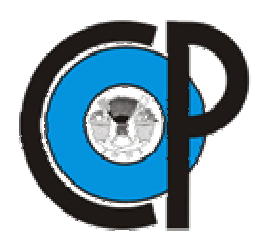

# **COLEGIO DE POSTGRADUADOS**

**INSTITUCIÓN DE ENSEÑANZA E INVESTIGACIÓN EN CIENCIAS GRÍCOLAS**

## **CAMPUS MONTECILLO**

 **POSTGRADO DE SOCIOECONOMÍA, ESTADÍSTICA E INFORMÁTICA COMPUTO APLICADO** 

# **SISTEMA INFORMÁTICO PARA LA GESTIÓN DE LA DISTRIBUCIÓN DEL AGUA EN MÓDULOS DE RIEGO**

 **JUAN ARISTA CORTES** 

# **T E S I S**

 **PRESENTADA COMO REQUISITO PARCIAL PARA OBTENER EL GRADO DE** 

# **M A E S T R O EN C I E N C I A S**

 **MONTECILLO, TEXCOCO, EDO. DE MÉXICO 2008** 

La presente tesis titulada "**Sistema informático para la gestión de la distribución del agua en módulos de riego**" realizada por el alumno **Juan Arista Cortes** bajo la dirección del Consejo Particular indicado, ha sido aprobada por el mismo y aceptada como requisito parcial para obtener el grado de:

## **MAESTRO EN CIENCIAS SOCIOECONOMIA, ESTADISTICA E INFORMATICA CÓMPUTO APLICADO**

#### CONSEJO PARTICULAR

Consejero

Dr. Juan Manuel González Camacho

Director

Dr. Waldo Ojeda Bustamante

Asesor  $\qquad \qquad$ 

Dr. Antonio Martínez Alcántara

Montecillo, Texcoco, Estado de México, enero del 2008

# **SISTEMA INFORMÁTICO PARA LA GESTIÓN DE LA DISTRIBUCIÓN DEL AGUA EN MÓDULOS DE RIEGO**

#### **Resumen**

En los distritos de riego de México, el proceso de programación y la distribución del agua de riego son actividades esenciales cuya deficiencia inducen bajas eficiencias en el uso de agua. Por ello, es importante desarrollar y aplicar tecnologías de información para mejorar estos procesos de gestión. En esta investigación se presenta el desarrollo e implementación de un sistema de información como herramienta de apoyo a la toma de decisiones para la gestión de la distribución del agua en módulos de riego denominado SIGE-MR. Este sistema considera las características topológicas e hidrométricas de la red de distribución, así como de las parcelas y cultivos; así como, un conjunto de procedimientos y un algoritmo recursivo para acumular las demandas de riego en la red de distribución. SIGE-MR contiene una base de datos con la información de parcelas, cultivos y red de distribución. Este sistema de cómputo posee una interfaz amigable de consulta y generación de reportes tabulares y gráficos. Se pueden generar los hidrogramas de gastos demandados semanalmente a diferentes niveles de operación de la red de distribución. Esta herramienta de cómputo fue validada con información del módulo de riego III-1 Santa Rosa del distrito de riego 075 Río Fuerte, Sinaloa, pero puede ser aplicada a módulos de riego típicos de los países administrados por una asociación de usuarios de riego.

Palabras clave: Integración de demandas, manejo de información hidrométrica, distritos de riego.

## **AN WATER DELIVERY MANAGEMENT SYSTEM FOR WATER USER ASSOCIATIONS**

## **Abstract**

In Mexican irrigation schemes, the water programming and distribution activities are vital tasks to reach high water use efficiencies. Because of this, it is very important to use information technologies to improve the water management process. In this research, a decision support system was developed to improve the water delivery management. This computer system, called SIGE-MR, takes into account the topological and hydraulic characteristics of the water distribution network, the farms and crops; similarly, a set of procedures and a recursive algorithm are incorporated into the system to integrate the water demand at different operational levels of the distribution network. This computer system has a friendly user interface to retrieve and generate text and graphical reports with flow hydrograms at weekly basis for any control points of the distribution network. This computer tool has been validated with information from the Santa Rosa irrigation module of the irrigation scheme 075 "Valle del Fuerte" Sinaloa, but it can be used in a typical module administered by a water user association.

Key words: water demand integration, information management, hydrometric data, irrigation scheme.

#### **AGRADECIMIENTOS**

Agradezco al Consejo Nacional de Ciencia y Tecnología (CONACYT) por la beca otorgada para realizar mis estudios de postgrado como Maestro en Ciencias de Socioeconomía, Estadística E informática, Cómputo aplicado.

Agradezco al Colegio de Postgrados por la formación de maestría que me brindo al aceptarme como alumno.

Agradezco a las personas integrantes de mi Consejo Particular constituido por el Dr. Waldo Ojeda Bustamante (Director), Dr. Juan Manuel González Camacho y Dr. Antonio Martínez Alcántara, por el esfuerzo, dedicación, tiempo y apoyo que me han brindado durante la realización del presente trabajo.

#### **DEDICATORIA**

Dedico esta tesis a:

A la memoria de mi padre Juan Arista Calderón que con su apoyo, cariño y compresión logro perpetuar en mí sus consejos, preceptos y reflexiones.

A mi Madre Lazara Cortés Ruano, que con su diligencia y parsimonia conspicua y su sabiduría loable la convierte en la mejor del mundo

A mis hermanas Guillermina y Yolanda y a mi sobrino Jesús, por el apoyo y comprensión que me brindan todo el tiempo.

A mis Amigos(as) que me han aconsejado, apoyado y estipulado distintos puntos de vista que han enriquecido mi formación profesional.

# **CONTENIDO**

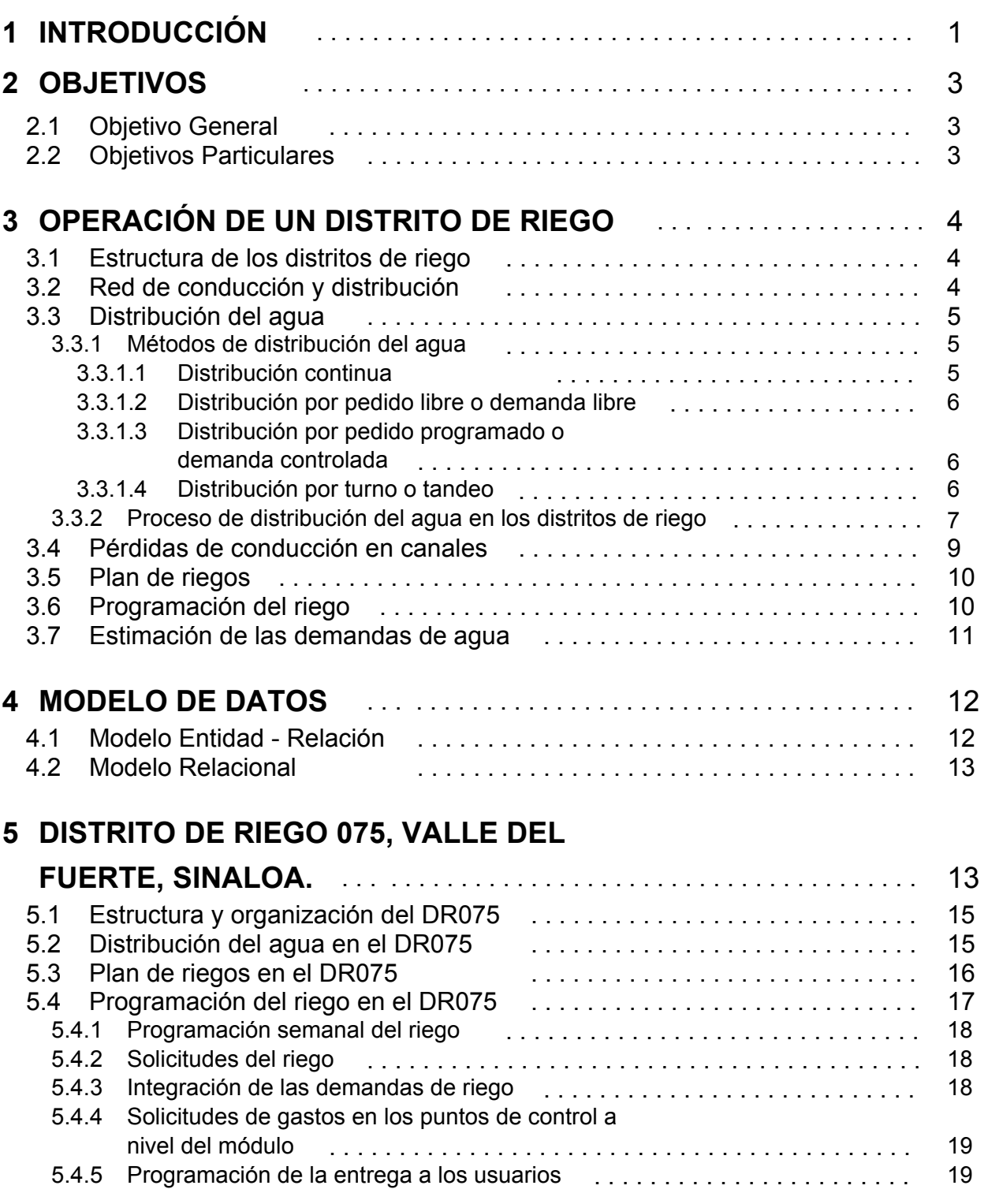

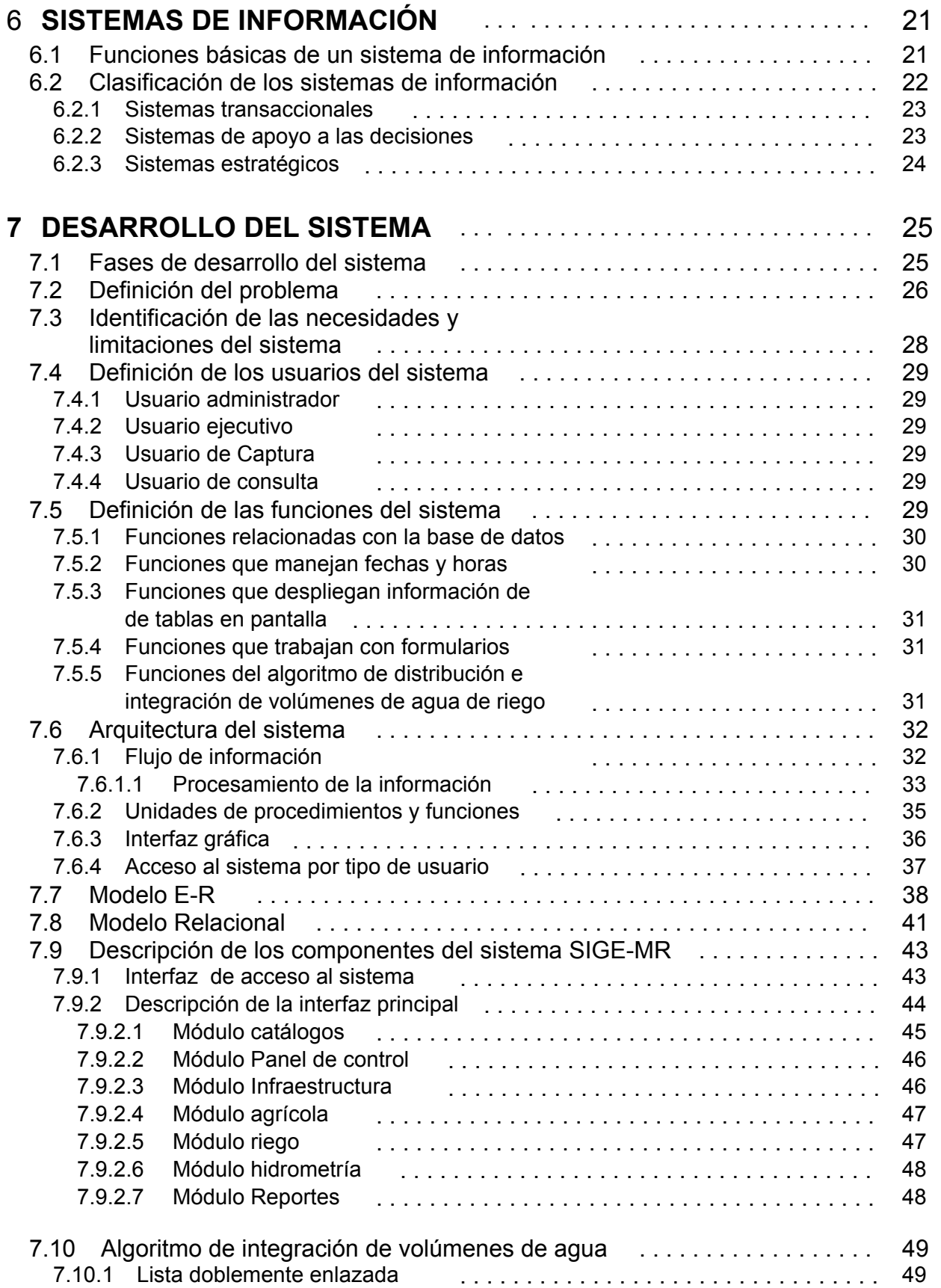

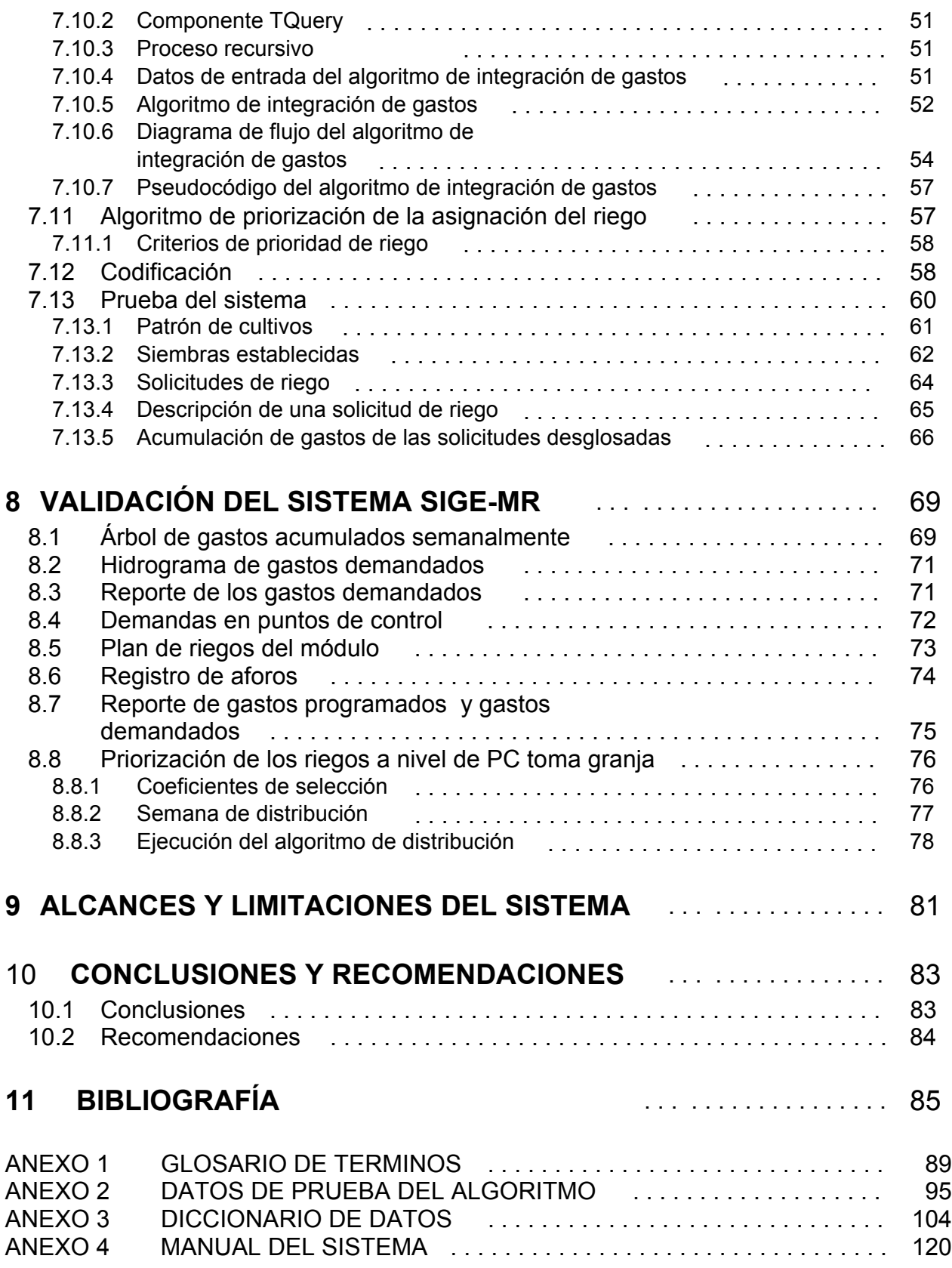

## **CONTENIDO DE CUADROS Y FIGURAS**

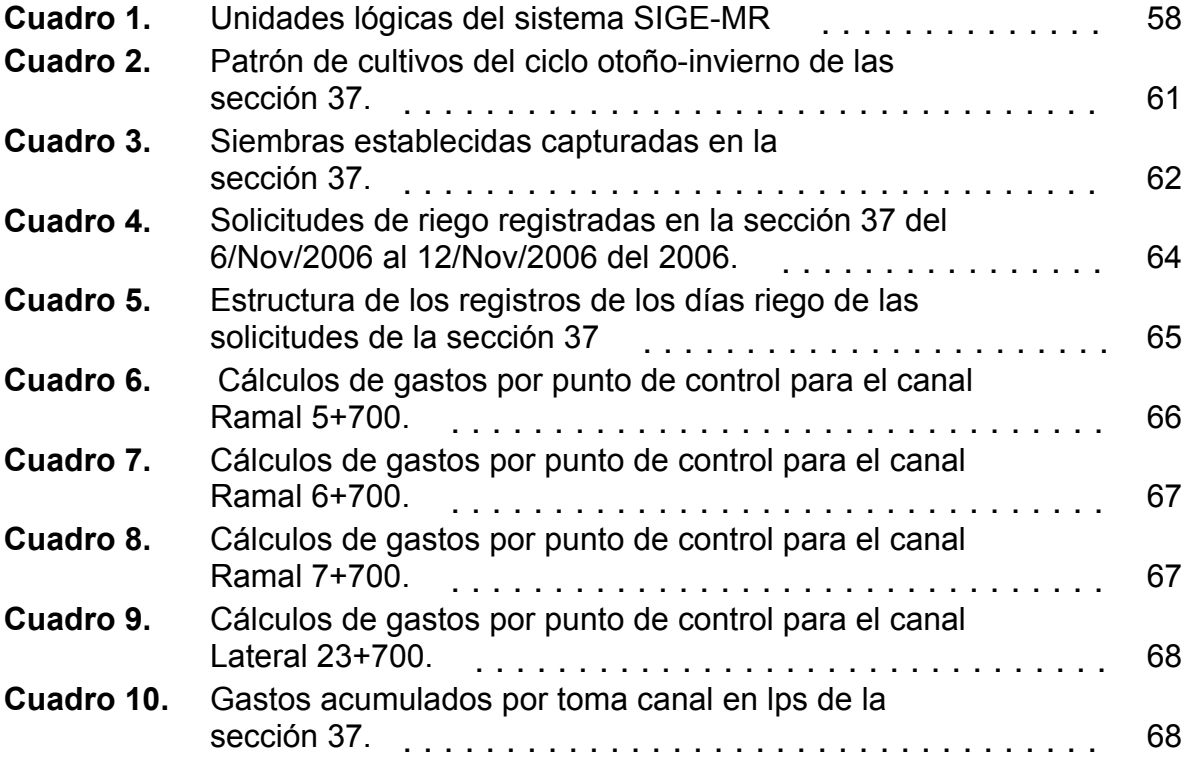

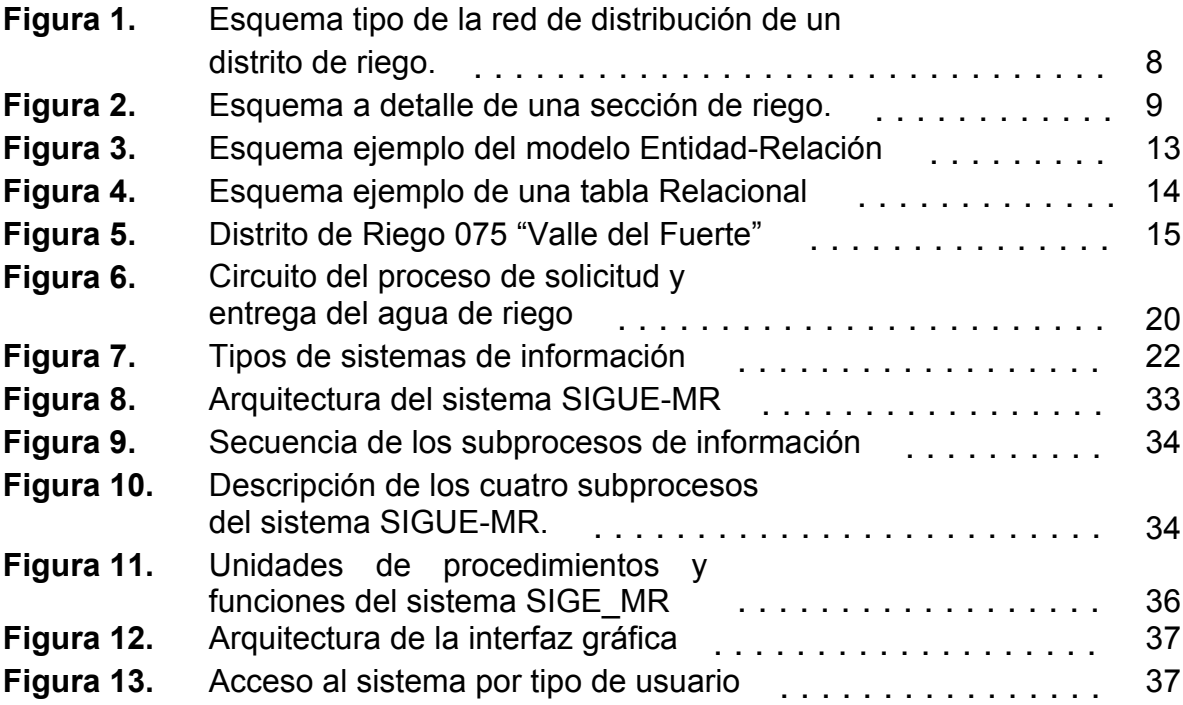

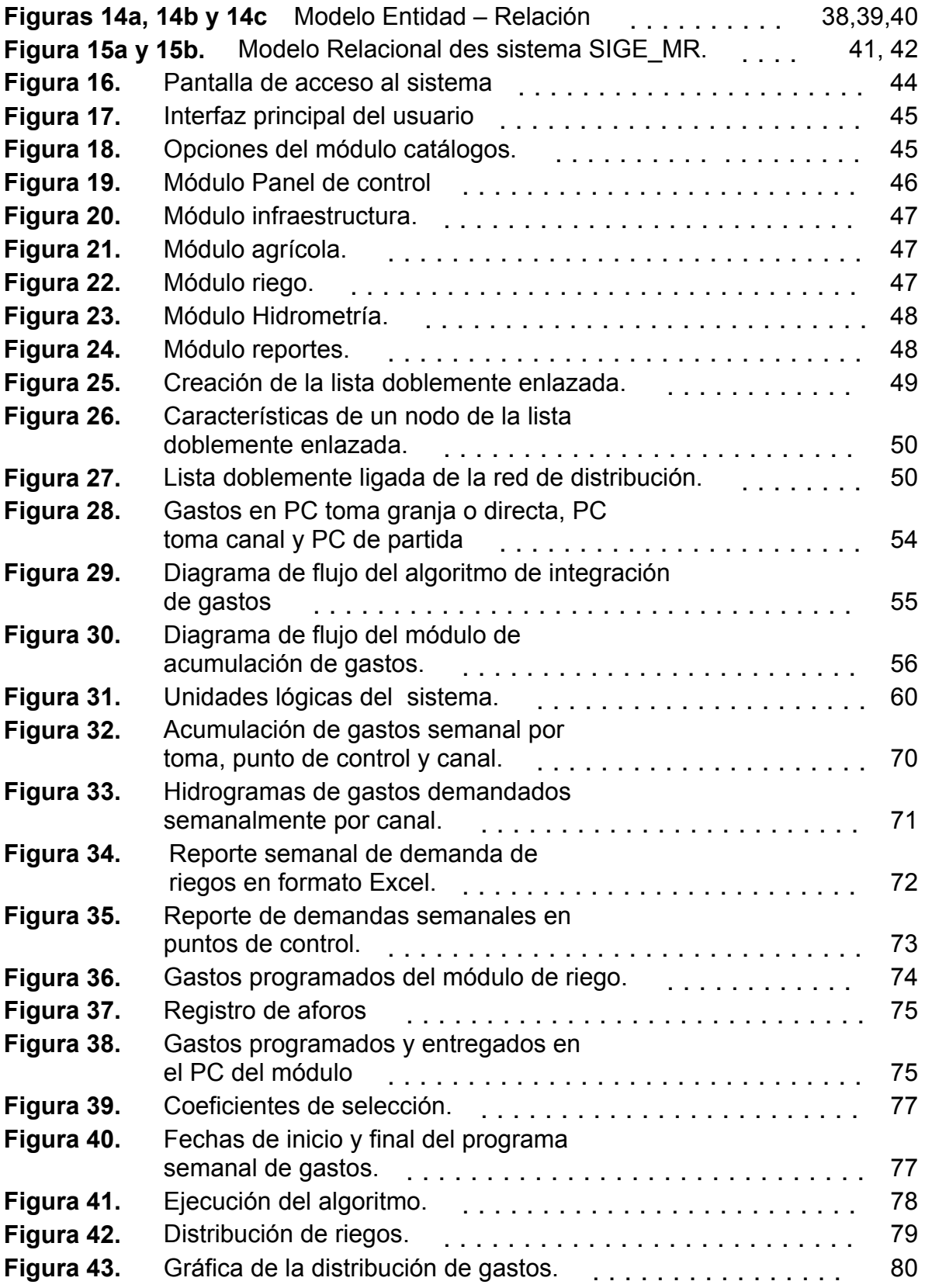

## **1. INTRODUCCIÓN**

La práctica de una agricultura intensiva y competitiva requiere del uso del riego tecnificado bajo un esquema de uso eficiente del agua, debido a que la disponibilidad del agua es cada vez mas reducida e incierta en las regiones agrícolas bajo riego. En México, la mayor parte de los recursos hídricos se destinan al sector agrícola, en particular, a los distritos de riego (DR) que son los principales usuarios. Del total del área bajo riego, 60% se concentra en 85 distritos de riego y el 40 % restante está repartido en más de 27,000 pequeñas unidades de riego (Lomelí, 1999; Comisión Nacional del Agua, 2004).

Los DR son unidades administrativas delimitadas geográficamente que tienen una infraestructura hidráulica que permite almacenar y/o derivar y distribuir el agua de las fuentes de abastecimiento, hasta las parcelas de cultivos. Para transportar el agua desde la fuente hasta cada una de las parcelas, se utiliza una red de distribución conformada por canales y/o tuberías y obras de control, que permiten organizar la distribución de agua entre unidades, zonas y secciones de riego, hasta su entrega a nivel parcelario. La distribución del agua tiene como objetivo proporcionar el agua a los cultivos de manera oportuna y en la cantidad requerida para asegurar una producción comercial. La distribución del agua puede realizarse principalmente por demanda controlada, tandeo o demanda libre. En México el principal método de entrega de agua es por demanda controlada (Palacios Vélez y García, 1989).

La red de canales de distribución es organizada en niveles de operación (distrito, unidades y módulos). El personal de la Comisión Nacional del Agua (CONAGUA) del DR controla las fuentes de abastecimiento y entrega el agua (programada anualmente) a las unidades de riego y éstas a los módulos y finalmente los módulos a las parcelas.

Uno de los problemas principales en la operación de los módulos de riego es la necesidad de procesar la gran cantidad de datos generados diariamente relacionados con las solicitudes de agua para regar, la programación y la distribución del agua de riego. Lo cual ocasiona atrasos y errores en las actividades y en los informes estadísticos, por lo que el uso de la tecnología informática es importante para procesar la información y facilitar la toma de decisiones por parte de los técnicos responsables.

En las zonas de riego se han desarrollado sistemas computacionales para el procesamiento de datos relacionados con la operación de la red de distribución. Sin embargo, estos sistemas no involucran los aspectos más importantes en la distribución del agua, desde que la reciben hasta la entrega al usuario y son creados de forma específica para algún módulo, en consecuencia su aplicabilidad es limitada para otros módulos.

En varios DR es posible contar con información digital sobre los cultivos, parcelas, usuarios, redes de canales, estructuras y puntos de control; dicha información está organizada en bases de datos relacionales. Esta información es utilizada por sistemas computacionales como el SIPAD, PLAN-DR, SPRITER, SISTAG-DR (desarrollados por el IMTA y CONAGUA), entre otros. Esta información constituye la base para organizar la distribución del agua. Hasta la fecha estos sistemas no están homologados y constituye un reto su interrelación.

En el presente trabajo se presenta el diseño y programación de un sistema computacional para mejorar la gestión de la distribución del agua en módulos de riego. Este sistema considera los aspectos más relevantes de la programación y distribución del agua desde la fuente a la toma parcelaria e incorpora un algoritmo recursivo para realizar la integración de volúmenes desde nivel parcela hasta nivel de fuente de almacenamiento. La validación del sistema se realizó con datos reales de operación del modulo de riego III-1 "Santa Rosa" del distrito de riego 075 Río Fuerte ubicado en el estado de Sinaloa, México.

#### **2. OBJETIVOS**

## **2.1 Objetivo General**

Desarrollar un sistema informático para la gestión de la programación y distribución del agua a nivel de módulo de riego, que facilite el registro y seguimiento de las solicitudes de riego, la programación de la distribución, y la generación de reportes a diferentes niveles jerárquicos de la operación de un módulo de riego.

## **2.2 Objetivos Particulares**

- ! Diseñar la arquitectura del sistema informático, con base en un análisis de requerimientos, para crear una base datos con la información básica y temporal, relativa a la programación y distribución del agua de riego y generar los reportes de distribución utilizados en los módulos de riego.
- ! Diseñar los algoritmos computacionales para realizar la programación y distribución del servicio de riego considerando las restricciones hidráulicas del sistema de conducción y distribución y las restricciones ligadas al desarrollo de los cultivos.
- ! Diseñar un algoritmo recursivo para realizar la integración de volúmenes demandados diariamente a cualquier nivel de organización de la red de distribución.
- ! Validar el sistema utilizando datos del módulo de riego "Santa Rosa" del Distrito de Riego 075 "valle del fuerte".
- ! Implementar el sistema diseñado en el lenguaje de programación Pascal bajo la plataforma de desarrollo visual DELPHI 6.0.

## **3 OPERACIÓN DE UN DISTRITO DE RIEGO**

#### **3.1 Estructura de los distritos de riego**

Los distritos de riego son unidades administrativas delimitadas geográficamente que constan de cuatro tipos de obras que permiten realizar su operación: las obras de cabeza (presas de almacenamiento y plantas de bombeo); la red de conducción y distribución y sus estructuras de control para captar y derivar el agua para conducirla hasta las parcelas cultivadas; la red de drenaje que permite evacuar los excesos de agua, tanto superficiales, como subsuperficiales, debidos a la lluvia o sobreriegos; y la red de caminos, indispensables para la movilidad del personal de operación y auxiliares y para el movimiento de los insumos y productos del distrito de riego.

#### **3.2 Red de conducción y distribución**

La red de canales de conducción y distribución de un DR puede ser de tierra o revestidos de concreto. La red de distribución, para su operación, cuenta con estructuras hidráulicas de control y cruce. Las cuales se clasifican como bocatomas, tomas directas, represas, aliviadores, caídas, rápidas, estructuras de aforo y de desfogue final. Las bocatomas permiten derivar el agua a otros canales. La toma directa o toma granja permite entregar el agua a nivel de parcelas. Las estructuras de cruce permiten librar obstáculos naturales como arroyos, cerros, barrancas o para librar el cruce de caminos, drenes y vías ferroviarias.

Los canales se clasifican de acuerdo a su nivel jerárquico de derivación: el canal principal se deriva de la obra de toma o del tramo muerto, posteriormente se conectan los canales laterales, sublaterales, ramales, subramales, subsubramales y subsubsubramales

Los puntos de control son estructuras hidráulicas localizadas en la red de distribución, donde se reciben, entregan y miden los volúmenes de agua. Se ubican en los sitios de alimentación de las secciones y zonas de riego y en la derivación de los canales. Las tomas directas también se consideran como puntos de control, ya que es donde se realiza la entrega del agua a los usuarios de riego.

## **3.3 Distribución del agua**

El proceso de la distribución del agua de riego se refiere al "Cómo", "Cuándo" y "Cuánto" volumen de agua se transportará desde la obra de almacenamiento hasta donde se le requiera (Secretaría de Agricultura y Recursos Hidráulicos, 1981). Para ello se utiliza la red de canales y las estructuras de control, para distribuir el agua entre las distintas unidades, módulos, zonas y secciones de riego.

Como el destino final de la distribución es su aplicación al cultivo, es de vital importancia que el servicio de riego sea oportuno y eficiente para satisfacer la demanda de riego de los cultivos. Debido a la falta de información oportuna las pérdidas de agua por una operación deficiente pueden ser importantes. Este problema es mayor cuando la disponibilidad de agua es incierta: en estos casos se desea que la distribución se realice con el mínimo de pérdidas, para ello es necesario disponer de una herramienta informática capaz de procesar grandes cantidades de información en tiempos cortos para apoyar con oportunidad a los técnicos operadores en la toma de decisiones.

## **3.3.1 Métodos de distribución del agua**

En las zonas de riego se consideran cuatro métodos de distribución de agua, y estos son: distribución continua, distribución por demanda libre, distribución por demanda controlada y la distribución por rotación, turno o tandeo (Palacios Vélez y García,1989).

#### **3.3.1.1 Distribución continua**

Esta técnica se efectúa en parcelas muy grandes, para uso industrial o doméstico del agua. Los DR distribuyen de esta forma una pequeña parte del agua, en un gasto más o menos fijo en forma continua durante todo el ciclo de operación o durante gran parte de éste.

#### **3.3.1.2 Distribución al pedido libre o demanda libre**

En México esta forma de distribución es raramente aplicada en sistemas por gravedad ya que requiere abundancia de agua, capacidad excesiva de canales y una demanda de riego no muy grande. Sin embargo, en sistemas de distribución a presión el método puede ser más adecuado y otorga mayor flexibilidad en el servicio de riego; en estos sistemas el usuario dispone del servicio de riego cuando lo requiere.

#### **3.3.1.3 Distribución por pedido programado o demanda controlada**

Consiste en programar la extracción de agua de la fuente de abastecimiento de acuerdo a los pedidos de los usuarios en un periodo dado, la extracción y el caudal conducido por la red de distribución tiene que ajustarse en cada período. Con el fin de mejorar la eficiencia de conducción conviene que el período sea de varios días; sin embargo a mayor período de programación, con menor oportunidad puede entregarse el agua a los usuarios, al menos que éstos se coordinen con los operadores del distrito de riego. Este método de distribución es que se utiliza frecuentemente en los distritos de riego de México, esto es porque las demandas se deben ajustar a la capacidad de los canales.

Para aplicar el riego oportuno, en este método se ajusta la programación del riego de acuerdo a la situación (Palacios Vélez y García A., 1989).

#### **3.3.1.4 Distribución por turno o tandeo.**

El agua se entrega al usuario con cierta periodicidad y de acuerdo a un calendario de riegos que se elabora para cada sección del módulo de riego. En este caso el usuario se ajusta a las fechas que le proporciona el distrito de riego; sin embargo como los terrenos de cultivos presentan gran variabilidad en las propiedades del suelo, se presenta el problema de un buen acoplamiento entre la oferta y la demanda de riego. Este método de distribución es apropiado en zonas de riego homogéneas en términos de cultivos y de suelos. Puede aplicarse en épocas de sequía, cuando la disponibilidad hídrica es baja o en casos donde existen problemas con la capacidad de la red de distribución.

### **3.3.2 Proceso de distribución del agua en los distritos de riego**

Los módulos de riego elaboran para cada ciclo agrícola, el plan de cultivos, el cual está en función de la disponibilidad del agua en las fuentes de aprovechamiento y de las políticas agrícolas. El padrón de cultivos y las demandas hídricas por cada cultivo, permiten estimar los volúmenes de agua a consumir mensualmente durante el año agrícola.

Cuando las siembras se ha establecido y los cultivos requieren el agua, los usuarios realizan sus solicitudes de riego en las oficinas del módulo de riego. El encargado de la distribución del agua registra, autoriza y acumula los gastos demandados por los usuarios, a nivel de toma parcelaria y después a nivel sección, a nivel zona y por último a nivel del modulo. En cada nivel, se agregan las pérdidas intrínsecas de cada canal. La integración de gastos solicitados a nivel diario permite realizar una programación semanal de los volúmenes solicitados en los puntos de control y elaborar la solicitud de volúmenes demandados al distrito de riego.

El distrito de riego integra los gastos demandados por cada módulo de riego y de acuerdo a la capacidad de los canales y a las prioridades de los módulos, se programa semanalmente la entrega de agua en los puntos de control de entrega-recepción de cada módulo.

Con los gastos o caudales entregados por el distrito de riego, los técnicos de operación del módulo se encargan de realizar la distribución del agua a los diferentes niveles de operación de la zona de riego hasta llegar a nivel de toma parcelaria, que es donde los usuarios la reciben y éstos se encargan de conducirla hasta las parcelas de riego.

La entrega del agua a los usuarios puede demorar hasta tres días. En la Figura 1 se muestra un esquema de la red de distribución de un distrito de riego. El distrito de riego se divide en Unidades, Módulos, Zonas y secciones de riego, con su respectivo punto de control para cada división. La Figura 2 muestra el detalle de una sección de riego.

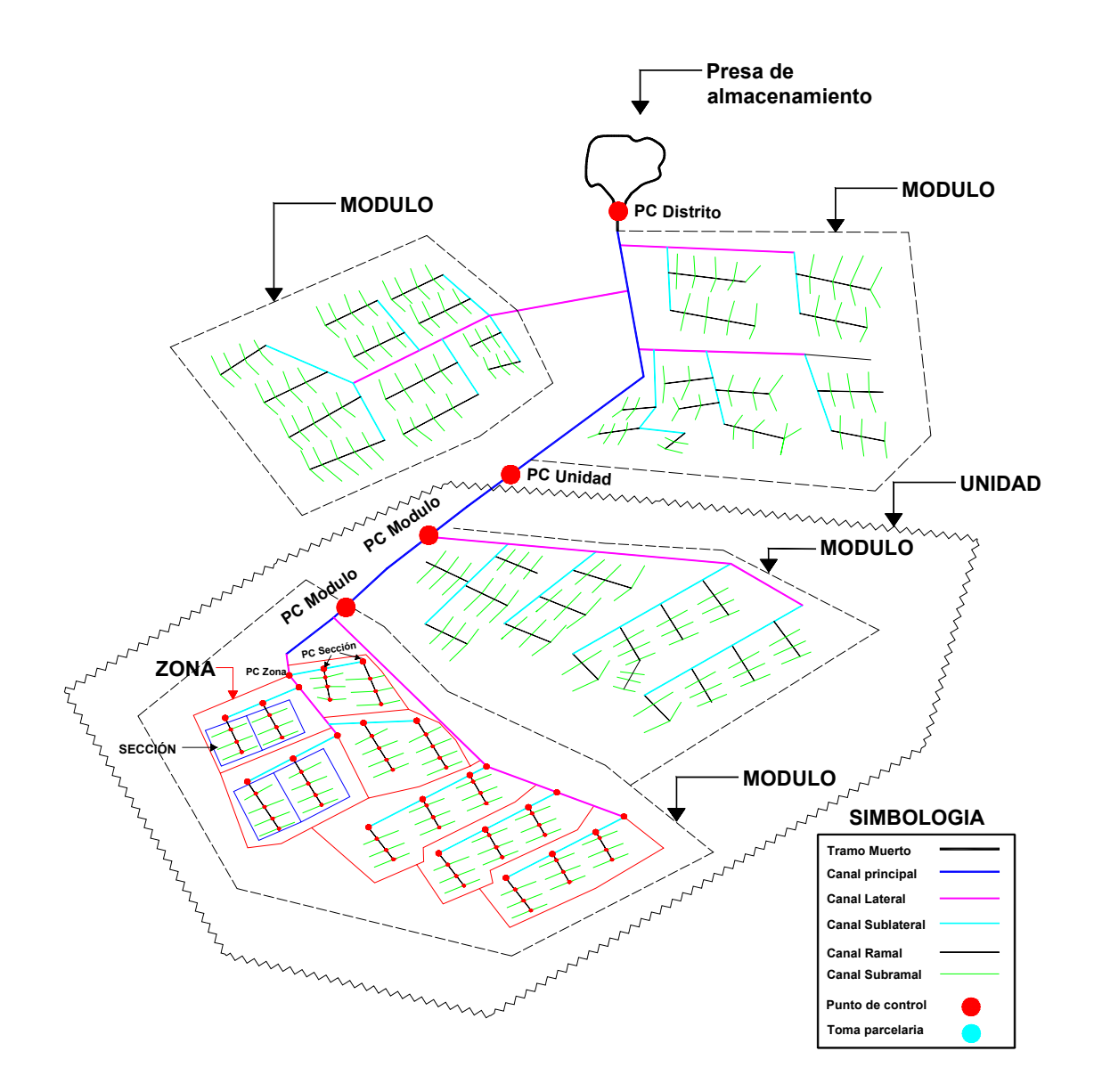

**Figura 1**. Esquema tipo de la red de distribución de un distrito de riego.

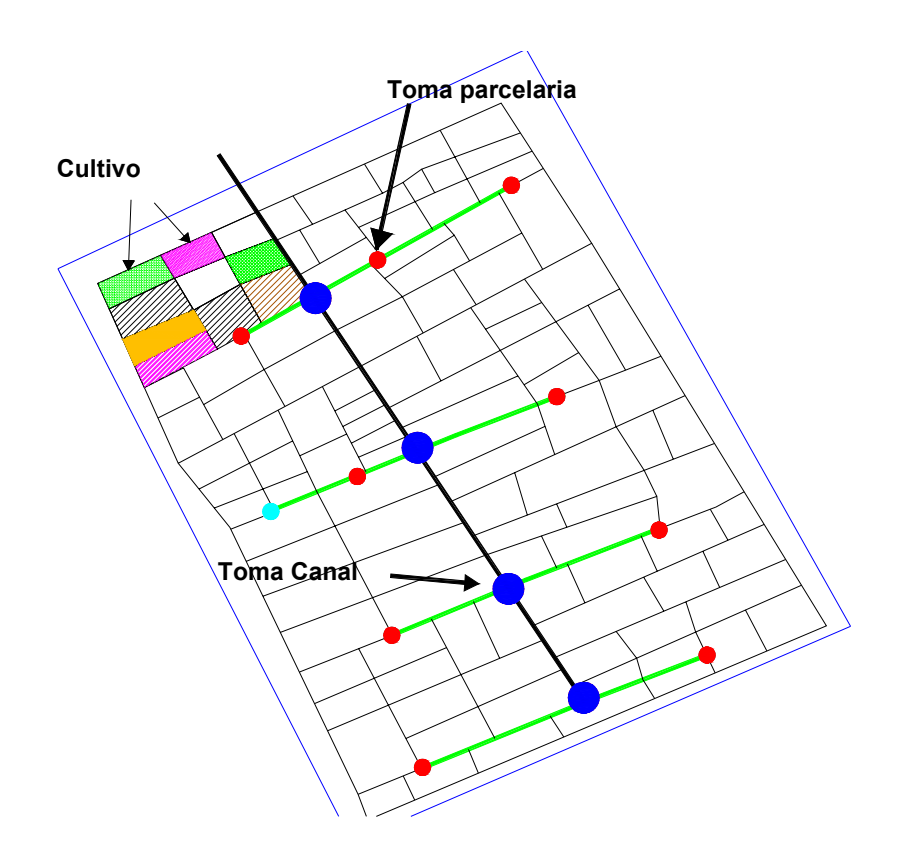

**Figura 2**. Esquema a detalle de una sección de riego.

## **3.4 Pérdidas de conducción en canales**

En el proceso de conducción del agua de riego desde la fuente de abastecimiento hasta la parcela del usuario, se producen pérdidas las cuales se clasifican en: pérdidas por evaporación, por infiltración, por fugas y debidas a problemas en la operación de los canales. Las pérdidas por fugas y operación, son las más importantes y pueden ser del orden de 40%. (Takeda Inuma J., 1998)

**Pérdidas por evaporación**: estas pérdidas no son significativas y en general no se toman en cuenta en los cálculos de los caudales a derivar (Secretaría de Agricultura y Recursos Hidráulicos, 1977).

**Pérdidas por infiltración**: éstas dependen del perímetro mojado, de la longitud del canal, de la carga hidráulica, del coeficiente de infiltración, etc.; para reducirlas se trata de mantener constante el tirante de los canales, también se puede concentrar el área e riego para evitar lo mayor posible los recorridos del agua (Palacios Vélez, 1971).

**Pérdidas por fugas**: las fugas se producen en obras incompletas, en los sellos de las compuertas y en estructuras dañadas.

**Pérdidas por problemas de operación**: estas pérdidas son generadas por la falta de programación adecuada, por descuidos del personal en el manejo de las estructuras de control o por problemas de los usuarios para recibir el servicio de riego. La falta de información confiable y oportuna debido a la carencia de una base de datos actualizada ocasiona, con frecuencia, pérdidas importantes de agua.

## **3.5 Plan de riegos**

El plan de riegos de un distrito, es la planeación por ciclo agrícola que especifica las superficies y cultivos a establecer en el distrito, según las disponibilidades hidráulicas y el plan agrícola anual; los volúmenes de agua necesarios para cubrir las demandas requeridas para riego, usos domésticos, industriales y otros, distribuyendo por meses los consumos específicos y las extracciones requeridas de la fuente de abastecimiento

## **3.6 Programación del riego**

La programación del riego tiene como propósito la aplicación oportuna del agua a los cultivos de acuerdo a sus fases de desarrollo, para asegurar la cosecha. Para ello, se requiere saber cuánto y cuándo regar según la etapa de desarrollo, por lo que se debe definir el orden de entrega, horario y caudal del agua de riego (Grassi, 1977).

La programación del riego, bajo demanda controlada permite definir para cada sección del riego el orden, caudal y horario de entrega del agua de cada toma parcelaria.

Para reducir las pérdidas de agua por conducción a nivel de toma parcelaria, se busca el menor recorrido, para ello la repartición del agua en cada parcela es de acuerdo a su posición con respecto al canal de distribución, siendo las más alejadas las primeras en regar, reduciendo así la longitud de mojado del canal a medida que los riegos se aplican.

El volumen por aplicar en cada parcela depende de la lámina de riego requerida por el cultivo y del área de la parcela. Luego, el tiempo de riego programado permite calcular el gasto de entrega a la parcela. Este gasto se afecta por la eficiencia global, del canal hasta la toma parcelaria. Si el gasto por aplicar es pequeño será difícil aplicar, para solventar esta situación, se agrupan gastos de diferentes tomas, luego se turnan el gasto según la localización de éstas, asegurándose de no exceder la capacidad de canales y de tomas (Secretaría de Agricultura y Recursos Hidráulicos, 1977).

## **3.7 Estimación de las demandas de agua**

Los gastos máximos de entrega a los usuarios, están condicionados por la capacidad de los canales. Por ello, se recomienda la distribución por demanda programada y controlada.

El proceso inicia con una solicitud de riego por parte de los usuarios de riego. Luego, se realiza una acumulación de gastos demandados para cada toma del canal. Estos gastos se va integrando desde el punto de control más alejado de la red hasta el punto de control del módulo de riego; a la suma total se acumulan las demandas no agrícolas tales como el agua para uso urbano, cuyo gasto es constante para todo el año. En general, en cada nivel de operación los gastos son afectados por las correspondientes eficiencias de conducción o pérdidas de conducción.

Si el gasto demandado en una semana es mayor al servido por el canal de riego, se realiza un calendario de riegos por periodos de una semana (7 días).

#### **4. MODELO DE DATOS**

Todo sistema de información requiere de información básica para la toma de decisiones, dicha información debe estar almacenada y organizada en forma coherente, íntegra y persistente para su consulta rápida. Para ello, se utiliza un modelo de datos.

Un modelo de datos es un sistema formal y abstracto que permite describir los datos de acuerdo con reglas y convenios predefinidos. Es formal dado que los objetos del sistema se manipulan siguiendo reglas perfectamente definidas y utilizando exclusivamente los operadores definidos en el sistema, independientemente de lo que estos objetos y operadores puedan significar (Ullman, 1999).

De los distintos modelos de datos, el modelo relacional es el más utilizado por la facilidad para su implementación. El desarrollo del modelo relacional se facilita con el desarrollo previo, del modelo Entidad-Relación (E-R). El cual, representa la realidad mediante el uso de objetos geométricos. A continuación se explican ambos modelos.

## **4.1 Modelo Entidad-Relación**

El modelo de datos E-R está basado en una percepción del mundo real que consta de una colección de objetos básicos, llamados entidades, y de relaciones entre estos objetos. Una entidad es un objeto del mundo real que es distinguible de otros objetos. Las entidades se describen en una base de datos mediante un conjunto de atributos. Una relación es una asociación entre varias entidades (Silberschatz et al., 2002).

En el modelo E-R la estructura lógica general de una base de datos se puede expresar gráficamente, mediante los siguientes componentes:

- Rectángulos: que presentan conjuntos de entidades.
- Elipses: que representan atributos.
- ! Rombos: que representan relaciones entre conjuntos de entidades.
- ! Líneas: que unen los atributos con los conjuntos de entidades y los conjuntos de entidades con las relaciones.

Los atributos pueden tener múltiples valores o ser calculados, los primeros son aquéllos que tienen más de un valor y los segundos que se obtienen mediante alguna operación realizada con otros atributos. Los atributos con valores múltiples se representan por una elipse doble y los calculados por una elipse punteada. En la Figura 3, se muestra un ejemplo del modelo E-R.

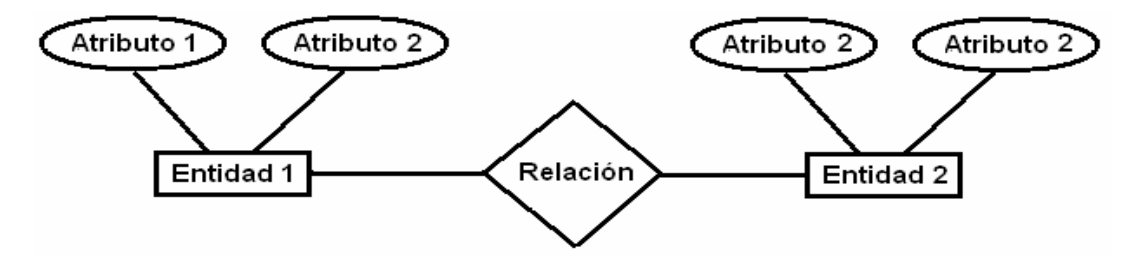

**Figura 3.** Esquema ejemplo del modelo Entidad-Relación.

## **4.2 Modelo Relacional**

El modelo relacional utiliza un grupo de tablas para representar los datos y las relaciones entre éstas. Cada tabla esta compuesta por varias columnas, y cada columna posee un nombre único. Las tablas representan entidades y las columnas atributos, cada renglón es llamado tupla o registro y el conjunto de valores que puede contener un atributo se le denomina dominio del atributo, Un atributo clave es aquel que identifica de forma única a cada tupla de la tabla. En la Figura 4 se muestra una tabla relacional.

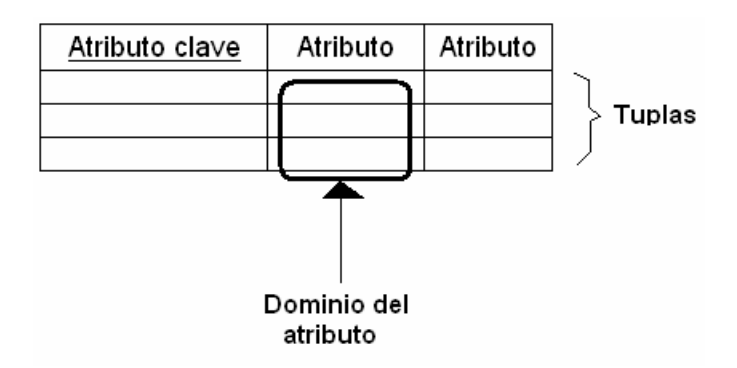

**Figura 4.** Esquema ejemplo de una tabla relacional.

## **5 DISTRITO DE RIEGO 075, "VALLE DEL FUERTE", SINALOA.**

El sitio de validación del sistema desarrollado en la presente tesis fue el módulo III-1 Santa Rosa del Distrito de Riego 075 (DR075) "Valle del Fuerte" ubicado en el norte del estado de Sinaloa y comprende parte de los municipios del Fuerte, Ahome, Guasave y Sinaloa, y cubre una superficie bruta de 287,349 ha. El DR075 está ubicado dentro de los límites de las coordenadas 25° 20' a 26° 05' de latitud norte y 108° 25' a 109° 25' de longitud oeste, con una altitud de 15 m.

El DR075 colinda al norte con el distrito 076 "Valle del Carrizo" y al sur con el distrito 063 Guasave. La precipitación media anual fluctúa entre 170 y 410 mm a lo largo del distrito y se tiene un promedio anual de 340 mm. La temperatura en los meses más calurosos puede ser de 30 ºC (con una máxima absoluta de 45 °C en agosto de 1935) y la temperatura mínima de 12 ºC (con una mínima extrema de -1 °C en enero de 1971). La evapotranspiración oscila entre 1550 y 1750 mm al año.

La principal fuente de abastecimiento de agua para riego del distrito es el Río Fuerte que nace en el distrito de Mina, Chihuahua y desemboca en el golfo de California realizando un recorrido de 472 Km.

## **5.1 Estructura y organización del DR075**

El DR075 esta organizado mediante una Sociedad de Responsabilidad Limitada (S. de R.L.) llamada Red del "Valle del Fuerte" (RVF). Esta asociación es el órgano operador de la red mayor de canales y ha estado operando desde su conformación en 1995 con trece socios o módulos de riego. Los objetivos de la S. de R. L. son operar, conservar y administrar la red mayor de canales, drenes, caminos, edificios, derivadoras y sistemas de comunicación que son indefectibles para la distribución del agua de riego de acuerdo al programa autorizado por el comité hidráulico. La Figura 5 muestra un esquema del distrito de riego 075 (Red del Valle del Fuerte, 2002).

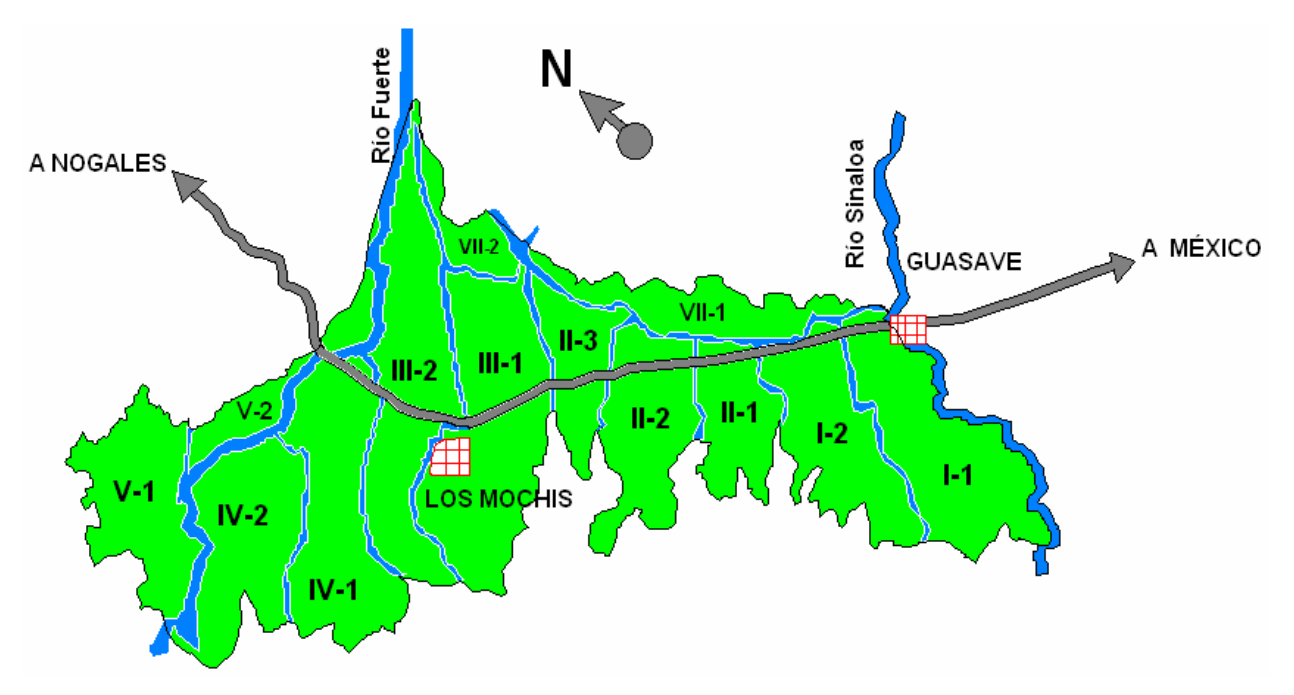

**Figura 5**. Esquema del distrito de riego 075 "Valle del Fuerte", Sinaloa.

## **5.2 Distribución del agua en el DR075**

La CONAGUA normada por la ley de aguas nacionales, establece para cada usuario del distrito de riego, volúmenes de agua equitativos por hectárea; estipulando los derechos en el padrón de usuarios de cada módulo, a quien se le suscribe un titulo de concesión de volúmenes supeditados al volumen medio utilizado para riego en punto de control del módulo, en los últimos veinte años, con especificación de la superficie de riego.

Debido a la escasez actual de agua la asignación de volúmenes en la región se realiza mediante la distribución ponderada del volumen captado por el sistema de presas de la zona norte de Sinaloa en tres distritos de riego, los cuales son: "EL Fuerte - Mayo", "El Carrizo" y el "Valle del Fuerte", este último es el de mayor superficie agrícola. Con el volumen establecido para el DR075, se genera el plan de cultivos en el ciclo agrícola presente y se autorizan las siembras.

Con base en el volumen disponible para riego, cada primero de octubre, el DR075 define un volumen de agua para cada módulo de riego del DR, solicitando a cada uno el plan de cultivos y el plan de riegos que se ajuste al volumen asignado para el ciclo. La autorización o corrección de los planes estará supeditada a la CONAGUA.

Cumplido lo anterior el módulo procede a la aplicación del plan de riegos y a establecer compromisos de servicios de riego a quienes presenten los permisos de siembra y sus respectivos pagos de servicio. Los servicios de riego son proporcionados de acuerdo a los programas semanales de solicitudes de riego.

Si se presentan eventos de precipitación en invierno, la CONAGUA determina durante los primeros 15 días del mes de febrero, la asignación de volúmenes excedentes para cada módulo de riego. Es obligación de cada módulo sujetarse a la asignación individual de agua de gravedad y pozos. El establecimiento de cultivos extras dependerá de la posibilidad de enajenación de volúmenes de otros módulos supeditados a la anuencia de la CONAGUA y del Comité Hidráulico.

## **5.3 Plan de riegos del DR075**

El plan de riegos del DR075, es el programa por ciclo agrícola que fija las superficies de los cultivos a desarrollar en el distrito en función de las disponibilidades hídricas y del

plan agrícola nacional que dicte la CONAGUA, los volúmenes de agua necesarios para cubrir las demandas requeridas para riego, usos doméstico, industriales y otros, distribuyendo por meses los consumos específicos y las extracciones requeridas de la fuente de abastecimiento.

El objetivo del plan de riegos es conciliar y aprovechar al máximo los recursos agua, suelo, planta y obras del distrito en debida coordinación con las diferentes dependencias, instituciones de crédito y los propios usuarios que se encuentran representados en el comité hidráulico.

En el DR075 el plan de riegos es elaborado por el módulo de riego y enviado a la S. de R. L. para que de común acuerdo con la CONAGUA sea aprobado o ajustado según los volúmenes disponibles en presas. El plan de riegos toma como base el patrón de cultivos generado en base a la experiencia agrícola de ciclos y años anteriores.

## **5.4 Programación de riegos en el DR075**

La programación de riegos, se realiza para cada ciclo agrícola. A los usuarios se les asigna el volumen requerido para satisfacer sus necesidades de riego, tomando en cuenta lo siguiente:

- a) clase y número de cultivos.
- b) Disponibilidad de agua para cada ciclo.
- c) Derechos proporcionales al servicio de riego, de acuerdo, con el padrón de usuarios.
- d) Lo dispuesto en el reglamento de operación que la CONAGUA ha aprobado en cada distrito.

En los períodos de escasez de agua, la distribución del agua disponible se efectúa equitativamente entre pequeños propietarios, colonos y ejidatarios o comuneros. En los periodos excedentarios de agua, se prevé el aumento en el servicio para mayores superficies cultivables, o la repetición de cultivos en un mismo ciclo agrícola, pero sin

que esto implique un aumento definitivo en los derechos reconocidos a los usuarios en los padrones en épocas normales.

### **5.4.1 Programación semanal del riego**

El módulo de riego elabora programas semanales de riego en base a las necesidades hídricas de los cultivos y las solicitudes de riego de los usuarios, considerando las eficiencias de conducción desde el punto más alejado hasta el punto de control del módulo, siendo en este punto, donde se le solicita a la red mayor entregar el volumen requerido. La red mayor solicita oficialmente a la CONAGUA cada viernes el programa de gastos diarios necesarios para la semana siguiente.

El programa semanal de riegos del módulo es enviado a la Red Mayor todos los jueves para asegurar el servicio en la siguiente semana. En caso de requerir una modificación de gastos la solicitud se presenta a la Red Mayor los días martes.

#### **5.4.2 Solicitudes del riego**

En el DR075, la solicitud se realiza de dos maneras: la primera es mediante el pronóstico del riego del cultivo en base a la información climática; para el pronóstico se utiliza el sistema SPRITER (Ojeda et al., 2007); la segunda es cuando el usuario realiza personalmente la petición del servicio de riego al módulo; si en el módulo se tiene el SPRITER, el personal del módulo verifica en campo las condiciones hídricas del cultivo en la parcela del usuario con la finalidad de corroborar los resultados del pronóstico y en su defecto reajustar el sistema.

El proceso de solicitud del riego inicia cuando el usuario acude con el jefe de sección para realizar su solicitud de riego proporcionando los datos del canal, toma de agua, parcela, lote, superficie, cultivo, fecha de inicio y fin de riego.

#### **5.4.3 Integración de las demandas en puntos de control**

Los puntos de control (PC) se clasifican en tres tipos: de aforo, de recepción y de entrega, los primeros son utilizados para registrar el volumen de agua que circula por los canales, los PC de recepción permiten recibir el agua del nivel operativo superior.

Los niveles operativos son: Módulo, Zona y Sección. Los PC de entrega permiten suministrar el agua de riego a las parcelas.

Cada *PC de entrega* (tomas granjas o directas) suministra a una o varias parcelas cultivadas y en cada parcela pueden estar establecidos varios cultivos, mismos que demandan diferentes riegos.

La integración de demandas en PC inicia con la acumulación de los gastos demandados en los *PC de entrega* y se acumulan hasta los *PC de* Sección, posteriormente se suman los gastos de las secciones para obtener los totales por PC *de Zona;* por último se suman los gastos por zonas para obtener los gastos y volúmenes demandados a nivel de PC de Módulo. La integración se realiza para cada día de la semana de programación.

#### **5.4.4 Solicitudes de gastos en los puntos de control a nivel de módulo**

El módulo realiza la solicitud de gastos diarios demandados para cada semana de programación a la red mayor (S.R.L), quien solicita los gastos programados para cada módulo de riego a la CONAGUA. Los gastos solicitados se entregan a los módulos de riego en sus PC a nivel de módulo.

#### **5.4.5 Programación de la entrega a los usuarios**

Cuando el volumen de agua ha sido autorizado, el módulo procede a programar la distribución del agua a lo largo de la semana. La distribución inicia en orden inverso a lo solicitados. Inicia con las zonas de riego, continúa con las secciones de riego y termina a nivel de toma parcelaria. El proceso de distribución esta restringido por la capacidad de canales y el orden de solicitudes autorizadas.

Si existen usuarios que cancelan sus riegos, el jefe de sección puede autorizar el riego a alguna solicitud que no había sido programada, de esta manera se puede evitar la desviación del gasto a otros canales, agilizar la entrega y evitar los desfogues. Sin embargo el informe de distribución debe ser actualizado. La Figura 6 muestra el orden desde la solicitud hasta la entrega del agua de riego.

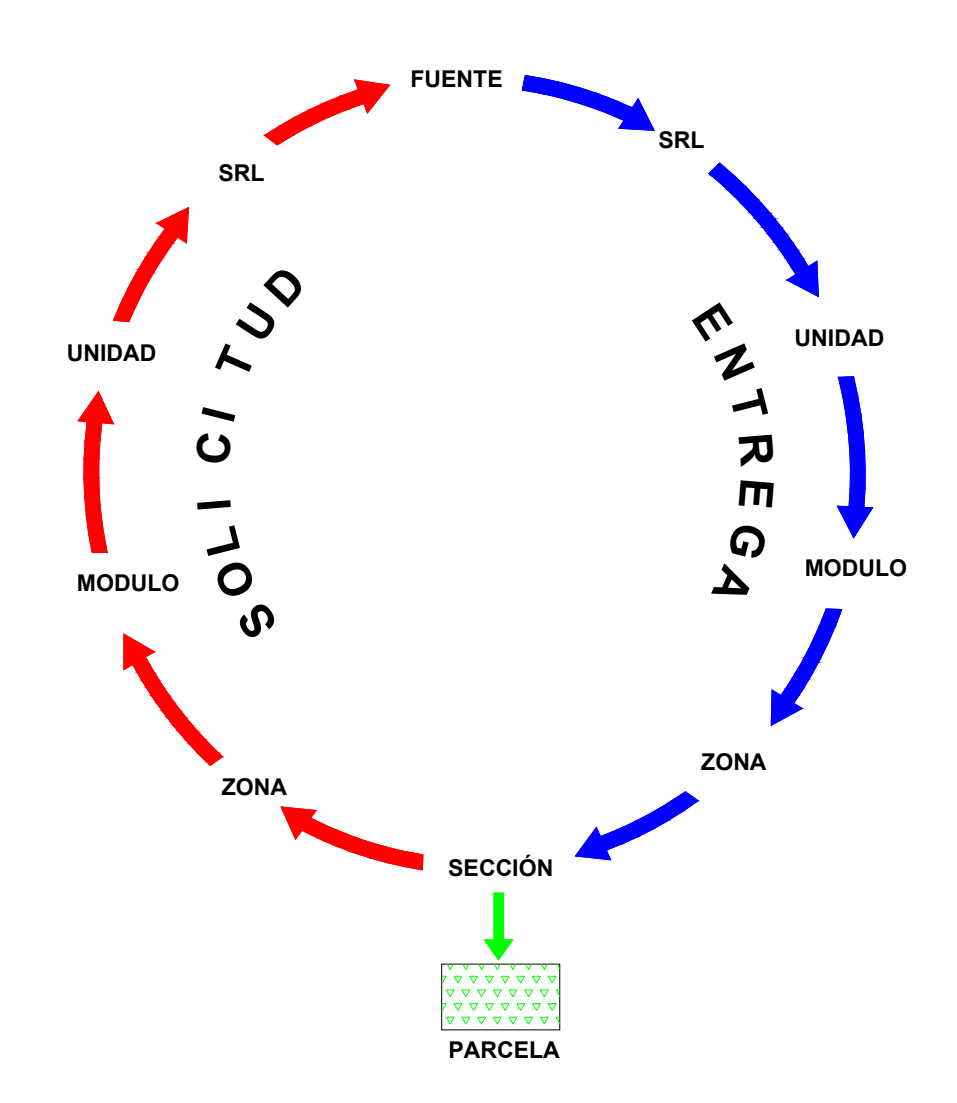

**Figura 6**. Circuito del proceso de solicitud y entrega del agua de riego.

## **6. SISTEMAS DE INFORMACIÓN**

Un sistema de información (SI) es un conjunto de elementos que interactúan entre sí con el fin de apoyar las actividades de una organización. Los elementos que conforman un sistema de información son: (Cohen y Asin, 2003).

- ! Equipo de cómputo: es el hardware necesario para que el sistema pueda operar, incluye computadoras y dispositivos externos de la misma.
- ! Recurso humano: lo forman las personas que utilizan el sistema, alimentándolo con datos o utilizando los resultados que genere.
- ! Los datos o información fuente: son los datos de entrada que la computadora necesita para poder generar los resultados deseados.
- ! Software: son los programas que procesaran los datos de entrada para producir el resultado.
- ! Telecomunicaciones: facilitan la transmisión de texto, datos, imágenes y voz en forma electrónica.
- ! Procedimientos: incluyen las políticas y reglas de operación, tanto en la parte funcional del proceso de negocio, como los mecanismos para hacer trabajar una aplicación en la computadora.

## **6.1 Funciones básicas de un sistema de información**

Un sistema de información realiza cuatro funciones básicas: entrada, almacenamiento, procesamiento y salida de información.

**Entrada de información**: es el proceso mediante el cual se toman los datos necesarios en el SI, la información puede entrar de forma manual o automática por medio de una interfaz que interactúa con alguna aplicación o servidor de bases de datos.

**Almacenamiento de la información**: es una de las actividades fundamentales de la computadora, por medio de la cual puede recuperarse la información guardada en una sesión o proceso anterior. La información suele ser almacenada en archivos o bases de datos, en discos duros, discos compactos (CD-ROM, DVD) o cintas magnéticas.

**Procesamiento de la información**: es la capacidad del sistema para realizar cálculos de acuerdo con las operaciones establecidas y con ello transformar la información de entrada para facilitar la toma de decisiones.

**Salida de información**: es la capacidad del sistema de mostrar los resultados al exterior y poder grabar, imprimir o exportar a otra aplicación dichos resultados.

## **6.2 Clasificación de los sistemas de información**

Los sistemas de información se agrupan en tres grandes grupos que son (ver Figura 7):

- a) **Sistemas de información de procesos automatizados**: son sistemas que logran la automatización de procesos operativos dentro de una organización, también se les conoce como sistemas transaccionales, porque su función es procesar transacciones como pagos, cobros, pólizas, entradas y salidas, etc.
- b) **Sistemas de información para la toma de decisiones**: los sistemas que se tienen son:
	- Sistemas de apoyo a la toma de decisiones(DSS)
	- Sistemas para la toma de decisiones de grupo(GDSS)
	- ! Sistemas expertos de apoyo a la toma de decisiones (EDSS).
	- Sistemas de información para ejecutivos(EIS)
- c) **Sistemas estratégicos**: son desarrollados por las organizaciones con el fin de tener ventajas competitivas con la tecnología de información.

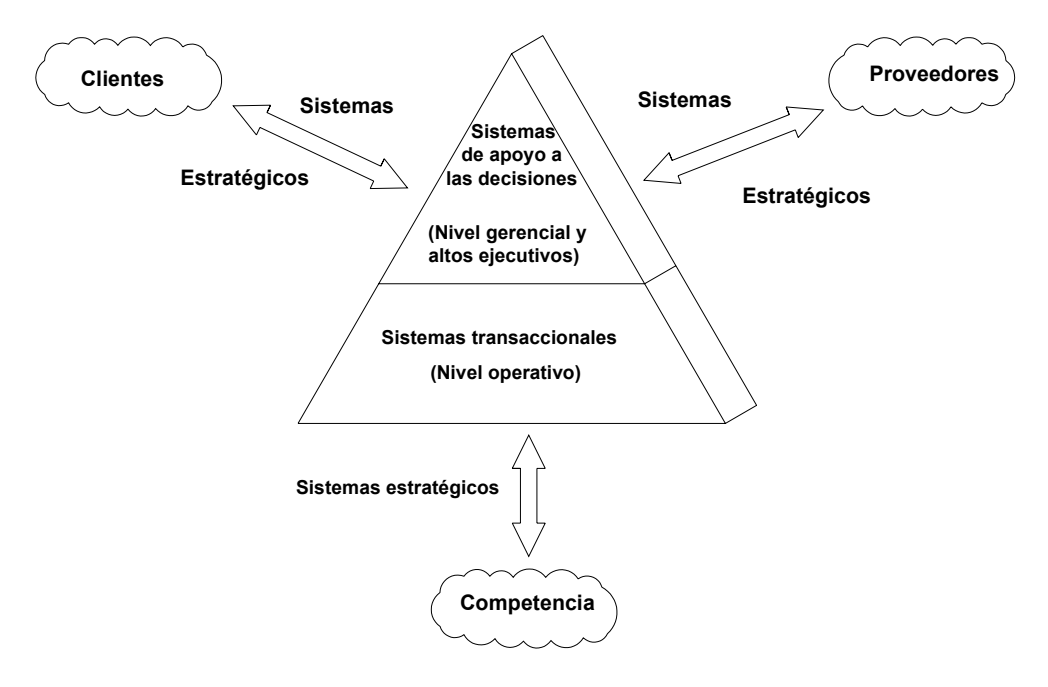

**Figura 7.** Tipos de sistemas de información (Cohen y Asin, 2003).

## **6.2.1 Sistemas transaccionales**

Los sistemas transaccionales tienen las siguientes características:

- ! Logran ahorros significativos de mano de obra por la automatización de tareas operativas.
- ! Suelen ser los primeros sistemas que se implantan en las organizaciones.
- ! Muestran una intensa entrada y salida de información, con cálculos simples.
- Son recolectores de información porque a través de ellos se cargan las grandes bases de información.
- Son justificables porque sus beneficios son muy visibles como el ahorro de trabajo y tiempo.
- ! Se adaptan fácilmente a paquetes de aplicación disponibles en el mercado.

## **6.2.2 Sistemas de apoyo a las decisiones.**

Los sistemas de apoyo a las decisiones tienen las siguientes características:

- Suelen instalarse después de los sistemas transaccionales, porque son su plataforma de información.
- La información generada sirve de apoyo a los mandos intermedios y a la alta administración en la toma de decisiones.
- ! Suelen ser intensivos en el cálculo pero escaso en las entradas y salidas de información.
- ! No ahorran mano de obra, lo que los hace difícil de justificar.
- Son interactivos y amigables con estándares de diseño gráfico y visual.
- ! Apoyan a la toma de decisiones estructuradas o no estructuradas.

## **6.2.3 Sistemas estratégicos**

Los sistemas estratégicos tienen las siguientes características:

- No apoyan la automatización de procesos.
- No apoyan la toma de decisiones.
- ! Suelen desarrollarse dentro de la organización para adaptarse fácilmente a paquetes comerciales.
- ! Su desarrollo se basa en incrementos a través de su evolución dentro de la organización.
- ! Su función es lograr ventajas que los competidores no poseen en los costos de servicios diferenciados con clientes y proveedores. Como ejemplo se tiene el comercio electrónico.
- Su tiempo de vida es el tiempo que tarda los competidores en alcanzar las ventajas de estos sistemas.
- ! Apoyan la innovación de productos y procesos dentro de la empresa, porque buscan ventajas sobre los competidores.

#### **7. DESARROLLO DEL SISTEMA**

De acuerdo a la problemática de la distribución identificada en la operación de los módulos de riego, se desarrolló un sistema de información mixto conformado por un Sistema Transaccional (**ST**) y un Sistema para la Toma de Decisiones (**DSS por sus siglas en inglés, Decision Support Systems**), ambos encapsulados por una misma interfaz gráfica y con acceso por privilegios del usuario.

El **ST** permite realizar la captura del patrón de cultivos, de las siembras por establecer y las solicitudes de riego. El **DSS** permite analizar los gastos programados semanalmente y los gastos demandados por las solicitudes de riego, para generar los programas semanales de distribución del agua de riego, de acuerdo a parámetros de prioridad de riego.

Para el procesamiento y consulta de la información del sistema, se desarrolló una base de datos basada en los modelos entidad relación y relacional. El manejador de la base de datos utilizado es Paradox 7.0. La codificación del sistema se desarrolló en lenguaje pascal bajo la plataforma de desarrollo Delphi 6.

Las metodologías para el desarrollo de sistemas de información son diversas; sin embargo, en la presente tesis se formuló una metodología basada en la experiencia de profesores asesores, experiencia profesional del desarrollador y revisión de diferentes sistemas de información.

## **7.1 Fases de desarrollo del sistema**

Los sistemas de información (**SI**) deben concebirse como una solución integral a los problemas que afectan el desempeño óptimo de una empresa, debido al vasto volumen de datos a procesar y cuyos resultados son relevantes en la toma de decisiones. Para asegurar el éxito de un **SI** deben seguirse en orden cada una de las etapas que van
desde el análisis del problema hasta su validación. Las etapas del **SI** desarrollado en esta investigación se describen a continuación:

- **a)** Definición del problema.
- **b)** Identificación de las necesidades y limitaciones del SI.
- **c)** Definición de los usuarios del SI.
- **d)** Definición de las funciones del SI.
- **e)** Definición de la arquitectura del SI.
- **e)** Definición del modelo de datos del SI.
- **f)** Diseño de las interfaces del SI.
- **g)** Programación del SI.
- **h)** Prueba y validación del SI.

# **7.2 Definición del problema**

El estudio comprende los siguientes aspectos analizados:

**I.** En los módulos de riego (MR) el encargado de operación requiere dar seguimiento a los volúmenes de agua para riego diarios en los siguientes casos:

- a) Riegos por aplicar.
- b) Riegos aplicados.
- c) Riegos que se están aplicando en un momento determinado.

**II.** El volumen de agua suministrado en los puntos de control (PC) ubicados en la red de canales distribución de agua.

**III.** Cada PC puede suministrar el agua a varias parcelas de riego y tener diferente capacidad de entrega.

**IV.** Los usuarios del MR solicitan el servicio de entrega de agua en los días estipulados con el llenado de un formato específico. El módulo se compromete a dar el servicio antes de 72 horas para no ocasionar daños a los cultivos. En el MR de estudio (Santa Rosa) las solicitudes del servicio se reciben los lunes y jueves.

**V.** Al finalizar el día de recepción de solicitudes de riego, el jefe de operación del MR estima el volumen de agua solicitado para tomar la decisión de mantener los volúmenes actuales, recortarlos o aumentarlos de acuerdo a la capacidad de los canales. En cualquier caso, el responsable de operación del MR envía su reporte de movimientos de gastos y volúmenes de agua a la CONAGUA.

**VI.** La estimación de volúmenes de agua del MR inicia con la adición de volúmenes de agua demandados en PC a nivel sección; Luego, se integran a nivel de zona y por último con la suma de volúmenes de cada zona se obtiene el volumen total demandado por el MR. La integración de volúmenes es en volumen bruto<sup>1</sup> a nivel de parcela. Esto es, los volúmenes no están afectados por la eficiencia de conducción de cada canal o en su defecto por las pérdidas asociadas a cada canal.

**VII.** El manejo de información de volúmenes de agua diarios requiere de personal encargado de integrar los volúmenes de agua desde la sección, zona y MR con el auxilio de calculadoras, formatos en papel, hojas electrónicas de cálculo. Con frecuencia, esto conlleva a retrasos y errores en la programación y seguimiento de la distribución del agua. Los errores en los volúmenes generan pérdidas de agua por desfogues al final de los canales.

 $\overline{a}$ 

 $1$  Consultar el glosario de términos en el Anexo 1.

# **7.3 Identificación de las necesidades y limitaciones del sistema**

#### **Necesidades del sistema**

- a) Manejador de base de datos para importar la información de catálogos de ejidos, parcelas, cultivos, usuarios y red de distribución del MR.
- b) Controlador de accesos por tipo de usuario, para limitar la consulta, edición o captura de información de acuerdo a los derechos otorgados a cada usuario.
- c) Módulo de captura del padrón de cultivos y permisos de siembra.
- d) Módulo para el registro de folios o permisos de riego y solicitudes de riego.
- e) Módulo para integrar información (a nivel MR) proveniente de las secciones y zonas de riego del MR.
- f) Módulo para trabajar con gastos del plan de riegos, gastos programados y gastos aforados.
- g) Módulo generador de reportes e informes de distribución.
- h) Módulo para efectuar respaldos de información.

#### **Limitaciones del sistema**

- a) El sistema no funciona en red, por lo que se ocupan unidades portátiles de grabación de información.
- b) La información del MR se procesa por año agrícola para evitar la saturación de las unidades de almacenamiento en las computadoras que operan en los MR.
- c) En caso de actualizaciones, el sistema se debe reinstalar en cada PC donde se encuentre operando.
- d) La entrada de información al sistema se realiza mediante la captura directa por parte de los jefes de sección, zona y personal del módulo por lo que puede presentar incongruencias de captura.

# **7.4 Definición de los usuarios del sistema**

El sistema maneja cuatro tipos de usuario, los cuales se describen a continuación.

**7.4.1 Usuario administrador:** es el encargado de configurar el sistema, de crear, de modificar o de restringir todas las cuentas de usuario y sesiones de trabajo del sistema.

**7.4.2 Usuario ejecutivo**: es el encargado de revisar y corregir la información capturada en el sistema; así como de la programación de los riegos y generación de reportes. Este usuario tiene privilegios para crear, cancelar y restringir cuentas de usuario inferiores a su nivel, lo mismo para las sesiones de trabajo. Este usuario generalmente es el encargado del área de información hidrométrica.

**7.4.3 Usuario de Captura**: este usuario no puede capturar, modificar o consultar información de otras cuentas. Sólo puede consultar y capturar la información que le corresponde a su sesión de trabajo. Una vez capturada y validada su información, no puede modificarla ulteriormente.

**7.4.4 Usuario de consulta**: este usuario tiene acceso de solo lectura, la información que puede consultar está restringida por el usuario administrador o ejecutivo.

# **7.5 Definición de funciones del sistema**

Las funciones del sistema se dividen en: funciones relacionadas con la base de datos, funciones para despliegue de información en pantallas, funciones que trabajan con formularios, funciones que manejan fechas y horas, y funciones del algoritmo de distribución e integración de volúmenes de agua de riego.

En Delphi existen componentes que encapsulan procedimientos de consulta a bases de datos, procedimientos para el despliegue gráfico de datos y procedimientos de consulta al sistema operativo. Algunas de las funciones del sistema desarrollado parametrizan el uso de los componentes siguientes: TQuery, TTable, TTreeview, TCombobox, TChart y TNoteBook, tal como se explica a continuación.

### **7.5.1 Funciones relacionadas con la base de datos**

*Creación de componentes TQuery***:** permiten crear consultas en SQL.

*Creación de componentes TTable:* permiten modificar las bases de datos y se ocupan filtros para evitar que la tabla creada cargue a memoria todos los registros de la base de datos, evitando un posible desbordamiento de memoria.

*Manipulación de Cuentas de usuario***:** permiten editar, eliminar o crear cuentas de usuario

*Manipulación de sesiones de trabajo:* permiten editar, eliminar o crear sesiones de trabajo.

*Manipulación de permisos de usuario:* permiten editar, eliminar o crear permisos de usuario

*Importación/Exportación de catálogos:* permiten cargar a las bases del sistema los catálogos de ejidos, parcelas, usuarios, cultivos, canales y puntos de control del MR.

*Respaldo de información*: permiten grabar en unidades externas los datos por año y ciclo agrícola en el tiempo que se desee.

# **7.5.2 Funciones que manejan fechas y horas**

*Diferencia de tiempo*: estima el tiempo transcurrido entre dos datos de tiempo, devolviendo un valor real que contiene las horas, minutos y segundos.

*Fecha y hora de fin del riego*: proporciona la fecha y hora en la cual un riego terminó.

*Fecha del día lunes*: devuelve la fecha del día lunes a partir de cualquier fecha. Considerando que la semana de riegos empieza el lunes y termina el domingo.

**Calcular día futuro**: a partir de una fecha y del número de horas de riego, estima la fecha y hora a la cual terminará el riego. Trabaja con restricciones como el tiempo de riego diario que puede ser de 24 h o con un tiempo de apertura y de cierre (Por ejemplo de 6 a.m a 8 p. m. ).

**Transforma fecha**: cambia el formato de fecha de "día/mes/año" al formato "mes/día/año". Esta función se utiliza en Paradox con consultas SQL pasadas como parámetro en formato alfanumérico.

### **7.5.3 Funciones que despliegan información de tablas en pantalla**

*Creación de listas TtreeView:* permiten crear listas de árbol, se utilizan para mostrar información de consulta de catálogos del sistema.

*Creación de Listas TCombobox***:** permiten cargar listas que despliegan la información en forma descendente y son de únicamente consulta.

#### **7.5.4 Funciones que trabajan con formularios**

*Creación parametrizada de formularios:* permiten crear los formularios de catálogos, infraestructura, panel de control, datos agrícolas, riegos y aforos.

*Creación de reportes tabulares y gráficos:* utilizan componentes para mostrar los resultados en formato Excel o mediante gráficas del componente *Tchart*

*Creación de mensajes:* permiten crear mensajes personalizados según las necesidades del sistema.

*Creación de accesos a componentes TNoteBook*: el componente *TNoteBook* permite tener varias vistas dentro de un mismo formulario y mediante la propiedad '*page*' se muestra la vista deseada. Estos componentes se utilizaron para agrupar en un mismo formulario las vistas del mismo tipo. Por ejemplo, el formulario Catálogos engloba a: ejidos, parcelas, usuarios, cultivos, estados y municipios, años y ciclos agrícolas, sistemas de riego, usos de agua, fuentes de aprovechamiento y tipos de aforo.

# **7.5.5 Funciones del algoritmo de distribución e integración de volúmenes de agua de riego**

*Creación de lista doblemente ligada de canales y puntos de control*: permite crear una lista permanente en disco, utilizada para el recorrido de la red de distribución. Algoritmo de acumulación de gastos demandados en el MR. Es una función que ocupa las funciones de la lista enlazada, creación de componentes y de operaciones aritméticas.

*Acumulación de gastos y volúmenes de riego*: por Módulo, zona, sección y punto de control.

**Calculo de factores**: proporcionan una calificación de posición, de fenología y de tiempo de espera, para la selección de la solicitud candidata al riego.

**Colocación de riegos**: posiciona el riego en la fecha que se le asigna de acuerdo a los factores de prioridad de riego y al gasto programado.

# **7.6 Arquitectura del sistema**

La arquitectura del SI desarrollado se describe en cuatro aspectos: flujo de información; unidades de procedimientos y funciones; interfaz gráfica y accesos por tipo de usuario. Los cuales se describen a continuación.

# **7.6.1 Flujo de información.**

El flujo de información (Figura 8) realizado del sistema desarrollado denominado SIGE-MR inicia con la entrada de información. La cual, está integrada por las solicitudes de riego, las parcelas por regar y los cultivos respectivos; después de procesar la información el sistema da como resultado la lista de puntos de control y los correspondientes volúmenes de agua demandados en la red de distribución para cada día de la semana de programación. Así como, los reportes de operación y gráficas de distribución de agua, todo esto en los distintos niveles de operación del módulo de riego.

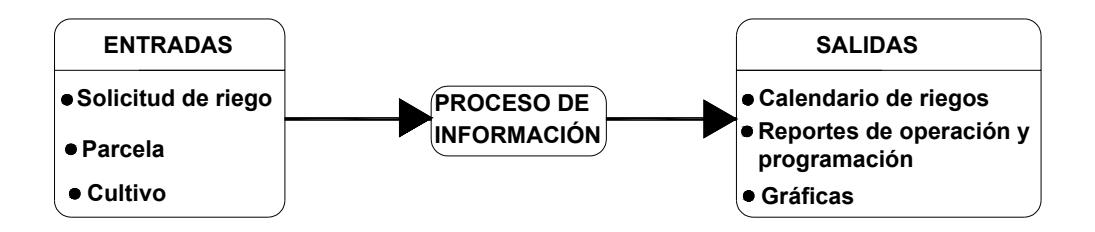

**Figura 8**. Arquitectura del sistema SIGE-MR.

#### **7.6.1.1 PROCESAMIENTO DE INFORMACIÓN**

El proceso de información se divide en cuatro subprocesos descritos en las Figuras 9 y 10 y se describen a continuación.

**Subproceso de consulta de la base de datos**: consulta las características de la parcela tales como su punto de control, canal que abastece, superficie de riego y cultivo establecido.

**Subproceso de acumulación de demandas de agua semanales**: acumula los volúmenes de agua para riego solicitados, a nivel punto de control, canal de riego, sección, zona y módulo.

**Subproceso de ajuste de demandas acumuladas de agua:** permite ajustar las demandas desde el nivel módulo hasta el punto de control, de acuerdo, a las capacidades de canales.

**Subproceso de calendario de riegos:** permite mostrar los ajustes de agua para una semana de programación, para cada nivel operativo.

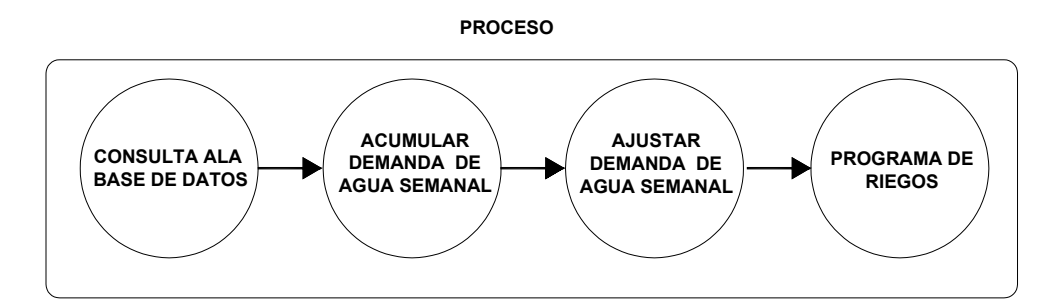

**Figura 9**. Secuencia de los subprocesos de información.

A continuación se muestra el flujo de información en cada subproceso (Figura 10).

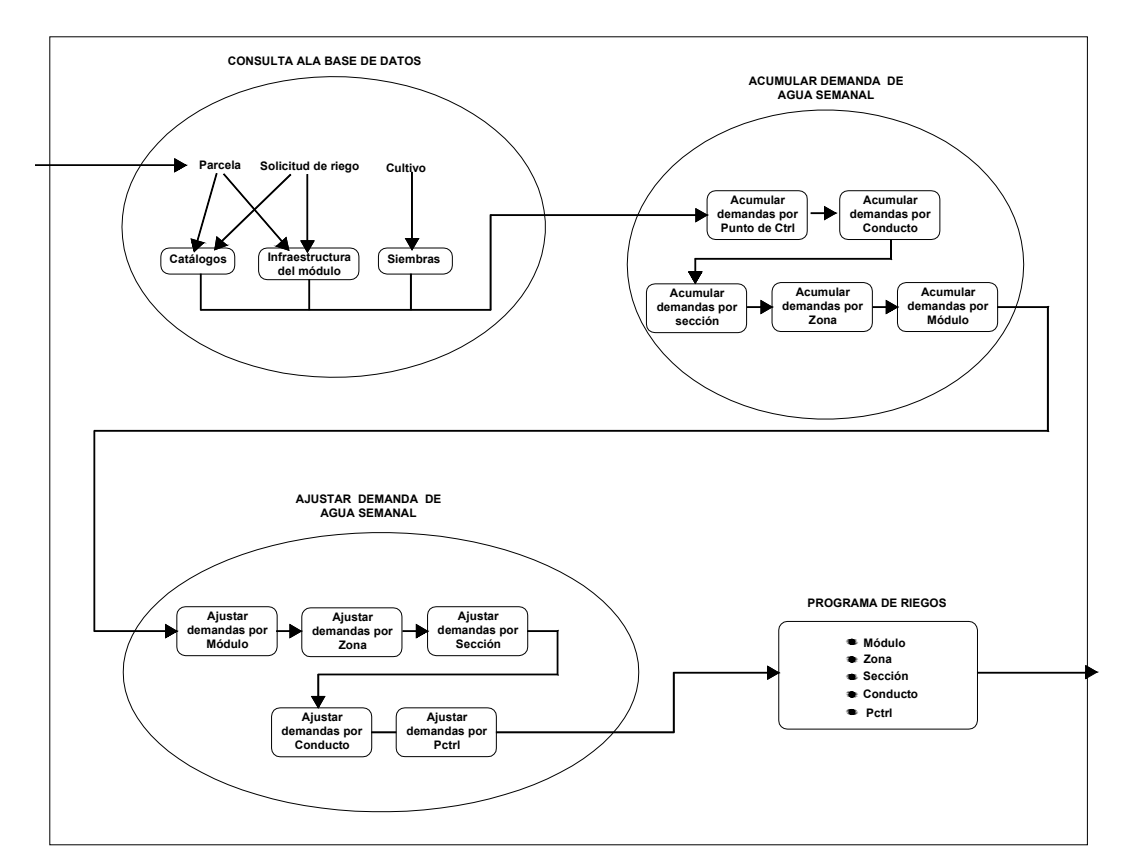

**Figura 10.** Descripción de los cuatro subprocesos del sistema SIGE-MR.

### **7.6.2 Unidades de procedimientos y funciones**

El sistema consiste de 23 unidades lógicas de procedimientos y funciones. La unidad principal es "UnitClave" que es donde se solicita la identificación del usuario y dependiendo del tipo de usuario se cargan en la unidad 'UnitMain' los menús y botones de acceso a las distintas aplicaciones del sistema.

Al iniciar el sistema, se cargan las unidades "UnitDMCatalogos", "UnitDMimportar", "UnitDMriegos" y "UnitDM1". Las cuales contienen tablas y cursores para acceder a la base de datos. Las tablas filtran la información para no incorporar a la memoria datos que no se ocuparán. Los cursores son consultas en SQL ejecutadas mediante componentes TQuery. Para no saturar la memoria, tanto las tablas como los cursores solo se activan si el usuario las requiere.

Las unidades que se ejecutan a partir de la unidad "UnitMain" se ejecutan sólo si el usuario tiene permiso para utilizarlas y si las ocupará. Si se cierra el formulario de dicha unidad se libera la memoria evitando así disminuir el rendimiento del sistema.

En la Figura 11 se muestra en forma gráfica las unidades de procedimientos y funciones.

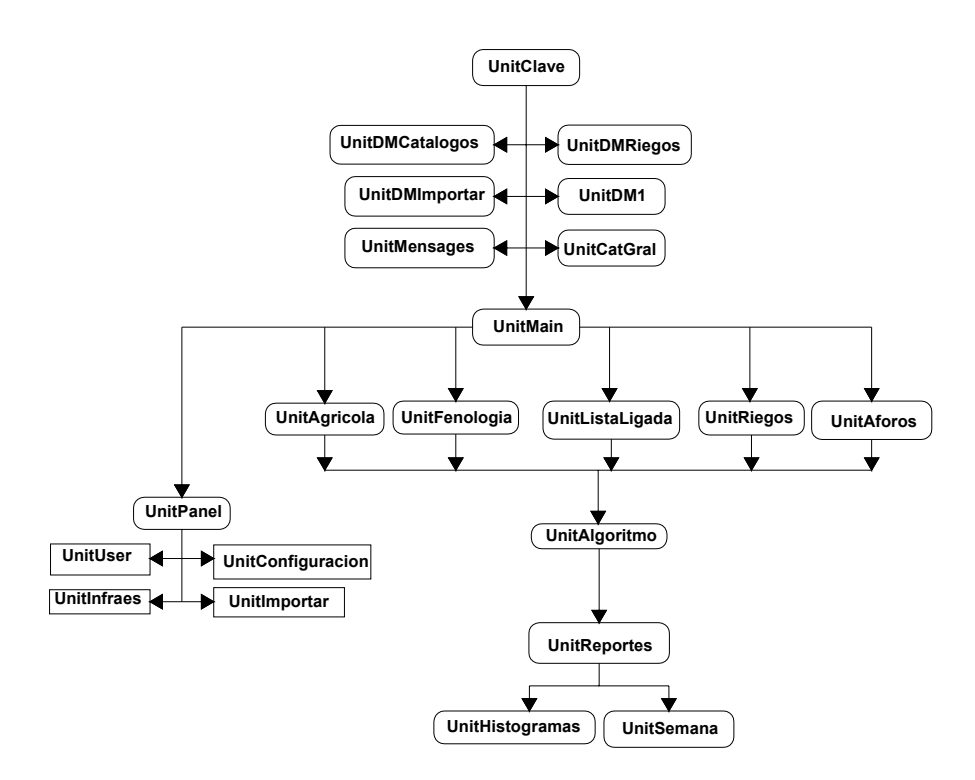

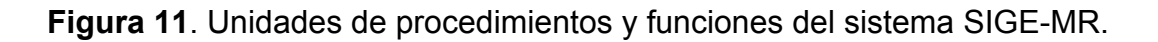

# **7.6.3 Interfaz gráfica**

La pantalla inicial de la interfaz gráfica es "Clave", que muestra un formulario donde el usuario se identifica y selecciona la sesión de trabajo con su respectiva clave de acceso. Posteriormente se carga en memoria la pantalla "Main" que contiene la gama de opciones para acceder a catálogos, panel de control, infraestructura, agrícola, hidrometría, riego y reportes; el uso de la gama de opciones está supeditado a los privilegios del usuario. La Figura 12 muestra la arquitectura de la interfaz gráfica.

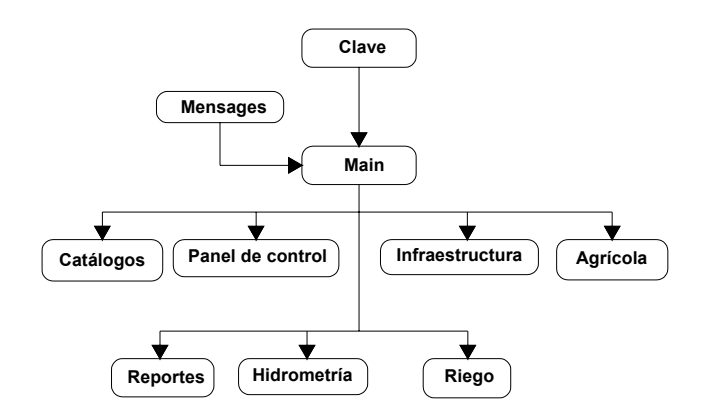

**Figura 12.** Arquitectura de la interfaz gráfica del sistema SIGE-MR.

#### **7.6.4 Acceso al sistema por tipo usuario**

La cuenta de usuario permite acceder al sistema mediante las sesiones de trabajo (Figura 13), cada sesión guarda la configuración de los directorios de trabajo. Dentro del directorio de trabajo se tienen las carpetas por cada módulo de riego. Cada módulo de riego clasifica su información por año agrícola. Cada año agrícola se compone de los ciclos agrícolas y sus respectivos catálogos.

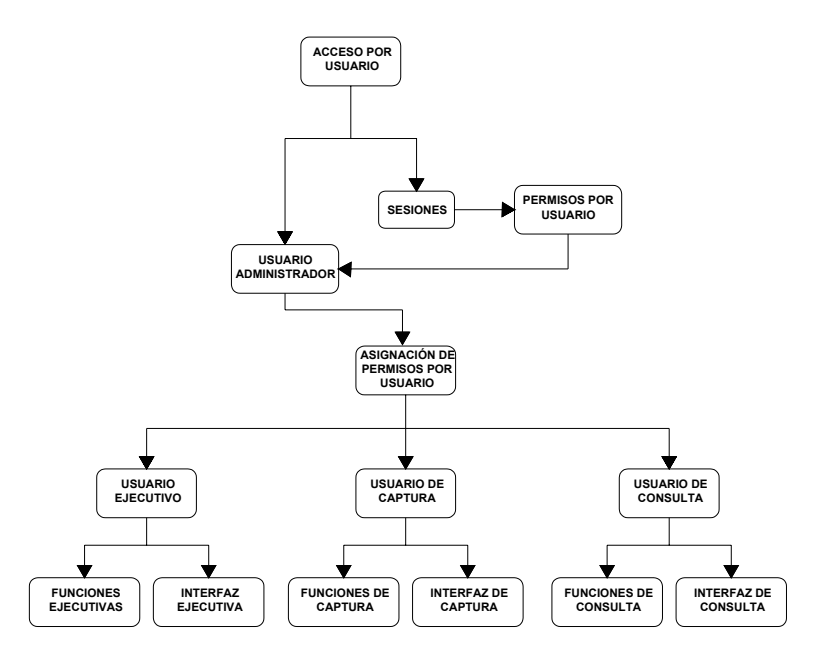

**Figura 13**. Esquema jerárquico del acceso al sistema SIGE-MR por tipo de usuario.

# **7.7 Modelo Entidad-Relación**

Las figuras 14A, 14B y 14C muestran el esquema del modelo entidad -relación.

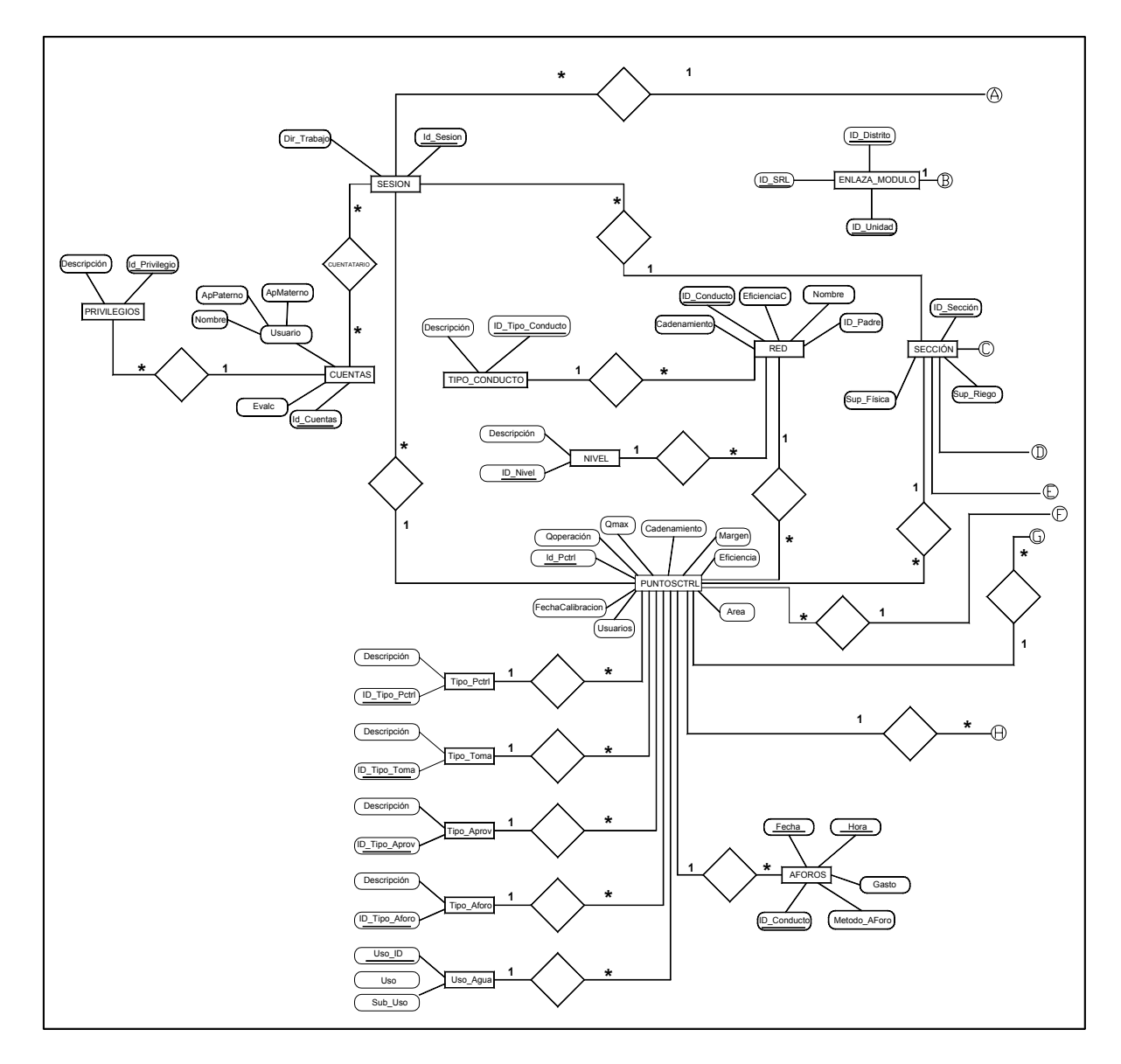

**Figura 14A.** Esquema del Modelo Entidad – Relación del sistema SIGE-MR (Parte 1).

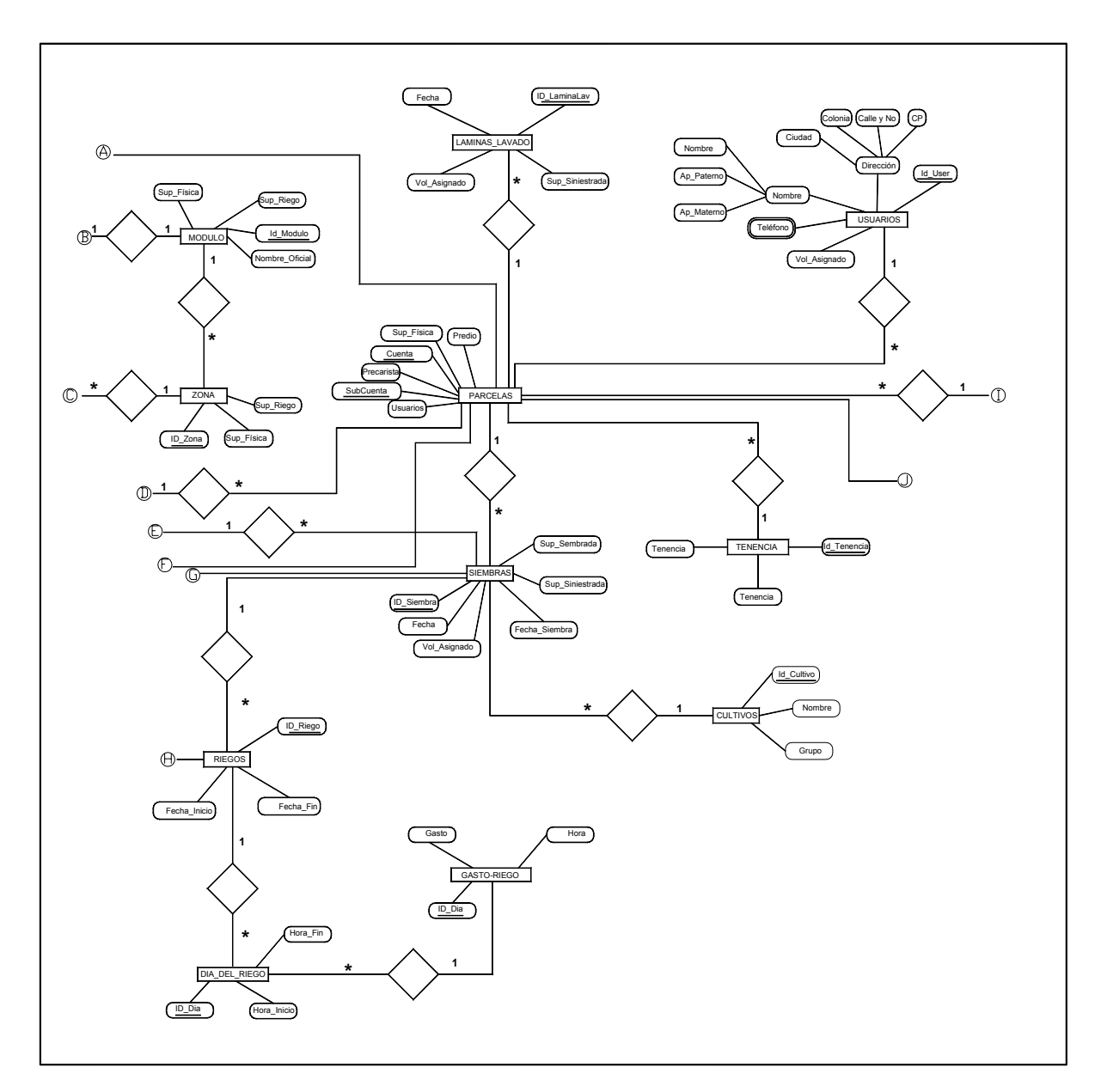

**Figura 14B.** Esquema del Modelo Entidad – Relación del sistema SIGE-MR (Parte 2)

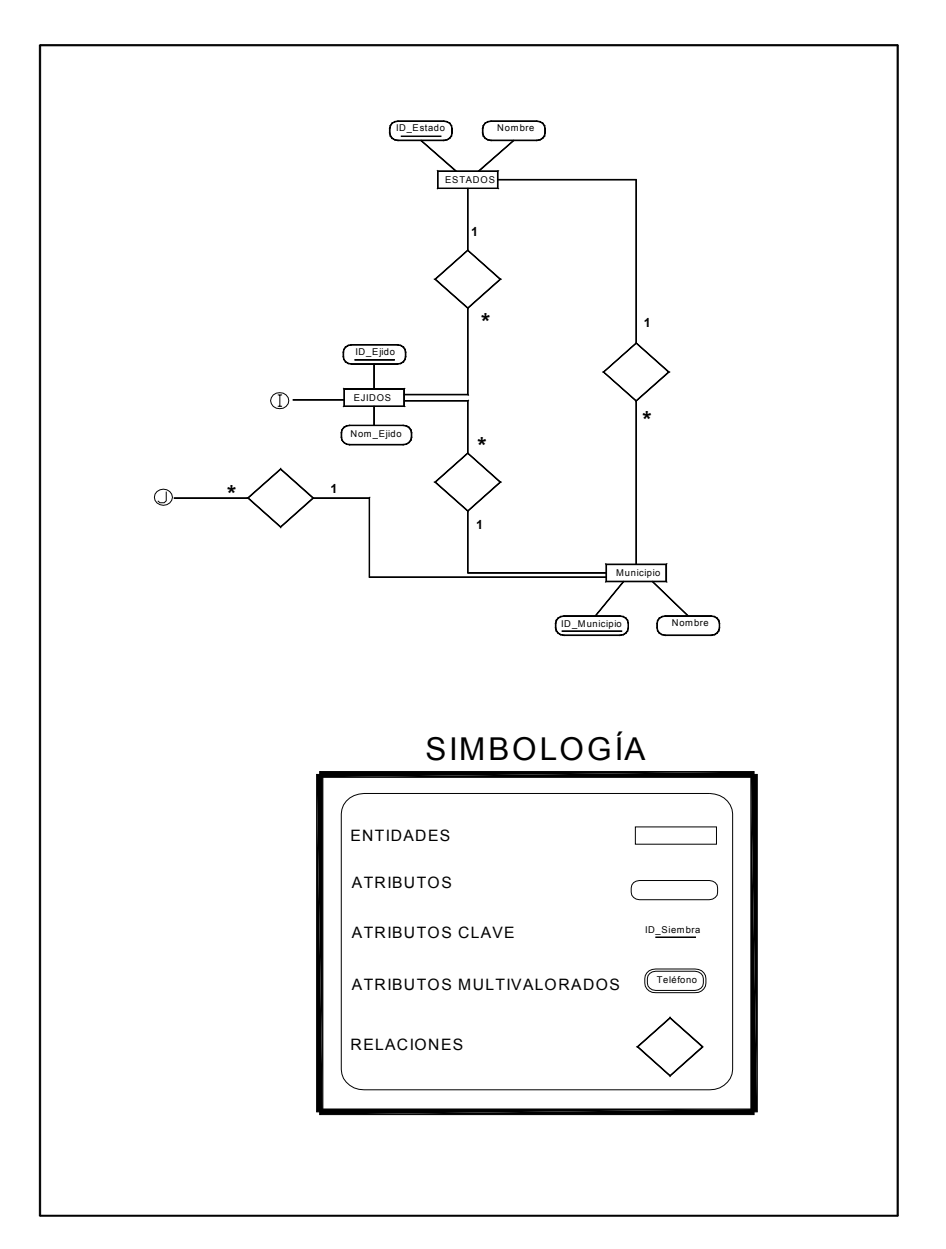

**Figura 14C.** Esquema del Modelo Entidad – Relación del sistema SIGE-MR (Parte 3).

# **7.8. Modelo Relacional**

Las Figuras 15a, 15b muestran el Modelo relacional del sistema desarrollado.

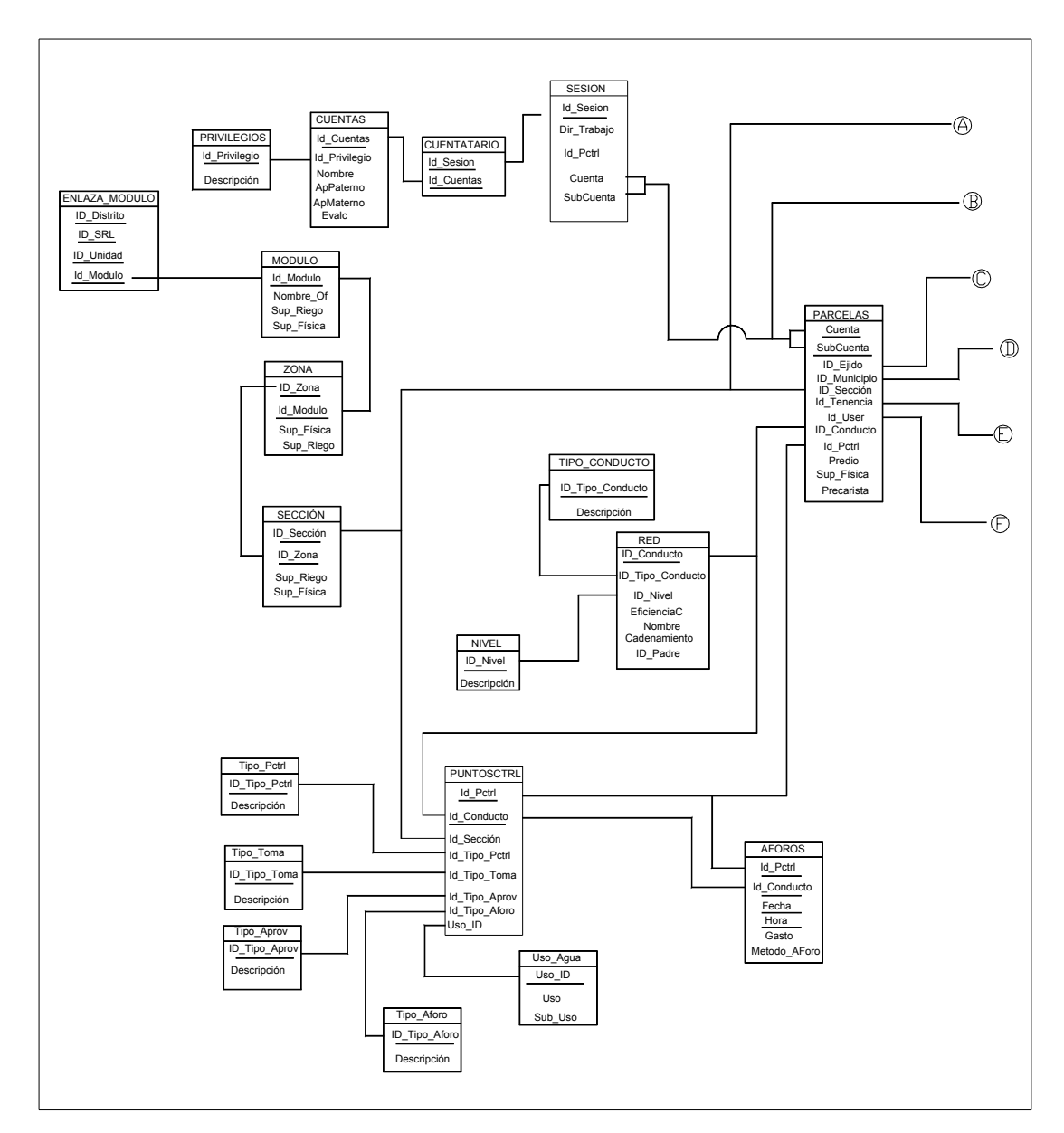

**Figura 15a.** Esquema del Modelo Relacional del sistema SIGE-MR (Parte 1).

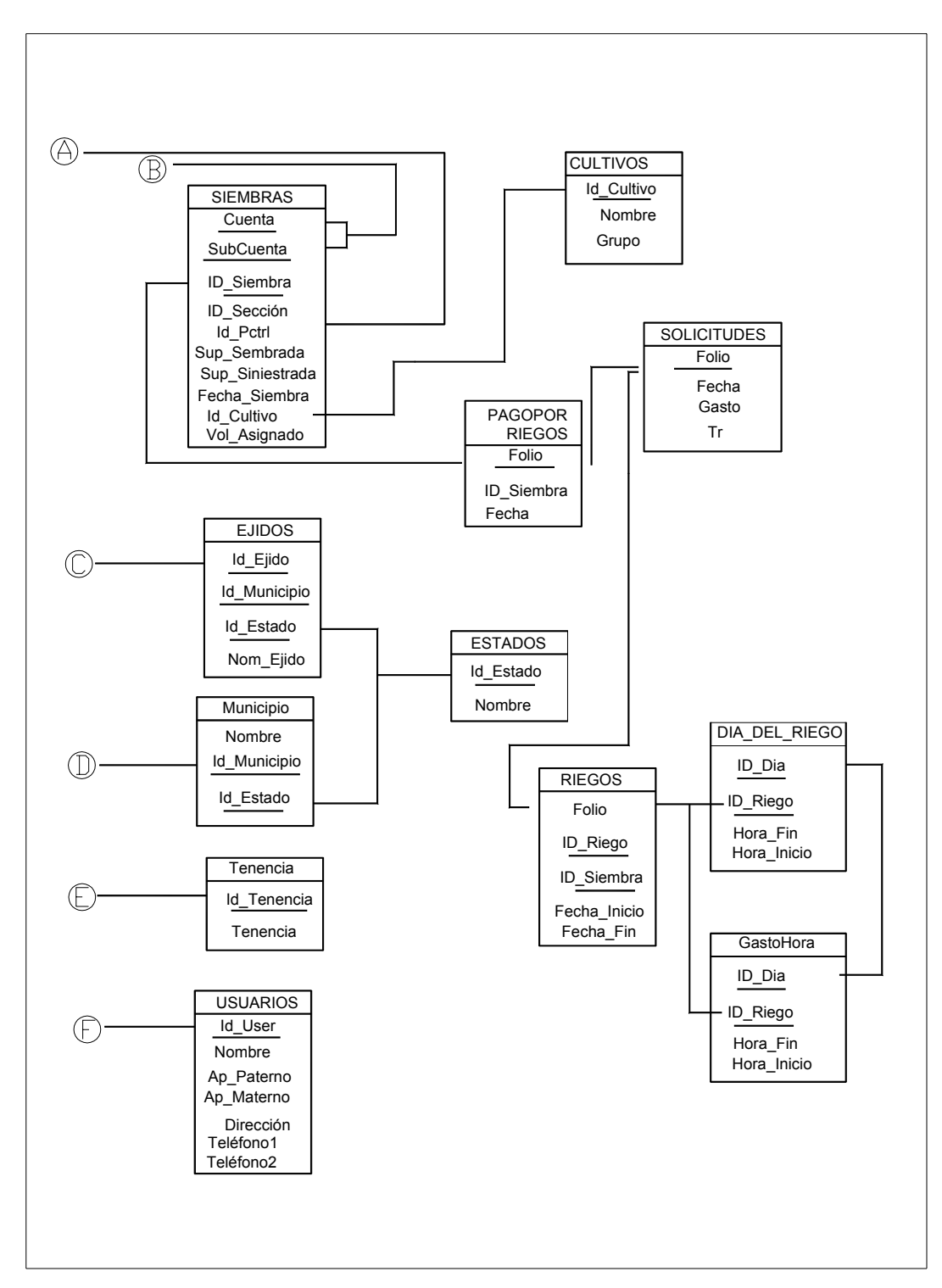

**Figura 15b.** Esquema del Modelo Relacional del sistema SIGE-MR (Parte 2).

# **7.9 Descripción de los componentes del sistema SIGE-MR**

La interfaz de usuario permite la interacción entre el usuario y el sistema de información desarrollado. Esta interfaz permite la captura de información, la ejecución del sistema y la impresión de resultados de forma tácita, eficaz y sencilla.

Se utilizó la interfaz gráfica Delphi por la gran cantidad de componentes disponibles para el desarrollo de formularios bajo ambiente Windows.

Los componentes del sistema son interfaces y módulos los cuales se listan a continuación:

- ! Interfaz de Acceso al sistema.
- Interfaz Principal.
- Módulo Catálogos.
- Módulo Panel de Control.
- · Módulo Infraestructura.
- · Módulo Agrícola.
- Módulo Riego.
- Módulo Hidrometría.
- Módulo Reportes.

A continuación se explican cada uno de los componentes del sistema.

# **7.9.1 Interfaz de acceso al sistema**

Previo a la interfaz gráfica principal, está la pantalla de acceso al sistema, la cual delimita las operaciones a realizar en el sistema, de acuerdo a los privilegios concedidos a la cuenta del usuario. La siguiente figura muestra la pantalla de acceso (Figura 16).

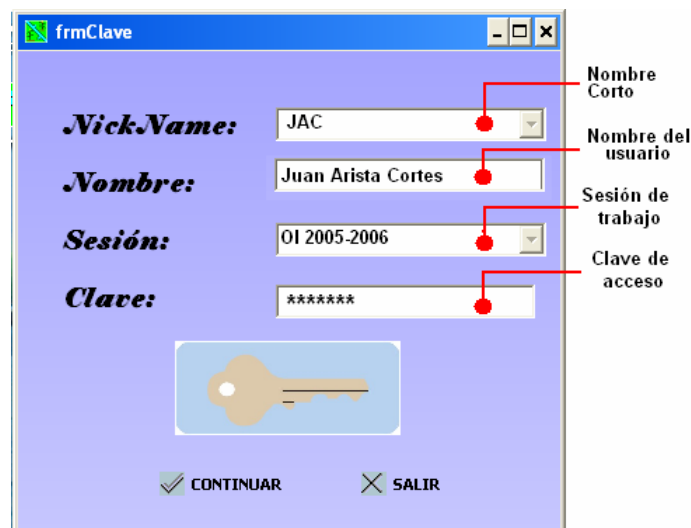

**Figura 16.** Pantalla de acceso al sistema SIGE-MR.

La interfaz del usuario conecta al usuario con el sistema lo que hace necesario la accesibilidad de la misma.

# **7.9.2 Descripción de la interfaz principal**

La interfaz principal del sistema comprende el menú de opciones, las barras de acceso por botones gráficos y el área de trabajo. En esta sección se tiene acceso a los distintos módulos del sistema. Éste está conformado por siete módulos, cada módulo está asociado a una barra de herramientas. Los módulos que contiene el sistema son: administración de catálogos, herramientas del panel de control, infraestructura del módulo de riego, hidrometría y los reportes del sistema. A continuación se muestra la interfaz del usuario (Figura 17)

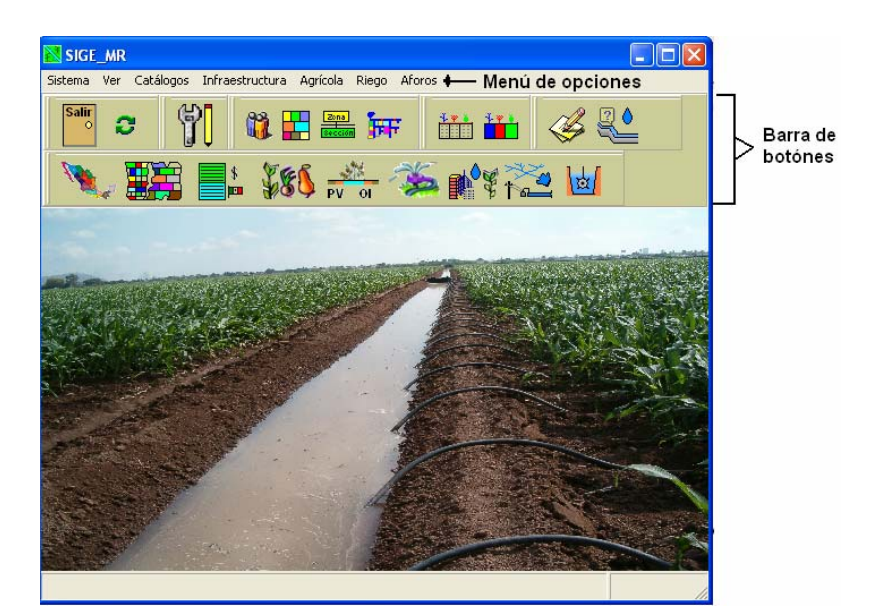

**Figura 17.** Interfaz principal del usuario del sistema SIGE-MR.

# **7.9.2.1 Módulo Catálogos**

El módulo catálogos comprende la información descriptiva, geográfica y agrícola del módulo que se mantiene, prácticamente, en forma permanente. La Figura 18 muestra las opciones del módulo catálogos

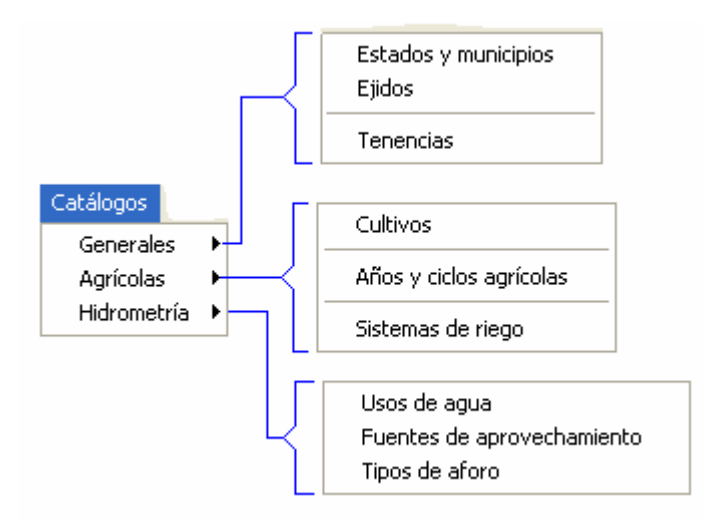

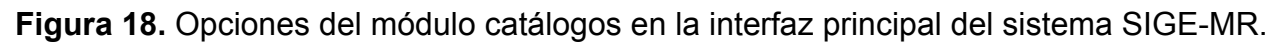

# **7.9.2.2 Módulo Panel de control**

Este módulo contiene las herramientas para importar los catálogos del sistema desde fuentes externas, configurar las selecciones del usuario, crear las cuentas de usuario, crear y manipular las sesiones de trabajo, asignar privilegios a usuarios y generar o editar la lista de canales (Figura 19 ).

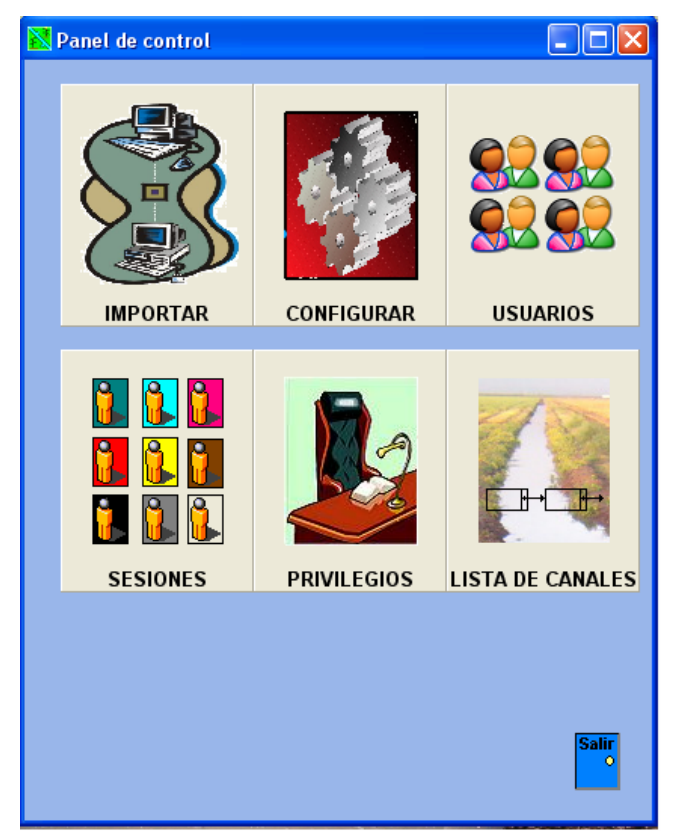

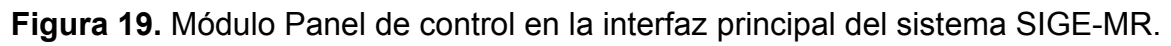

#### **7.9.2.3 Módulo Infraestructura**

Este módulo facilita la administración del directorio de asociados, del padrón de usuarios (parcelas), de la estructura jerárquica del módulo y de los conductos y puntos de control de la red de distribución (ver Figura 20).

| Infraestructura  |  |
|------------------|--|
| Usuarios         |  |
| Parcelas         |  |
| Estructura       |  |
| Conductos y Pctr |  |

**Figura 20.** Opciones del módulo Infraestructura en la interfaz principal del sistema SIGE-MR.

#### **7.9.2.4 Módulo Agrícola**

El módulo agrícola maneja información relativa al patrón de cultivos, siembras establecidas y fenología de los cultivos (para determinar la época de máxima demanda hídrica). El patrón de cultivos y las siembras se procesan por ciclo agrícola (otoñoinvierno, primavera-verano y perennes) y año agrícola (comprendidos entre octubre septiembre), la Figura 21 muestra las opciones del módulo agrícola.

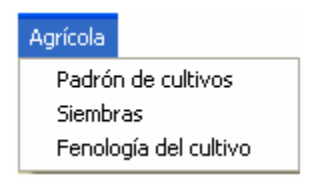

**Figura 21.** Opciones del módulo Agrícola en la interfaz principal del sistema SIGE-MR.

# **7.9.2.5 Módulo Riego**

Este módulo registra los permisos o folios de riego, facilita el seguimiento de las solicitudes de riego y la acumulación de gastos para su programación (ver Figura 22).

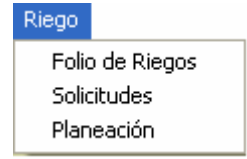

**Figura 22.** Opciones del módulo riego en la interfaz principal del sistema SIGE-MR.

#### **7.9.2.6 Módulo Hidrometría**

Este módulo procesa los gastos programados y los gastos aforados. Los primeros son los que el módulo solicita semanalmente a la CONAGUA con base en las solicitudes de riego y los segundos, son los medidos durante la entrega de los servicios de riego (ver Figura 23).

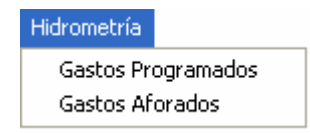

**Figura 23.** Opciones del módulo Hidrometría en la interfaz principal del sistema SIGE-MR.

#### **7.9.2.7 Módulo Reportes**

Este módulo genera los reportes de gastos programados, gastos aforados e hidrogramas de gastos en formato Excel (Figura 24).

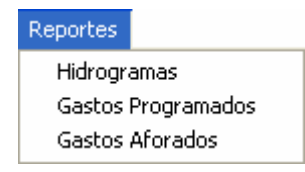

**Figura 24.** Opciones del módulo Reportes en la interfaz principal del sistema SIGE-MR.

# **7.10 Algoritmo de integración de volúmenes de agua**

La red de distribución presenta una estructura arborescente heterogénea. Esto dificulta su modelación lógica mediante una estructura de datos clásica. Por ello, se diseñó una estructura híbrida compuesta por una estructura de lista, un componente con acceso a la base de datos y un procedimiento recursivo. A continuación se muestra la estructura diseñada:

#### **Definición de estructura de datos**

- ! Lista doblemente enlazada semi permanente.
- Componente TQuery.
- Proceso recursivo.

#### **7.10.1 Lista doblemente enlazada**

 La lista es semi-permanente ya que se almacena en disco de forma permanente. Sin embargo se puede redefinir si es menester (por el usuario administrador). El siguiente diagrama muestra el proceso de creación de la lista (Figura 25).

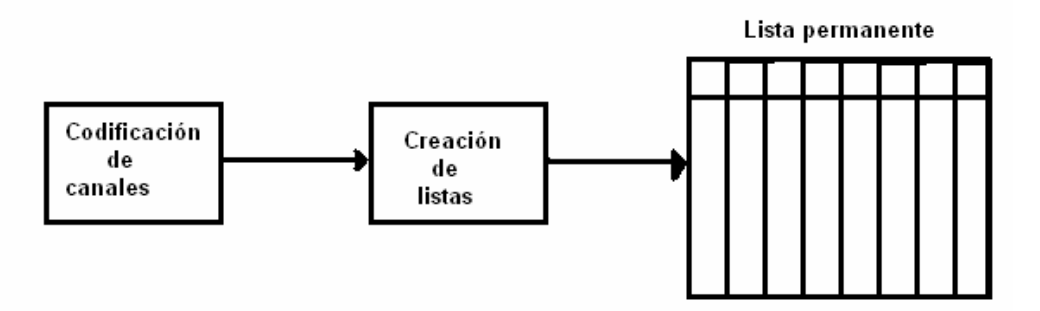

**Figura 25.** Secuencia del procedimiento de Creación de la lista doblemente enlazada.

Cada canal forma su propia lista doblemente enlazada cuyas características se muestran a continuación (Figura 26):

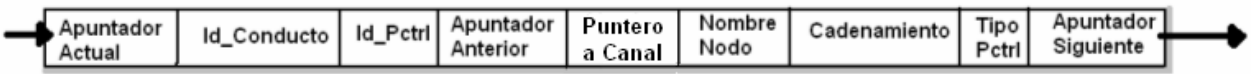

**Figura 26.** Características de un nodo de la lista doblemente enlazada.

donde:

- ! Id\_Conducto: es el identificador único de un canal de la red de distribución.
- · Id Pctrl: es el identificador único para el punto de control(Pctrl) del canal en cuestión.
- ! Nombre Nodo: es el tipo del punto de control, siendo las opciones toma canal, inicio canal, fin canal o toma granja.
- ! Puntero a canal: contiene el enlace a los canales derivados del canal actual.
- ! Cadenamiento: es el kilómetro donde ubica el PC, a partir del inicio del canal.
- Tipo Pctrl: es una letra que identifica el tipo de PC. Los valores posibles son 'I', 'T' y 'C' que son Inicio, Toma granja o directa y Toma canal respectivamente.
- ! Apuntadores: permiten realizar el recorrido de la lista en cualquier dirección.

A continuación se muestran las listas doblemente enlazadas para toda la red de distribución (Figura 27):

| Lista |                |            |                                 |      |                      |                               |    |      |   |
|-------|----------------|------------|---------------------------------|------|----------------------|-------------------------------|----|------|---|
|       | ApActual       | ApAnterior | l Id Conductol Id PCtrll Nombre |      |                      | Cadenamiento Tipo ApSiguiente |    |      | ⋏ |
|       |                | $-1$       | 0001                            | 0000 | Inicio               | 000+000                       |    |      |   |
|       | $\overline{c}$ |            | 0001                            | T004 | Toma canal           | $018 + 420$                   | C  | 3    |   |
|       | 3              |            | 2 0001                          | 0140 | Toma directa         | $018 + 570$                   | T  | 4    |   |
|       | 4              |            | 3 0001                          | T002 | Compuerta deslizante | 019+116                       | C. | 5    |   |
|       | 5              |            | 4 0001                          | 0160 | Toma directa bombeo  | 020+124                       | T  | 6    |   |
|       | 6              |            | 5 0001                          | T003 | Toma canal           | $021 + 540$                   | c  |      |   |
|       | 7              |            | 6 0001                          | 0170 | Toma directa bombeo  | 023+600                       | T  | 8    |   |
|       | 8              |            | 7 0001                          | 0180 | Toma directa bombeo  | 023+820                       | T  | 9    |   |
|       | 9              |            | 8 0001                          | T010 | Toma canal           | 024+060                       | c  | 10   |   |
|       | 10             |            | 9 0001                          | 0190 | Toma directa bombeo  | 024+065                       | T  | 11   |   |
|       | 11             |            | 10 0001                         | T011 | Toma canal           | 025+340                       | С  | 12   |   |
|       | 12             | 11         | 0001                            | 0200 | Toma directa bombeo  | 026+200                       | T  | 13   |   |
|       | 13             |            | 12 0001                         | 0210 | Toma directa bombeo  | 026+400                       | T  | 14   |   |
|       | 14             |            | 13 0001                         | 0220 | Toma directa bombeo  | 028+000                       | T  | 15   |   |
|       | 15             |            | 14 0001                         | #### | Fin                  | ###+###                       | F  | $-1$ |   |
|       |                |            |                                 |      |                      |                               |    |      |   |
|       |                |            |                                 |      |                      |                               |    |      |   |

**Figura 27.** Pantalla con la lista doblemente ligada de la red de distribución, del sistema SIGE-MR.

# **7.10.2 Componente TQuery**

Esta componente crea un cursor en memoria donde se carga de forma temporal la lista de un canal de distribución para realizar su recorrido.

#### **7.10.3 Proceso recursivo**

Dado que en cada canal se puede derivar otro canal, de forma lógica significa que dentro del recorrido de una lista se debe realizar el recorrido de otra y así sucesivamente hasta el último nivel de canales, por ello se debe realizar un proceso recursivo cuya finalidad es obtener el gasto demandado en toda la red.

Como es sabido los algoritmos recursivos no son muy eficientes en el uso de la memoria de las computadoras; sin embargo como en un módulo de riego, se realiza la acumulación de gastos unas dos veces por semana, la integración de gastos no demanda mucho tiempo de cómputo. Sin embargo queda abierta la posibilidad de que posteriormente, se pueda cambiar el proceso actual por uno no recursivo.

# **7.10.4 Datos de entrada del algoritmo de integración de gastos**

El procedimiento requiere una serie de parámetros, que limitan su área de alcance. Éste puede ser a nivel de módulo, zona, sección o canal. A continuación se describen estos parámetros.

- ! Punto inicial: punto de control desde donde inicia el recorrido.
- ! Punto final: punto de control desde donde termina el recorrido.
- ! Fecha de acumulación: fecha de inicio y fin de la semana por acumular.
- ! Tipo de solicitud: determina el tipo de estado de solicitud cuyas demandas de riego se acumulan. Se toman en cuenta tres estados:
	- $\triangleright$  En espera: cuando se ha registrado la solicitud pero no se ha comprometido para un tiempo y fecha específicos la entrega del agua.
- > Autorizadas: cuando se ha comprometido entregar el riego en un plazo no mayor a tres días.
- $\triangleright$  Regando: parcelas que bajo previa solicitud, están aplicando su riego.

#### **7.10.5 Algoritmo de integración de gastos**

En el algoritmo se trabaja con una acumulación de gastos a los niveles de: PC Toma granja o directa, PC Toma canal y PC de inicio. La acumulación para cada uno de estos niveles se define a continuación.

**Gasto en el PC de más bajo nivel (Toma granja o directa)** 

$$
Q_{pc} = \sum_{k=1}^{t} Q_{pareela_k} \qquad \qquad \ldots \qquad \qquad \ldots \qquad \ldots \qquad \ldots \qquad (1)
$$

donde: Q<sub>pc</sub> es el gasto acumulado en el punto de control; Q<sub>parcela</sub> es el gasto demandado por el riego de la parcela k; t es el total de parcelas que riegan en el punto de control.

#### **Gasto en el PC (Toma canal)**

$$
Q_{\text{canal}} = \sum_{j=1}^{s} Q_{Pc_j} \qquad \qquad \ldots \qquad \qquad \ldots \qquad \ldots \qquad (2)
$$

donde:  $Q_{\text{canal}}$  es el gasto acumulado en la toma canal ;  $Q_{\text{pc}}$  es el gasto acumulado en el punto de control j ; s es el total de puntos de control que riegan en el canal

**Gasto en el PC (De partida)** 

$$
Q_{\text{punto de partial}} = \sum_{i=1}^{n} Q_{\text{Canal}_i} \cdot \cdot \cdot \cdot \cdot \cdot \cdot \cdot \cdot (3)
$$

donde: QPunto de partida es el Gasto acumulado en el punto de control de partida; Qcanal es el gasto acumulado en el canal i; es el número de canales servidos hasta el PC de partida

De acuerdo a las ecuaciones 1,2 y 3 se deduce que la suma de gastos en el punto inicial de partida esta definida por la siguiente expresión:

$$
Q_T = \sum_{i=1}^n \sum_{j=1}^s \sum_{k=1}^t Q_{p_{kji}} \dots \dots \dots \dots \dots \tag{4}
$$

donde:  $Q_T$  es el gasto acumulado en el PC inicial de acumulación; n es el número de canales existentes entre el punto inicial y final de acumulación; S es el número de puntos de control en el canal i. t es el número de parcelas que riegan simultáneamente en el punto de control j y canal i;  $Q_p$  es el gasto de riego otorgado a la parcela k que riega por el punto de control j y el canal i.

La Figura 28 muestra esquemáticamente los puntos de control donde se aplican las ecuaciones 1,2 y 3 para los gastos en PC toma granja o directa, PC toma canal y PC de partida, respectivamente.

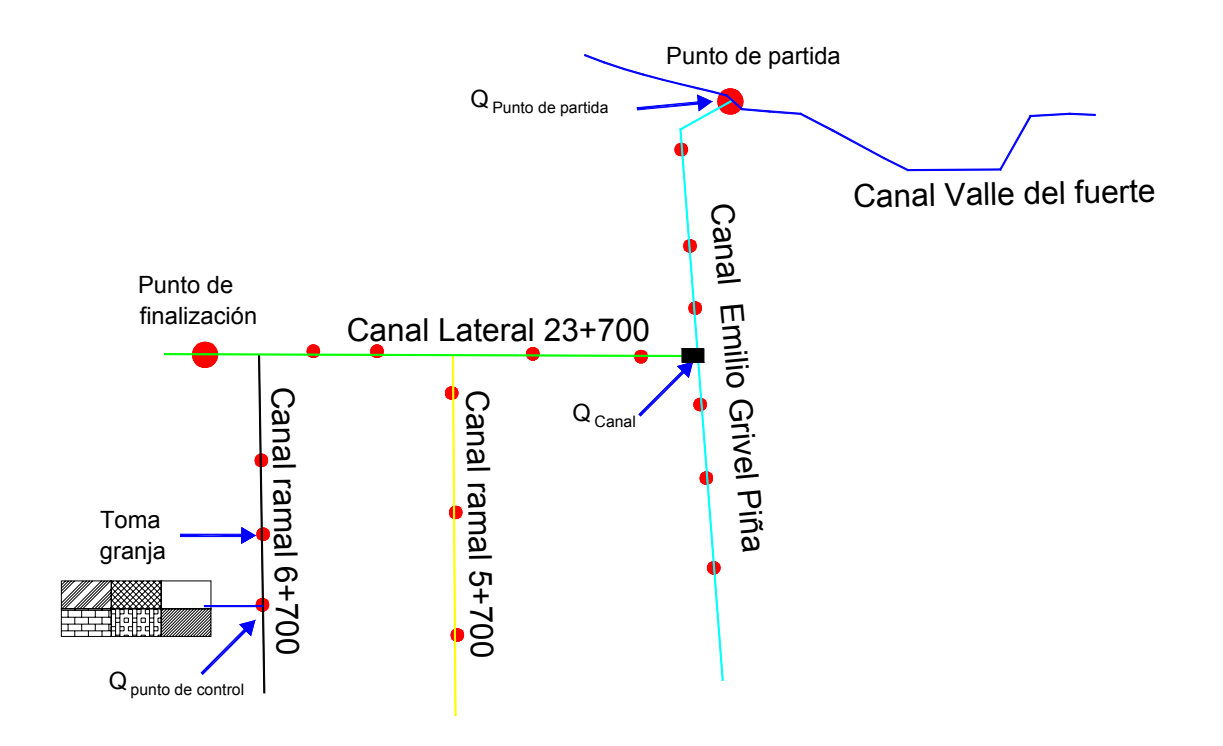

**Figura 28.** Gastos en PC toma granja o directa, PC toma canal y PC de partida.

# **7.10.6 Diagrama de flujo del algoritmo de integración de gastos**

El flujo de información comienza con los datos de entrada Pi, Pf, Fi, Ff y Ts (Figura 29). Luego, continúa con el módulo de acumulación de gastos y concluye con el grabado en disco de la acumulación de gastos para cada punto de control. A continuación se explican cada uno de los datos de entrada:

Pi es el PC inicial a partir de donde los gastos aguas abajo se acumularán.

Pf es el PC final hasta donde se realizará la selección de puntos de control para la suma.

Fi es la fecha del primer día de la semana de riego donde se desea conocer los gastos. Ff es la fecha del último día de la semana de riego.

Ts es el arreglo que contiene el estado de la solicitud a integrar, cuyos valores posibles son: en espera, autorizada y regando.

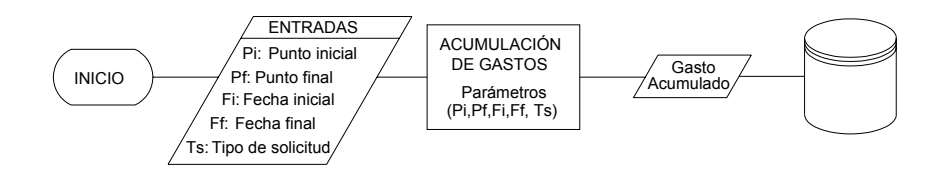

**Figura 29.** Diagrama de flujo del algoritmo de integración de gastos.

# **Módulo de acumulación de gastos.**

El módulo de acumulación de gastos contiene un proceso iterativo por cada canal y recursivo para toda la red de canales. Este proceso utiliza la estructura de datos explicada en los puntos 7.10.1, 7.10.2 y 7.10.3 A continuación se muestra el diagrama del módulo de acumulación de gastos (Figura 30).

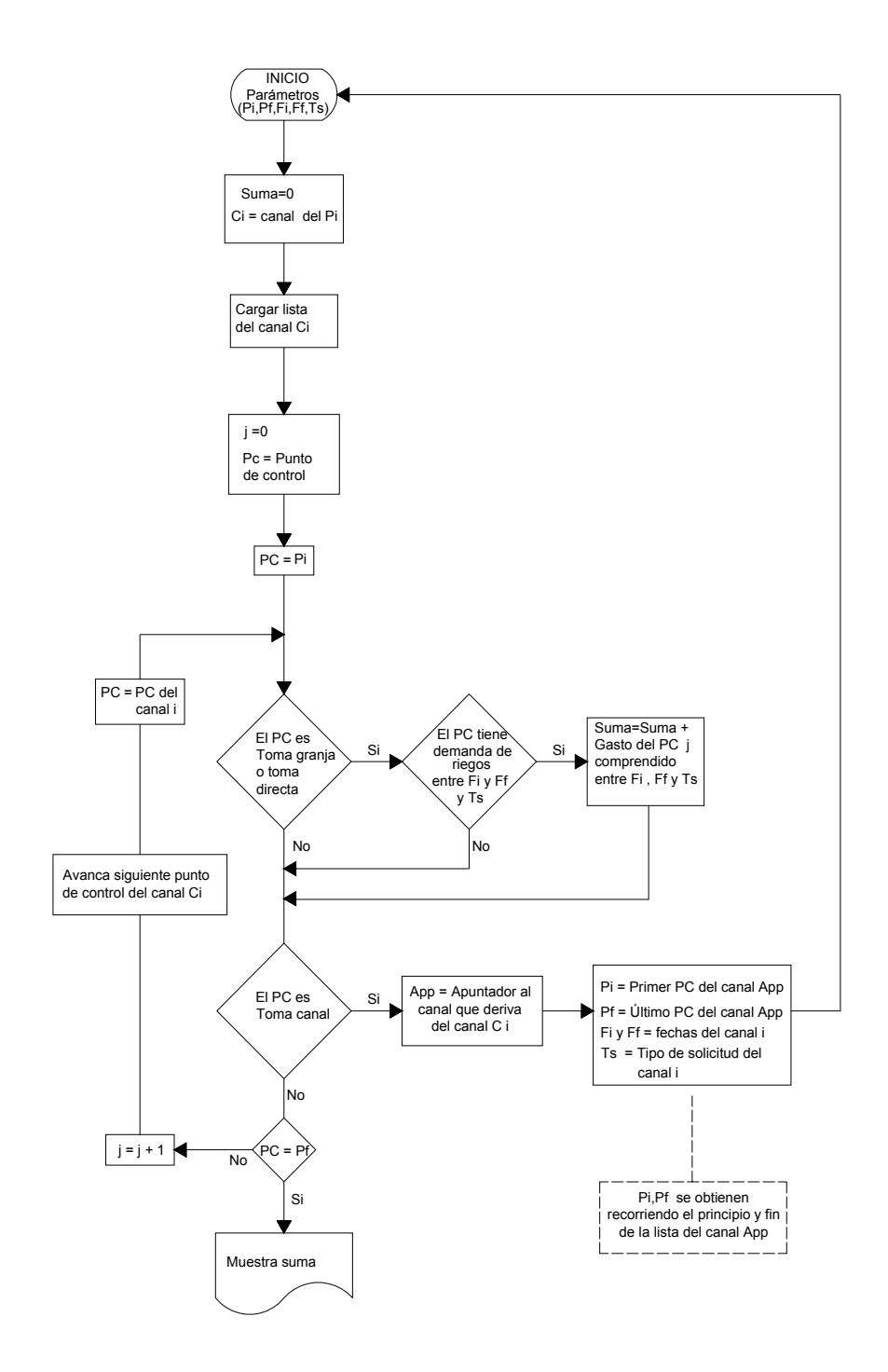

**Figura 30.** Diagrama de flujo del módulo de acumulación de gastos.

# **7.10.7 Pseudocódigo del algoritmo de integración de gastos**

De acuerdo al diagrama de flujo de la Figura 30 se desarrolló el siguiente pseudocódigo:

```
Función ObtenGasto( Canal i): Real 
Variable 
   Gasto: Real; 
Inicio 
  Gasto = 0; 
Selecciona Lista del Canal(i); 
Crea Tquery del Canal(i), 
Para cada elemento del Tquery hacer 
  Inicio 
   Si ( PC = Toma granja o PC = Toma directa ) Y ( Gasto del PC >0 ) entonces 
     Gasto = Gasto + Gasto del PC 
   En caso contrario 
  Si PC =Apuntador a un Canal entonces 
       Gasto = Gasto + ObtenGasto(Canal i); 
  Fin; 
Fin.
```
# **7.11 Algoritmo de priorización de la asignación de los riegos**

Este algoritmo consiste en aplicar tres criterios de prioridad para asignar el servicio de riego a las parcelas solicitantes. Luego, se ordenan de mayor a menor prioridad de riego y por último se autorizan dependiendo del gasto programado para ese periodo.

# **7.11.1 Criterios de prioridad de riego**

Los criterios de prioridad de asignación del riego definidos en este trabajo son tres:

**Por distancia**: distancia entre la parcela y el PC de abastecimiento de agua.

**Por fenología**: valor que depende del cultivo, la fecha de siembra y el tipo de ciclo del cultivo, la duración del ciclo en días.

**Por tiempo**: tiempo de espera desde la solicitud a la fecha actual, inicialmente es cero.

# **7.12 Codificación**

En el desarrollo del sistema se utilizaron los componentes ExpressBars Suite, ExpressMemData, ExpressPageControl, ExpressQuantumGrid Suite y ExpressSpreadSheet de DEVELOPER EXPRESS INC<sup>2</sup>. Y los componentes GradLabel, HotSpotMap, CombosSpeedButton, Lavel3D, GradLabel y PanelDown de IGRIEGAVCL<sup>3</sup>.

El sistema se codificó en 23 unidades lógicas (Figura 31). Los cuales se explican en el Cuadro 1 siguiente.

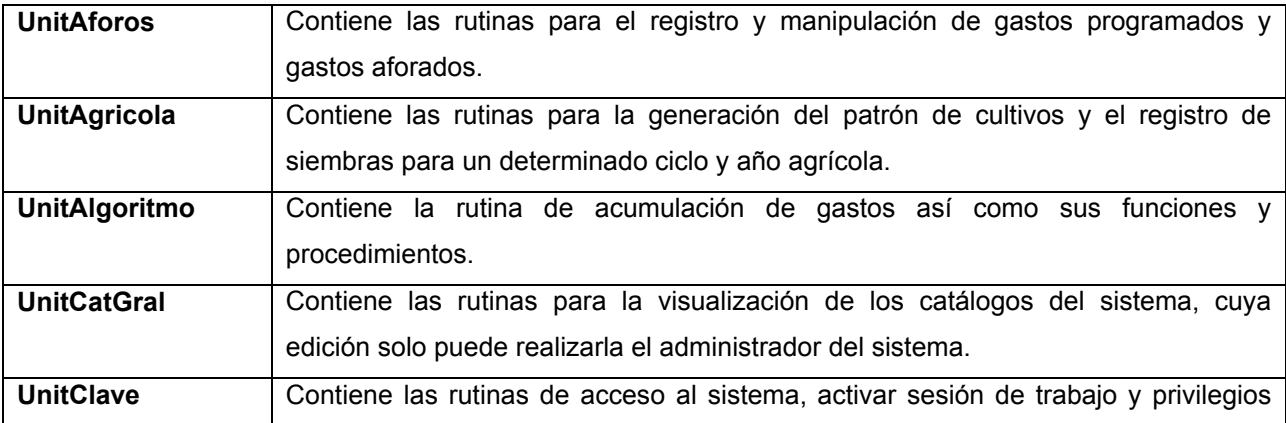

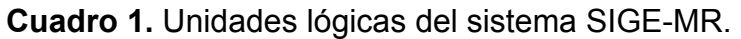

 $\overline{a}$ 

 $2$  Componentes adquiridos por el IMTA a Developer Express Inc.

<sup>&</sup>lt;sup>3</sup> Descargados de la pagina I-GRIEGAVCL.COM

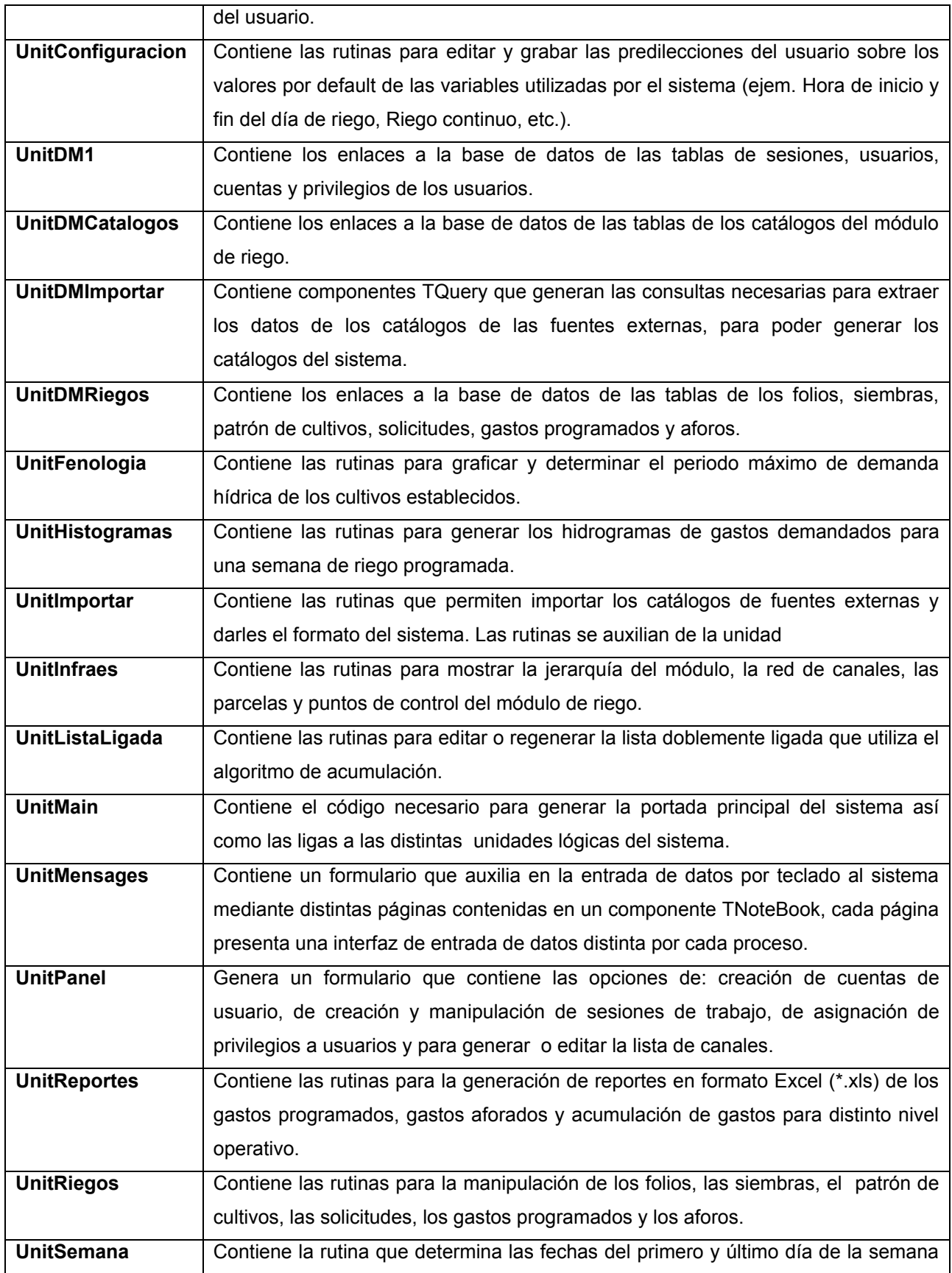

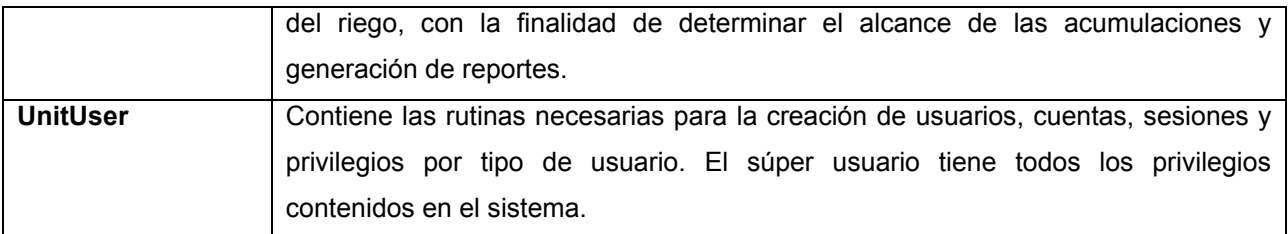

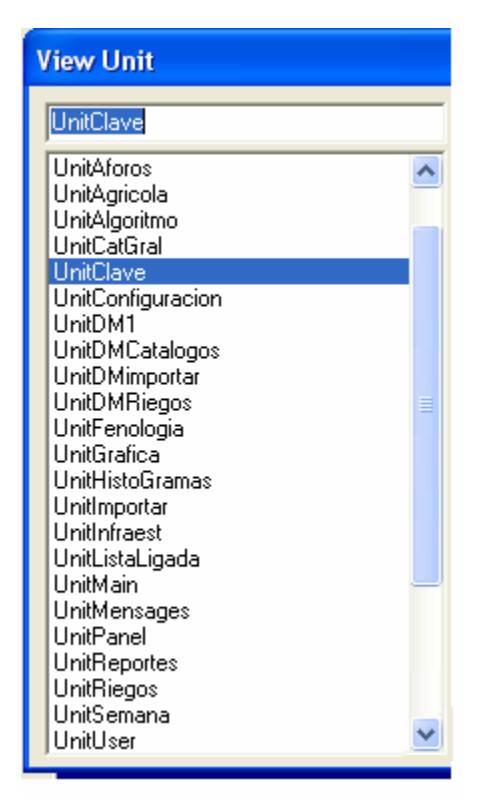

**Figura 31.** Unidades lógicas del sistema vistas en el IDE de DELPHI 6.

# **7.13 Prueba del sistema**

Para la prueba del algoritmo se generó un patrón de cultivos (Cuadro 2) para el ciclo agrícola Otoño – inverno del año agrícola 2006 – 2007; se establecieron 29 siembras en la sección 37 (Cuadro 3), que se abastece por el canal lateral 23+700 y los ramales 5+700, 6+700 y 7+700. Para probar el algoritmo de acumulación y los histogramas, se generaron solicitudes de riego (Cuadro 4) de forma simultánea para el 6 de noviembre del 2006.

# **7.13.1 Patrón de cultivos**

Se capturaron un total de diecisiete cultivos para el ciclo otoño – invierno, el Cuadro 2 muestra el patrón de cultivos.

| ID      | Cultivo              | No. días    | Fecha   | <b>Tipo</b> | Fenología   |                |  |
|---------|----------------------|-------------|---------|-------------|-------------|----------------|--|
| Cultivo |                      | de duración | siembra | Ciclo       | <b>Xmax</b> | <b>FcForma</b> |  |
| 0005    | Acelga               | 90          | 24-Oct  | Corto       | 0.6         | 0.45           |  |
| 0020    | Ajo                  | 90          | 23-Oct  | Corto       | 0.6         | 0.45           |  |
| 0075    | Arroz                | 150         | 06-Oct  | Corto       | 0.6         | 0.35           |  |
| 0140    | Calabacita           | 60          | 27-Oct  | Corto       | 0.6         | 0.45           |  |
| 0165    | Cártamo              | 120         | 17-Oct  | Corto       | 0.6         | 0.35           |  |
| 0170    | Cebada               | 120         | 16-Oct  | Corto       | 0.6         | 0.35           |  |
| 0180    | Cebolla              | 180         | 01-Oct  | Corto       | 0.6         | 0.45           |  |
| 0235    | Chile verde          | 160         | 05-Oct  | Corto       | 0.6         | 0.45           |  |
| 0340    | Ejote                | 20          | 30-Oct  | Corto       | 0.6         | 0.45           |  |
| 0375    | Frijol               | 110         | 20-Oct  | Corto       | 0.6         | 0.35           |  |
| 0390    | Garbanzo             | 130         | 09-Oct  | Corto       | 0.6         | 0.35           |  |
| 0455    | Jitomate<br>(Tomate) | 120         | 15-Oct  | Corto       | 0.6         | 0.45           |  |
| 0500    | Maíz Grano           | 175         | 01-Oct  | Corto       | 0.6         | 0.35           |  |
| 0560    | Melón                | 120         | 12-Oct  | Corto       | 0.6         | 0.45           |  |
| 0700    | Pepino               | 80          | 25-Oct  | Corto       | 0.6         | 0.45           |  |
| 0770    | Sandía               | 120         | 12-Oct  | Corto       | 0.6         | 0.45           |  |
| 0825    | Trigo Grano          | 130         | 08-Oct  | Corto       | 0.6         | 0.35           |  |
|         |                      |             |         |             |             |                |  |

**Cuadro 2.** Patrón de cultivos del ciclo otoño-invierno de las sección 37.

#### *Explicación del Cuadro 2.*

**ID Cultivo:** es una clave única que la CONAGUA genero para cada cultivo que se siembra en los distritos de riego de México
**No. días de duración:** es el número de días que transcurren desde la siembra hasta la cosecha del cultivo.

**Tipo ciclo:** es una clasificación cuyos posibles valores es Corto, Intermedio y Largo. Esta clasificación indica para cada cultivo sembrado en una época del año si el número de días de duración será mayor o menor, ya que esto depende del fotoperíodo.

#### **7.13.2 Siembras establecidas**

Se capturaron un total de veintinueve siembras de la sección 37 y regadas por el lateral 23+700 y los ramales 5+700, 6+700 y 7+700. el Cuadro 3 muestra las siembras establecidas.

| <b>No</b>      |     |             |       |               | Sup            | Sup            | ID   |                    | ID   | QOpera | QMax  |
|----------------|-----|-------------|-------|---------------|----------------|----------------|------|--------------------|------|--------|-------|
| <b>Siembra</b> | Div | Cultivo     | Cta.  | <b>SubCta</b> | Prog           | Auto           | Cond | Canal              | PC   | (lps)  | (lps) |
| 0011           | 00  | Maíz Grano  | 12438 | 00            | 10             | 10             | 0019 | Ramal 5+700        | 0009 | 100    | 300   |
| 0024           | 00  | Acelga      | 12445 | 01            | 10             | 10             | 0019 | Ramal 5+700        | 0010 | 100    | 300   |
| 0027           | 00  | Ajo         | 12433 | 00            | 10             | 10             | 0019 | Ramal 5+700        | 0040 | 100    | 300   |
| 0025           | 00  | Sandía      | 12430 | 00            | 10             | 10             | 0019 | Ramal 5+700        | 0040 | 100    | 300   |
| 0028           | 00  | Cártamo     | 12386 | 00            | 10             | 10             | 0019 | Ramal 5+700        | 0060 | 100    | 400   |
| 0029           | 00  | Cebada      | 12387 | 00            | 10             | 10             | 0019 | Ramal 5+700        | 0060 | 100    | 400   |
| 0030           | 00  | Cebolla     | 12385 | 00            | 10             | 10             | 0019 | Ramal 5+700        | 0060 | 100    | 400   |
| 0021           | 00  | Maíz Grano  | 12388 | 00            | $\overline{7}$ | $\overline{7}$ | 0019 | Ramal 5+700        | 0060 | 100    | 400   |
| 0013           | 00  | Jitomate    | 12333 | 00            | 10             | 10             | 0019 | Ramal 5+700        | 0070 | 100    | 300   |
|                |     | (Tomate)    |       |               |                |                |      |                    |      |        |       |
| 0032           | 00  | Frijol      | 12328 | 00            | 10             | 10             | 0019 | Ramal 5+700        | 0080 | 100    | 200   |
| 0031           | 00  | Chile verde | 12327 | 00            | 9              | 9              | 0019 | Ramal 5+700        | 0080 | 100    | 200   |
| 0023           | 00  | Maíz Grano  | 12330 | 00            | 9              | 9              | 0019 | Ramal 5+700        | 0080 | 100    | 200   |
| 0033           | 00  | Ejote       | 12316 | 00            | 8              | 8              | 0019 | Ramal 5+700        | 0090 | 100    | 300   |
| 0034           | 00  | Garbanzo    | 12317 | 01            | 8              | 8              | 0019 | Ramal 5+700        | 0090 | 100    | 300   |
| 0015           | 00  | Maíz Grano  | 12420 | 00            | $\overline{7}$ | $\overline{7}$ | 0020 | Ramal 6+700        | 0020 | 100    | 300   |
| 0019           | 00  | Maíz Grano  | 12377 | 00            | 5              | 5              | 0020 | Ramal 6+700        | 0030 | 100    | 300   |
| 0016           | 00  | Maíz Grano  | 12371 | 00            | 10             | 10             | 0020 | Ramal 6+700        | 0030 | 100    | 300   |
| 0036           | 00  | Ajo         | 12474 | 01            | 10             | 10             | 0021 | Ramal 7+700        | 0010 | 100    | 200   |
| 0017           | 00  | Melón       | 12473 | 00            | 9.5            | 9.5            | 0021 | Ramal 7+700        | 0010 | 100    | 200   |
| 0035           | 00  | Acelga      | 12476 | 00            | 10             | 10             | 0021 | Ramal 7+700        | 0010 | 100    | 200   |
| 0038           | 00  | Calabacita  | 12413 | 00            | 10             | 10             | 0021 | Ramal 7+700        | 0020 | 100    | 200   |
| 0018           | 00  | Maíz Grano  | 12365 | 00            | 4              | 4              | 0021 | Ramal 7+700        | 0050 | 100    | 350   |
| 0014           | 00  | Maíz Grano  | 12359 | 00            | 5              | 5              | 0021 | <b>Ramal 7+700</b> | 0060 | 100    | 250   |

**Cuadro 3.** Siembras establecidas capturadas en la sección 37.

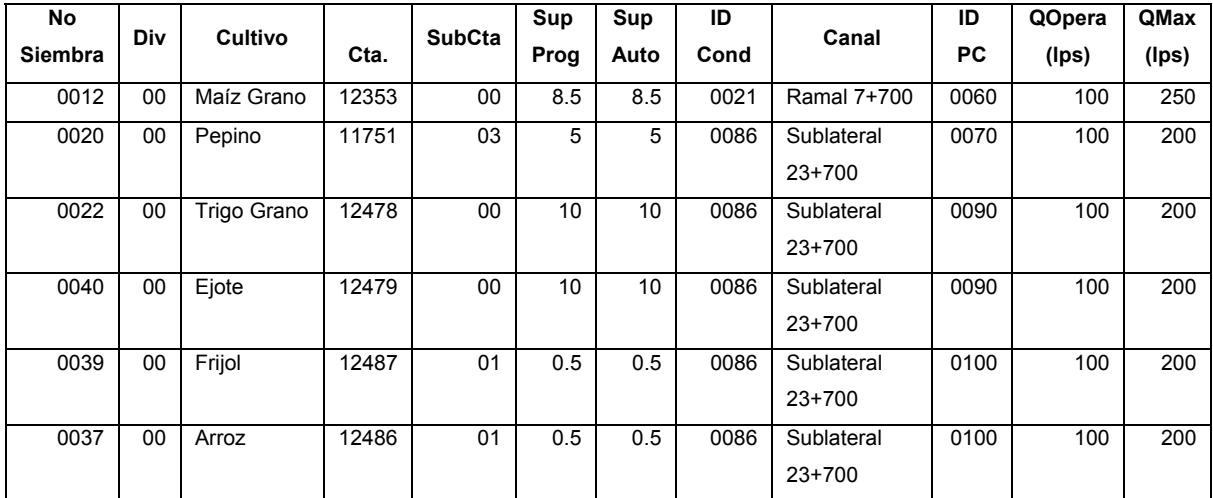

#### **Explicación del Cuadro 3.**

**No. Siembra:** es el permiso que el módulo le otorga al usuario cuando a pagado los derechos de riego y se recibe el permiso de siembra emitido por el comité de sanidad vegetal.

**Div:** división del No. de siembra, se da cuando un usuario en su parcela tiene distintos cultivos y debe pagar un permiso distinto por cada uno.

**Cta:** cuenta de la parcela.

**SubCta:** subcuenta de la parcela.

**Sup Prog:** superficie programada para sembrar el la parcela.

**Sup Auto:** superficie autorizada para sembrar, supeditada al agua disponible.

**ID Cond:** clave del canal por donde se servirá de agua para el riego

**ID PC:** clave del punto de control del canal por donde se entrega el agua a la parcela.

**Qopera:** gasto de operación que otorga el punto de control a la parcela.

**Qmax:** gasto máximo que el punto de control puede entregar a la parcela.

#### **7.13.3 Solicitudes de riego**

Para las siembras establecidas se realizaron solicitudes de riego a la sección 37 entre los días 6/Nov/2006 al 12/Nov/2006. El Cuadro 4 muestra las solicitudes de riego.

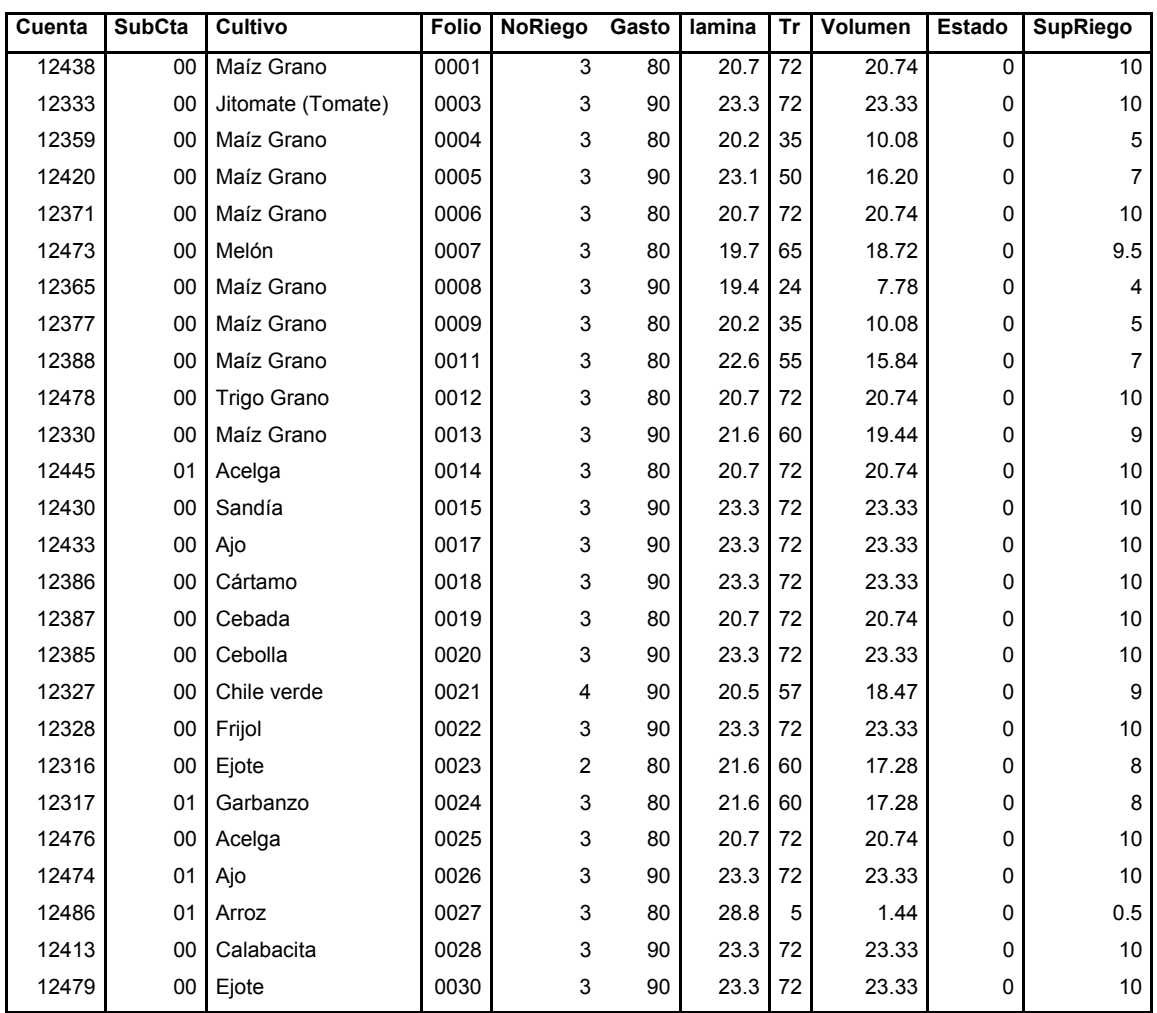

**Cuadro 4.** Solicitudes de riego registradas en la sección 37 del 6/Nov/2006 al 12/Nov/2006 del 2006.

## **Explicación del cuadro 4**

**Folio:** permiso de riego otorgado por el módulo al usuario cuando ha pagado el agua de riego para todo el ciclo agrícola.

**NoRiego:** número de riego aplicado o por aplicar.

**Gasto:** gasto que otorga el punto de control a la parcela a regar.

**Tr:** tiempo de riego que utiliza la parcela para terminar satisfactoriamente su riego.

**Estado**: estado de la solicitud: [0] espera, [1] Autorizada o [2] Regando.

**SupRiego:** superficie de riego de la parcela.

#### **7.13.4 Descripción de una solicitud de riego**

La solicitud de riego especifica la superficie a regar, el PC que abastece de agua a la parcela, el gasto y el tiempo de riego.

Con estos datos se calcula la duración del riego considerando la hora de apertura y de cierre diario de compuertas. Luego, se estima el volumen, la superficie regada y lámina de riego. Estos datos se graban en la base de datos del sistema en forma de registros por cada día de riego y son utilizados por el algoritmo de acumulación y distribución. A continuación se muestra el Cuadro 5 con el desglose de algunas solicitudes de riego por canal y punto de control (Ver Anexo 2 para consultar el registro de todas las solicitudes).

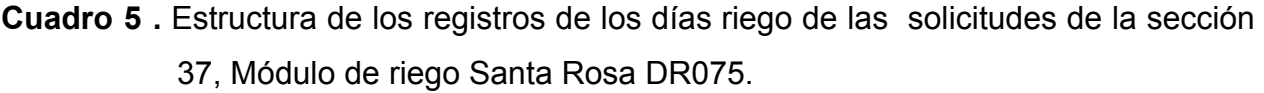

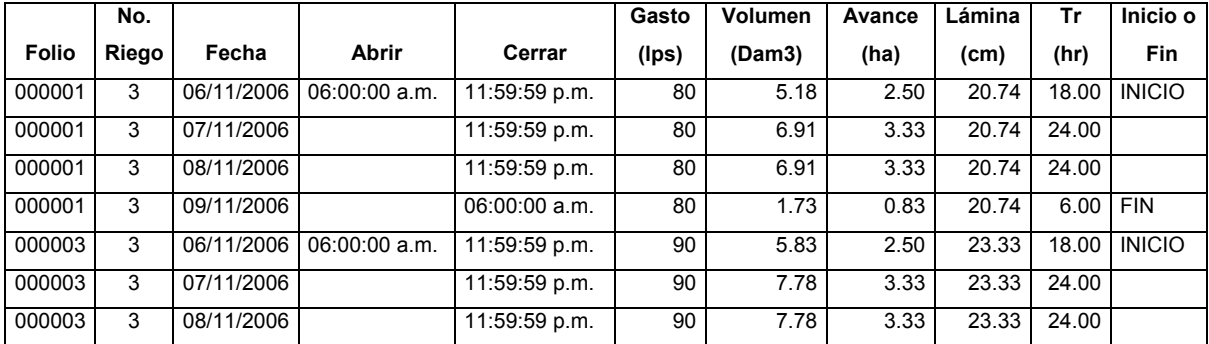

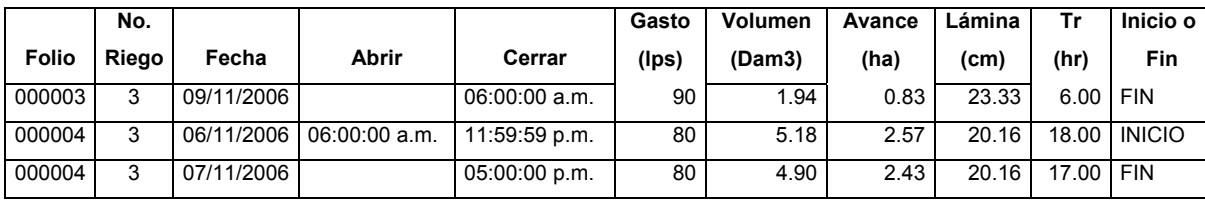

#### **7.13.5 Acumulación de gastos de las solicitudes desglosadas**

Con la ayuda de una hoja de cálculo se acumularon los gastos diarios por PC y por canales de riego. Cuando se tiene más de una solicitud de riego por PC, el gasto se estima con el tiempo de riego (Tr) y el volumen aplicado, si la suma del Tr es mayor a 24 h se considera como máximo 24 h. A continuación se muestran los datos calculados para el día 06/11/2006 (Cuadros del 6 al 10). Consultar el Anexo 2 para consultar cálculos de los días 07/11/2006 al 12/11/2006.

**Cuadro 6 .** Cálculos de gastos por punto de control para el canal

Ramal 5+700, Módulo de riego Santa Rosa DR075.

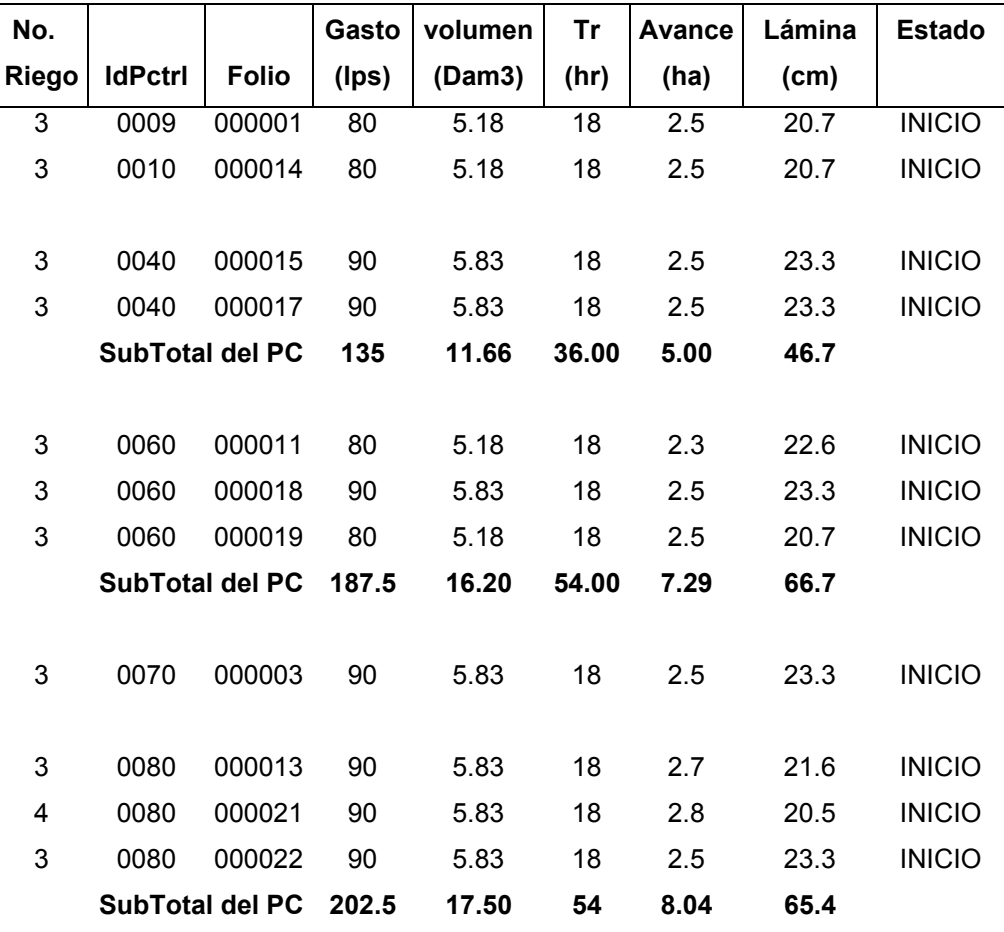

|      |        |    | 10.37                                                  | 36.00 | 4.80 | 43.2 |               |
|------|--------|----|--------------------------------------------------------|-------|------|------|---------------|
| 0090 | 000024 | 80 | 5.18                                                   | 18    | 2.4  | 21.6 | <b>INICIO</b> |
| 0090 | 000023 | 80 | 5.18                                                   | 18    | 2.4  | 21.6 | <b>INICIO</b> |
|      |        |    | SubTotal del PC 120<br><b>Gasto total (lps)</b><br>895 |       |      |      |               |

**Cuadro 7 .** Cálculos de gastos por punto de control para el canal Ramal 6+700, Módulo de riego Santa Rosa DR075.

![](_page_77_Picture_169.jpeg)

**Cuadro 8 .** Cálculos de gastos por punto de control para el canal Ramal 7+700, Módulo de riego Santa Rosa DR075.

| No.          |                 |                          | Gasto | Volumen | <b>Tr</b> | Avance | Lámina | <b>Estado</b> |
|--------------|-----------------|--------------------------|-------|---------|-----------|--------|--------|---------------|
| <b>Riego</b> | <b>IdPctri</b>  | <b>Folio</b>             | (Ips) | (Dam3)  | (hr)      | (ha)   | (cm)   |               |
| 3            | 0010            | 000007                   | 80    | 5.2     | 18        | 2.6    | 19.7   | <b>INICIO</b> |
| 3            | 0010            | 000025                   | 80    | 5.2     | 18        | 2.5    | 20.7   | <b>INICIO</b> |
| 3            | 0010            | 000026                   | 90    | 5.8     | 18        | 2.5    | 23.3   | <b>INICIO</b> |
|              | SubTotal del PC |                          | 187.5 | 16.2    | 54        | 7.6    | 63.8   |               |
|              |                 |                          |       |         |           |        |        |               |
| 3            | 0020            | 000028                   | 90    | 5.8     | 18        | 2.5    | 23.3   | <b>INICIO</b> |
| 3            | 0050            | 000008                   | 90    | 5.8     | 18        | 3.0    | 19.4   | <b>INICIO</b> |
| 3            | 0060            | 000004                   | 80    | 5.2     | 18        | 2.6    | 20.2   | <b>INICIO</b> |
|              |                 | <b>Gasto total (Ips)</b> | 447.5 |         |           |        |        |               |

| No.   |                        |              |       | Gasto Volumen | Tr    | Avance Lámina |                   | Estado        |
|-------|------------------------|--------------|-------|---------------|-------|---------------|-------------------|---------------|
| Riego | <b>IdPctrl</b>         | <b>Folio</b> | (Ips) | (Dam3)        | (hr)  | (ha)          | (c <sub>m</sub> ) |               |
| 3     | 0090                   | 000012       | 80    | 5.18          | 18    | 2.5           | 20.736            | <b>INICIO</b> |
| 3     | 0090                   | 000030       | 90    | 5.83          | 18    | 2.5           | 23.328            | <b>INICIO</b> |
|       | <b>SubTotal del PC</b> |              | 127   | 11.02         | 36.00 | 5.00          | 44.06             |               |
|       |                        |              |       |               |       |               |                   |               |
| 3     | 0100                   | 000027       | 80    | 1.4           |       | 0.5           | 28.8              | <b>INICIO</b> |
|       | Gasto total (lps)      |              | 1760  |               |       |               |                   |               |

**Cuadro 9.** Cálculos de gastos por punto de control para el canal Lateral 23+700, Módulo de riego Santa Rosa DR075.

**Cuadro 10.** Gastos acumulados por toma canal en lps de la sección 37.

| Canal              | 06/Nov/2007 | 07/Nov/2007 | 08/Nov/2007 | 09/Nov/2007 | 10/Nov/2007 | 11/Nov/2007 | 12/Nov/2007 |
|--------------------|-------------|-------------|-------------|-------------|-------------|-------------|-------------|
| <b>Ramal 5+700</b> | 895         | 1190.0      | 1097.2      | 685         | 90          | 90          | 90          |
| <b>Ramal 6+700</b> | 210         | 250         | 170         | 80          |             |             |             |
| <b>Ramal 7+700</b> | 447.5       | 510.0       | 340         | 175         |             |             |             |
| Lateral 3+700      | 1760        | 2120.0      | 1777.2      | 1025        |             |             |             |

#### **8. VALIDACIÓN DEL SISTEMA SIGE-MR**

Los datos capturados y analizados en una hoja de cálculo se compararon con los resultados del sistema. Se compararon la acumulación de gastos, los hidrogramas de gastos demandados y los reportes generados.

## **8.1 Árbol de gastos acumulados semanalmente**

Cada parcela que solicita un riego se traduce en una demanda de agua en litros por segundo (lps). Luego, éstos se acumulan por PC toma parcelaria. Un PC toma parcelaria puede servir a más de una parcela. Una vez acumulados a nivel de PC toma parcelaria se procede a acumular a nivel de canal, como los canales suelen derivarse de otro, se procede a la acumulación de gastos en todos los canales aguas arriba hasta el punto de entrega de la sección, zona o módulo, dependiendo del nivel de acumulación que se desee.

La Figura 32 muestra los gastos semanales acumulados por toma parcelaria, punto de control y total de los canales lateral 23+700, Ramal 5+700, ramal 6+700 y ramal 7+700.

![](_page_80_Picture_11.jpeg)

**Figura 32.** Acumulación de gastos semanal por toma, punto de control y canal, Sistema SIGE-MR. Figura 32. Acumulación de gastos semanal por toma, punto de control y canal, Sistema SIGE-MR. 70

## **8.2 Hidrograma de gastos demandados**

Con la acumulación de gastos por punto de control y canal se obtienen los hidrogramas de gastos demandados por semana. La Figura 33 muestra los hidrogramas de gastos los canales lateral 23+700, ramal 5+700, ramal 6+700 y ramal 7+700.

![](_page_81_Figure_2.jpeg)

**Figura 33.** Reporte gráfico de hidrogramas de gastos demandados semanalmente por canal del sistema SIGE-MR.

# **8.3 Reporte de los gastos demandados**

El sistema permite exportar los datos semanales de las demandas de riego por parcela en formato Excel (Figura 34)

![](_page_82_Picture_35.jpeg)

**Figura 34.** Reporte semanal de demanda de riegos en formato Excel, del sistema SIGE-MR.

## **8.4 Demandas en Puntos de control**

El sistema genera los reportes semanales de gastos demandados por PC de sección, canal y parcela (Figura 35)

| $\Box$ e  x<br><b>REPORTE DE GASTOS DEMANDADOS EN PUNTOS DE CONTROL</b> |                                                               |                         |                                                      |              |             |                 |                         |                |             |                                                                                                    |                 |                        |                |                                                       |                  |                  |                |                |              |                                  |               |                |                |            |
|-------------------------------------------------------------------------|---------------------------------------------------------------|-------------------------|------------------------------------------------------|--------------|-------------|-----------------|-------------------------|----------------|-------------|----------------------------------------------------------------------------------------------------|-----------------|------------------------|----------------|-------------------------------------------------------|------------------|------------------|----------------|----------------|--------------|----------------------------------|---------------|----------------|----------------|------------|
|                                                                         | Periodo de reportes<br>Fecha día lunes:<br>Fecha día domingo: |                         | $06/11/2006$ $\rightarrow$<br>$12/11/2006$ 1 $\star$ |              |             |                 | 图→日                     |                |             | Gastos demandados en PC                                                                             |                 |                        |                |                                                       |                  |                  |                |                |              |                                  |               |                |                |            |
|                                                                         | А                                                             | B                       | C                                                    | D            | E           | F               | G                       | н              |             | J                                                                                                   | K.              |                        | м              | N                                                     | 0                | P                | Q              | R              | s            |                                  | U             | v              | W              | 쓰          |
| $\overline{c}$                                                          |                                                               |                         |                                                      |              |             |                 |                         |                |             |                                                                                                    |                 |                        |                | <b>DEMANDA DE GASTOS EN PUNTOS DE CONTROL Y TOMAS</b> |                  |                  |                |                |              |                                  |               |                |                |            |
| 3<br>$\overline{4}$                                                     |                                                               | Zona: 07<br>Sección: 37 |                                                      |              |             |                 |                         |                |             | ASOC. DE USUARIOS PROD. AGRIC. STA. ROSA MOD.III-1 A.C.<br>DISTRO DE RIEGOS 075 RÍO FUERTE. SINALOA |                 |                        |                |                                                       |                  |                  |                |                |              |                                  |               |                |                |            |
| 5                                                                       |                                                               | Ciclo:                  | Otoño-Invierno Gastos solicitados: Semana del        |              |             |                 |                         |                |             |                                                                                                    | 06/11/2006      |                        | al 12/11/2006  |                                                       |                  |                  |                |                |              |                                  |               |                |                |            |
| 6                                                                       |                                                               |                         |                                                      |              |             |                 |                         |                |             |                                                                                                    |                 |                        |                |                                                       |                  |                  |                |                |              |                                  |               |                |                |            |
| $\overline{7}$                                                          |                                                               |                         |                                                      |              |             | 06/11/2006      |                         |                |             |                                                                                                    | 07/11/2006      |                        |                |                                                       |                  | 08/11/2006       |                |                |              |                                  | 09/11/2006    |                |                |            |
| 8                                                                       |                                                               |                         |                                                      |              | Lunes       |                 |                         |                |             | <b>Martes</b>                                                                                       |                 |                        |                |                                                       | <b>Miercoles</b> |                  |                |                |              | Jueves                           |               |                |                |            |
| $\overline{9}$<br>10                                                    |                                                               | PС                      | Descripción                                          | $^{\circ}$   | <b>Tr</b>   | v               | A                       |                | $\Omega$    | Tr                                                                                                  | v               | A                      | L              | 0                                                     | <b>Tr</b>        | v                | A              | L              | Q            | Тr                               | v             | A              | L              |            |
| 11                                                                      |                                                               | <b>SE37</b>             | Seccion 37                                           | 1760         | 21.09       | 133.63          | 61.43                   | 21.75          | 2120        | 22.48                                                                                               | 171.58          | 79.24                  | 21.65          | 1777.25                                               | 22.96            | 146.88           | 67.64          | 21.71          | 1025         | 8.88                             | 32.76         | 14.94          | 21.92          |            |
| 12                                                                      |                                                               | 0065                    | Sublateral 23+700                                    | 1760         | 21.09<br>24 | 133.63<br>11.02 | 61.43<br>$\overline{6}$ | 21.75<br>44.06 | 2120<br>170 | 22.48                                                                                               | 171.58<br>14.69 | 79.24<br>6.67          | 21.65          | 1777.25<br>170                                        | 22.96<br>24      | 146.88           | 67.64<br>6.67  | 21.71<br>44.06 | 1025<br>85   | 8.88<br>12                       | 32.76         | 14.94          | 21.92          | 90         |
| 13<br>14                                                                |                                                               | 0086<br>0086            | 0090<br>0100                                         | 127.5<br>80  | 5           | 1.44            | 5 <sub>o</sub>          | 28.8           | 2120        | 24<br>22.48                                                                                         | 171.58          | 79.24                  | 44.06<br>21.65 | 1777.25                                               | 22.96            | 14.69<br>146.88  | 67.64          | 21.71          | 1025         | 8.88                             | 3.67<br>32.76 | 1.67<br>14.94  | 44.06<br>21.92 | 90<br>90   |
| 15                                                                      |                                                               | T019                    | Ramal 5+700                                          | 895          | 22.32       | 71.93           | 32.63                   | 22.04          | 1190        | 23.6                                                                                                | 101.09          | 46.51                  | 21.73          | 1097.25                                               | 23.7             | 93.6             | 43.16          | 21.69          | 685          | 8.82                             | 21.74         | 9.94           | 21.87          | 90         |
| 16                                                                      |                                                               | 0019                    | 0009                                                 | 80           | 18          | 5.18            | 2.5                     | 20.74          | 80          | 24                                                                                                  | 6.91            | 3.33                   | 20.74          | 80                                                    | 24               | 6.91             | 3.33           | 20.74          | 80           | 6                                | 1.73          | .83            | 20.74          | 90         |
| 17                                                                      |                                                               | 0019                    | 0010                                                 | 80           | 18          | 5.18            | 2.5                     | 20.74          | 80          | 24                                                                                                  | 6.91            | 3.33                   | 20.74          | 80                                                    | 24               | 6.91             | 3.33           | 20.74          | 80           | 6                                | 1.73          | .83            | 20.74          | 90         |
| 18                                                                      |                                                               | 0019                    | 0040                                                 | 135          | 24          | 11.66           | $\overline{6}$          | 46.66          | 180         | 24                                                                                                  | 15.55           | 6.67                   | 46.66          | 180                                                   | 24               | 15.55            | 6.67           | 46.66          | 90           | 12                               | 3.89          | 1.67           | 46.66          | 90         |
| 19                                                                      |                                                               | 0019                    | 0060                                                 | 187.5        | 24          | 16.2            | 7.29                    | 66.69          | 250         | 24                                                                                                  | 21.6            | 9.72                   | 66.69          | 253.5                                                 | 44               | 20.7             | 9.29           | 90.02          | 175          | 26                               | 8.21          | 3.61           | 67.39          | 90         |
| 20                                                                      |                                                               | 0019                    | 0070                                                 | 90           | 18          | 5.83            | 2.5                     | 23.33          | 90          | 24                                                                                                  | 7.78            | 3.33                   | 23.33          | 90                                                    | 24               | 7.78             | 3.33           | 23.33          | 90           | $\mathbf{R}$                     | 1.94          | .83            | 23.33          | 90         |
| 21                                                                      |                                                               | 0019<br>0019            | 0080<br>0090                                         | 202.5<br>120 | 24<br>24    | 17.5<br>10.37   | 8.04<br>4.8             | 65.45<br>43.2  | 270<br>240  | 24<br>42                                                                                            | 23.33<br>19.01  | 10.72<br>9.4           | 65.45<br>60.48 | 213.75<br>200                                         | 48<br>48         | 18.47<br>17.28   | 8.4<br>8.8     | 65.45<br>60.48 | 90<br>80     | $\overline{B}$<br>$\overline{8}$ | 1.94<br>2.3   | .83<br>1.33    | 23.33<br>17.28 | 90<br>90   |
| 22<br>23                                                                |                                                               | T020                    | Ramal 6+700                                          | 210          | 21.43       | 16.2            | 7.59                    | 21.34          | 250         | 21.76                                                                                               | 19.58           | 9.12                   | 21.47          | 170                                                   | 15.53            | 9.5              | 4.45           | 21.34          | 80           | 6                                | 1.73          | .83            | 20.74          | 90         |
| $^{24}$                                                                 |                                                               | 0020                    | 0020                                                 | 90           | 18          | 5.83            | 2.52                    | 23.14          | 90          | 24                                                                                                  | 7.78            | 3.36                   | 23.14          | 90                                                    | 8                | 2.59             | 1.12           | 23.14          | 1025         | 8.88                             | 32.76         | 14.94          | 21.92          | 90         |
| 25                                                                      |                                                               | 0020                    | 0030                                                 | 120          | 24          | 10.37           | 5.07                    | 40.9           | 160         | 41                                                                                                  | 11.81           | 5.76                   | 40.9           | 80                                                    | 24               | 6.91             | 3.33           | 20.74          | 80           | 6                                | 1.73          | .83            | 20.74          | 90         |
| 26                                                                      |                                                               | T021                    | Ramal 7+700                                          | 447.5        | 20.51       | 33.05           | 15.7                    | 21.05          | 510         | 19.73                                                                                               | 36.22           | 16.94                  | 21.38          | 340                                                   | 23.76            | 29.09            | 13.36          | 21.77          | 175          | 8.91                             | 5.62          | 2.5            | 22.46          | 90         |
| $\overline{27}$                                                         |                                                               | 0021                    | 0010                                                 | 187.5        | 24          | 16.2            | 7.63                    | 63.77          | 250         | 24                                                                                                  | 21.6            | 10.17                  | 63.77          | 250                                                   | 47               | 21.31            | 10.03          | 63.77          | 85           | 12                               | 3.67          | 1.67           | 44.06          | 90         |
| 28                                                                      |                                                               | 0021                    | 0020<br>0050                                         | 90           | 18          | 5.83            | 2.5                     | 23.33          | 90          | 24<br>6                                                                                             | 7.78            | 3.33                   | 23.33          | 90                                                    | 24               | 7.78             | 3.33           | 23.33          | 90           | 6<br>8.88                        | 1.94<br>32.76 | .83            | 23.33          | 90         |
| 29<br>30                                                                |                                                               | 0021<br>0021            | 0060                                                 | 90<br>80     | 18<br>18    | 5.83<br>5.18    | 3<br>2.57               | 19.44<br>20.16 | 90<br>80    | 17                                                                                                  | 1.94<br>4.9     | $\overline{1}$<br>2.43 | 19.44<br>20.16 | 1777.25<br>1777.25                                    | 22.96<br>22.96   | 146.88<br>146.88 | 67.64<br>67.64 | 21.71<br>21.71 | 1025<br>1025 | 8.88                             | 32.76         | 14.94<br>14.94 | 21.92<br>21.92 | 190<br>190 |
| 31                                                                      |                                                               |                         |                                                      |              |             |                 |                         |                |             |                                                                                                    |                 |                        |                |                                                       |                  |                  |                |                |              |                                  |               |                |                |            |
|                                                                         |                                                               |                         |                                                      |              |             |                 |                         |                |             |                                                                                                    |                 |                        |                |                                                       |                  |                  |                |                |              |                                  |               |                |                |            |

**Figura 35.** Reporte de demandas semanales en puntos de control, Sistema SIGE-MR.

# **8.5 Plan de riegos del módulo.**

El plan de riegos describe la planeación de los gastos demandados, para un año agrícola, que se esperan tener con base en la demanda de los cultivos por establecer. El sistema permite capturar los gastos programados diariamente del módulo de riego (Figura 36).

| <b>S</b> GASTOS PROGRAMADOS: MÓDULO SANTA ROSA |                  |     |     |     |     |          |     |                          |     |     |     |                                                                                                    |                |          |     |     |                |                         |              |                                   |              |          |                       |  |  |  |
|------------------------------------------------|------------------|-----|-----|-----|-----|----------|-----|--------------------------|-----|-----|-----|----------------------------------------------------------------------------------------------------|----------------|----------|-----|-----|----------------|-------------------------|--------------|-----------------------------------|--------------|----------|-----------------------|--|--|--|
|                                                |                  |     |     |     |     |          |     |                          |     |     |     | <b>GASTO SOLICITADOS MENSUALMENTE</b>                                                                           |                |          |     |     |                |                         |              |                                   |              |          |                       |  |  |  |
|                                                | E.               |     |     |     |     | <b>X</b> |     |                          |     |     |     | AÑO: 2006 MES: 10                                                                                               |                |          |     |     |                |                         |              |                                   |              |          |                       |  |  |  |
| Años y mes                                     | Punto de control |     |     |     |     |          |     |                          |     |     |     |                                                                                                    |                |          |     |     |                |                         |              | GASTOS DE LOS DIAS DEL MES (M3/S) |              |          |                       |  |  |  |
| $-$ ANO 2006-2007                              | Nombre           |     | 12  | 13  | 4   | 5        | 6   | 11<br>8<br>19<br>$10-10$ |     |     |     |                                                                                                    | 12             | 13<br>14 |     | 15  | 16             | 17                      | 18           | 19                                | 20           | 21       | Q prom. Mens          |  |  |  |
| $-12006$                                       | B. DER. 18+570   | .03 | .03 | .04 | .04 | .04      | .04 | .04                      | .04 |     | .04 |                                                                                                    |                |          |     | .03 | .04            | .04                     | .04          | .04                               | .04          | $\Omega$ | .04                   |  |  |  |
| <b>OCTUBRE</b>                                 | B. DER. 20+124   |     |     |     |     |          |     |                          |     |     |     |                                                                                                    |                |          |     |     |                |                         |              |                                   |              |          | .06                   |  |  |  |
| NOVIEMBRE                                      | T.D. DER. 23+600 |     | 06  | .06 | .06 |          | 06  | .06                      | .06 | .06 | .06 | .06                                                                                                    | .03            |          | .02 | .02 | .03            | .02                     |              |                                   |              |          | .05                   |  |  |  |
| <b>DICIEMBRE</b>                               | T.D. DER. 23+820 |     |     |     |     |          |     |                          |     |     |     |                                                                                                    |                |          |     |     |                |                         |              |                                   |              |          |                       |  |  |  |
| $-12007$                                       | T.D. DER. 24+060 |     |     |     |     |          |     |                          |     |     |     |                                                                                                    |                |          |     |     |                |                         |              | .02                               | .05          |          | .04                   |  |  |  |
| <b>ENERO</b>                                   | T.D. DER. 26+400 | .05 | .05 | .05 | .05 | .05      | .05 | .05                      | .05 | .05 | .05 | .05                                                                                                    | .05            | .05      | .05 |     |                |                         |              |                                   |              |          | .05                   |  |  |  |
| FEBRERO                                        | T.D. DER 28+000  | .05 | 05  | .05 | .05 | .05      | .05 | .05                      | .05 | .05 | .05 | .05                                                                                                    | .05            | .05      | .05 |     |                |                         |              |                                   |              |          | .05                   |  |  |  |
| MARZ0                                          | LAT. 19+116      |     |     |     |     |          |     |                          |     |     |     |                                                                                                    | .06            | .04      | .06 | .04 | .05            | .08                     | .06          | .06                               | .12          |          | $.07\,$               |  |  |  |
| ABRIL<br>MAYO                                  | LAT. 21+540      |     |     |     |     |          |     |                          |     |     |     |                                                                                                    | .05            | .05      | .05 |     |                |                         |              | .06                               | .06          |          | .08                   |  |  |  |
| <b>JUNIO</b>                                   | LAT. 24+060      |     |     |     |     |          |     |                          |     |     |     |                                                                                                    |                |          |     |     |                |                         |              |                                   |              |          | $.06\,$               |  |  |  |
| <b>JULIO</b>                                   | LAT. 25+340      | 4   | .6  | .6  | .6  | .6       | 5   | .5                       | 5   | .6  | .6  | .6                                                                                                    | 6 <sup>1</sup> | $5 \,$   | 5   | 5   | $\overline{J}$ | $\overline{\mathbf{8}}$ | $\mathbf{8}$ | $\overline{\mathbf{8}}$           | $\mathbf{8}$ |          | .74                   |  |  |  |
| <b>AGOSTO</b>                                  | LAT. 19+060      |     | .06 | .06 | .06 | .06      | .06 | .06                      | .06 | .06 | .06 | .06                                                                                                    | .06            |          |     |     | .05            | .03                     |              | .05                               | .05          |          | .06                   |  |  |  |
| <b>SEPTIEMBRE</b>                              | B. IZQ. 1+500    |     |     |     |     |          |     |                          |     |     |     |                                                                                                    |                |          |     |     |                |                         |              |                                   |              |          |                       |  |  |  |
|                                                | T.D. IZQ. 3+600  |     |     |     |     |          |     |                          |     |     |     |                                                                                                    |                |          |     |     |                | .02                     | .06          | .06                               | .04          | $.0 \,$  | .05                   |  |  |  |
|                                                | T.D. IZQ. 3+800  |     |     |     |     |          |     |                          |     |     |     |                                                                                                    |                |          |     |     |                | .06                     | .06          | .06                               | .04          | .0       | .06                   |  |  |  |
|                                                | P.C. 4+500       |     |     |     |     |          |     |                          |     |     |     | 10.89111.99 9.78 9.88 8.78 7.28 6.88 6.78 7.18 6.48 7.28 8.08 7.08 7.38 8.18 10.99 11.39 12.39 13.49 13.29 12.6 |                |          |     |     |                |                         |              |                                   |              |          | 9.67                  |  |  |  |
|                                                |                  |     |     |     |     |          |     |                          |     |     |     |                                                                                                    |                |          |     |     |                |                         |              |                                   |              |          |                       |  |  |  |
|                                                |                  |     |     |     |     |          |     |                          |     |     |     | 1.41 2.83 0.64 0.74 9.58 8.04 7.64 7.54 8.00 7.34 8.10 8.98 7.77 8.11 8.77 1.85 2.43 3.40 4.63 4.48 3.8         |                |          |     |     |                |                         |              |                                   |              |          |                       |  |  |  |
|                                                | $\overline{4}$   |     |     |     |     |          |     |                          |     |     |     |                                                                                                    |                |          |     |     |                |                         |              |                                   |              |          | $\blacktriangleright$ |  |  |  |
|                                                |                  |     |     |     |     |          |     |                          |     |     |     |                                                                                                    |                |          |     |     |                |                         |              |                                   |              |          |                       |  |  |  |

**Figura 36.** Gastos del plan de riegos del módulo de riego, registrados en el sistema SIGE-MR.

# **8.6 Registro de Aforos**

El sistema permite dar seguimiento a los programas de riegos mediante el registro diario de aforos (Figura 37). También permite comparar gráficamente los gastos programados y aforados.

| <b>S GASTOS AFORADOS: MÓDULO SANTA ROSA</b>                         |                                                                                    |
|---------------------------------------------------------------------|------------------------------------------------------------------------------------|
|                                                                     | <b>REGISTRO DE AFOROS</b>                                                          |
|                                                                     |                                                                                    |
| $\overline{\phantom{a}}$<br>Fecha<br>Gasto<br>Volumen<br>Obser<br>人 | Resumen del día                                                                    |
| + PC: T.D. DER. 23+820                                              |                                                                                    |
| +1 PC: T.D. DER. 24+060                                             | Gasto Solicitado Vs Gasto Aforado                                                  |
| +  PC: T.D. DER. 26+400                                             | $\Box$ m                                                                           |
| - Canal : Lateral Emillio Grivel Piña                               |                                                                                    |
| $+$ PC : B, IZQ, 1+500                                              | Gasto programado y aforado                                                         |
| $=$ <b>PC</b> : P.C. 4+500                                          | P.C. 4+500 Conducto:Lateral Emillio Grivel Piña                                    |
| 658.022<br>01/10/2006<br>7.616                                      | Anio: 2006 Mes: OCTUBRE                                                            |
| 02/10/2006<br>8.386<br>724.55                                       | 14                                                                                 |
| 03/10/2006<br>591.494<br>6.846<br>597.542<br>04/10/2006<br>6.916    | 12                                                                                 |
| 531.014<br>05/10/2006<br>6.146                                      |                                                                                    |
| 440.294<br>06/10/2006<br>5.096                                      | 10                                                                                 |
| 07/10/2006<br>416.102<br>4.816                                      | 8                                                                                  |
| 410.054<br>08/10/2006<br>4.746                                      | 6                                                                                  |
| 434.246<br>09/10/2006<br>5.026                                      |                                                                                    |
| 391.91<br>10/10/2006<br>4.536                                       | 1 2 3 4 5 6 7 8 9 10<br>$12 \t14$<br>16<br>22<br>24<br>26<br>28<br>18<br>20<br>30. |
| 11/10/2006<br>440.294<br>5.096                                      | Gasto Programado - Gasto Aforado                                                   |
| 488.678<br>12/10/2006<br>5.656                                      |                                                                                    |
| 13/10/2006<br>4.956<br>428.198                                      | Dias del mes                                                                       |
| $\blacktriangleright$<br>٠                                          |                                                                                    |
|                                                                     | <b>AFOROS REALIZADOS DURANTE EL DIA</b>                                            |
|                                                                     | PUNTO DE CONTROL: P.C. 4+500                                                       |
| ID<br><b>PC</b><br>Hora Inicio<br>Hora Fin                          | Volúmen<br>Gasto<br>Observación                                                    |
| 0035<br>$P.C. 4+500$<br>12:00:00 a.m.<br>11:59:59 p.m.              | 7.62<br>658.02                                                                     |
|                                                                     | $AVG = 7.62$<br>658.02                                                             |
| $\blacktriangleleft$                                                | $\blacktriangleright$                                                              |
|                                                                     |                                                                                    |
|                                                                     |                                                                                    |

**Figura 37.** Registro de aforos, sistema SIGE-MR.

## **8.7 Reporte de gastos programados y gastos demandados**

El sistema genera un reporte diario de gastos demandados por PC dentro del MR y PC de entrega a nivel MR., A partir de este último se suministra el agua a las zonas y secciones de riego. En la Figura 38 se muestran los gastos programados y demandados para la semana comprendida entre el 6/Nov/2006 al 12/Nov/2006.

![](_page_85_Picture_4.jpeg)

**Figura 38.** Gastos programados y entregados en el PC del módulo, sistema SIGE-MR.

#### **8.8 Priorización de los riegos solicitados a nivel de PC toma granja**

El sistema propone una distribución de riegos a lo largo de la semana en base a los gastos del programa de riegos y a coeficientes de selección de parcelas como prioritarias del riego. A continuación se describe la aplicación del procedimiento.

#### **8.8.1. Coeficientes de selección**

Los coeficientes de selección son pesos en decimal que permiten asignar un índice a las parcelas, esta calificación se utiliza para otorgar el riego a la solicitud con prioridad al de mayor peso. El sistema SIGE-MR utiliza tres parámetros de selección, los cuales son por distancia a la toma, por fenología del cultivo y por el tiempo de espera. Para la fenología del cultivo se calcula un coeficiente que expresa que tan crítica es la demanda de agua, este parámetro se expresa con la ecuación 5 (Ojeda et al., 2006).

$$
Z = \left(\frac{\chi_i - \chi_{\text{max}}}{Fc_{\text{form}}}\right)^2 \cdot \cdot \cdot \cdot \cdot \cdot \cdot \cdot \cdot \cdot \cdot \cdot \cdot \cdot (5)
$$

donde: Z es el coeficiente demanda crítica expresada en decimal de 0 a 1;  $X_{\text{max}}$  es el valor máximo de la variable  $X_i$ ; Fc $_{forma}$  es el parámetro de ajuste de la curva de fenología del cultivo en cuestión. El valor  $X_i$  se calcula con la ecuación 6.

$$
x_i = \frac{dia}{No. \; dias \; ciclo} \quad \cdots \quad \cdots \quad \cdots \quad \cdots \quad \cdots \quad (6)
$$

donde: día es número de días transcurridos desde la fecha de siembra; No. días ciclo es el número de días transcurridos desde la fecha de siembra hasta la fecha de cosecha.

La Figura 39 muestra un coeficiente de prioridad 0.2 a las parcelas que están más alejadas del PC toma granja; un coeficiente de 0.3 a las parcelas con un cultivo cuya fase fenológica sea la más crítica y un coeficiente de 0.5 a las parcelas que tengan más tiempo en espera.

![](_page_87_Picture_53.jpeg)

**Figura 39.** Pantalla de actualización de coeficientes de selección, sistema SIGE-MR.

#### **8.8.2 Semana de distribución**

Una vez finalizada la asignación de valores a los coeficientes, se procede a seleccionar la semana donde los gastos se van a distribuir, esta semana se determina por la fecha de inicio y la fecha de fin de riego.

La Figura 40 muestra la semana del 6/Nov/2006 al 12/Nov/2006

![](_page_87_Picture_54.jpeg)

**Figura 40.** Fechas de inicio y final del programa semanal de gastos, sistema SIGE-MR.

#### **8.8.3 Ejecución del algoritmo de distribución**

La ejecución del algoritmo (Figura 41) genera dos cuadros de datos. El primero muestra las solicitudes de riego y el segundo las solicitudes distribuidas a lo largo de la semana de acuerdo, a los gastos otorgados en el plan de riegos. La Figura 42 muestra las solicitudes de riego (identificadas por su folio) no distribuidas y las mismas solicitudes distribuidas a lo largo de la semana del 6/nov/2006 al 12/nov/2006. La Figura 43 muestra los datos de la Figura 42 pero en su forma gráfica.

![](_page_88_Picture_32.jpeg)

**Figura 41.** Ejecución del algoritmo de distribución, sistema SIGE-MR.

![](_page_89_Picture_12.jpeg)

# **Figura 42.** Distribución de riegos antes y después del algoritmo de asignación de pesos, sistema SIGE-MR.

![](_page_90_Figure_0.jpeg)

**Figura 43.** Comparación de los gastos programados y por entregar, propuestos por el algoritmo de distribución, sistema SIGE-MR.

# **9 ALCANCES Y LIMITACIONES DEL SISTEMA DESARROLLADO.**

El sistema de información para la gestión de la distribución del agua en módulos de riego (SIGE-MR) puede utilizarse a nivel módulo, unidad o sección de riego para registrar el plan de riegos, el patrón de cultivos y las siembras establecidas por cada ciclo agrícola para su posterior manejo en los reportes agrícolas de interés del módulo.

El sistema permite la generación de reportes de solicitudes de riego realizadas por los usuarios de cada sección, así mismo se pueden generar reportes de gastos, volúmenes, láminas y superficie regada semanalmente por canal de riego, toma granja y parcela. El sistema permite la generación de hidrogramas de gastos solicitados con la finalidad de facilitar el ajuste de riegos por cada día de operación. El sistema es capaz de integrar las demandas de riegos y ajustarlas a la programación de riegos semanal.

El sistema cuenta con su propia base de datos con información de catálogos y datos hidrométricos del módulo de riego. Se puede interactuar con datos de los sistemas SPRITER y SISTAG-DR para complementar los catálogos de SIGE-MR. Para la configuración de SIGE-MR se tienen restricciones por tipo de usuario, cuya finalidad es evitar un mal manejo de información.

Un limitante es el manejo de las eficiencias de conducción, dado que el sistema puede estimar volúmenes afectados por la eficiencia, pero no genera reportes que separen los gastos netos y los gasto brutos.

Otra limitante del sistema es que utiliza una base de datos que utiliza el manejador de bases de datos PARADOX. El cual, para los objetivos del presente trabajo es bastante funcional, sin embargo comercialmente ha sido desplazado por otros manejadores lo que trae consigo que a futuro los nuevos sistemas operativos no cuenten con los controladores de este manejador y puedan no ser compatibles, por ello en el disco de instalación del sistema se insertan los controladores de este manejador. El sistema ha sido probado exitosamente en Windows 98 y en Windos XP.

#### **10 CONCLUSIONES Y RECOMENDACIONES**

#### **10.1 Conclusiones**

El desarrollo de tecnología informática para apoyar la gestión de las zonas de riego es esencial para mejorar la utilización de los recursos hídricos, particularmente en situaciones de escasez de agua. Por ello, el sistema informático desarrollado constituye una valiosa herramienta para facilitar el almacenamiento y procesamiento de los importantes volúmenes de información que se generan diariamente, durante la programación y seguimiento de la distribución del agua de riego.

La respuesta a cambios del clima requiere un ajuste en los riegos establecidos y por autorizar, lo que implica nueva estimación de las demandas y nueva distribución de riegos, esto es posible si se cuenta con una herramienta de cómputo como el sistema SIGE-MR.

La arquitectura del sistema SIGE-MR facilita la integración de los requerimientos de riego y la generación del programa de riegos semanal bajo la consideración de la demanda crítica por cultivo.

El algoritmo recursivo de integración de volúmenes propuesto en este estudio, permite calcular los volúmenes de agua de riego solicitados para establecer los programas de riego semanales en forma oportuna y confiable.

La base de datos de la versión actual del sistema SIGE-MR ha sido inicializada con datos del módulo de riego Santa Rosa del distrito de riego 075 "Valle del Fuerte", Sinaloa y el sistema ha sido validado con información del mismo.

## **9.2 Recomendaciones**

El sistema SIGE-MR puede ser actualizado para trabajar a nivel distrito de riego, lo que permitirá la acumulación y distribución de gastos a nivel red mayor.

Al sistema SIGUE-MR se le puede agregar en el código fuente un módulo que permita trabajar en red y de esta forma se pueda trabajar con datos en tiempo real.

El sistema puede ser validado con datos de volúmenes de agua que sean afectados por la eficiencia de conducción de la red de distribución.

#### **10. BIBLIOGRAFIA**

- Arista Cortes J. 2002. Desarrollo de un sistema computacional para el diseño, evaluación y análisis hidráulico de sistemas de riego por pivote central. Tesis de licenciatura. Universidad Autónoma Chapingo. Texcoco, México.
- Barocio Fragoso H. 1981. Métodos de distribución de aguas. Secretaría de Agricultura y Recursos Hidráulicos. Operación de Distritos de Riego. Tomo I "distribución de aguas. Curso a nivel técnico superior. Centro de capacitación "Benito Juarez". El Carrizo Sinaloa, México .

Borland. 2002. Delphi 7 for Windows. Borland Software Corporation. USA.

Bruce, M. 2001. Postgres SQL Introduction and Concepts. Ed. Addison-Wesley. USA.

Bustos Fernández P. 2000. Manual Básico de Delphi 6. www.casadelphi.com.

Cairó, Guardati. 2002. Estructuras de Datos. Ed. Mc Graw Hill. México.

- Cohen, D., y E. Asin. 2003. Sistemas de información para los negocios, un enfoque de toma de decisiones. Ed. Mc Graw Hill. México.
- Comisión Nacional del Agua. 2001. Estadísticas Agrícolas de los Distritos de Riego Año Agrícola 1999-2000. Informe estadístico 2. Subdirección de Infraestructura Hidroagrícola, Gerencia de Distritos y Unidades de Riego. México.
- De León Mojarro, F. B. 1980. Modelo digital para programar la distribución del agua en los distritos de riego. Tesis de Maestría. Colegio de Postgraduados. Centro de Hidrociencias. Texcoco, México.
- Dorantes González V. 2001. Notas del curso de bases de datos y PostgressSQL. UNAM, México.
- Grassi, C. J. 1977. Operación y conservación de sistemas de riego. Centro interamericano de desarrollo integral de aguas y tierras. Mérida, Venezuela.

Gruber Martin. 1993. SQL Instant referente. Sybex. USA.

- Gutiérrez Hernández A. M. 2004. Diagnóstico de la operación de módulos de riego en la zona norte de Sinaloa (Módulo ''Batequis'' DR075). Tesis de licenciatura. Universidad Autónoma Chapingo, México.
- Gutiérrez Hernández A. M, W. Ojeda. P. Vázquez Ruiz. 2005. Diagnóstico de la operación de Módulos de riego en la zona Norte de Sinaloa. En Memorias del XIII congreso nacional de irrigación. Asociación Nacional de Especialistas en Irrigación. Acapulco Guerrero, México.
- Hartman W. 1979. Manual de los sistemas de información. Biblioteca técnica Philips. Madrid, España.
- Kendall E. K., y E. Hendall Julie. 1997. Análisis y diseños de sistemas. Tercera edición. Pearson Educación. México.
- Lomelí V. J. R. 1999. Conservación de Distritos y módulos de Riego. Sistema Dinámico para el control de Maquinaria de Conservación (SIDCOM). Instituto Mexicano de Tecnología del agua.
- Ojeda, W., J. M. González, B. De León, E. Peña, J.C. Rivera, J. Zamorano. 2000. Una herramienta de análisis de la operación de módulos de riego. In proceedings of first International congress of transference of irrigation districts. Paper M30015 pp. 131- 149.
- Ojeda W., E. Sifuentes, H. Unland . 2006. Programación Integral del riego en Maíz en el Norte de Sinaloa. Revista Agrociencia, Colegio de Postgrados. Montecillo, México.
- Ojeda W., J. M. González, E. Sifuentes, E. Isidro, L. Rendón. 2007. Using spatial information systems to improve water management in Mexico. Agricultural Water Management. 2007. 89:81-88.
- Pacheco X. y Teixeira S. 1996. Delphi delveloper's guide. Editorial SAMS Publishing. (Borland Press). USA.
- Palacios Vélez E. y E. García A.1989. Introducción a la teoría de la operación de distritos y sistemas de riego. Colegio de Postgraduados. Centro de hidrociencias. Texcoco, México.
- Pressman, R. L. 1988. Ingeniería de Software, un enfoque práctico. Cuarta Edición. Mc. Graw Hill. México.
- Rebolledo Martínez N. 2001. Sistema de pronóstico del riego en tiempo real. Tesis de licenciatura. Instituto Tecnológico de Zacatepec. Morelos, México.
- Red del Valle del Fuerte. 2002. A 10 años de la transeferencia del distrito de riego No. 075 a los usuarios. Boletín informativo. S de R.L. de IP y CV. Distrito de riego 075. Los Mochis, Sinaloa.

Segura Amorós O. J. 2000. Manual de SQL. www.rinconcitodelphi.com.

Silberschatz, Korth, Sudarshan. 2002. Fundamentos de bases de datos. Cuarta edición. Ed. Mc Graw Hill. España.

- Takeda Inuma J. 1998. La alianza para el campo y la sustentabilidad de agricultura de riego. I seminario internacional del uso integral del agua. Chapingo, México.
- Ullman, Jeffrey y Widom, Jennifer. 1999. Introducción a los sistemas de Bases de Datos. Editorial Prentice Hall, México.

## **ANEXO 1 GLOSARIO DE TÉRMINOS**

Los términos que se desglosan a continuación, fueron tomados del manual del SISTAG-CNA (Ojeda et al., 2003).

- ! **Año Agrícola**: Periodo continúo de 12 meses que se ha tomado con fines de programación agrícola e hidrométrica en México, iniciando el primero de octubre de un año y terminando el último día de septiembre del siguiente. El año agrícola se compone de los ciclos otoño-invierno y primavera-verano, para fines operativos se consideran también los ciclos perennes y segundos cultivos. La producción de un año agrícola corresponde a la obtenida en cultivos anuales cosechados en ese periodo, para cultivos anuales corresponde a aquellos que se sembraron en ese periodo aunque su cosecha se presente fuera del año correspondiente (10/10 y 30/09 del año siguiente). El año agrícola se expresa con los dos años continuos correspondientes, por ejemplo año agrícola 2002- 2003. Con fines computacionales el año agrícola se refiere al año que contenga más meses, por ejemplo el año agrícola 2002-2003 es equivalente al año agrícola 2003.
- ! **Caudal o Gasto**: Es el volumen de agua que pasa por un canal en la unidad de tiempo de 1 segundo.
- ! **Ciclo agrícola**: Periodo de tiempo donde se desarrollan los cultivos desde su siembra hasta su cosecha, definido por condiciones climáticas y fenológicas.
- ! **Déficit hídrico**: Cantidad de agua que le falta al suelo agrícola para alcanzar su nivel óptimo para el desarrollo máximo de los cultivos.
- ! **Ejido**: Es una parcela o unidad agrícola definida por la ley y no menor a 10 hectáreas.
- ! **Lámina**: es el espesor de agua aplicada a la superficie agrícola. La unidad de medida es el centímetro.
- ! **Padrón de usuarios**: Es una relación de las características físicas, agronómicas e hidráulicas de las parcelas con derechos de riego.
- ! **Parcela**: es la superficie física que pose un usuario con derechos de agua para riego.
- ! **Punto de control**: Es una estructura donde se efectúa la recepción, medición y entrega de caudales.
- ! **Patrón de cultivos**: Es un mosaico de cultivos en un módulo de riego en un momento dado.
- ! **Rendimiento**: Es la cantidad de producto agrícola obtenido en la cosecha sobre una superficie específica, la unidad de medida es toneladas por hectárea.
- ! **Toma directa**: Es una estructura de distribución de agua a nivel parcelario, la cual es operada por el personal de la red mayor o del distrito de riego.
- ! **Toma granja**: Es una estructura de distribución de agua a nivel parcelario operada por el personal del módulo de riego.
- ! **Zona de riego**: Es la superficie destinada a la agricultura que pose una infraestructura hidráulica.
- ! **Aforo de una corriente**. Operación para medir la cantidad de agua (gasto o volumen) que lleva una corriente por una sección perpendicular al flujo, por unidad de tiempo.
- ! **Agua de bombeo**. Agua que se eleva con sistemas mecánicos hasta el nivel necesario para su aprovechamiento. El origen del agua puede ser mantos subterráneos, de las corrientes o almacenamientos superficiales.
- ! **Agua de gravedad**. Agua que se conduce desde el lugar de captación hasta el lugar de aprovechamiento, por la acción de gravedad, utilizando la pendiente del terreno y de las obras de conducción.
- ! **Agua en bloque**. Volumen de agua que entrega la CNA a la Sociedad de Responsabilidad Limitada o directamente a las concesionarias a nivel puntos de control de red mayor o de red menor, en su caso en toma directa o toma granja.
- ! **Agua subterránea**. Agua almacenada en el subsuelo, cualquiera que sea su origen.
- ! **Área de riego**. Superficie dedicada al uso agrícola para la obtención de productos agrícolas mediante el uso de riego, proporcionando la totalidad o parte de las necesidades hídricas de los cultivos mediante el riego.
- ! **Área de temporal en zona de riego**. Superficie localizada dentro de las áreas de riego, dedicada a la producción agrícola que no hace uso del riego en un año agrícola, esté o no dominada por la infraestructura hidráulica.
- ! **Asociación Civil de Usuarios (ACU)**. Forma de organización de los usuarios a la que se le otorga título de concesión de agua y de permiso para la utilización de obras de infraestructura hidroagrícola secundaria de una zona de riego.
- ! **Avance de riego**. Superficie que se riega con el gasto recibido en la toma de la parcela en una unidad de tiempo, por lo general la unidad es el día.
- ! **Bocatoma o Regulador de toma**. Estructura hidráulica que permite regular la entrada de agua a la red de conducción de un sistema de riego, así como el paso de esta de un canal a otro, por ejemplo, de canal principal a canal lateral.
- ! **Bomba**. Dispositivo mecánico para elevar o impulsar el agua.
- ! **Canal**. Conducto artificial a cielo abierto que sirve para el transporte del agua por la acción de la gravedad.
- ! **Canal principal**. Canal que conduce el volumen total necesario para el riego y otros usos, en su caso, hasta la zona de suministro y constituye la línea troncal de la red de distribución. Su bocatoma está en la corriente alimentadora o a la salida de las obras de toma de un vaso de almacenamiento.
- ! **Canal lateral o secundario**. Se deriva directamente del principal.
- ! **Canal sublateral o terciario**. Se deriva de un lateral o secundario.
- ! **Canal ramal**. Se deriva de un canal sublateral.
- ! **Canalero o jefe de sección**. Persona encargada de distribuir el agua a los usuarios y de la operación de la infraestructura que exista dentro de un área denominada sección de riego.
- ! **Catálogo**. Relación de claves y nombres asociados que referencia un atributo particular de clasificación de interés. Ejemplo, catalogo de cultivos.
- ! **Catálogo nacional**. Catálogo cuyas claves y nombres únicos son utilizados en todo el país. Entre los catálogos nacionales se encuentran: Catálogo de cultivos, grupos de cultivos, ciclos agrícolas, sistemas y subsistemas de riego, tipo de

regadera parcelaria, tenencia y subtenencia de la tierra, usos de agua, gerencias regionales, estados, distritos de riego y módulos de riego.

- ! **Caudal o gasto**. Volumen de agua que pasa por una sección perpendicular al flujo de la corriente por una unidad de tiempo, se expresa en litros por segundo (lps) para tomas y canales pequeños o en  $m^3/s$  para canales medianos y grandes.
- ! **Ciclo agrícola.** Los ciclos se clasifican en dos grandes grupos dependiendo de la duración de su ciclo fenológico de la siembra a la cosecha: anuales o perennes. Como el periodo fenológico de los cultivos anuales es variable, los ciclos no son consecutivos sino que tienen un periodo de traslape. Para fines operativos, el ciclo que pertenece un cultivo se toma de acuerdo al periodo de tiempo dentro de un año agrícola en que se realiza la siembra de un cultivo. Se identifican los siguientes ciclos anuales: otoño-invierno, para siembras que inician el 1° de octubre de un año y terminan el 31 de enero del siguiente: primavera-verano que inician el 1° de febrero y terminan el 30 de septiembre; el ciclo perennes, que abarca todo el año agrícola y se utiliza para clasificar los cultivos cuyo ciclo fenológico dura más de un año. Existe una clasificación complementaria para segundos cultivos, que es un ciclo auxiliar para agrupar los cultivos anuales cuya siembra se realiza en superficiales en donde hubo un primer cultivo en el mismo año agrícola.
- ! **Cultivo anual:** Cultivo cíclico cuyo periodo fenológico es de corta duración (menos de 12 meses). Un cultivo anual se puede sembrar en los dos ciclos de un año agrícola: primavera-verano y otoño-invierno.
- ! **Cultivos de primavera-verano:** Cultivos cuya siembra se efectúe entre el 1° de febrero y el 30 de septiembre (ciclo primavera-verano).
- ! **Cultivo de otoño-**invierno: Se considerarán los cultivos cuyas siembras se realizan entre el 1° de octubre y el 31 de enero del siguiente año (ciclo otoñoinvierno).
- ! **Cultivos perennes:** Son aquellos llamados de ciclo largo cuyo ciclo fenológico es mayor de un año. Por lo regular se obtiene más de una cosecha, cíclica o continua, en lo cultivos perennes una vez establecidos.
- ! **Cuota o tarifa de riego:** pago que se asigna a los beneficiarios del riego por el suministro de agua para cubrir uno o más costos involucrados (operación, mantenimiento, conservación, amortización y administración de la zona de riego) en distribuir el agua de la fuente de abastecimiento a la zona de suministro. La tarifa usualmente se expresa en forma volumétrica (\$/millar m<sup>3</sup>) o su equivalente por superficie (\$/ha) para un volumen fijo que depende del cultivo.
- ! **Datos hidrométricos.** Registro de mediciones sobre variables asociadas al gasto o volumen de agua que fluye en la red de distribución para su entrega a los usuarios.
- ! **Decámetro cúbico (Dam<sup>3</sup> ).** Unidad volumétrica que corresponde a un millar de metros cúbicos.
- ! **Derecho de riego.** Autorización, concesión, o título legal que define el derecho al suministro del agua de una zona de riego.
- ! **Desfogue.** Agua que sale de la zona de riego al no ser utilizada por exceso de oferta sobre la demanda.
- ! **Distribución de aguas.** Proceso que consiste en conducir y distribuir el agua desde las fuentes de abastecimiento hasta las de entrega de agua a los usuarios.
- ! **Distrito de riego.** Área dominada por obras de infraestructura hidráulica, las aguas subsuperficiales y superficiales, los vasos de almacenamiento y demás instalaciones para proporcionar el servicio de riego, en la que interactúan los factores agua, suelo, clima, hombre y capital, para facilitar una agricultura de riego tecnificada, por su interdependencia con otros sectores, un distrito extiende su área de influencia fuera de la zona agrícola.
- ! **Dotación de riego.** Volumen autorizado por año agrícola para una zona agrícola (módulo de riego o distrito de riego), usualmente se expresa en millares de  $m^3$ .
- ! **Dotación de riego parcelaria.** Volumen autorizado por año agrícola por hectárea para cada una de las parcelas con derecho de riego de una zona de riego a nivel toma granja.
- ! **Dotación volumétrica.** Cantidad de agua que corresponde a cada usuario en un año agrícola. Esta cantidad está determinada por el derecho registrado en el padrón de usuarios y por la disponibilidad de agua que haya en las fuentes de abastecimiento.
- ! **Eficiencia de conducción.** Es la relación entre el agua entregada al nivel de toma de usuario y en la entrada aguas arriba en un punto de control de interés, expresada en %.
- **· Eficiencia de distribución.** Es la relación entre el agua entregada en la cabecera de la parcela y la entrada aguas arriba al usuario en la toma granja, expresada en %.
- ! **Eficiencia de aplicación.** Es la relación entre el agua benéficamente usada por los cultivos y la aplicada en la cabecera de la parcela, expresada en %.
- ! **Estructura aforada.** Es un dispositivo hidráulico que sirve para medir el agua que circula.
- ! **Estructura de control.** Obra de dispositivo localizado en la red de conducción o distribución de los sistemas de riego, que sirve para controlar y manejar el agua.
- ! **Extracciones.** Son los volúmenes de agua, aforados o estimados, que se extraen de una fuente de abastecimiento.
- ! **Fuente de abastecimiento.** Son los cuerpos de agua superficiales o subterráneos de donde se extrae el agua para sus diversos usos.
- ! **Gasto.** Ver caudal. Cantidad de agua (volumen) que dentro de la unidad de tiempo pasa por la sección transversal de una corriente, y que generalmente se expresa en m<sup>3</sup>/s o lps.
- ! **Hectárea riego.** Unidad en hectáreas que expresa la superficie de riego acumulada. Se acumula la superficie regada en cada aplicación del riego.
- ! **Hectómetro cúbico (Hm<sup>3</sup> ).** Unidad volumétrica que corresponde a un millón de metros cúbicos.
- ! **Jefe de Sección o Supervisor de Riego o Canalero.** Ver canalero. Persona encargada de distribuir el agua a los usuarios dentro de un área denominada sección de riego y de la operación y de la infraestructura que exista dentro de la misma área.
- ! **Jefe de unidad de riego.** Es el encargado de coordinar la operación y conservación de la infraestructura del área de un Distrito de Riego que comprende una o varias secciones de riego en el caso de los Distritos de Riego transferidos dentro de la red mayor, éste forma parte de la organización de la Sociedad de Responsabilidad Limitada.
- Lamina de riego. Volumen de agua que se aplica o distribuye a una superficie de riego estimada o medida en un punto de interés de la red de distribución (cabecera de la parcela, toma granja, punto de control de: sección, zona, módulo, unidad, SRL, DR, fuente de abastecimiento). La lámina se expresa como la altura equivalente, usualmente cm o mm, de agua que se formaría si el volumen se aplicara en una superficie plana e impermeable y se estima al dividir el volumen por la superficie.
- ! **Lámina de riego neta.** Lámina de riego que se distribuye a una parcela desde una toma granja, que es estimada o calculada al nivel de la toma granja. La lámina neta incluye el agua que se almacena en la zona de raíces así como las pérdidas por distribución para llevar el agua de la toma de granja a la cabecera de la parcela y las pérdidas por percolación fuera de la zona de raíces.
- Lámina de riego bruta. Lámina de riego que se distribuye a una parcela pero que se estima o calcula a nivel operativo aguas arriba de la toma granja. La lámina bruta se estima a partir de la lámina neta con las correspondientes pérdidas por conducción del punto de control de interés de la toma.
- ! **Módulo de riego**. Área de un Distrito de Riego que comprende la superficie e infraestructura cuya operación, conservación y administración queda a carga de la Asociación Civil de Usuarios.
- ! **Obras de distribución**. Son las destinadas a distribuir el agua en los terrenos regables y son: represas, tomas laterales, canales y regaderas.
- ! **Padrón de usuarios**. Relación de personas físicas o morales con documentos legales acreditados ante la CONAGUA (Antes CNA) que tienen derecho a los servicios de riego y de cualquier otro tipo de servicio que se proporcione a la asociación de Usuarios de Riego a la que pertenece. El padrón contiene el nombre del usuario, la tenencia, localización del predio, las superficies físicas y con derechos de riego del predio, el canal y la toma que abastece la parcela. A la CONAGUA le corresponde llevar el padrón de usuarios con derechos de riego a las Asociaciones de Usuarios les corresponde promover su actualización.
- ! **Perdidas por conducción**. Pérdidas volumétricas totales por filtración y evaporación de la regadera que conduce el agua de la toma a la cabecera de la parcela. Las pérdidas se expresan usualmente en millares de m<sup>3</sup>.
- ! **Pérdidas por distribución**. Pérdidas volumétricas totales por filtración y evaporación de la regadera que conduce el agua de la toma a la cabecera de la parcela. Las pérdidas se expresan usualmente en millares de m<sup>3</sup>.
- ! **Plan de riegos**. Planificación del uso del agua para riego en una zona agrícola que dispone de volúmenes asignados de fuentes de abastecimiento considerando un padrón de cultivos y fechas de siembra potenciales, sujetos a restricciones hidráulicas en la red de distribución y a las demandas hídricas de los cultivos. El plan de riegos se prepara antes de iniciar el año agrícola y contiene información de superficie por sembrar y volúmenes a entregar en

puntos de control en periodos decenales o mensuales. Se considera también las extracciones de las fuentes de abastecimiento en sus puntos de control. El plan de riegos representa un balance entre el volumen asignado a una unidad de operación de un distrito de riego y los requerimientos de riegos potenciales de los cultivos a sembrar en un año agrícola.

- ! **Programa de riego**. Plan detallado de los movimientos de agua futuros (usualmente en la semana siguiente a la elaboración del plan) desde las extracciones de las fuentes de abastecimiento, su conducción por la red de distribución y su entrega a los usuarios. El programa se basa en las demandas parcelarias potenciales o solicitadas.
- ! **Punto de control**. Localidad de la red de distribución donde es de interés conocer el caudal que fluye para darle seguimiento a los volúmenes entregados en los diferentes niveles operativos en que se divide una zona de riego (sección, zona, módulo, unidad, SRL, DR)
- ! **Punto de control a nivel módulo.** Lugar donde la concesionaria recibe agua por parte de la CONAGUA o SRL
- ! **Punto de control a nivel parcelario o toma granja.** Lugar donde el Jefe de Sección o Canalero entrega el agua a los usuarios.
- ! **Punto de control a nivel red mayor.** Lugar en el que la Sociedad de Responsabilidad Limitada o el módulo de riego recibe el agua en bloque de la CONAGUA.
- ! **Punto de control a nivel Sección.** Lugar en el que el representante de la concesionaria entrega el agua al Jefe de Sección o Canalero para que distribuya entre los usuarios.
- ! **Punto de control a nivel Zona.** Lugar en el que recibe el agua el responsable de una zona para que se distribuya a las secciones de riego de la misma.
- ! **Requerimientos de riego parcelario.** Cantidad de agua expresada en lámina a nivel parcelario que contabiliza las necesidades hídricas de los cultivos que no son satisfechos de manera natural (lluvia, ascenso capilar, etc).
- ! **Siembras.** Establecimiento de los diversos cultivos en las áreas agrícolas destinadas a la producción agrícola.
- ! **Superficie física.** Superficie total comprendida entre los límites de una zona de riego.
- ! **Superficie dominada.** Es la superficie bruta que puede ser regada por gravedad con la infraestructura hidráulica.
- ! **Superficie de riego o regable.** Superficie bruta que tiene derecho o concesión de riego.
- ! **Tenencia de la tierra.** Forma jurídica de posesión de la tierra que puede ser social o particular.
- ! **Toma directa.** Toma de agua constituida sobre un canal principal
- ! **Zona de aforo.** Localidad de una corriente donde se coloca el equipo para obtener registros sistemáticos del caudal o variables hidrométricas relacionadas.

#### **ANEXO 2. DATOS UTILIZADOS PARA VALIDAR EL SISTEMA**

**Cuadro A2-1.** Registro de los días de riego de todas las solicitudes en el sistema SIGE-MR para la sección 37.

![](_page_105_Picture_145.jpeg)

![](_page_106_Picture_157.jpeg)

![](_page_107_Picture_166.jpeg)

A continuación se muestran los cálculos de los gastos demandados en puntos de control y por canal de las solicitudes de riego, identificadas por su folio. Los cálculos se realizan para la sección 37 del módulo Santa Rosa, para las fechas del 06/11/2006 al 12/11/2006 (Cuadros A2-2 al A2-20).

#### **Fecha 06/11/2006**

| No.<br>Riego   | <b>IdPctrl</b>         | <b>Folio</b> | Gasto<br>(Ips) | volumen<br>(Dam3) | Tr<br>(hr) | <b>Avance</b><br>(ha) | Lámina<br>(cm) | <b>Estado</b> |
|----------------|------------------------|--------------|----------------|-------------------|------------|-----------------------|----------------|---------------|
| 3              | 0009                   | 000001       | 80             | 5.18              | 18         | 2.5                   | 20.7           | <b>INICIO</b> |
| 3              | 0010                   | 000014       | 80             | 5.18              | 18         | 2.5                   | 20.7           | <b>INICIO</b> |
|                |                        |              |                |                   |            |                       |                |               |
| 3              | 0040                   | 000015       | 90             | 5.83              | 18         | 2.5                   | 23.3           | <b>INICIO</b> |
| 3              | 0040                   | 000017       | 90             | 5.83              | 18         | 2.5                   | 23.3           | <b>INICIO</b> |
|                | <b>SubTotal del PC</b> |              | 135            | 11.66             | 36.00      | 5.00                  | 46.7           |               |
|                |                        |              |                |                   |            |                       |                |               |
| 3              | 0060                   | 000011       | 80             | 5.18              | 18         | 2.3                   | 22.6           | <b>INICIO</b> |
| 3              | 0060                   | 000018       | 90             | 5.83              | 18         | 2.5                   | 23.3           | <b>INICIO</b> |
| 3              | 0060                   | 000019       | 80             | 5.18              | 18         | 2.5                   | 20.7           | <b>INICIO</b> |
|                | <b>SubTotal del PC</b> |              | 187.5          | 16.20             | 54.00      | 7.29                  | 66.7           |               |
|                |                        |              |                |                   |            |                       |                |               |
| 3              | 0070                   | 000003       | 90             | 5.83              | 18         | 2.5                   | 23.3           | <b>INICIO</b> |
|                |                        |              |                |                   |            |                       |                |               |
| 3              | 0080                   | 000013       | 90             | 5.83              | 18         | 2.7                   | 21.6           | <b>INICIO</b> |
| 4              | 0080                   | 000021       | 90             | 5.83              | 18         | 2.8                   | 20.5           | <b>INICIO</b> |
| 3              | 0080                   | 000022       | 90             | 5.83              | 18         | 2.5                   | 23.3           | <b>INICIO</b> |
|                | <b>SubTotal del PC</b> |              | 202.5          | 17.50             | 54         | 8.04                  | 65.4           |               |
|                |                        |              |                |                   |            |                       |                |               |
| $\overline{2}$ | 0090                   | 000023       | 80             | 5.18              | 18         | 2.4                   | 21.6           | <b>INICIO</b> |
| 3              | 0090                   | 000024       | 80             | 5.18              | 18         | 2.4                   | 21.6           | <b>INICIO</b> |
|                |                        |              |                |                   |            |                       |                |               |
|                | <b>SubTotal del PC</b> |              | 120            | 10.37             | 36.00      | 4.80                  | 43.2           |               |
|                | <b>Gasto total</b>     |              | 895            |                   |            |                       |                |               |

**Cuadro A2-2 .** Cálculos de gasto para el canal Ramal 5+700.
| No.<br><b>Riego</b> | <b>IdPctrl</b> | <b>Folio</b>       | Gasto<br>(Ips) | Volumen<br>(Dam3) | Tr<br>(hr) | <b>Avance</b><br>(ha) | Lámina<br>(cm) | <b>Estado</b> |
|---------------------|----------------|--------------------|----------------|-------------------|------------|-----------------------|----------------|---------------|
| 3                   | 0020           | 000005             | 90             | 5.8               | 18         | 2.5                   | 23.1           | <b>INICIO</b> |
| 3                   | 0030           | 000006             | 80             | 5.2               | 18         | 2.5                   | 20.7           | <b>INICIO</b> |
| 3                   | 0030           | 000009             | 80             | 5.2               | 18         | 2.6                   | 20.2           | <b>INICIO</b> |
|                     |                | SubTotal del PC    | 120            | 10.37             | 36.00      | 5.07                  | 40.90          |               |
|                     |                | <b>Gasto total</b> | 210            |                   |            |                       |                |               |

**Cuadro A2-3 .** Cálculos de gasto para el canal Ramal 6+700.

**Cuadro A2-4 .** Cálculos de gasto para el canal Ramal 7+700.

| No.   |                        |                    | Gasto | <b>Volumen</b> | Tr   | Avance | Lámina | <b>Estado</b> |
|-------|------------------------|--------------------|-------|----------------|------|--------|--------|---------------|
| Riego | <b>IdPctrl</b>         | <b>Folio</b>       | (lps) | (Dam3)         | (hr) | (ha)   | (cm)   |               |
| 3     | 0010                   | 000007             | 80    | 5.2            | 18   | 2.6    | 19.7   | <b>INICIO</b> |
| 3     | 0010                   | 000025             | 80    | 5.2            | 18   | 2.5    | 20.7   | <b>INICIO</b> |
| 3     | 000026<br>0010         |                    | 90    | 5.8            | 18   |        | 23.3   | <b>INICIO</b> |
|       | <b>SubTotal del PC</b> |                    | 187.5 | 16.2           | 54   | 7.6    | 63.8   |               |
| 3     | 0020                   | 000028             |       | 5.8            | 18   | 2.5    | 23.3   | <b>INICIO</b> |
| 3     | 000008<br>0050         |                    | 90    | 5.8            | 18   | 3.0    | 19.4   | <b>INICIO</b> |
| 3     | 000004<br>0060         |                    | 80    | 5.2            | 18   | 2.6    | 20.2   | <b>INICIO</b> |
|       |                        | <b>Gasto total</b> | 447.5 |                |      |        |        |               |

**Cuadro A2-5 .** Cálculos de gasto para el canal Lateral 23+700.

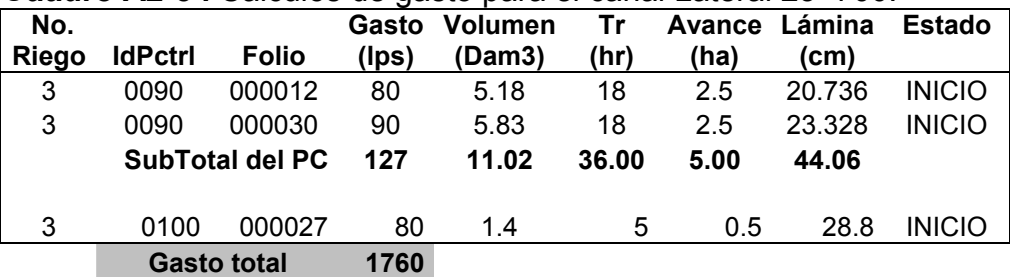

# **Fecha 07/11/2006**

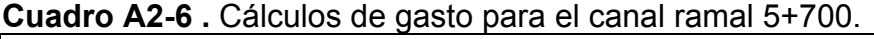

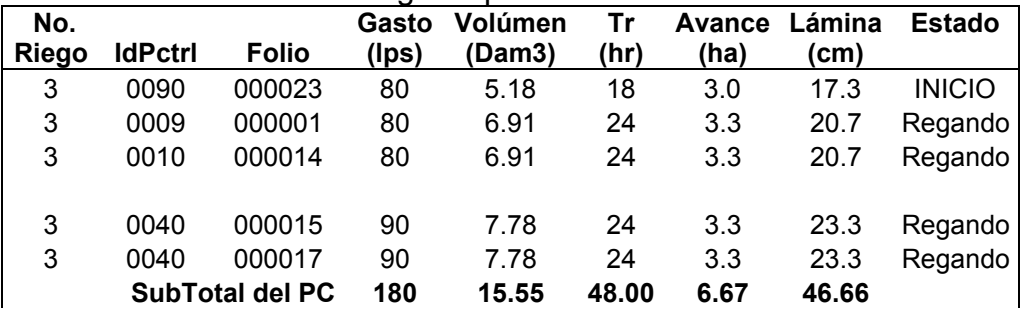

| No.            |                 |                        | Gasto  | Volúmen      | Tr    | Avance | ámina. | <b>Estado</b> |
|----------------|-----------------|------------------------|--------|--------------|-------|--------|--------|---------------|
| <b>Riego</b>   | <b>IdPctrl</b>  | <b>Folio</b>           | (Ips)  | <b>Dam3)</b> | (hr)  | (ha)   | cm)    |               |
|                |                 |                        |        |              |       |        |        |               |
| 3              | 0060            | 000011                 | 80     | 6.91         | 24    | 3.1    | 22.6   | Regando       |
| 3              | 0060            | 000018                 | 90     | 7.78         | 24    | 3.3    | 23.3   | Regando       |
| 3              | 0060            | 000019                 |        | 6.91         | 24    | 3.3    | 20.7   | Regando       |
|                |                 | <b>SubTotal del PC</b> | 250.0  | 21.6         | 72    | 9.7    | 66.7   |               |
|                |                 |                        |        |              |       |        |        |               |
| 3              | 0070            | 000003                 | 90     | 7.78         | 24    | 3.3    | 23.3   | Regando       |
|                |                 |                        |        |              |       |        |        |               |
| 3              | 0080            | 000013                 | 90     | 7.78         | 24    | 3.6    | 21.6   | Regando       |
| 4              | 0080            | 000021                 | 90     | 7.78         | 24    | 3.8    | 20.5   | Regando       |
| 3              | 0080            | 000022                 | 90     | 7.78         | 24    | 3.3    | 23.3   | Regando       |
|                |                 | <b>SubTotal del PC</b> | 270.0  | 23.3         | 72    | 10.7   | 65.4   |               |
|                |                 |                        |        |              |       |        |        |               |
| $\overline{2}$ | 0090            | 000023                 | 80     | 6.91         | 24    | 3.2    | 21.6   | Regando       |
| 3              | 000024<br>0090  |                        | 80     | 6.91         | 24    | 3.2    | 21.6   | Regando       |
|                | SubTotal del PC |                        | 160    | 13.82        | 48.00 | 6.40   | 43.20  |               |
|                |                 | <b>Gasto total</b>     | 1190.0 |              |       |        |        |               |

**Cuadro A2-7 .** Cálculos de gasto para el canal ramal 6 +700.

| No.<br>Riego | <b>IdPctrl</b> | <b>Folio</b>       | Gasto<br>(Ips) | Volúmen<br>(Dam3) | Tr<br>(hr) | (ha) | Avance Lámina<br>(c <sub>m</sub> ) | Estado     |
|--------------|----------------|--------------------|----------------|-------------------|------------|------|------------------------------------|------------|
| 3            | 0020           | 000005             | 90             | 7.78              | 24         | 3.36 | 23.14                              | Regando    |
| 3            | 0030           | 000009             | 80             | 4.90              | 17         | 2.43 | 20.16                              | <b>FIN</b> |
| 3            | 0030           | 000006             | 80             | 6.91              | 24         | 3.33 | 20.74                              | Regando    |
|              |                | <b>SubTotal</b>    |                |                   |            |      |                                    |            |
|              |                | del PC             | 137            | 11.81             | 41.00      | 5.76 | 40.90                              |            |
|              |                | <b>Gasto total</b> | 250            |                   |            |      |                                    |            |

**Cuadro A2-8 .** Cálculos de gasto para el canal ramal 7 +700.

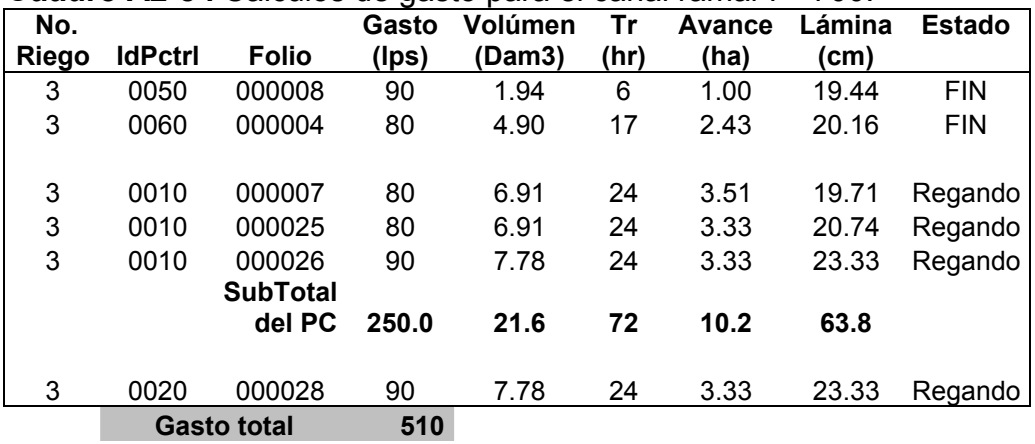

| No.<br>Riego | <b>IdPctrl</b>         | <b>Folio</b> | Gasto<br>(Ips) | Volúmen<br>(Dam3) | Tr<br>(hr) | Avance<br>(ha) | Lámina<br>(cm) | <b>Estado</b> |
|--------------|------------------------|--------------|----------------|-------------------|------------|----------------|----------------|---------------|
| 3            | 000012<br>0090         |              | 80             | 6.91              | 24         | 3.33           | 20.74          | Regando       |
| 3            | 000030<br>0090         |              | 90             | 7.78              | 24         | 3.33           | 23.33          | Regando       |
|              | <b>SubTotal del PC</b> |              | 170            | 14.69             | 48.00      | 6.67           | 44.06          |               |
|              | <b>Gasto total</b>     |              | 2120           |                   |            |                |                |               |

**Cuadro A2-9 .** Cálculos de gasto para el canal Lateral 23+700.

#### **Fecha 08/11/2006**

**Cuadro A2-10 .** Cálculos de gasto para el canal ramal 5 +700.

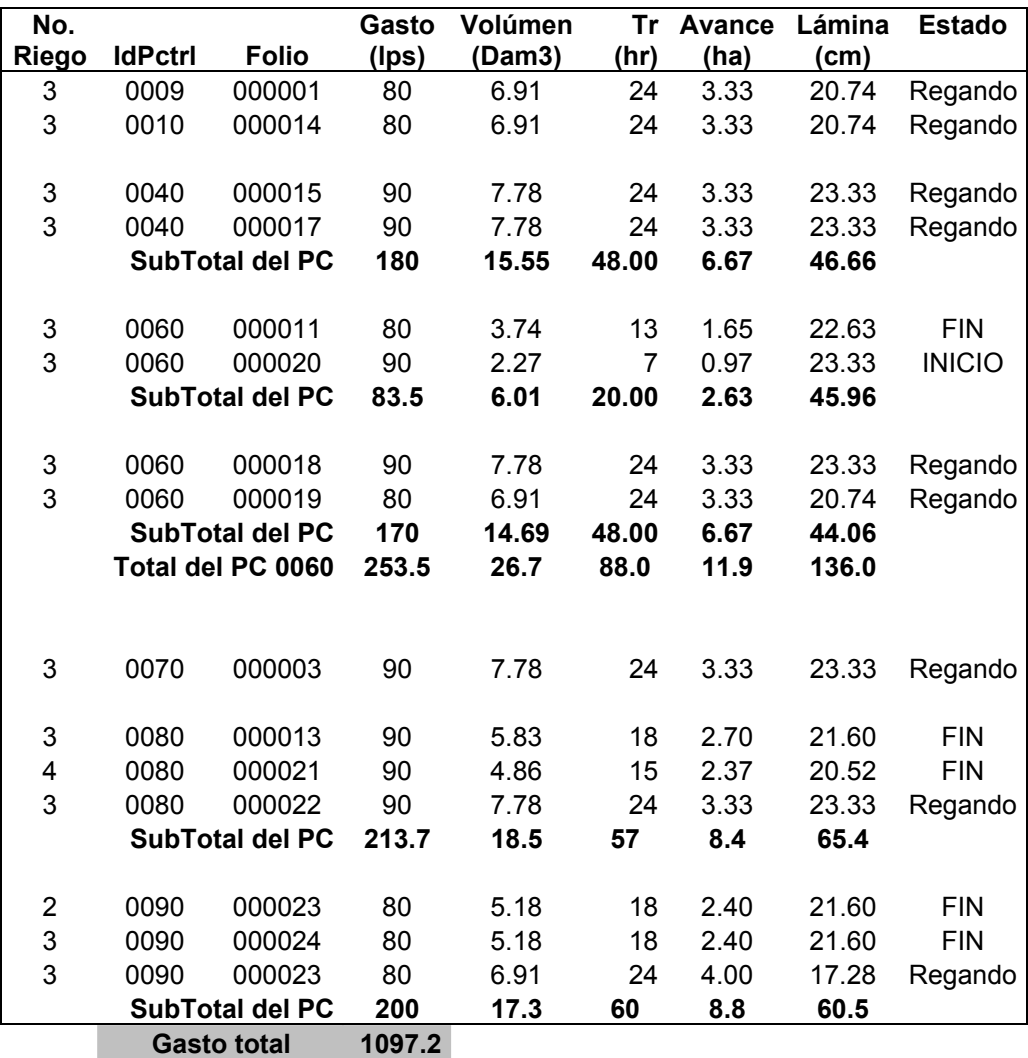

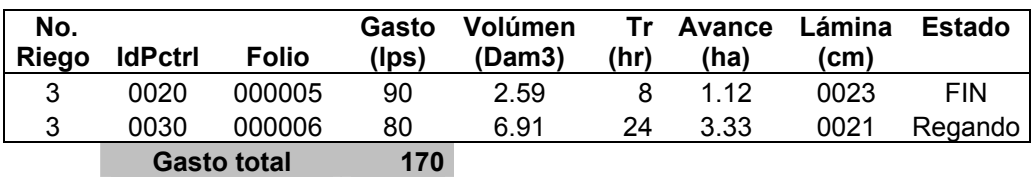

**Cuadro A2-11 .** Cálculos de gasto para el canal ramal 6 +700.

**Cuadro A2-12 .** Cálculos de gasto para el canal ramal 7 +700.

| No.<br>Riego | <b>IdPctrl</b> | <b>Folio</b>                 | Gasto<br>(lps) | Volúmen<br>(Dam3) | Tr<br>(hr) | Avance<br>(ha) | Lámina<br>(cm) | <b>Estado</b> |
|--------------|----------------|------------------------------|----------------|-------------------|------------|----------------|----------------|---------------|
| 3            | 0010           | 000007                       | 80             | 6.62              | 23         | 3.36           | 19.71          | <b>FIN</b>    |
| 3            | 0010           | 000025                       | 80             | 6.91              | 24         | 3.33           | 20.74          | Regando       |
| 3            | 0010           | 000026                       | 90             | 7.78              | 24         | 3.33           | 23.33          | Regando       |
|              |                | <b>SubTotal</b><br>del PC    | 250.0          | 21.3              | 71         | 10.0           | 63.8           |               |
| 3            | 0020           | 000028<br><b>Gasto total</b> | 90<br>340      | 7.78              | 24         | 3.33           | 23.33          | Regando       |

**Cuadro A2-13 .** Cálculos de gasto para el canal Lateral 23+700.

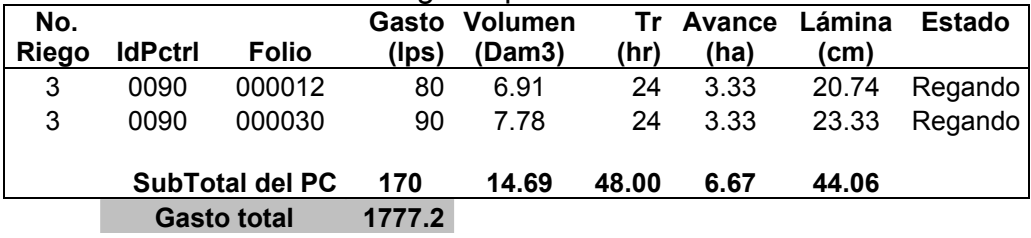

# **Fecha 09/11/2006**

**Cuadro A2-14 .** Cálculos de gasto para el canal Ramal 5+700.

| No.   |                  |                 | Gasto       | <b>Volumen</b> | Tr    | <b>Avance</b> | Lámina | <b>Estado</b> |
|-------|------------------|-----------------|-------------|----------------|-------|---------------|--------|---------------|
| Riego | <b>IdPctrl</b>   | <b>Folio</b>    | $($ lps $)$ | (Dam3)         | (hr)  | (ha)          | (cm)   |               |
| 3     | 0009             | 000001          | 80          | 1.73           | 6     | 0.83          | 20.74  | <b>FIN</b>    |
| 3     | 0010             | 000014          | 80          | 1.73           | 6     | 0.83          | 20.74  | <b>FIN</b>    |
| 3     | 0040             | 000015          | 90          | 1.94           | 6     | 0.83          | 23.33  | <b>FIN</b>    |
| 3     | 0040             | 000017          | 90          | 1.94           | 6     | 0.83          | 23.33  | <b>FIN</b>    |
|       |                  | <b>SubTotal</b> |             |                |       |               |        |               |
|       |                  | del PC          | 90          | 3.89           | 12.00 | 1.67          | 46.66  |               |
| 3     | 0060             | 000018          | 90          | 1.94           | 6     | 0.83          | 23.33  | <b>FIN</b>    |
| 3     | 0060             | 000019          | 80          | 1.73           | 6     | 0.83          | 20.74  | <b>FIN</b>    |
|       |                  | <b>SubTotal</b> |             |                |       |               |        |               |
|       |                  | del PC          | 85          | 3.67           | 12.00 | 1.67          | 44.06  |               |
| 3     | 0060             | 000020          |             | 4.54           | 14    | 1.94          | 23.33  | Regando       |
|       | <b>Total del</b> |                 | 175.0       | 11.9           | 38    | 5.3           | 111.5  |               |

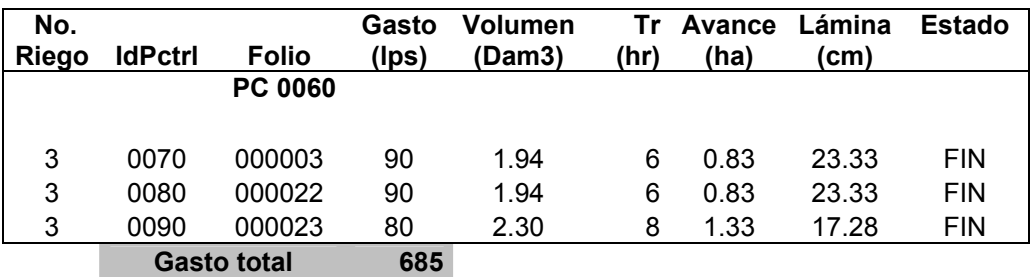

**Cuadro A2-15 .** Cálculos de gasto para el canal Ramal 6+700.

| No.<br>Riego | <b>IdPctrl</b>         | <b>Folio</b>       | Gasto<br>(lps) | Volumen<br>(Dam3) | (hr)  | Tr Avance<br>(ha) | Lámina<br>(cm) | <b>Estado</b> |
|--------------|------------------------|--------------------|----------------|-------------------|-------|-------------------|----------------|---------------|
| 3            | 0010                   | 000025             | 80             | 1.73              | 6     | 0.83              | 20.74          | <b>FIN</b>    |
| 3            | 0010                   | 000026             | 90             | 1.94              | 6     | 0.83              | 23.33          | <b>FIN</b>    |
|              | <b>SubTotal del PC</b> |                    | 85             | 3.67              | 12.00 | 1.67              | 44.06          |               |
| 3            | 0020                   | 000028             | 90             | 1.94              | 6     | 0.83              | 23.33          | <b>FIN</b>    |
|              |                        | <b>Gasto total</b> | 175            |                   |       |                   |                |               |

**Cuadro A2-16 .** Cálculos de gasto para el canal Lateral 23+700.

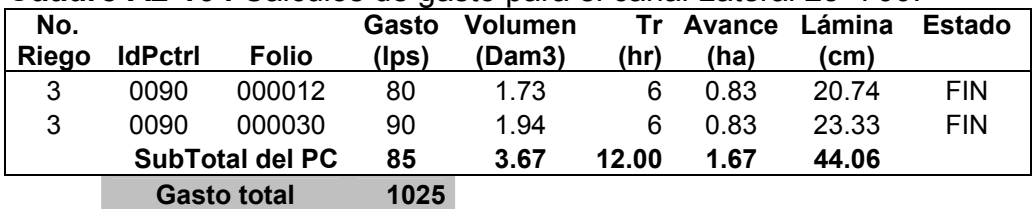

#### **Fecha 10/11/2006**

**Cuadro A2-17 .** Cálculos de gasto para el canal Ramal 5+700.

| No. | Riego IdPctrl | <b>Folio</b> | $(\text{lps})$ | Gasto Volumen<br>(Dam3) | (hr) | Tr Avance Lámina<br>(ha) | (cm) | Estado        |
|-----|---------------|--------------|----------------|-------------------------|------|--------------------------|------|---------------|
|     | 0060          | 000020       | 90             | 4.54                    | 14   | 1.94                     |      | 23.33 Regando |

**Gasto total 90** 

**Fecha 11/11/2006** 

**Cuadro A2-18 .** Cálculos de gasto para el canal Ramal 5+700.

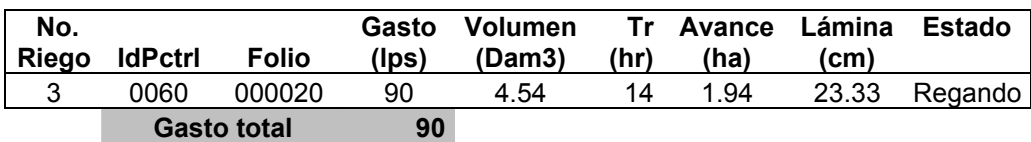

#### **Fecha 12/11/2006**

**Cuadro A2-19 .** Cálculos de gasto para el canal Ramal 5+700.

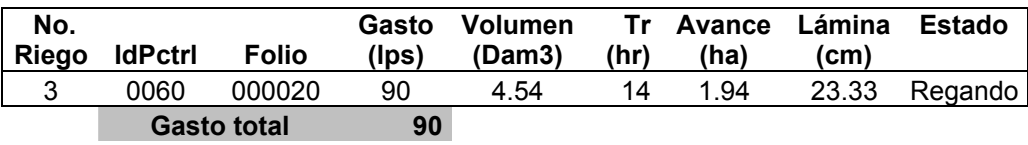

#### **Fecha 13/11/2006**

**Cuadro A2-20 .** Cálculos de gasto para el canal Ramal 5+700.

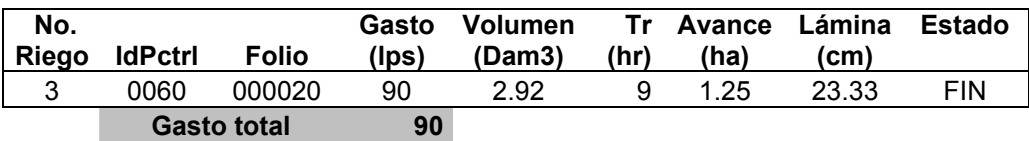

A continuación se muestra en el Cuadro A2-21 el resumen por canal de los gastos acumulados del 06/11/2006 al 12/11/2006.

**Cuadro A2-21.** Gastos de la sección 37 acumulados por canal en lps.

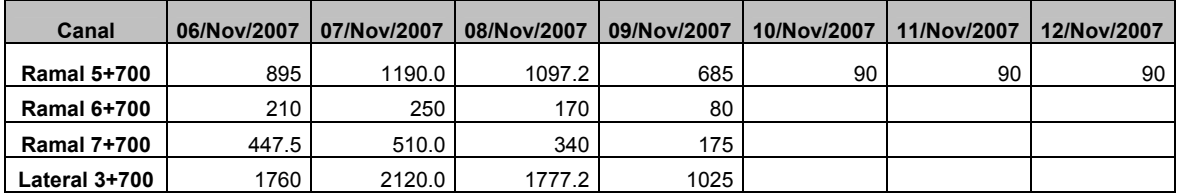

#### **ANEXO 3. DICCIONARIO DE DATOS.**

El diccionario de datos se divide en dos partes, la primera comprende las tablas de acceso y catálogos del sistema y la segunda parte las tablas del módulo de riego. A continuación se muestran ambas partes.

### *A3.1. TABLAS DE ACCESO Y CATÀLOGOS DEL SISTEMA.*

#### **CLAVESCONFIGURACION.**

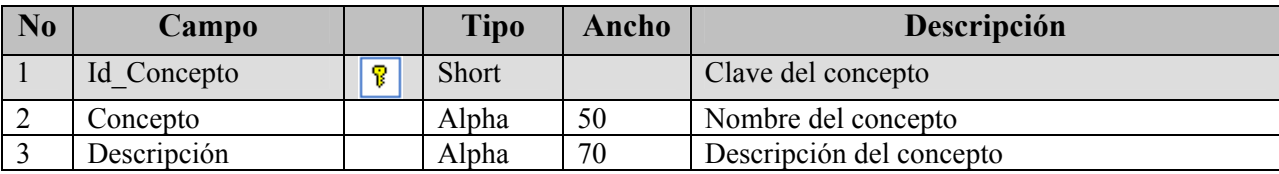

#### **CONFIGURACION.**

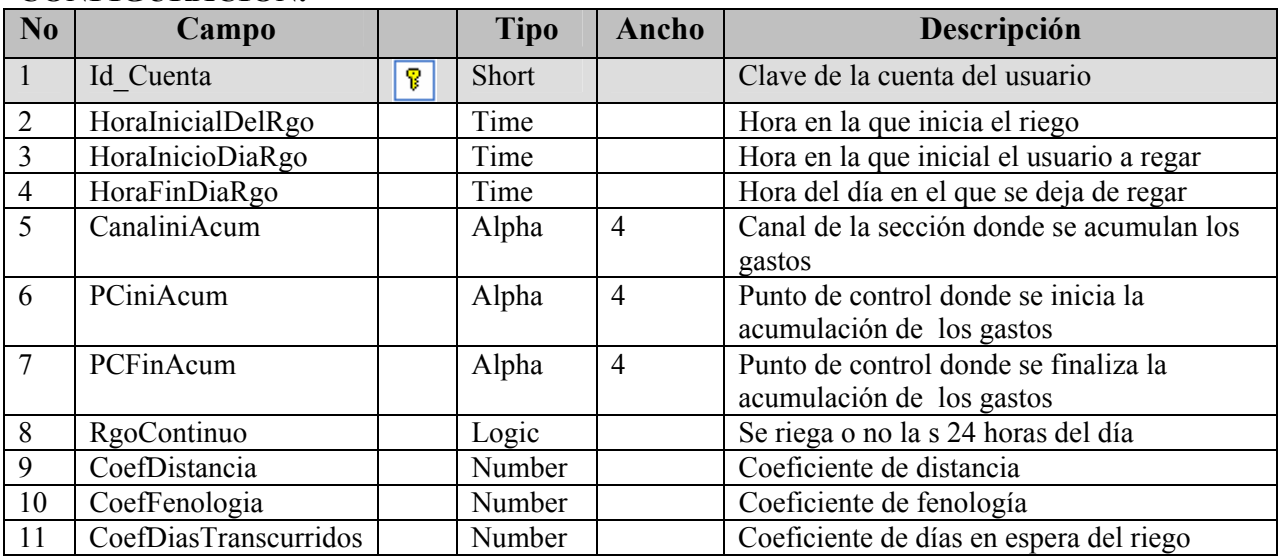

#### CSMR.

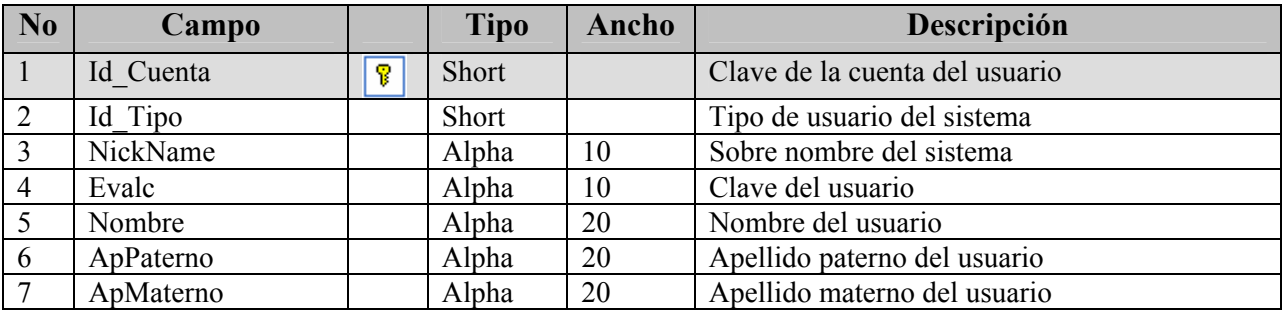

#### CUENTAS.

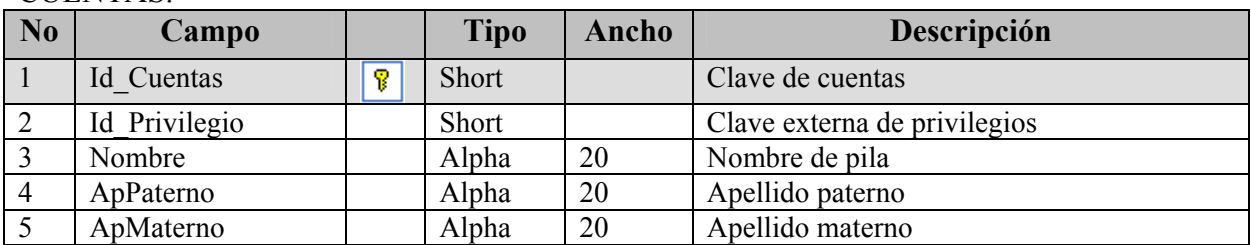

#### CUENTATARIO.

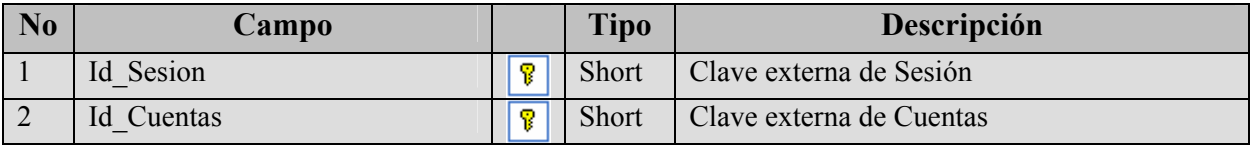

#### ENLAZA\_MODULO.

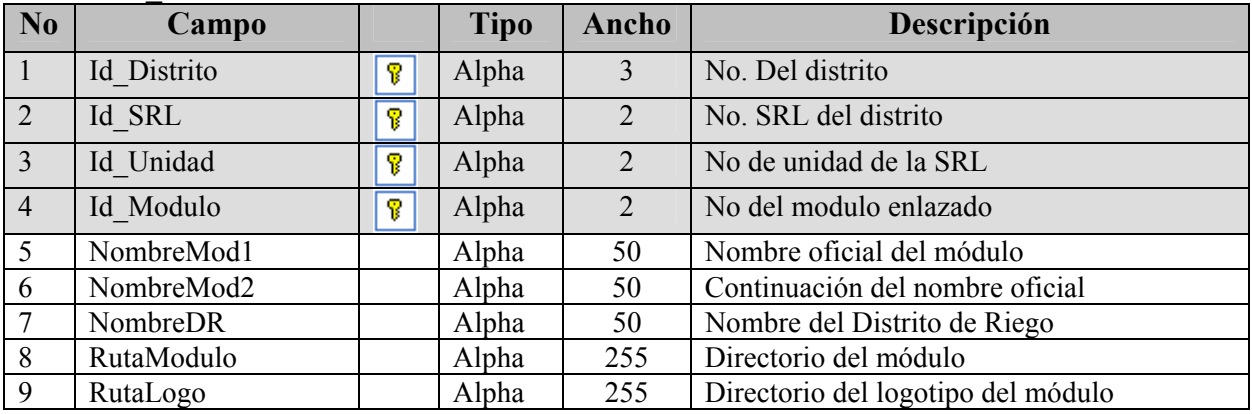

#### ESTADOS.

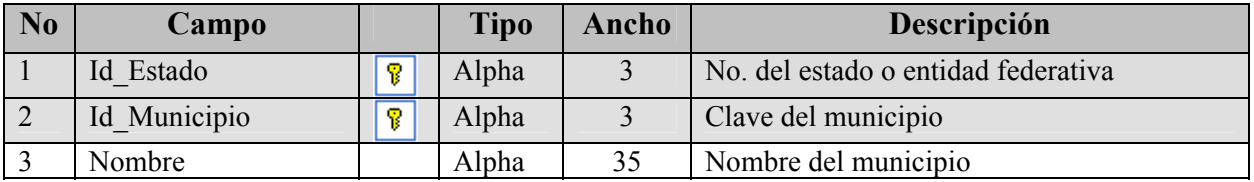

#### PRIVILEGIADO.

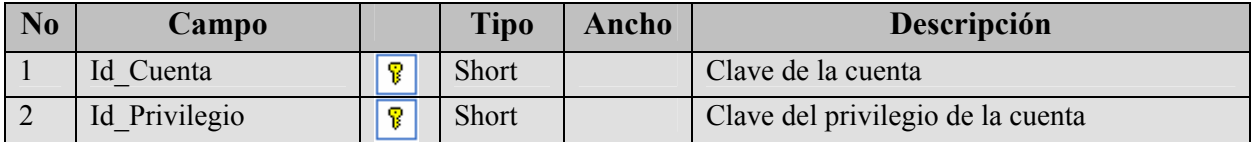

#### PRIVILEGIOS.

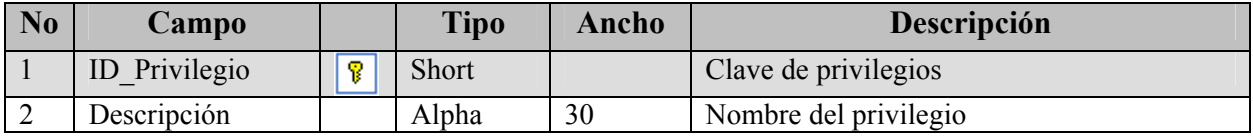

#### PRIVILEGIOSPORTIPOUSER.

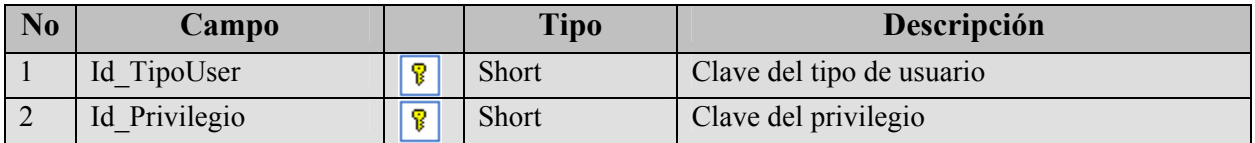

#### REGIONALES.

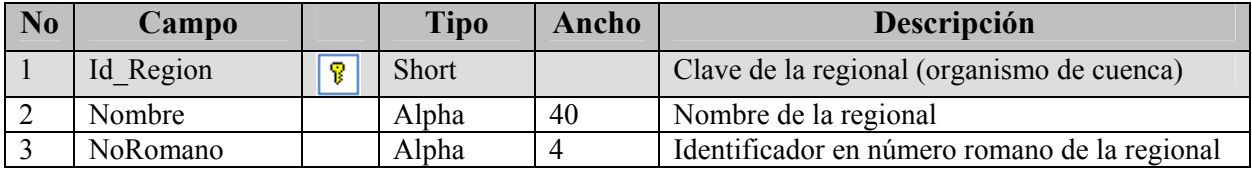

#### RELACIONCAMPOS.

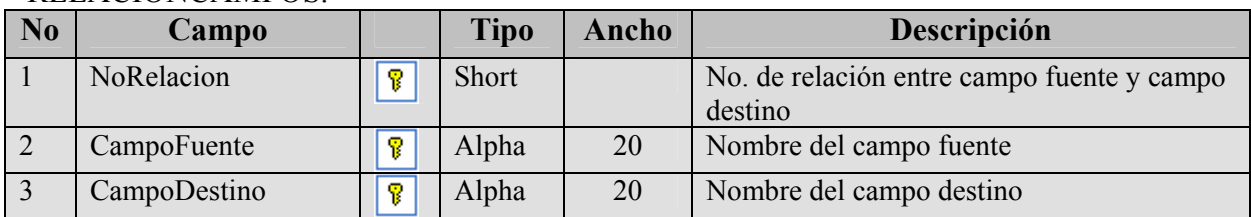

#### RFUENTEDESTINO.

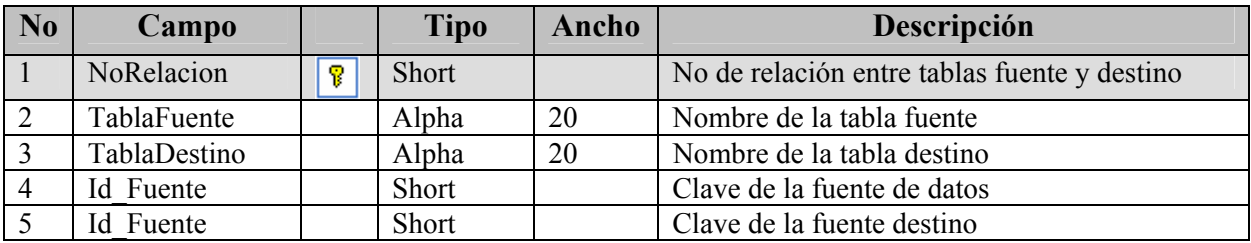

#### RUTAFUENTE.

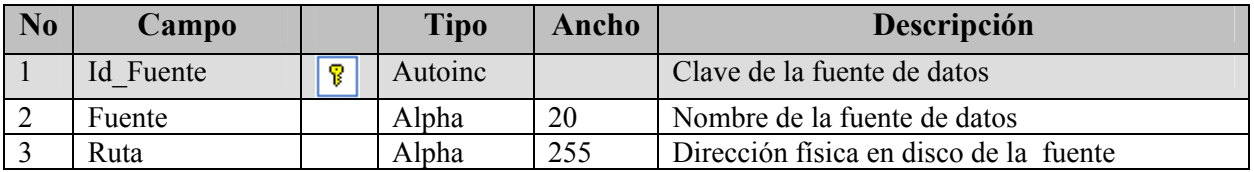

#### SESION.

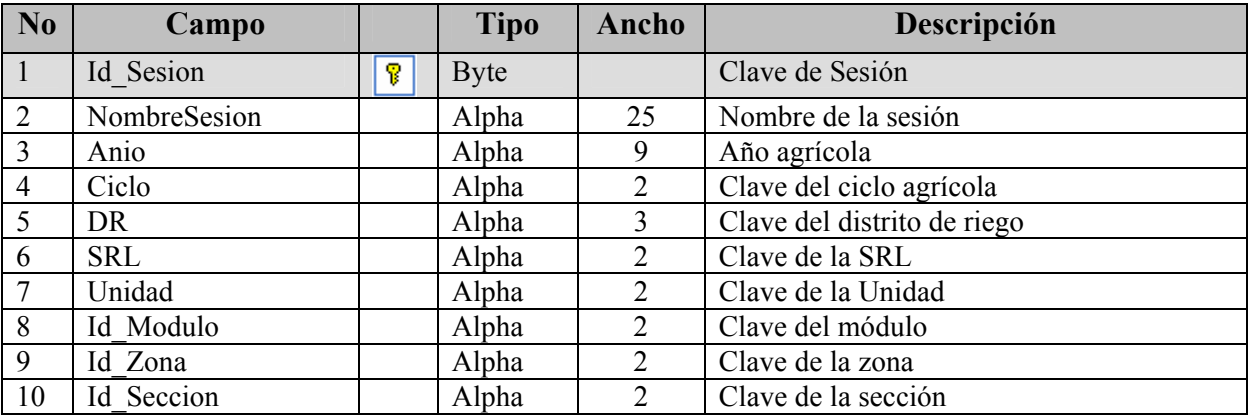

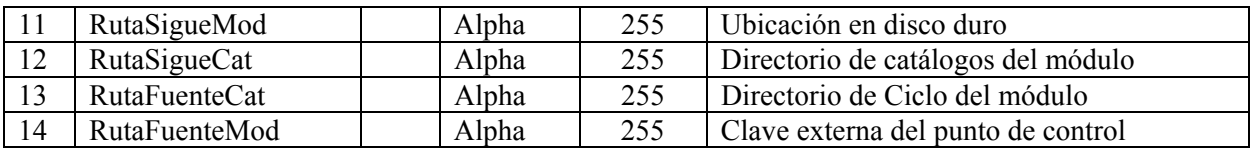

#### TABLASFUENTE.

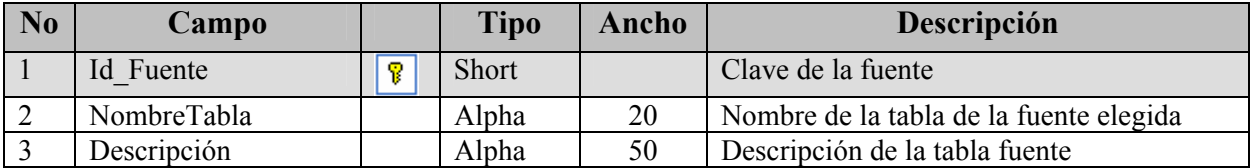

#### TABLASSISTEMA.

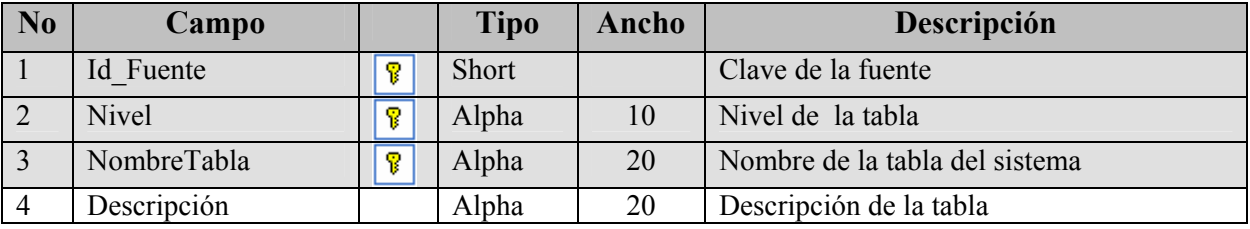

# *A3.2 TABLAS DEL MÓDULO DE RIEGO*

#### AFOROS

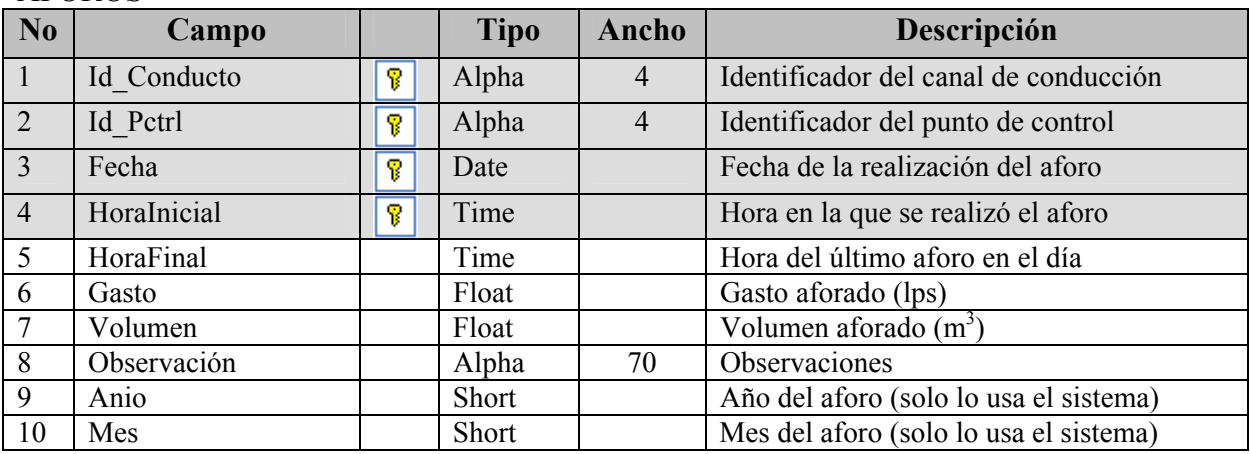

#### AFOROSACUMULADOS.

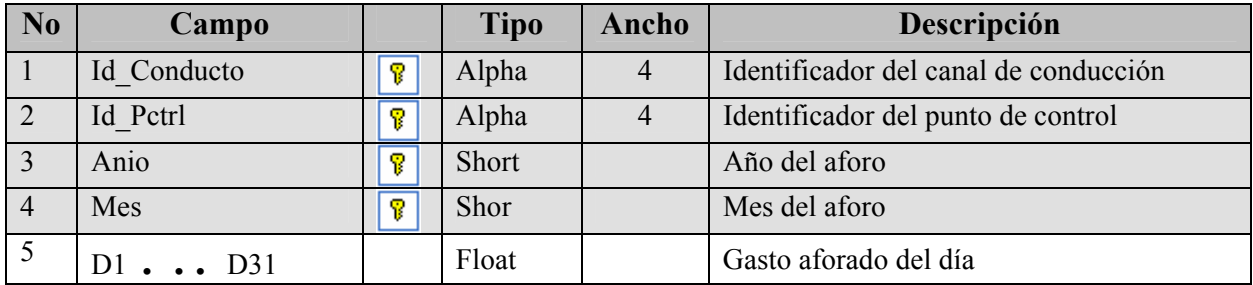

#### ANIOSAGRICOLAS.

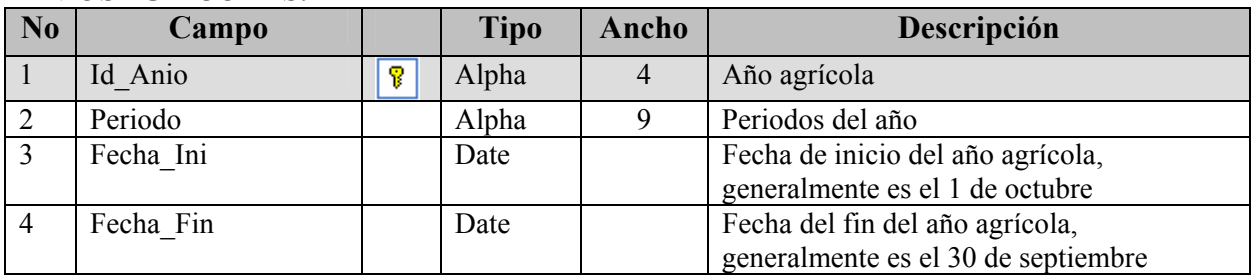

#### ARBOLANIOSYMESES.

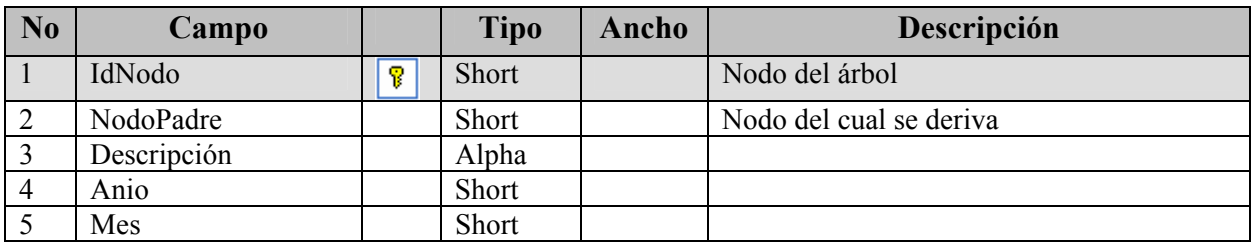

#### ARBOLCULTIVOS.

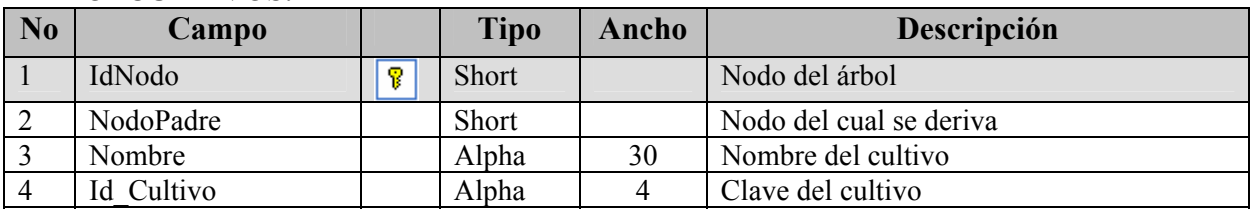

#### ARBOLGASTOS.

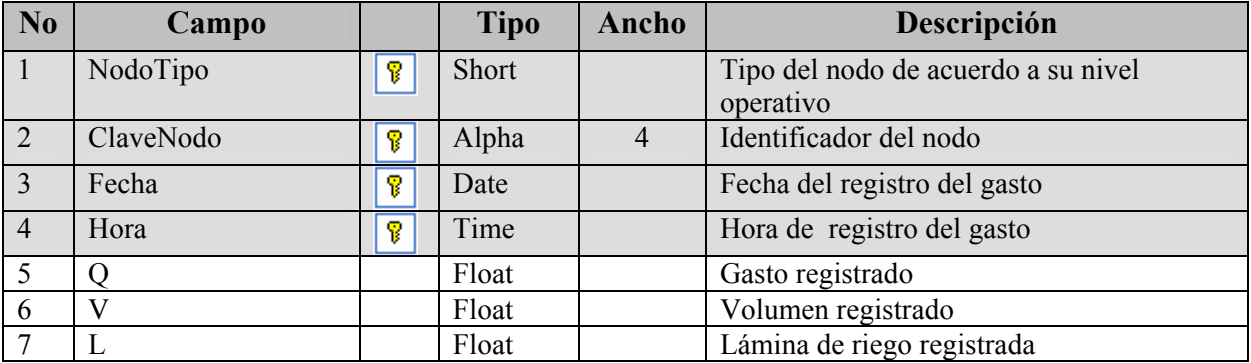

#### ARBOLNIVELES.

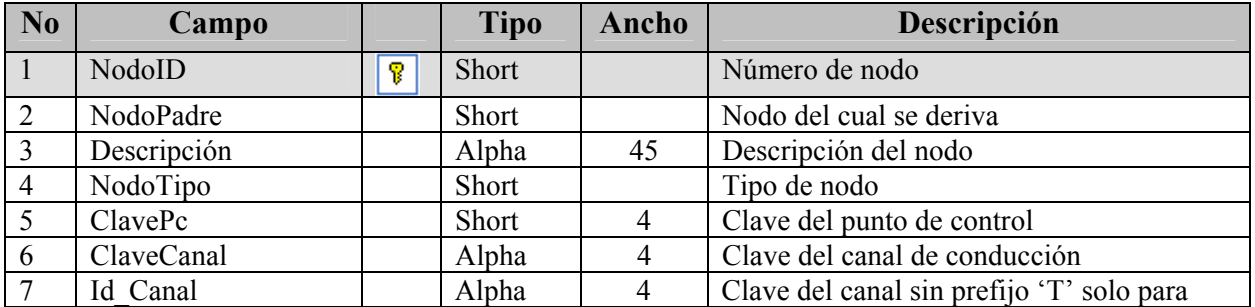

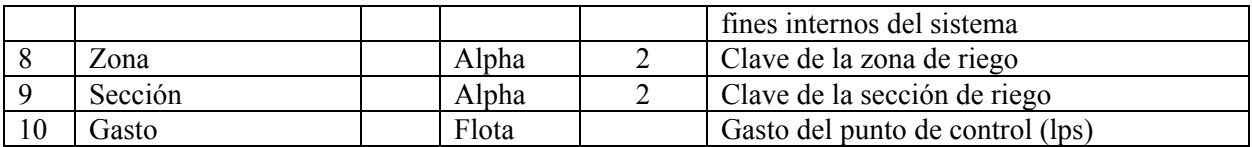

#### ARBOLNODOSTIPO.

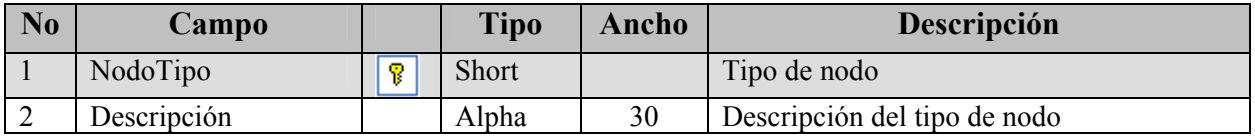

#### CANALYPCPARAQDEMPORPC.

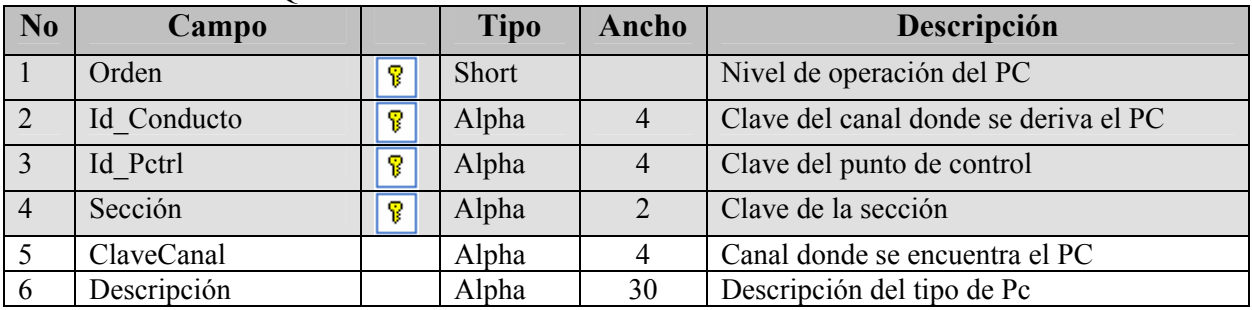

#### CICLOS.

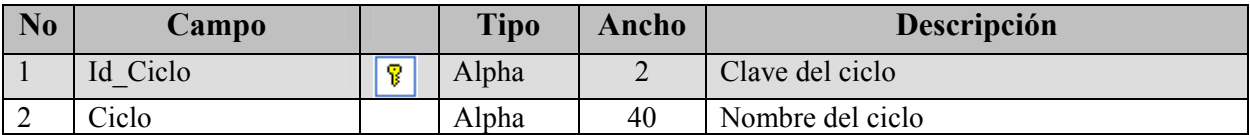

#### CONCENTRADOSPORSEMANA.

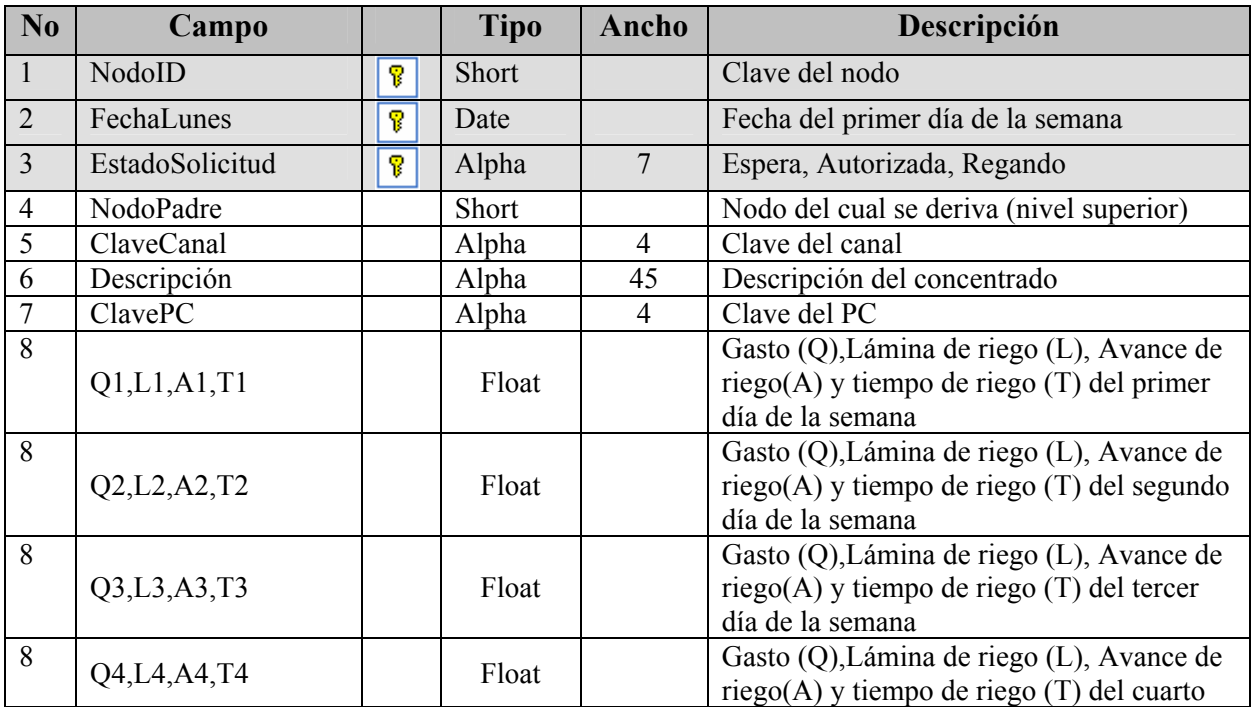

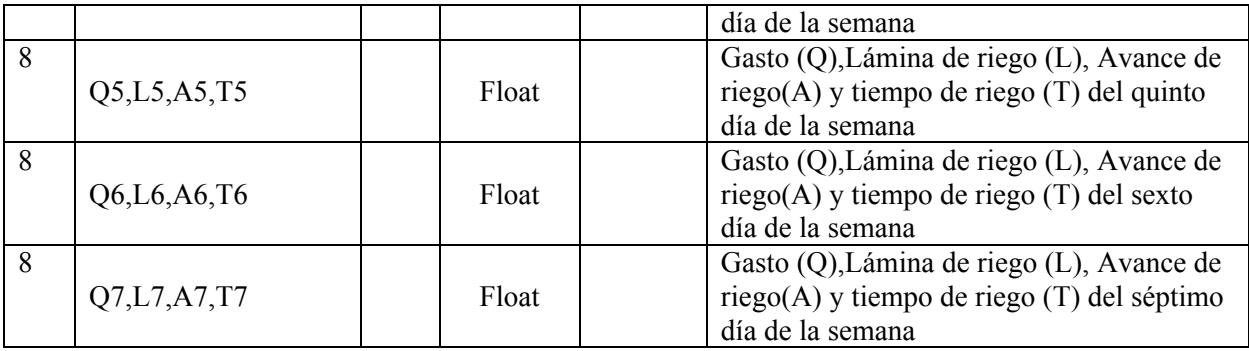

#### CULTIVOS.

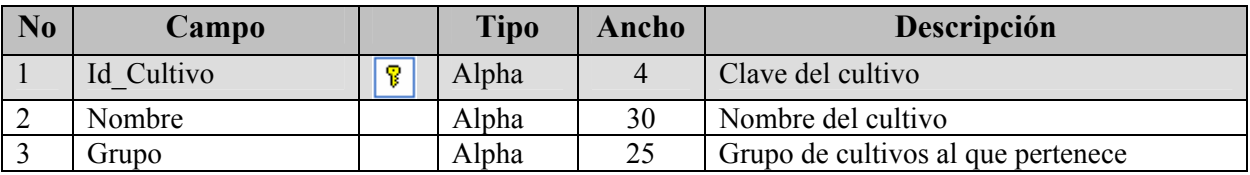

#### EJIDOS.

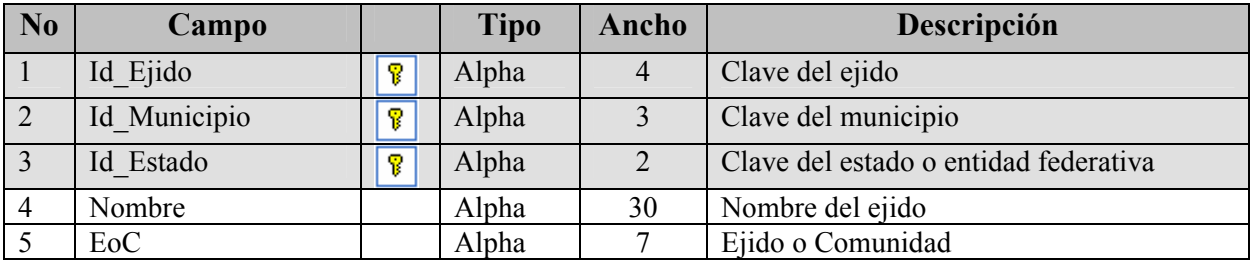

#### ESTADOSOLICITUD.

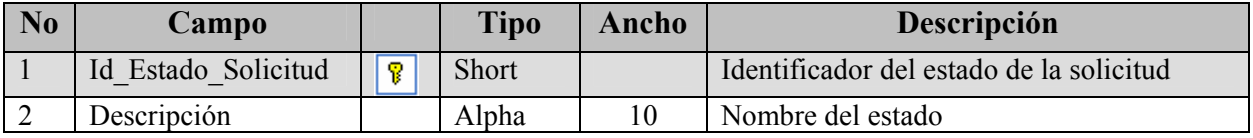

#### ESTCONTROL.

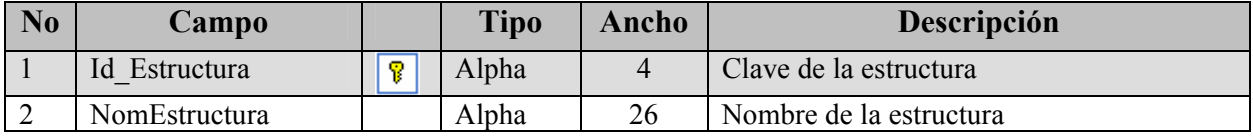

#### FECHACICLOS.

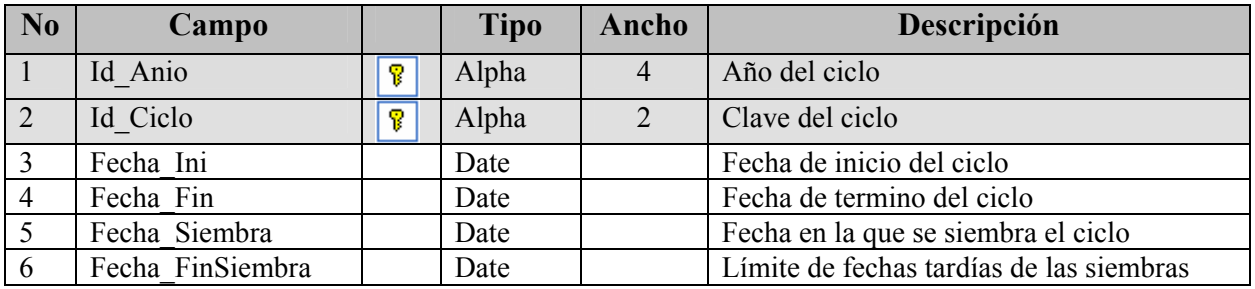

#### FENOLOGIA.

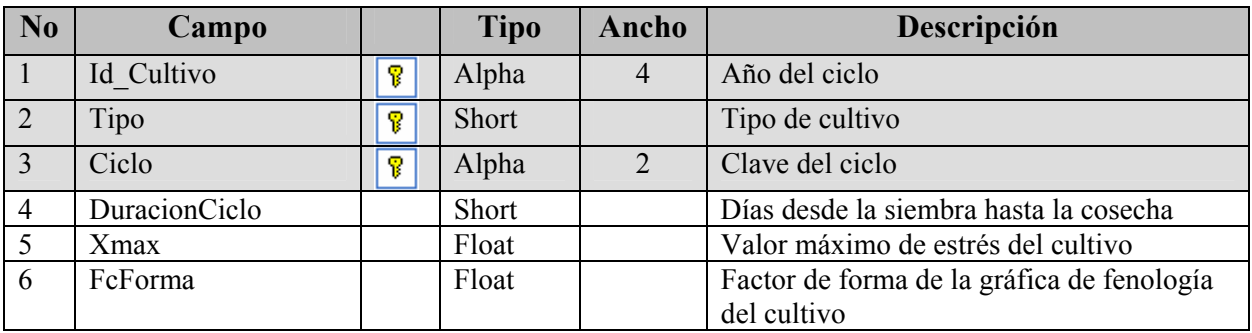

#### GASTOPORPC.

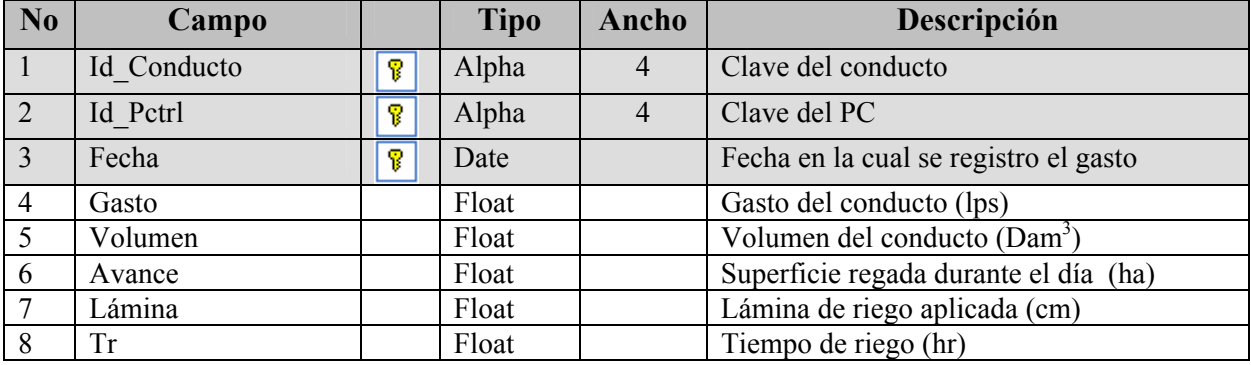

#### GASTOPROGRAMADO.

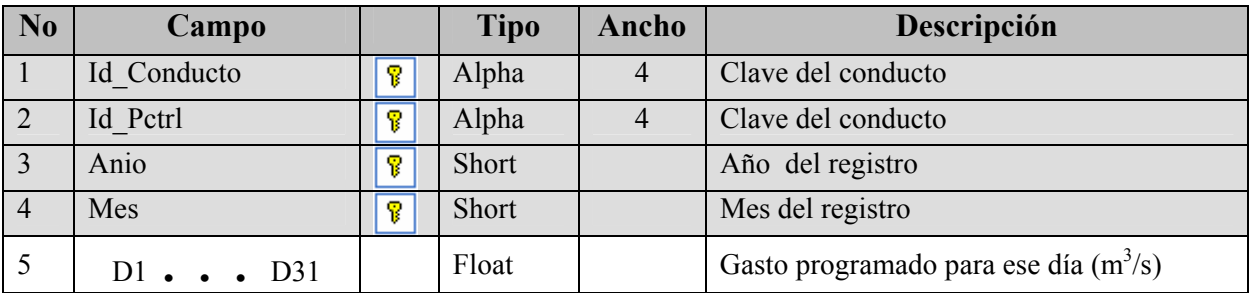

#### HISTORIAQPROGVSQDEM.

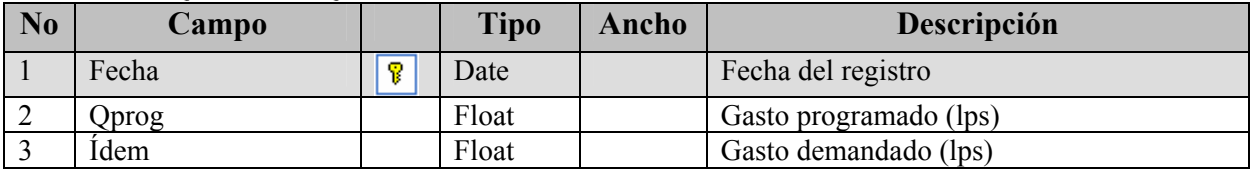

#### LISTADECANALES.

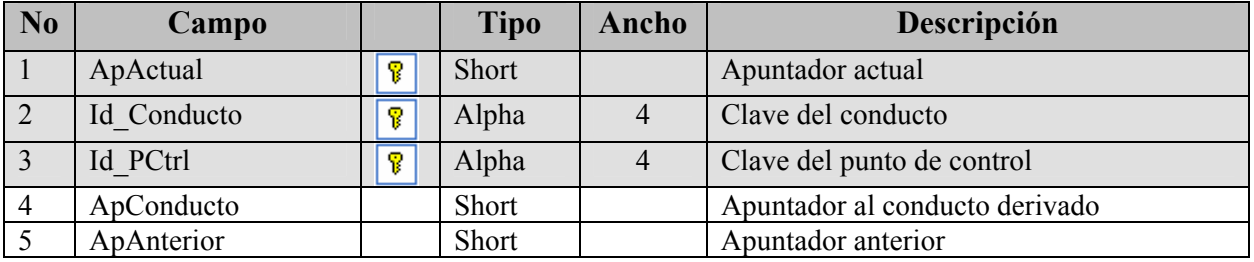

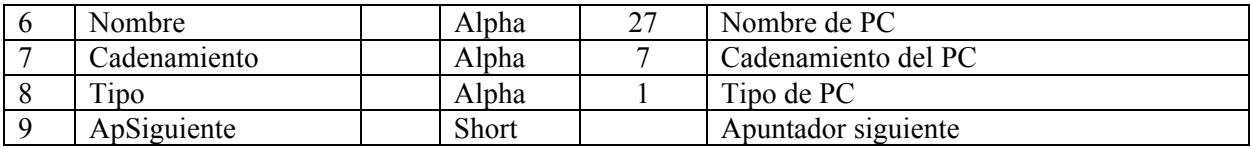

#### MESES.

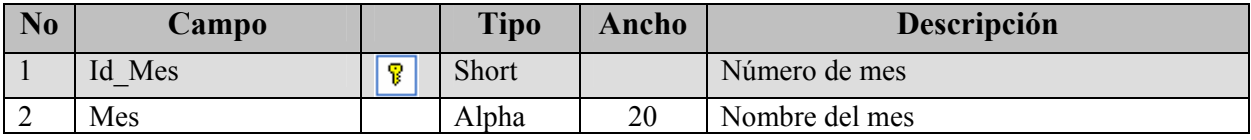

#### MODULO.

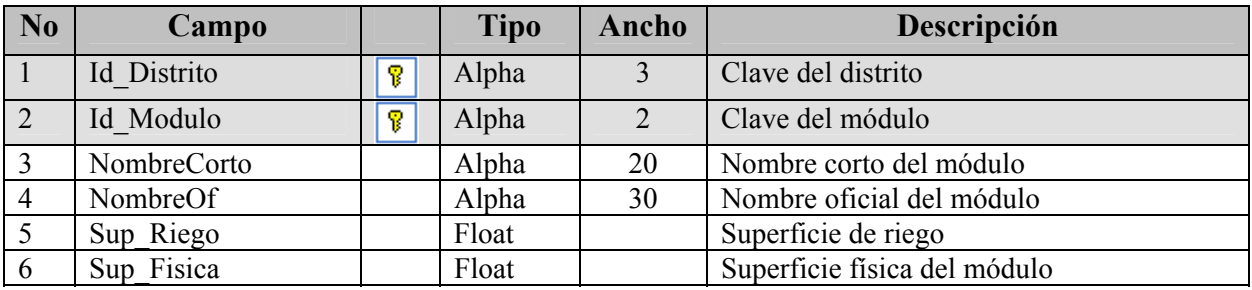

#### NIVEL.

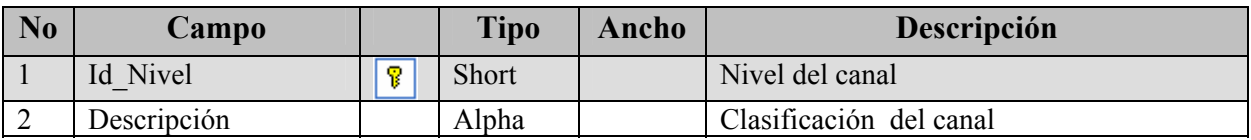

#### PAGORIEGO.

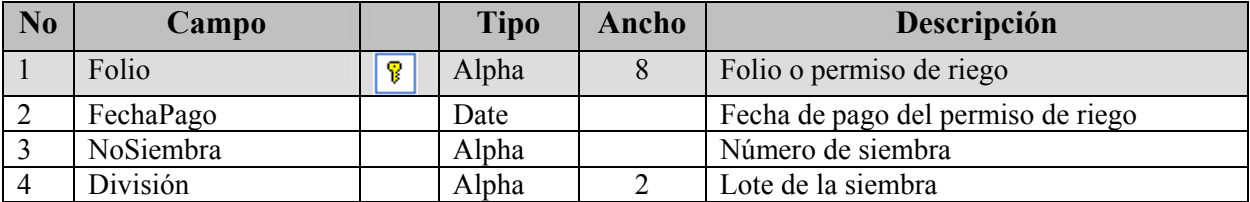

#### PARCELAS.

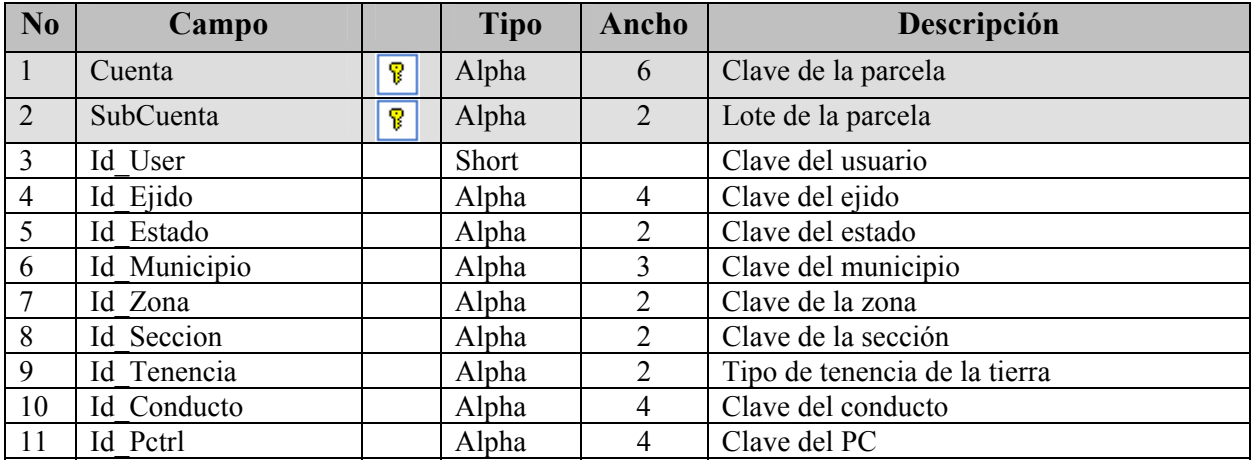

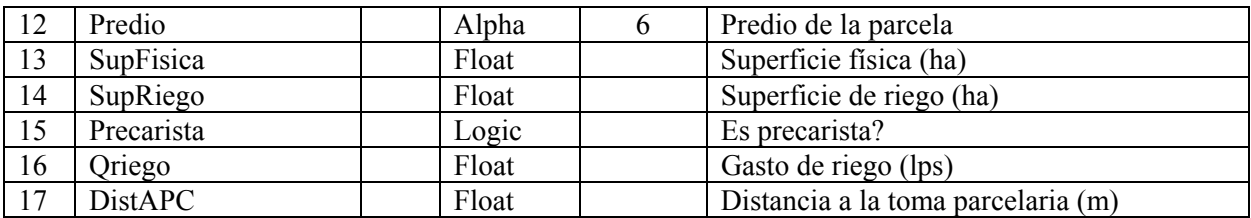

#### PATRONCULTIVOS.

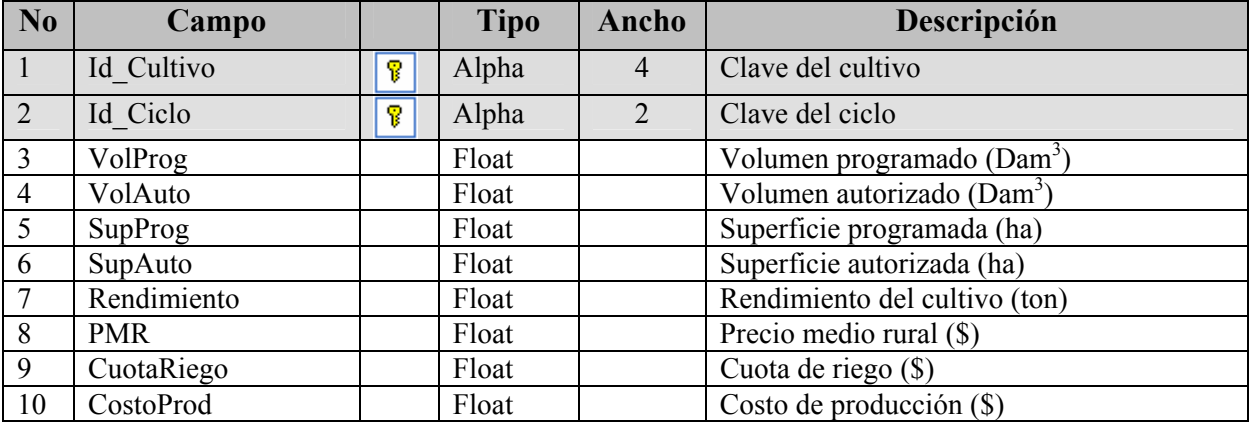

#### PCDEAFORO.

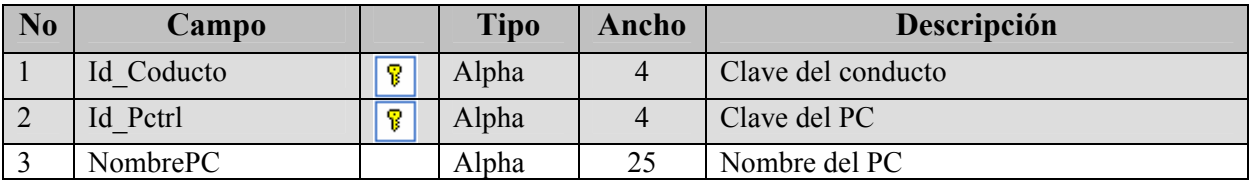

#### PCTRLDENIVELESOPERATIVOS.

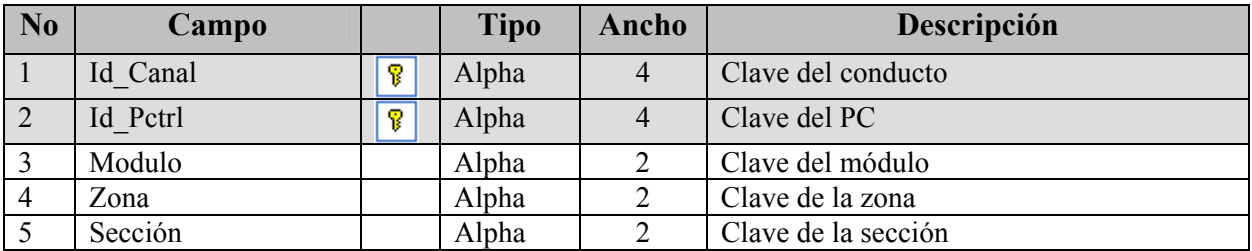

#### PCTRLPARAAFORAR.

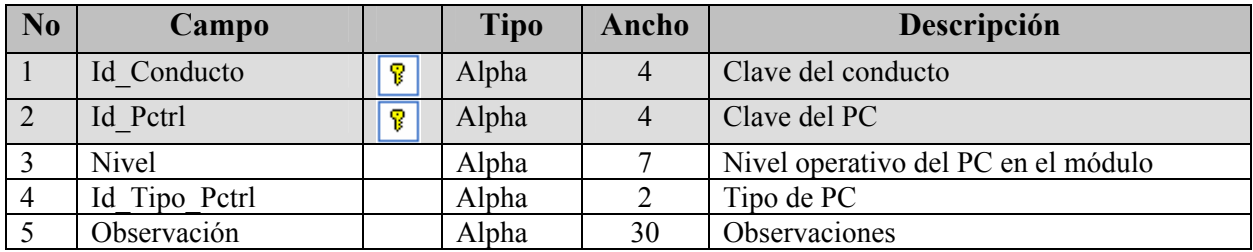

#### POLIGONOS.

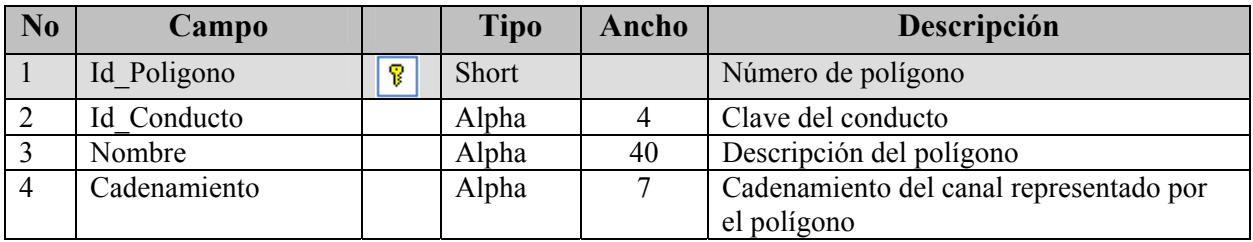

#### POLIGONOS.

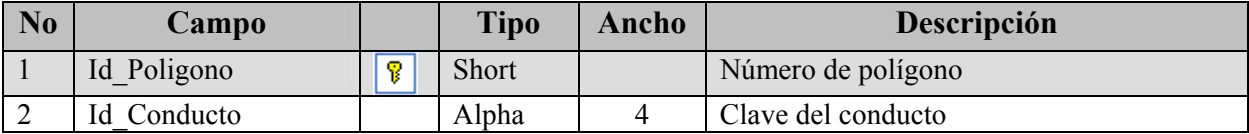

#### PUNTOSCTRL.

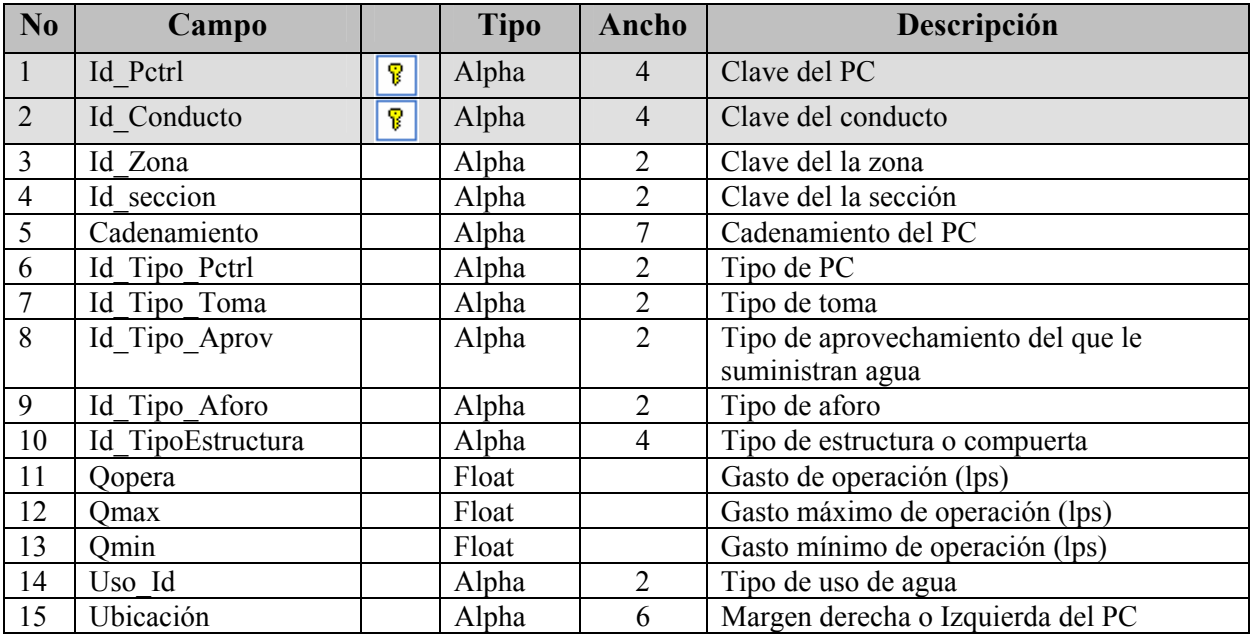

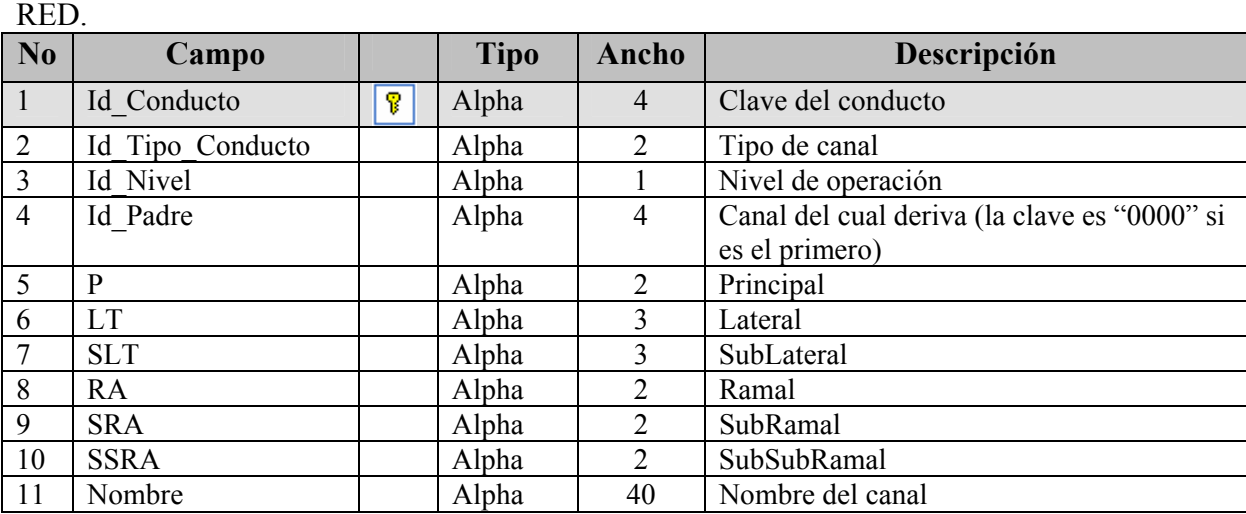

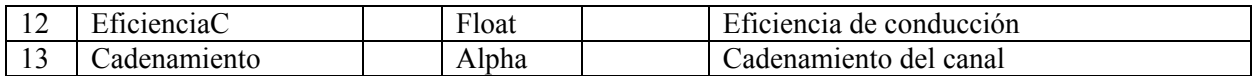

#### RIEGOS.

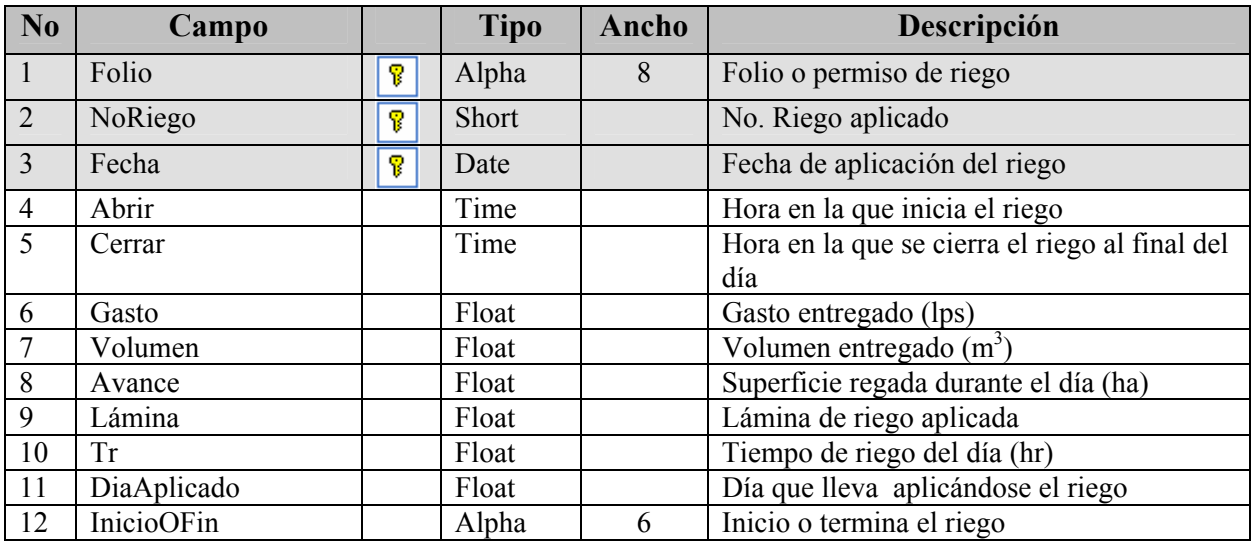

#### RIEGOSSOLICITUD.

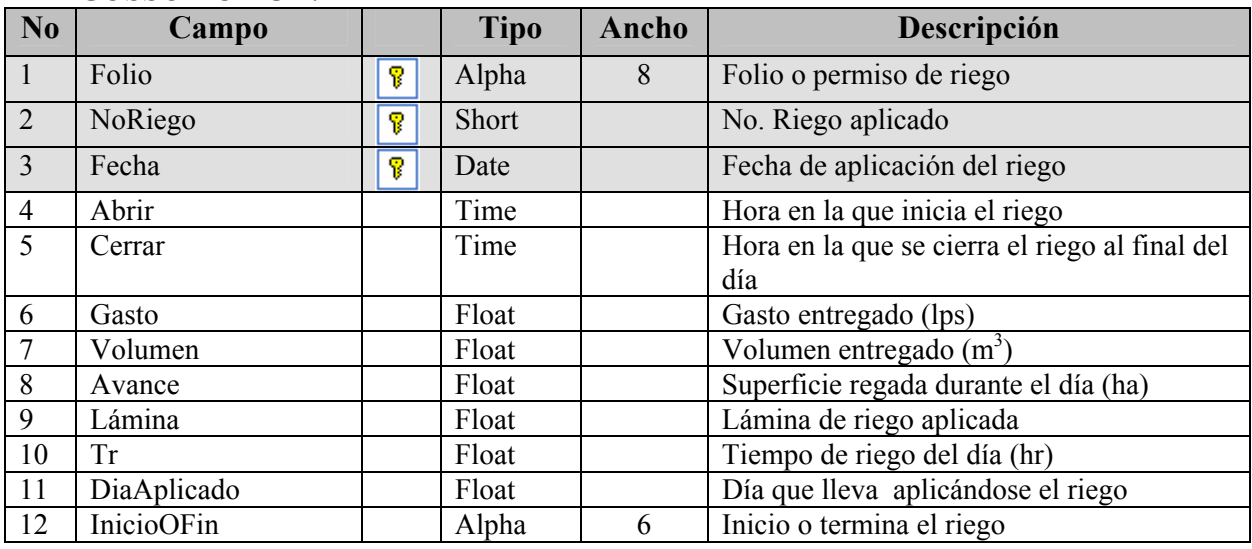

#### SECCION.

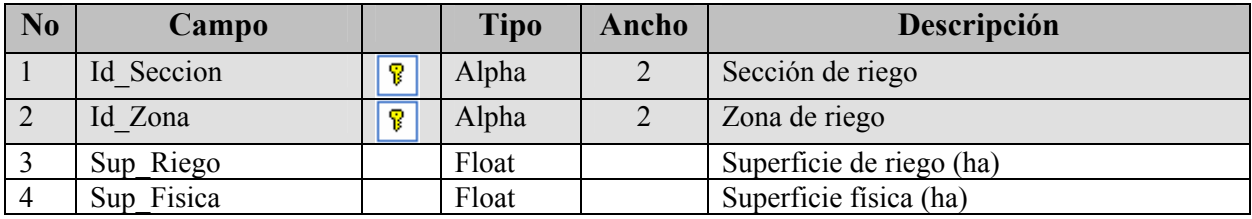

#### SIEMBRAS.

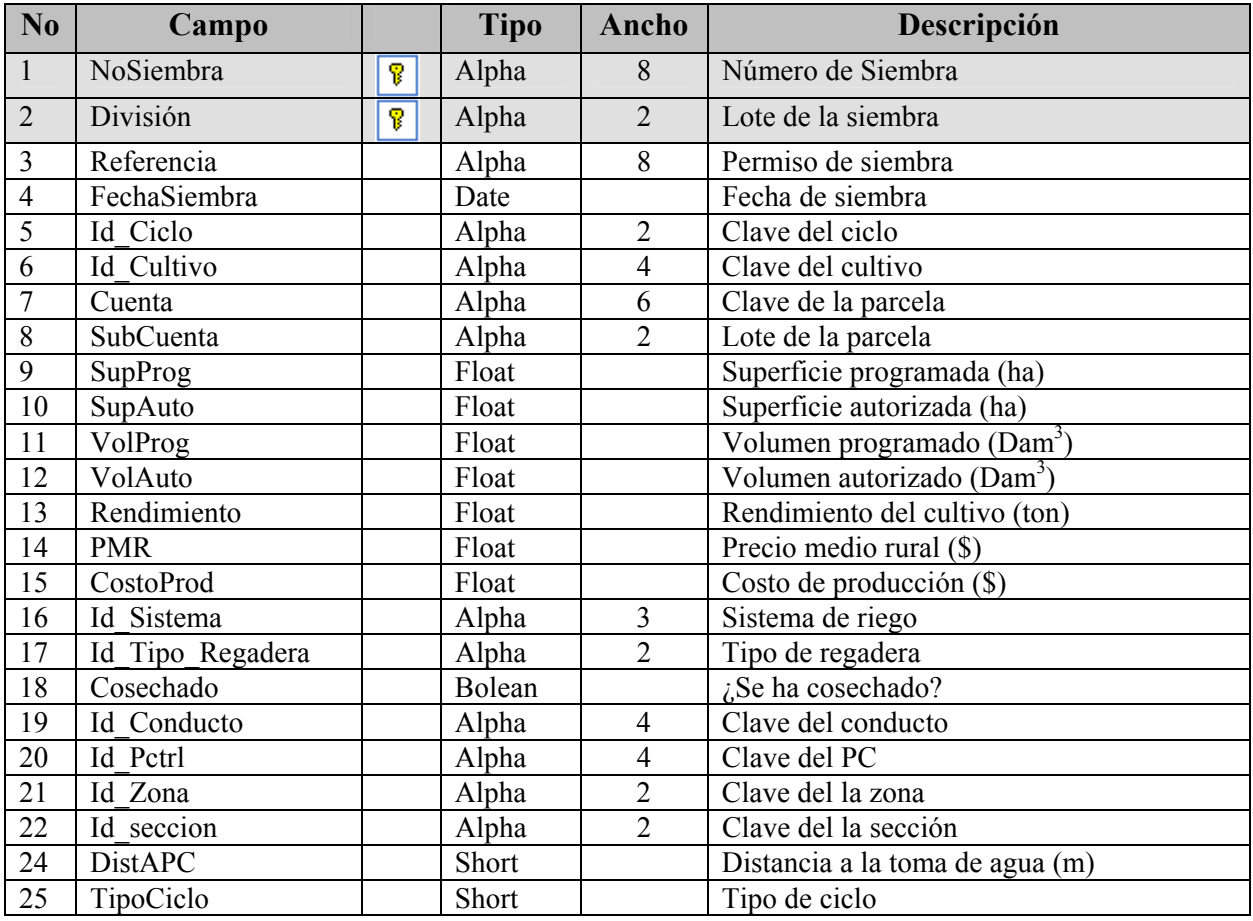

#### SOLICITUDRIEGO.

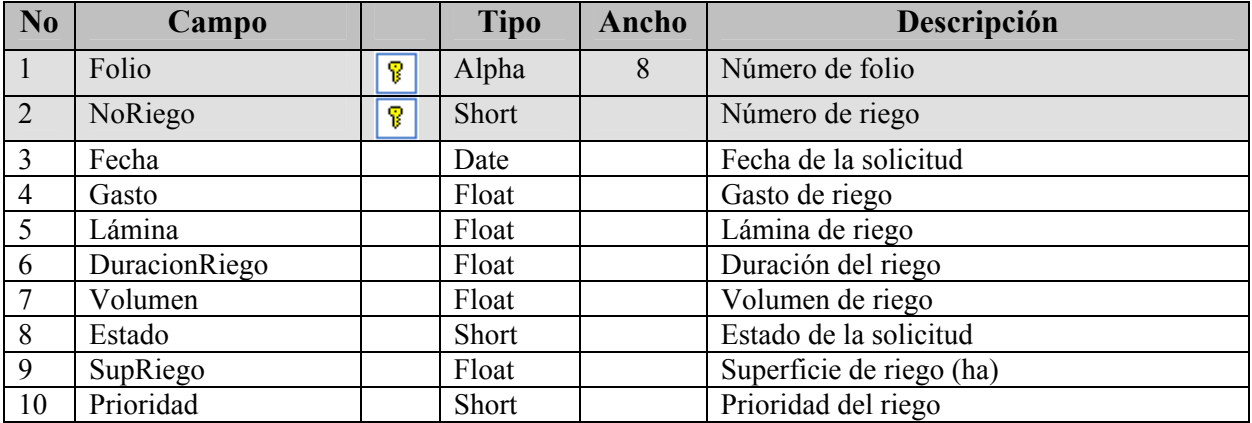

#### SOLICITUDRIEGOACOMODADAS.

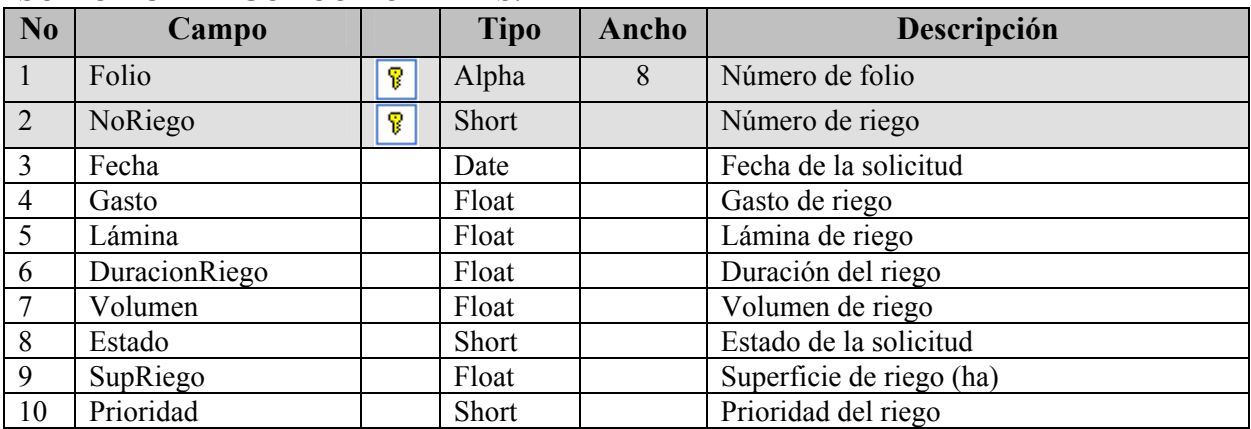

#### TIPO\_AFORO.

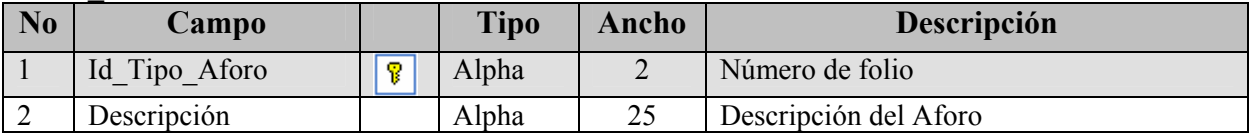

#### TIPO\_APROV.

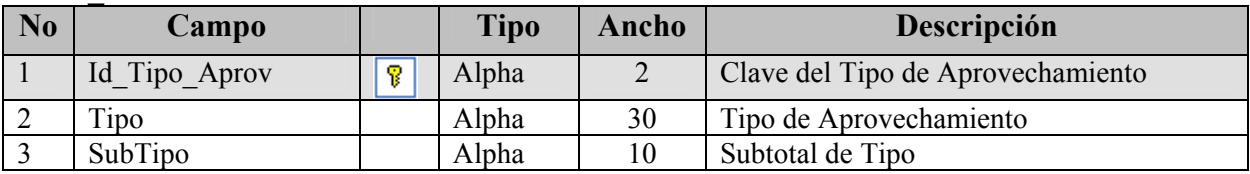

#### TIPO\_CICLO.

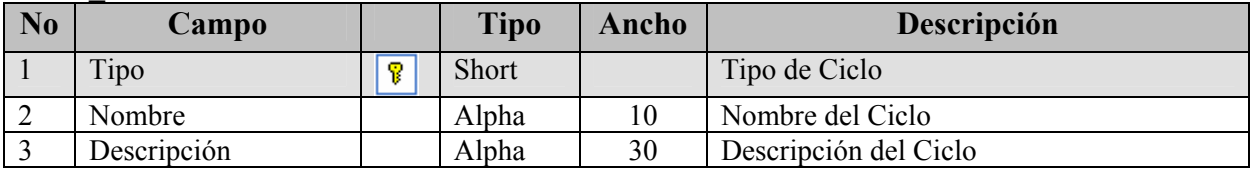

#### TIPO\_CONDUCTO.

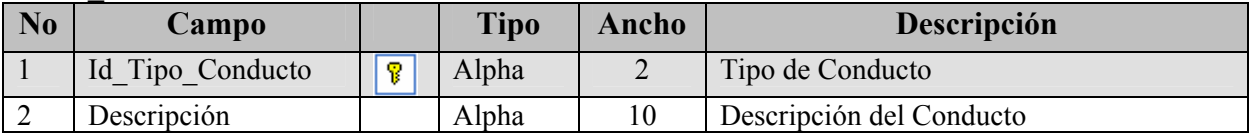

#### TIPO\_ESTRUCTURA.

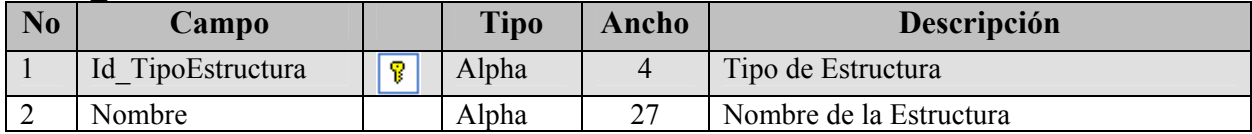

#### TIPO\_PCTRL.

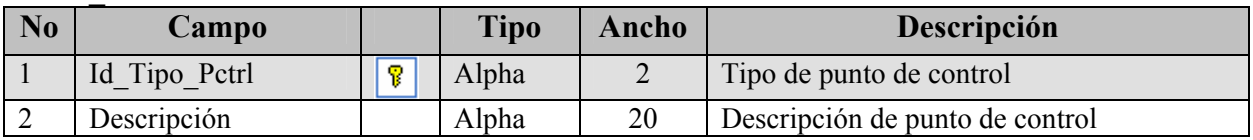

#### TIPO\_REGADERA.

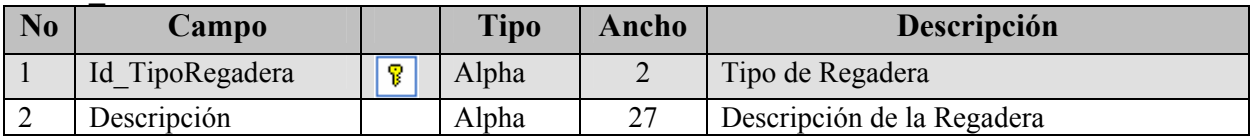

#### TIPO\_SRGO.

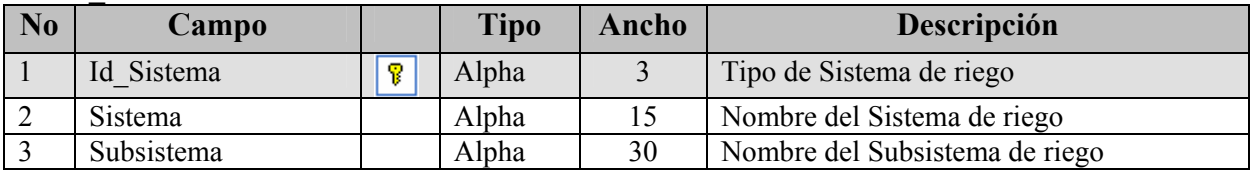

#### TIPO\_TENENCIA.

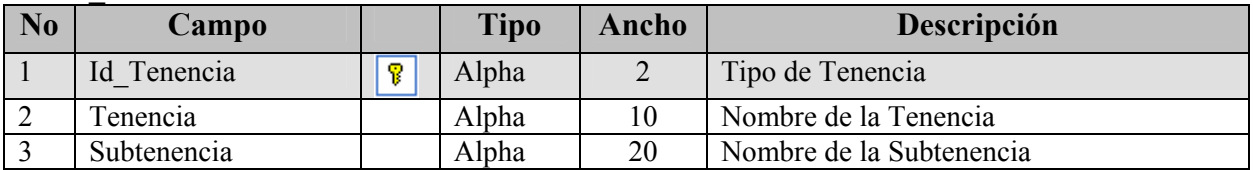

# TIPO\_TOMA.

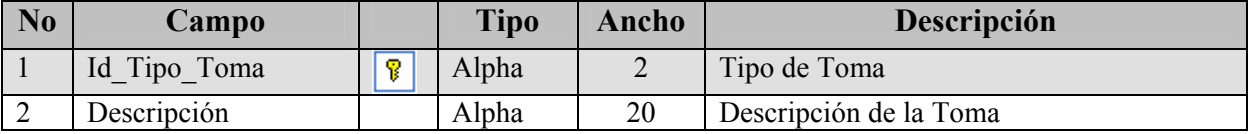

#### USO\_AGUA.

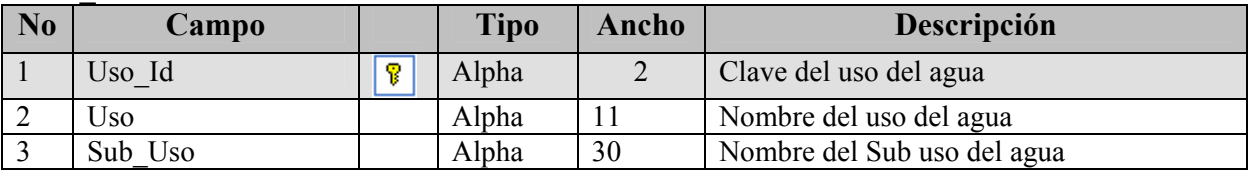

#### USUARIOS.

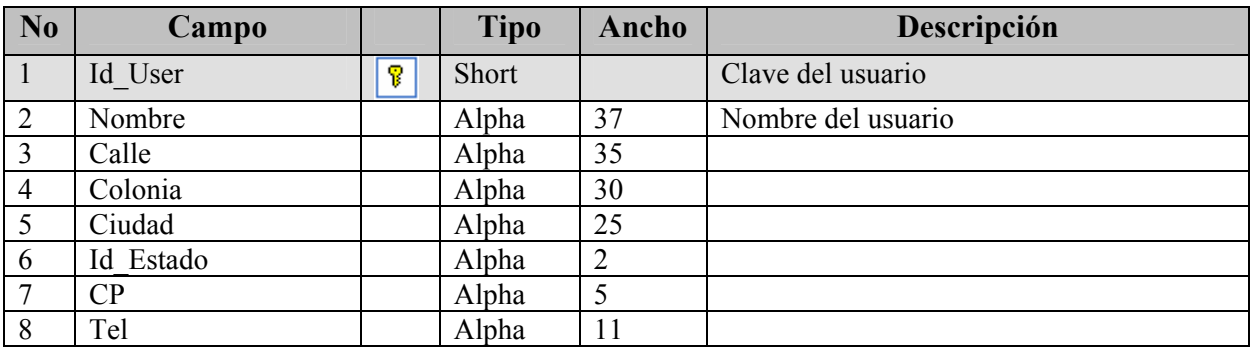

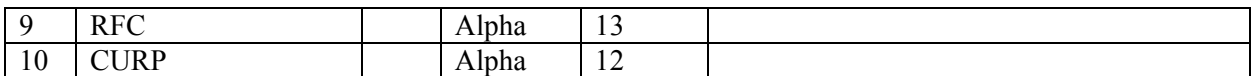

#### ZONA.

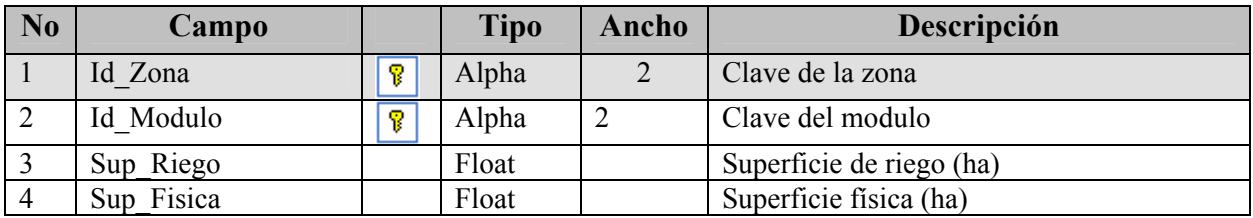

#### TIPOUSUARIO.

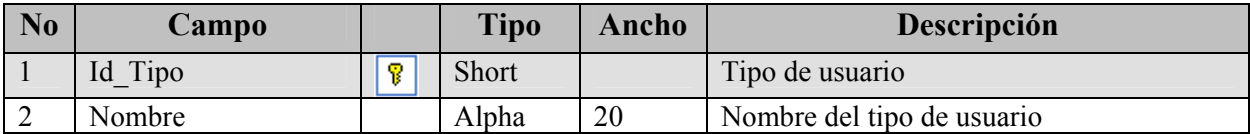

# ANEXO 4.

# MANUAL DEL SISTEMA

# SIGE-MR

Versión 1.0

# CONTENIDO

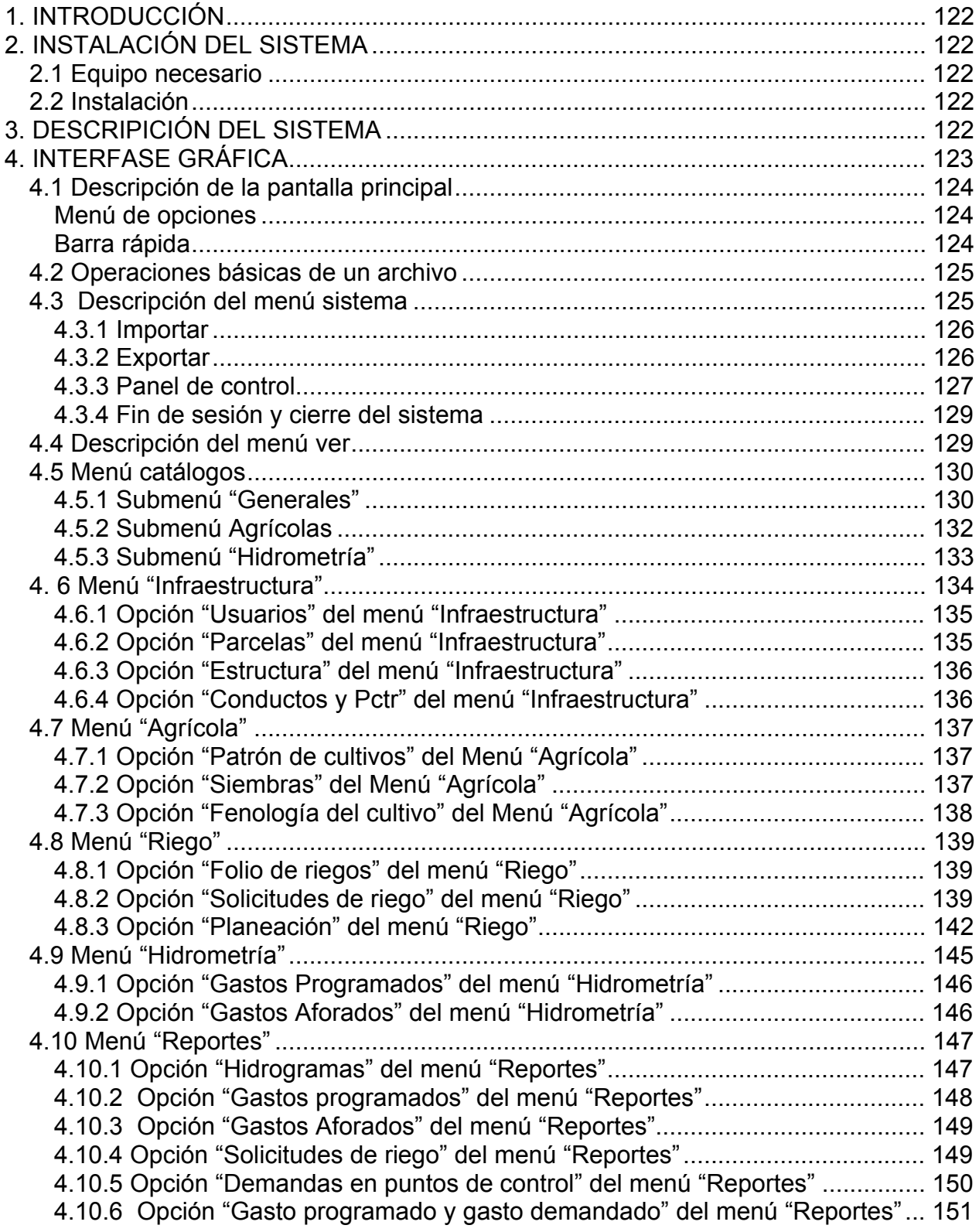

# **1. INTRODUCCIÓN**

El sistema SIGE-MR ha sido desarrollado como una respuesta a la necesidad de procesar los vastos volúmenes de información durante la operación de los módulos de riego y cuyo objetivo es la de facilitar la toma de decisiones en la programación del riego oportuno.

El sistema esta orientado básicamente a tres tipos de usuarios potenciales: jefes de sección, jefes de zona y encargado de hidrometría del módulo de riego. Estos usuarios son los responsables de capturar las solicitudes de riego y de realizar el calendario de riegos semanal.

El sistema SIGE-MR integra los volúmenes de agua demandados en cada punto de control del módulo de riego y presenta los resultados en forma tabular o gráfica.

El uso del SIGE-MR coadyuvara a la programación del riego en forma rápida, precisa, integral y óptima trayendo consigo un ahorro de agua y la entrega oportuna de agua cuando el cultivo lo requiera.

Este manual esta dirigido al personal técnico del módulo de riego encargado de la operación de canales y puntos de control.

# **2. INSTALACIÓN DEL SISTEMA**

## *2.1 Equipo necesario*

Los requerimientos computacionales mínimos para instalación de SIGE – MR son los siguientes:

- Computadora con procesador Pentium
- 64 MB de memoria RAM o superior
- Sistema operativo Windows 98 o superior
- Disco duro con 20 MB de espacio libre
- Ratón
- Monitor a color (SVGA)
- Unidad lectora de discos compactos (CD)

## *2.2 Instalación*

# **3. DESCRIPICIÓN DEL SISTEMA**

El sistema SIGE-MR fue programado en Lenguaje PASCAL en una interfase gráfica DELPHI 6, utiliza una base de datos cuyo modelo es relacional, el manejador de la base de datos utilizado es PARADOX 7. La estructura generada en disco se muestra en la Figura A4-1.

Explicación de carpetas:

AVIS: contiene los mensajes animados DBD: aloja la base de datos general FOTOS: contiene los fondos del sistema MODULOS: carpeta que contiene subcarpetas para cada módulo y a su vez cada módulo contiene una subcarpeta por cada año agrícola.

SQL: lista las consultas en formato "txt" utilizadas por el sistema en tiempo de ejecución

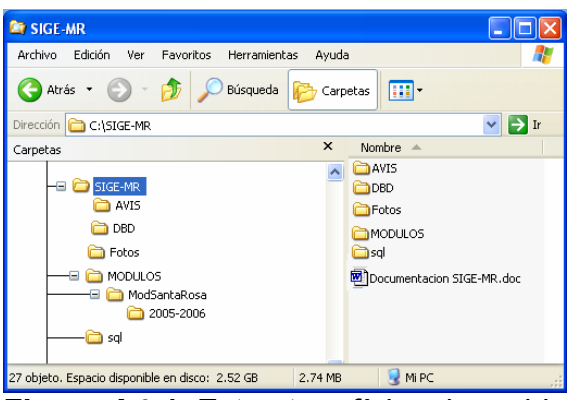

**Figura A4-1**. Estructura física de archivos.

# **4. INTERFASE GRÁFICA**

La primera pantalla que se muestra el sistema es la de acceso por tipo de usuario, la cual delimita las operaciones a realizar dentro del sistema de acuerdo a los privilegios concedidos a la cuenta del usuario. La Figura A4-2 muestra la pantalla de acceso.

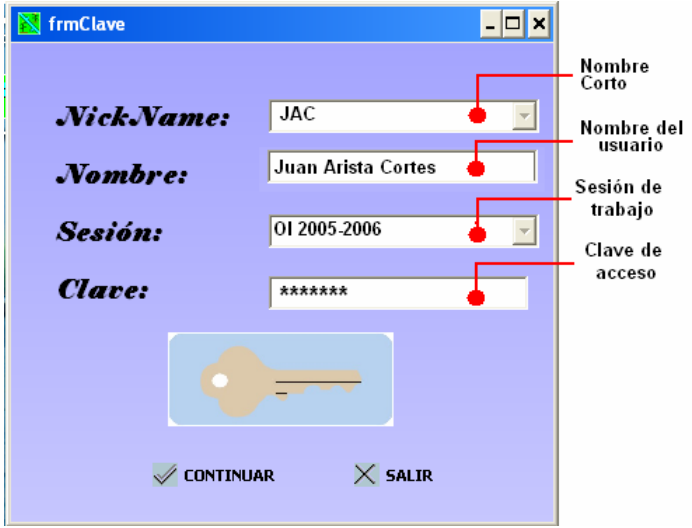

**Figura A4-2**. Acceso al sistema por tipo de usuario.

La interfaz del usuario conecta al usuario con el sistema. A continuación se muestra la interfaz del usuario (Figura A4-3)

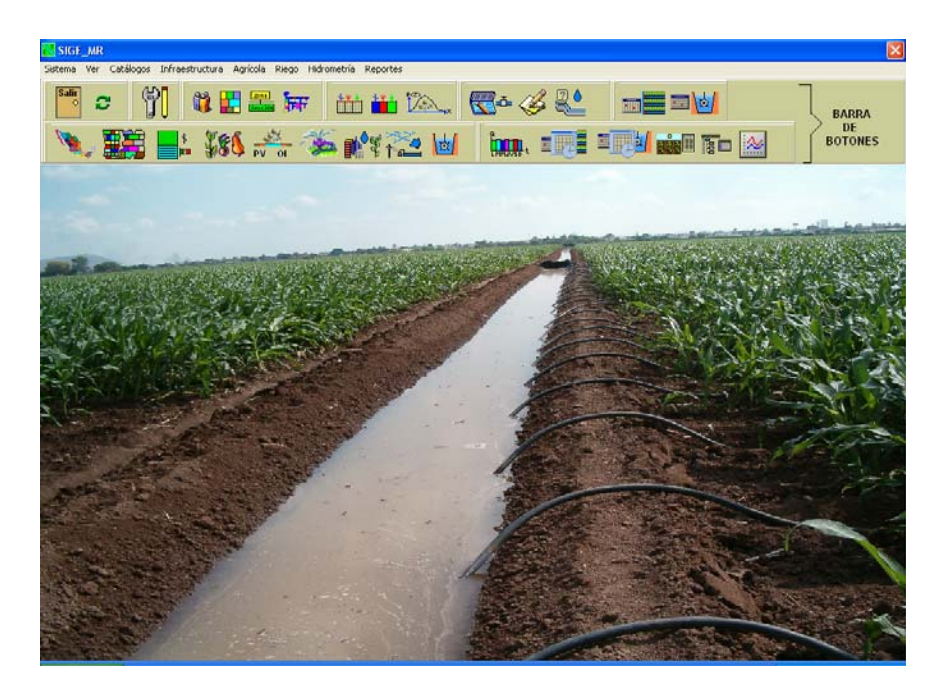

**Figura A4-3**. Pantalla principal del sistema SIGE-MR.

# *4.1 Descripción de la pantalla principal*

La pantalla principal esta integrada por las siguientes secciones.

#### **Menú de opciones**

Contiene todas las opciones de SIGE-MR dividido en 9 menús que despliegan sus opciones en forma descendente. Un acceso rápido a las opciones del menú es mediante la combinación simultánea de las teclas Alt + la letra subrayada de la opción que se desea ejecutar.

# **Barra rápida**

Esta formada por un conjunto de paletas de botones pulsables con imágenes grabadas que representan todas las opciones disponibles agrupadas de acuerdo al menú principal. Si se desea conocer más acerca de cada botón se puede colocar el puntero del ratón sobre el botón de interés y la información aparecerá en la barra de estado

Barra de salida: contiene las opciones de fin de sesión o del sistema.

Panel de control: contiene las opciones de configuración del sistema.

Catálogos generales: contiene los catálogos establecidos por la CONAGUA (antes CNA).

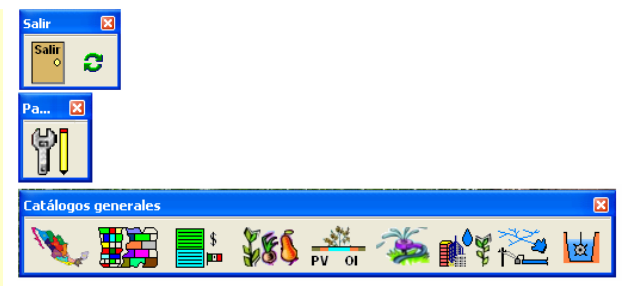

Infraestructura: contiene los catálogos de parcelas, la estructura del módulo y la red de canales.

Agrícola: contiene el patrón de cultivo y las siembras establecidas y la gráfica de fenología de cultivos.

Riego: contiene el registro de folios, solicitudes de riego y distribución de riegos.

Hidrometría: contiene los gastos programados y el registro de aforos

Reportes: genera los reportes de: hidrogramas, gastos programados, gastos aforados, solicitudes de riego, gastos en puntos de control y gastos programados Vs Gastos distribuidos

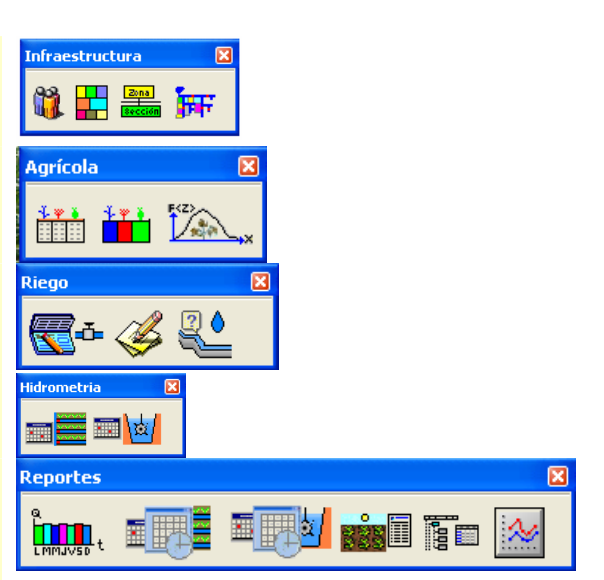

# *4.2 Operaciones básicas de un archivo*

SIGE-MR almacena los datos y valores utilizados en tablas de datos, para su futura utilización, la modificación de estas tablas, se lleva a cabo con las siguientes opciones:

- $\blacktriangleright$  Selecciona el siguiente registro  $\blacktriangleright$  Agrega un nuevo registro
	-
	- Selecciona el registro anterior **Elimina el registro actual**
- -
- Selecciona el último registro Cancela la modificación del registro actual
- Selecciona el primer registro Graba las modificaciones del registro actual

# *4.3 Descripción del menú sistema*

Contiene las opciones de salida del sistema, importar catálogos, exportar los resultados, panel de control (conFiguración de sesiones, cuentas y privilegios y lista de canales doblemente ligada), cerrar sesión y salir del sistema (Figura A4-4).

| Sistema                            |                  |                   |   |  |
|------------------------------------|------------------|-------------------|---|--|
| Importar<br>Exportar               | Ctrl+I<br>Ctrl+E |                   |   |  |
| Panel de control                   |                  | <b>Salir</b><br>O | O |  |
| Cerrar sesión<br>Salir del sistema |                  |                   |   |  |

**Figura A4-4**. Menú sistema y sus botones de acceso.

#### **4.3.1 Importar**

Permite importar catálogos de fuentes externas al SIGE-MR tales como Spriter y Sistag-Dr. Se puede acceder a esta opción desde la barra de herramientas con la siguiente secuencia de botones (Figura A4-5).

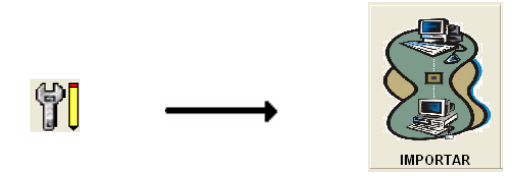

**Figura A4-5**. Secuencia de pulsado de botones para acceder a la opción importar.

Para el proceso de importación, al seleccionar la ruta fuente se muestran las tablas disponibles para dicha fuente, posteriormente se selecciona una y se selecciona la fuente y tabla destino y por último se ejecuta el proceso de importación (Figura A4-6).

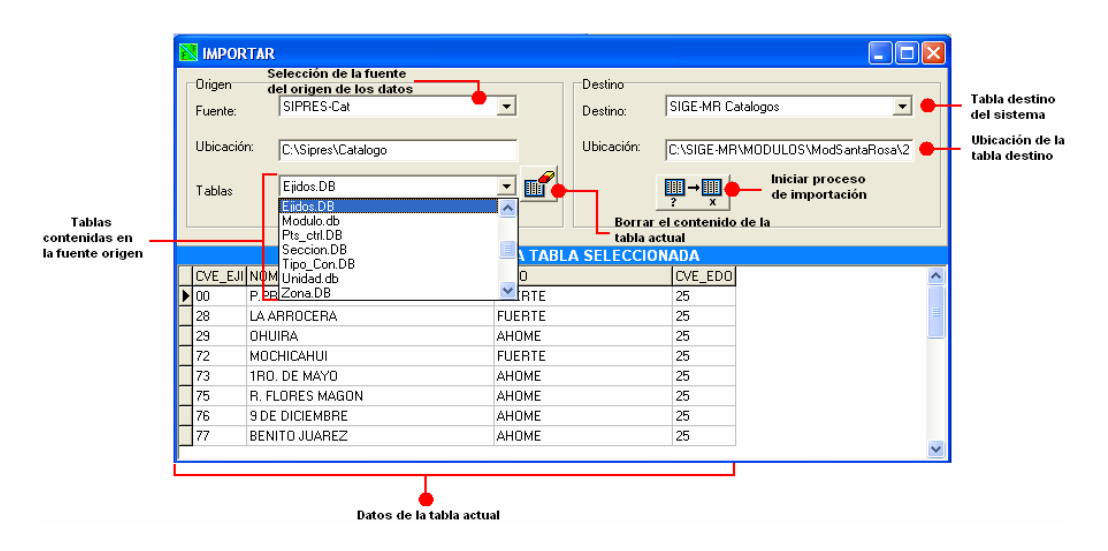

**Figura A4-6**. Importación de catálogos.

#### **4.3.2 Exportar**

Para exportar se utiliza la misma pantalla del punto 4.3.1 solo que cambia la orientación origen - destino. Ejemplo si exporto de SIGE-MR a SIPRES, en la fuente "Origen" selecciono a SIGE-MR y el en "Destino" a SIPRES.

#### **4.3.3 Panel de control**

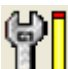

El panel de control ( $\bigcup_{i=1}^{\infty}$ ) contiene las opciones de configuración, importación (ya fue descrita), usuarios, sesiones, privilegios y lista ligada de canales. A continuación se describen las opciones del panel de control:

#### **Opción Configurar:**

En esta opción se establecen las horas de riego al inicio, fin o riego continua, el canal a donde se acumularan los gastos, los puntos de control en donde se acumulara y entregara el gasto final y los coeficientes de prioridad de riego como son por distancia, por fenología, y por tiempo de espera.

#### **Opción Usuarios:**

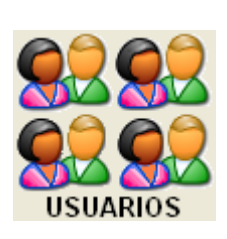

Permite agregar modificar o eliminar usuarios con sus respectivas sesiones y privilegios. (Figura A4-7). En esta pantalla el icono SESIONES: Ø permite agregar o eliminar sesiones (Figura A4-8) y el icono PRIVILEGIOS: **C** permite agregar o eliminar privilegios del usuario (Figura A4-9), los iconos **CD** permiten visualizar los datos del usuario anterior y posterior respectivamente, los iconos  $\bigoplus$   $\ominus$  permiten agregar y eliminar sesiones o privilegios.

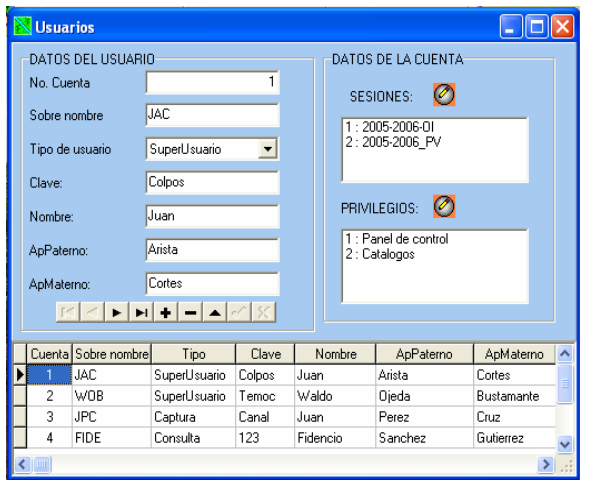

**Figura A4-7**. Usuarios del sistema. **Figura A4-8**.

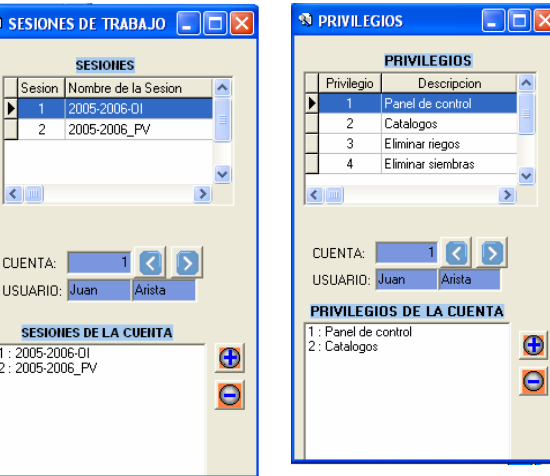

Sesiones de cada usuario.

 $\overline{c}$ 

**Figura A4-9**. Privilegios de cada usuario.

#### **Opción Sesiones:**

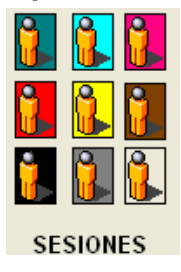

Permite crear, modificar y eliminar las sesiones del sistema con sus respectivos parámetros a las cuales podrán acceder los usuarios (Figura A4-10)

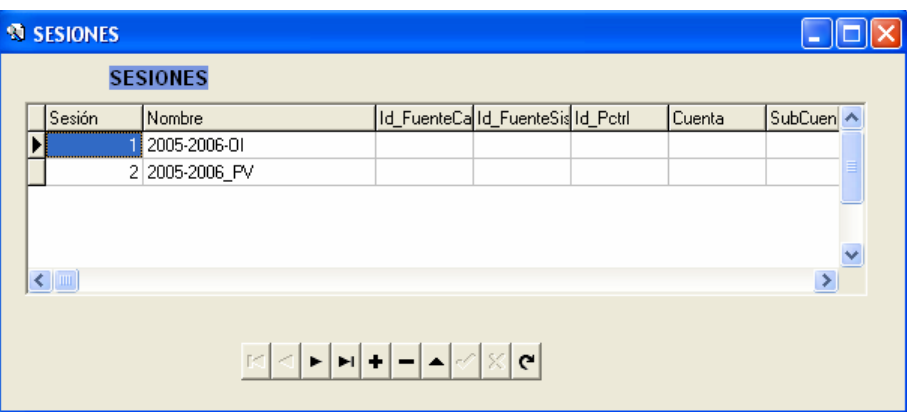

**Figura A4-10**. Sesiones de trabajo.

#### Privilegios:

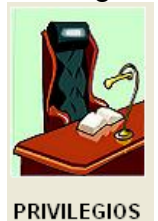

Permite crear, modificar y eliminar los privilegios que pose el sistema y que podrán ser asignados a los usuarios. La Figura A4-11 muestra la pantalla de captura de privilegios

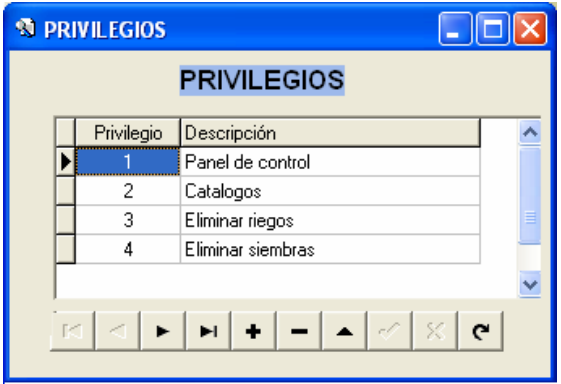

**Figura A4-11**. Privilegios del sistema.

#### **Lista de canales**

La lista de canales es una estructura de datos cuyos nodos están referenciados por dos apuntadores uno por cada sentido del recorrido entre los nodos, el sistema los ocupa para recorrer los canales e integrar las demandas en cada punto de control. La Figura A4-12 muestra la pantalla de la lista de canales doblemente ligada. El botón permite crear la lista, si en un momento dado se a agregado otro punto de control, se puede regenerar una nueva lista sobrescribiendo la anterior.

|                               |       |                      |  |         |      | Lista de canales ligada en una dirección |      |           |                                |  |                                    |              |                               |             |                                    |
|-------------------------------|-------|----------------------|--|---------|------|------------------------------------------|------|-----------|--------------------------------|--|------------------------------------|--------------|-------------------------------|-------------|------------------------------------|
|                               |       | -Fuente <sup>-</sup> |  |         |      |                                          |      |           |                                |  |                                    |              |                               |             |                                    |
|                               |       | Clave del canal      |  |         |      |                                          |      |           | Puntos de control              |  | Puntos de control<br>de cada canal |              |                               | Crear lista | Regeneración de<br>la lista ligada |
| Identificadores<br>de canales |       | ID_Con               |  |         |      | Id_Conducto Id_PCtrl Nombre              |      |           |                                |  | Cadenamiento                       |              | ∧                             |             |                                    |
|                               |       | 10001                |  |         |      | 0001                                     | T004 |           | Toma canal                     |  | 018+420                            |              |                               |             |                                    |
|                               |       | 0002                 |  |         |      | 0001                                     | 0140 |           | Toma directa                   |  | 018+570                            |              |                               |             |                                    |
|                               |       | 10003                |  |         |      | 0001                                     | T002 |           | Compuerta deslizante           |  | 019+116                            |              |                               |             |                                    |
|                               |       | 0004                 |  |         |      | 0001                                     | 0160 |           | Toma directa bombeo            |  | 020+124                            |              |                               |             |                                    |
|                               |       | 0005                 |  |         |      | 0001                                     | T003 |           | Toma canal                     |  | 021+540                            |              |                               |             |                                    |
|                               |       | 10006                |  |         |      | 0001                                     | 0170 |           | Toma directa bombeo            |  | 023+600                            |              |                               |             |                                    |
|                               | 10007 |                      |  |         |      | 0001                                     | 0180 |           | Toma directa bombeo<br>023+820 |  |                                    | $\checkmark$ |                               |             |                                    |
|                               |       |                      |  |         |      |                                          |      |           |                                |  |                                    |              |                               |             |                                    |
|                               |       | -Lista               |  |         |      |                                          |      |           |                                |  |                                    |              |                               |             |                                    |
|                               |       | <b>ApActual</b>      |  |         |      | Id_Conducto Id_PCtrl ApAnterior          |      |           | Nombre                         |  |                                    |              | Cadenamiento Tipo ApSiguiente | ۸           |                                    |
|                               |       |                      |  | 0001    | 0000 |                                          |      | -1 Inicio |                                |  | $000+000$                          |              |                               |             |                                    |
|                               |       |                      |  | 2 0001  | T004 |                                          |      |           | 1 Toma canal                   |  | 018+420                            | С            |                               |             |                                    |
|                               |       |                      |  | 3 0001  | 0140 |                                          |      |           | 2 Toma directa                 |  | 018+570                            | т            |                               |             |                                    |
|                               |       |                      |  | 4 0001  | T002 |                                          |      |           | 3 Compuerta deslizante         |  | 019+116                            | C            | 5                             |             |                                    |
| Nodos de                      |       |                      |  | 5 0001  | 0160 |                                          |      |           | 4 Toma directa bombeo          |  | 020+124                            |              | Б                             |             |                                    |
| la lista                      |       |                      |  | 6 0001  | T003 |                                          |      |           | 5 Toma canal                   |  | 021+540                            | C            |                               |             |                                    |
| ligada                        |       |                      |  | 7 0001  | 0170 |                                          |      |           | 6 Toma directa bombeo          |  | 023+600                            | т            | 8                             |             |                                    |
|                               |       |                      |  | 8 0001  | 0180 |                                          |      |           | 7 Toma directa bombeo          |  | 023+820                            | T            | 9                             |             |                                    |
|                               |       |                      |  | 9 0001  |      | T010                                     |      |           | 8 Toma canal                   |  | 024+060                            | С            | 10                            |             |                                    |
|                               |       |                      |  | 10 0001 | 0190 |                                          |      |           | 3 Toma directa hombeo.         |  | 024+065                            | $\mathsf{T}$ | 11                            |             |                                    |
|                               |       |                      |  |         |      |                                          |      |           |                                |  |                                    |              |                               | v           |                                    |

**Figura A4-12**. Lista doblemente ligada de canales.

#### **4.3.4 Fin de sesión y cierre del sistema**

Fin de sesión  $(\mathbf{C})$ : cierra la sesión actual y retorna a la pantalla de acceso por cuenta de usuario.

Cierre del sistema (**199**): cierra la sesión actual y finaliza el sistema.

## *4.4 Descripción del menú "Ver"*

El menú ver permite activar o desactivar las barras de botones, siendo las palomeadas las visibles y las no palomeadas las no visibles (Figura A4-13)

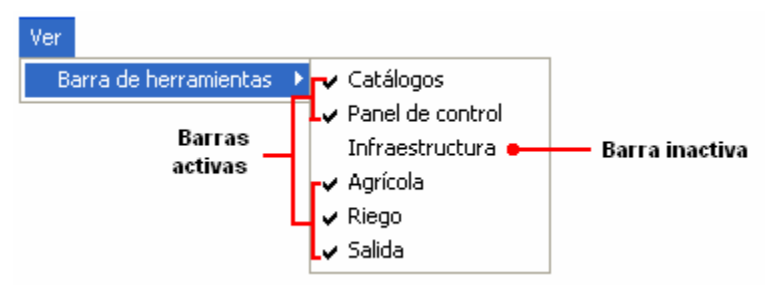

**Figura A4-13**. Barras de botones activas.

# *4.5 Menú "Catálogos"*

El menú "Catálogos" contiene las opciones para el acceso a la información que permanece fija durante la operación de SIGE-MR de un año agrícola, esa información fue estandarizada por la CNA (ahora CONAGUA) en colaboración con los usuarios de riego. La Figura A4-14 muestra el menú catálogo y la barra de botones 'Catálogos generales' con todas las opciones de menú.

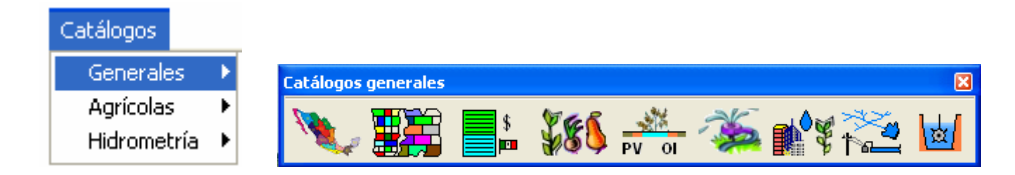

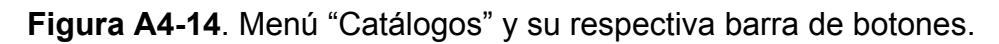

A continuación se describen las opciones del menú "Catálogo".

## **4.5.1 Submenú "Generales"**

Contiene los catálogos de los estados y municipios de la república mexicana, los ejidos del módulo de riego y el tipo de propiedad de las parcelas de riego. La Figura A4-15 muestra las opciones del submenú "Generales".

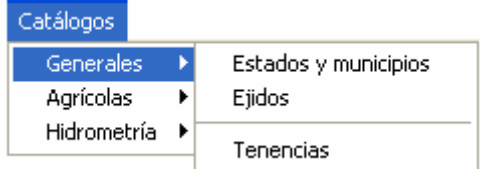

**Figura A4-15**. Submenú "Generales".

A continuación se describen las opciones del Submenú "Generales"

#### **4.5.1.1 Opción "Estados y municipios" del submenú "Generales"**

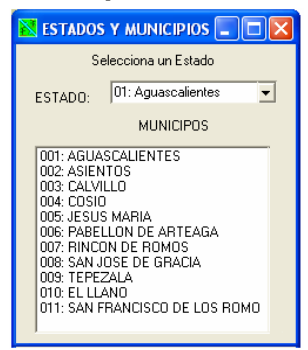

La opción "Estados y municipios" (Figura A4-16) permite visualizar los estados de la república mexicana con sus respectivos municipios. La numeración de estados y municipios es fija y se ocupa como identificadores en los campos de otros catálogos. Se puede acceder a esta opción con el siguiente botón:

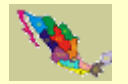

**Figura A4-16**. Opción "Estados y municipios".

#### **4.5.1.2 Opción "Ejidos" del submenú "Generales"**

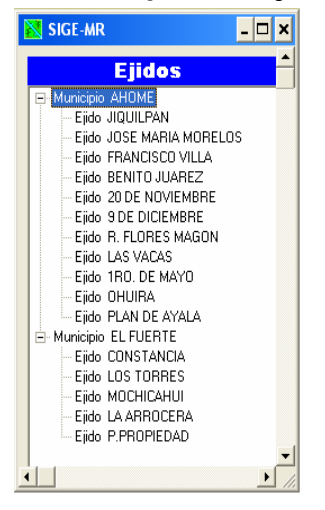

La opción 'Ejidos' lista los ejidos del módulo de riego, agrupados por municipio. Para desglosar los ejidos agrupados se pulsa el símbolo  $\Box$  y para reagrupar el símbolo  $\Box$  La Figura A4-17 muestra la pantalla de ejidos. Se puede acceder a esta opción con el siguiente botón:

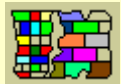

**Figura A4-17**. Opción "Ejidos".

#### **4.5.1.3 Opción "Tenencias" del submenú "Generales"**

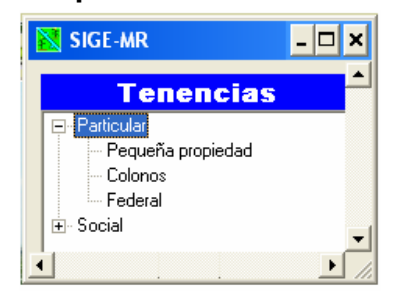

La opción "Tenencias" (Figura A4-18) agrupa en 'particular' y 'social' los tipos de propiedad de las parcelas de riego. Se puede acceder a esta opción con el siguiente botón:

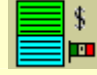

**Figura A4-18**. Opción "Tenencias".

### **4.5.2 Submenú Agrícolas**

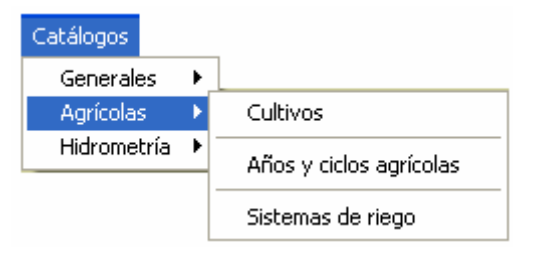

El submenú "Agrícolas" comprende los catálogos de cultivos, de años y ciclos agrícolas y el de los sistemas de riegos (Figura A4-19).

**Figura** A4-**19**. Submenú "Agrícolas".

#### **4.5.2.1 Opción "Cultivos" del submenú "Agrícolas"**

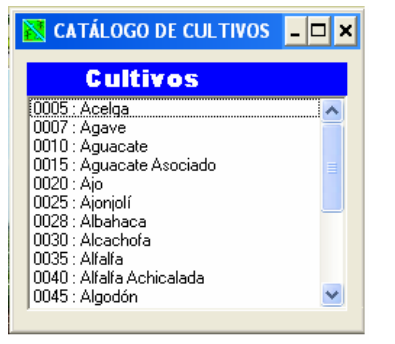

**Figura A4-20**. Opción "Cultivos".

El submenú "Cultivos" lista los cultivos que se han sembrado en los distritos de riego y a los cuales se les ha asignado un identificador único establecido por la CNA (ahora CONAGUA). La Figura A4-20 muestra la lista de cultivos con su respectivo identificador. Se puede acceder a esta opción con el siguiente botón:

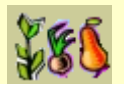

#### **4.5.2.2 Opción "Años agrícolas" del submenú "Agrícolas"**

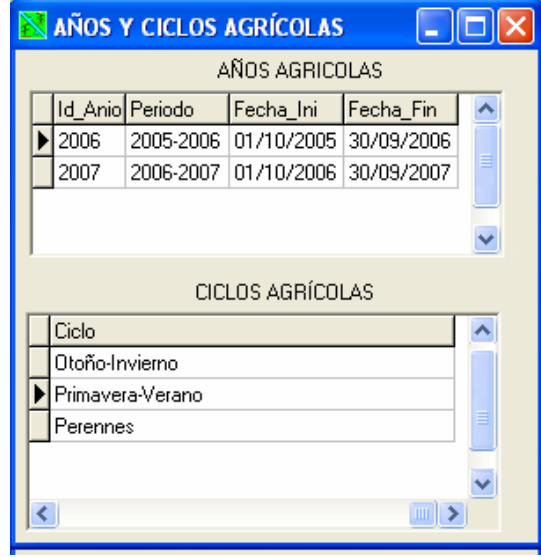

La opción "Años agrícolas" muestra las fechas de inicio y fin de los años agrícolas y de los ciclos agrícolas. Se pueden agregar nuevos años pero no ciclos. La Figura A4-21 muestra la pantalla de Años y ciclos agrícolas. Se puede acceder a este catálogo con el siguiente botón:

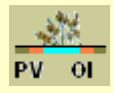

**Figura A4-21**. Opción años agrícolas.

#### **4.5.2.3 Opción "Sistemas de riego" del submenú "Agrícolas"**

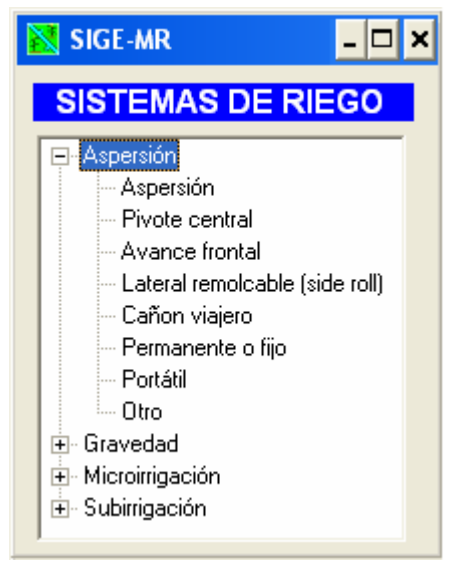

La Figura A4-22 muestra la opción "Sistemas de riego" en una lista que despliega en forma de árbol los distintos sistemas de riegos, agrupados por 'Aspersión', 'Gravedad', 'Microirrigación' y 'Subirrigación'. Se puede acceder a este catálogo con el siguiente botón:

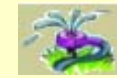

# **Figura A4-22**. Catálogo.

#### **4.5.3 Submenú "Hidrometría"**

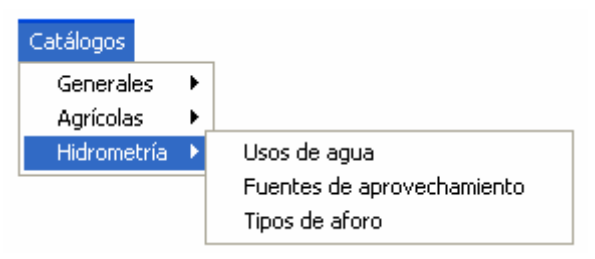

El submenú "Hidrometría" contiene los catálogos de los usos de agua para riego, los tipos de aprovechamiento y los tipos de aforos de canales (Figura A4-23).

**Figura A4-23**. Submenú "Hidrometría".

A continuación se describen las opciones del submenú "Hidrometría".

#### **4.5.3.1 Opción "Usos de agua" del submenú "Hidrometria"**

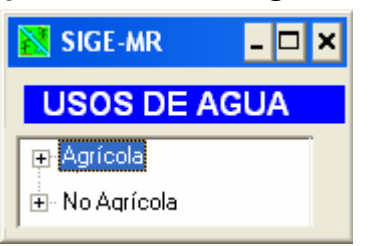

**Figura A4-24**. Opción "Usos de agua".

La opción "Usos de agua" muestra la clasificación del uso de agua de riego (Figura A4-24). Se puede acceder a esta opción con el siguiente botón:

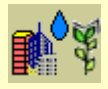
**4.5.3.2 Opción "Fuentes de aprovechamiento" del submenú "Hidrometria"** 

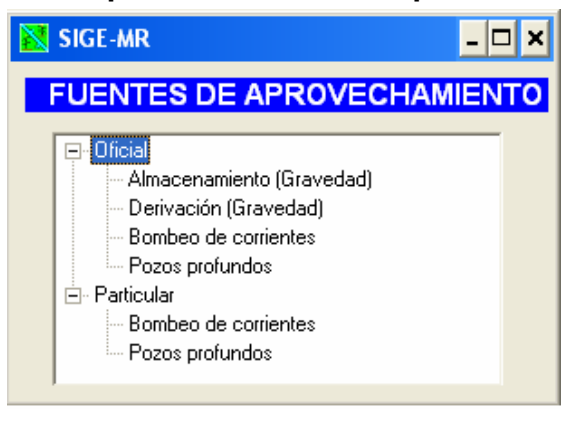

**Figura A4-25**. Opción "Fuentes de aprovechamiento".

La opción "Fuentes de aprovechamiento" (Figura A4-25) agrupa las distintas fuentes de agua para uso agrícola agrupadas en dos tipos 'Oficial' y 'Particular'. Se puede acceder a esta opción con el siguiente botón:

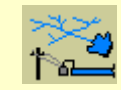

**4.5.3.3 Opción "Tipo de aforos" del submenú "Hidrometria"** 

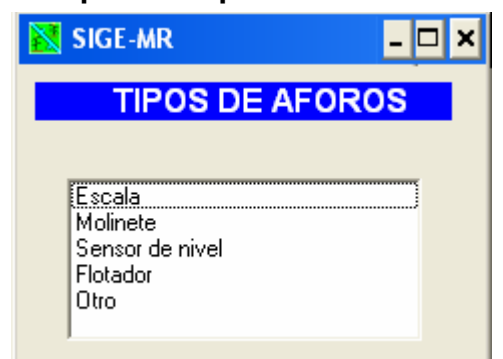

La Figura A4-26 muestra la opción "Tipo de aforos" en una lista con los distintos dispositivos para aforar los puntos de control del módulo de riego. Se puede acceder a esta opción con el siguiente botón:

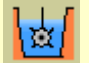

**Figura A4-26**. Opción "Tipos de aforos".

# *4. 6 Menú "Infraestructura"*

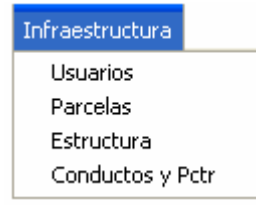

El menú "Infraestructura" permite acceder a los usuarios y parcelas del módulo, visualizar la estructura jerárquica del módulo y la red de distribución (Figura A4- 27).

**Figura A4-27**. Opciones del menú "inflaestructura."

A continuación se describen las opciones del menú "Infraestructura".

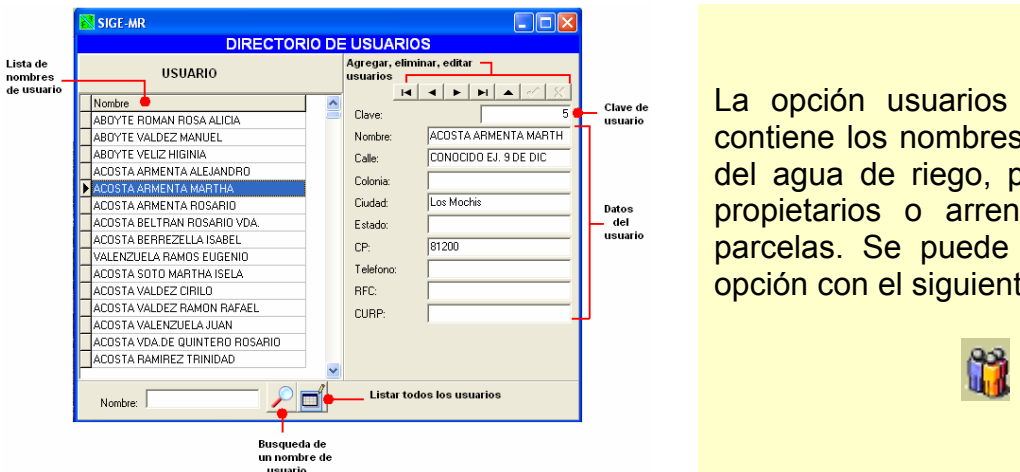

**4.6.1 Opción "Usuarios" del menú "Infraestructura"** 

La opción usuarios (Figura A4-28), contiene los nombres de los usuarios del agua de riego, pudiendo ser los propietarios o arrendatarios de las parcelas. Se puede acceder a esta opción con el siguiente botón:

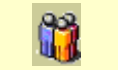

**Figura A4-28**. Directorio de usuarios.

# **4.6.2 Opción "Parcelas" del menú "Infraestructura"**

Esta opción muestra las parcelas del módulo, a las cuales se les llama padrón de usuarios; cada parcela se identifican por un único valor de cuenta el cual fue proporcionado cuando fue creado el módulo de riego. Como la propiedad con el tiempo se va heredado a los descendientes del propietario se ha dividido la parcela, la cual conserva el mismo número de cuenta pero se le agrega otro identificador llamado "Subcuenta" (Figura A4-29).

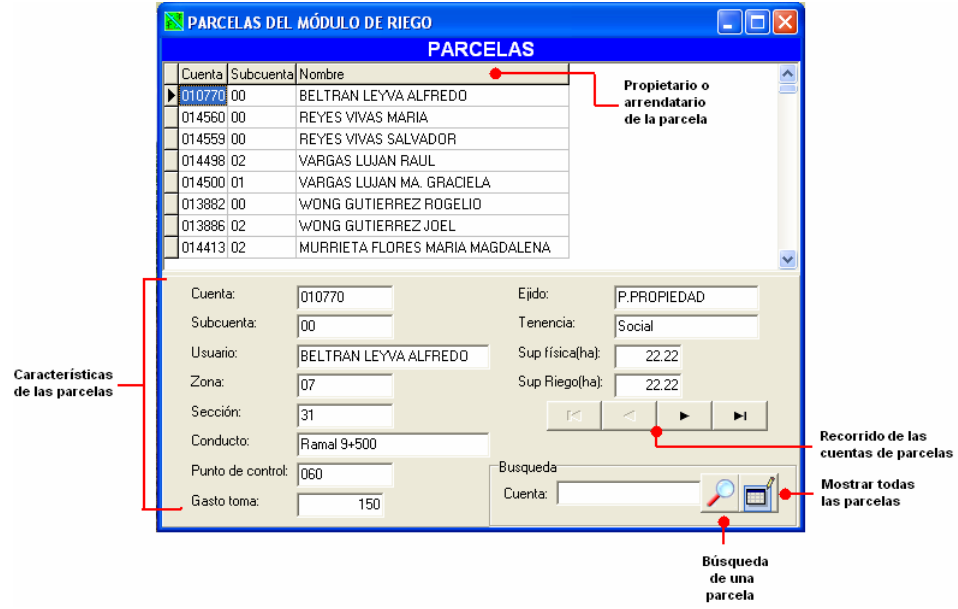

**Figura A4-29**. Parcelas del módulo de riego.

### **4.6.3 Opción "Estructura" del menú "Infraestructura"**

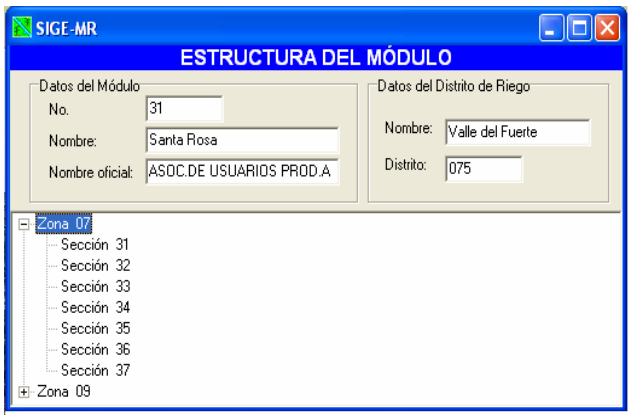

La opción "Estructura" muestra la forma en como se organiza un módulo de riego desde el distrito de riego al que pertenece hasta las secciones de riego. La Figura A4-30 muestra la estructura organizacional del módulo de riego no. 31. Se puede acceder a esta opción con el siguiente botón:

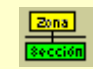

**Figura A4-30**. Estructura organizacional del módulo de riego.

### **4.6.4 Opción "Conductos y Pctr" del menú "Infraestructura"**

La opción "Conductos y Pctr" muestra la red de distribución que opera el módulo de riego (Figura A4-31). Se puede acceder a esta opción con el botón siguiente:  $\overline{F}$ .

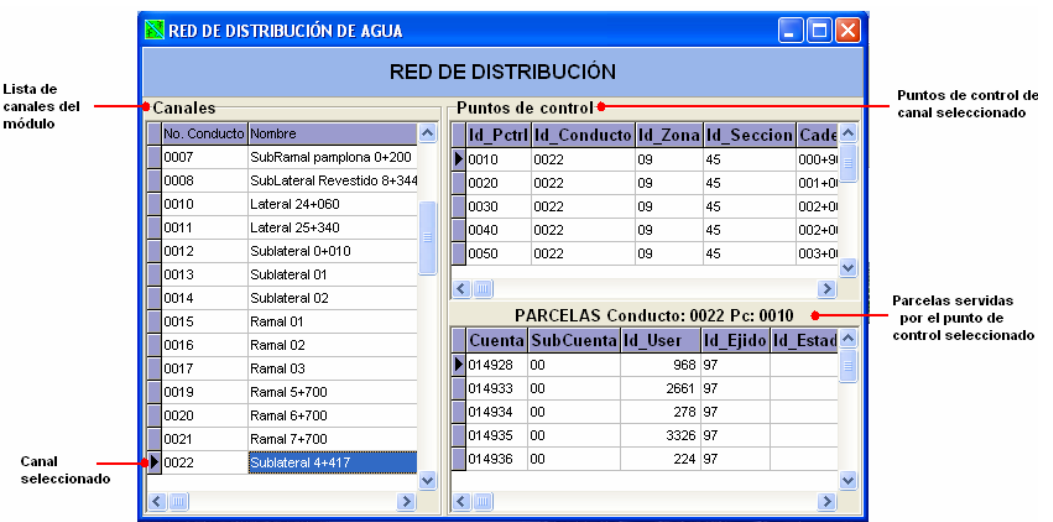

**Figura A4-31**. Conductos, puntos de control y parcelas del módulo de riego Santa Rosa.

# *4.7 Menú "Agrícola"*

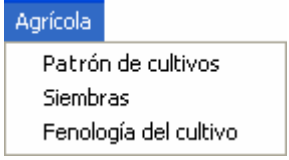

El menú "Agrícola" contiene las herramientas para capturar el patrón de cultivos y las siembras establecidas para el año y ciclo agrícola activo y la fenología del cultivo (Figura A4-32).

**Figura A4-32**. Menú agrícola.

A continuación se explican cada una de las opciones del menú agrícola.

### **4.7.1 Opción "Patrón de cultivos" del Menú "Agrícola"**

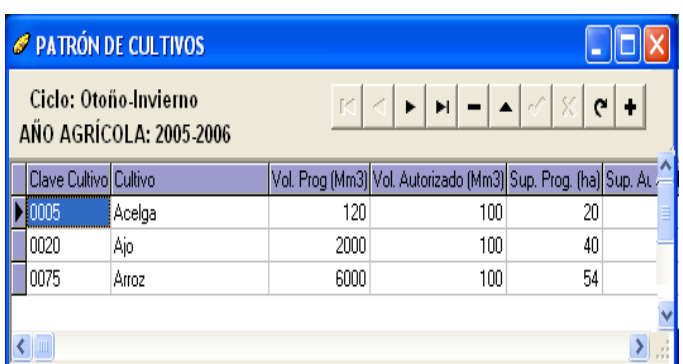

En esta parte se capturan los cultivos que serán establecidos durante el año y ciclo agrícola activos (Figura A4-33). Se puede acceder a esta opción con el siguiente botón:

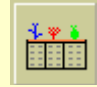

**Figura A4-33**. Patrón de cultivos.

#### **4.7.2 Opción "Siembras" del Menú "Agrícola"**

La opción "Siembras" permite capturar las siembras por establecer (Figura A4-34) y solo permite registrar siembras para los cultivos que fueron dados de alta en el patrón de cultivos. El botón  $\mathbb Q$  permite buscar la parcela donde se implantara la siembra, la búsqueda se realiza mediante la cuenta de la parcela. La opción de la casilla  $\Box$  Editar permite modificar las siembras registradas.

|                     | <b>SIEMBRAS ESTABLECIDAS Zona "07" Seccion "37"</b>                    |                  |                      |            |                   |           |                      |                               |                                          |                                                                |  |  |  |  |  |  |
|---------------------|------------------------------------------------------------------------|------------------|----------------------|------------|-------------------|-----------|----------------------|-------------------------------|------------------------------------------|----------------------------------------------------------------|--|--|--|--|--|--|
|                     | Ciclo: Otoño-Invierno<br>AÑO AGRÍCOLA: 2005-2006                       |                  | Editar               |            |                   |           |                      |                               |                                          |                                                                |  |  |  |  |  |  |
| No. Siembra:        | 00000011                                                               |                  | Cultivo:             |            | Maíz Grano<br>≖   |           | Costo Prod (\$/ton): |                               |                                          |                                                                |  |  |  |  |  |  |
| División:           | OO                                                                     |                  | Sup. Programada (ha) |            |                   | 10        | Sistema de riego     |                               | Surcos con desn $\overline{\phantom{a}}$ |                                                                |  |  |  |  |  |  |
| Referencia:         |                                                                        |                  | Sup. Autorizada(ha)  |            |                   | 10        | Tipo de regadera     |                               | Tierra                                   | ▼                                                              |  |  |  |  |  |  |
| Cuenta:             | 012438                                                                 | $\mathbf 1$<br>▾ | Vol. Progr. (Mm3)    |            |                   | 10        | Canal de riego:      |                               | 0019                                     |                                                                |  |  |  |  |  |  |
| Subcuenta:          | loo                                                                    |                  | Vol. Autori. [Mm3]   |            |                   |           | Punto de control:    |                               | 0009                                     |                                                                |  |  |  |  |  |  |
| Zona:               | 07                                                                     |                  | Fecha siembra:       |            | 01/10/2006        |           |                      | Distancia de la parcela al PC |                                          | 157                                                            |  |  |  |  |  |  |
| Sección:            | 37                                                                     |                  | Rendimiento(ton):    |            |                   |           | Planta de ciclo:     |                               | Corto                                    | ▾                                                              |  |  |  |  |  |  |
| Superficie regable: |                                                                        |                  | <b>PMR (\$):</b>     |            |                   |           |                      |                               | Cosechado                                |                                                                |  |  |  |  |  |  |
|                     | No. Siembra División Referencia Fecha de siembra Clave cultivo Cultivo |                  |                      |            |                   |           |                      |                               |                                          | Cuenta SubCuenta Sup. Prog(ha) Sup. Auto. (ha) Vol. Prog. (M ^ |  |  |  |  |  |  |
| 00000011            | 00                                                                     | 01/10/2006       | 0500                 | Maíz Grano |                   | 012438 00 |                      | 10                            | 10                                       |                                                                |  |  |  |  |  |  |
| 00000012            | OO.                                                                    | 01/10/2006       | 0500                 | Maíz Grano |                   | 012353 00 |                      |                               |                                          |                                                                |  |  |  |  |  |  |
| 00000013            | OO.                                                                    | 15/10/2006       | 0455                 |            | Jitomate (Tomate) | 012333 00 |                      | 10                            | 10                                       |                                                                |  |  |  |  |  |  |
| 00000014            | 00                                                                     | 01/10/2006       | 0500                 | Maíz Grano |                   | 012359 00 |                      | 5                             | 5                                        |                                                                |  |  |  |  |  |  |
| 00000015            | 00                                                                     | 01/10/2006       | 0500                 | Maíz Grano |                   | 012420 00 |                      |                               |                                          |                                                                |  |  |  |  |  |  |
| 00000016            | OO.                                                                    | 01/10/2006       | 0500                 | Maíz Grano |                   | 012371 00 |                      | 10                            | 10                                       |                                                                |  |  |  |  |  |  |
| 00000017            | OO.                                                                    | 12/10/2006       | 0560                 | Melón      |                   | 012473 00 |                      | 9.5                           | 9.5                                      |                                                                |  |  |  |  |  |  |
| 00000018            | OO.                                                                    | 01/10/2006       | 0500                 | Maíz Grano |                   | 012365 00 |                      | 4                             | 4                                        |                                                                |  |  |  |  |  |  |
| 00000019            | 00                                                                     | 01/10/2006       | 0500                 | Maíz Grano |                   | 012377 00 |                      | 5                             | 5                                        |                                                                |  |  |  |  |  |  |
|                     |                                                                        |                  |                      |            |                   |           |                      |                               |                                          | $\geq$ $\frac{1}{2}$                                           |  |  |  |  |  |  |
|                     |                                                                        |                  |                      | .          | . .               |           |                      |                               |                                          |                                                                |  |  |  |  |  |  |

**Figura A4-34**. Siembras establecidas en la sección 37 ciclo otoño-invierno.

## **4.7.3 Opción "Fenología del cultivo" del Menú "Agrícola"**

Esta opción permite modificar, agregar o consultar las características de la fenología de los cultivos, expresada mediante una función $1$  F(x) siendo "Y" la demanda hídrica del cultivo y "X" la duración del cultivo expresada de 0 a 1 (Figura A4-35).

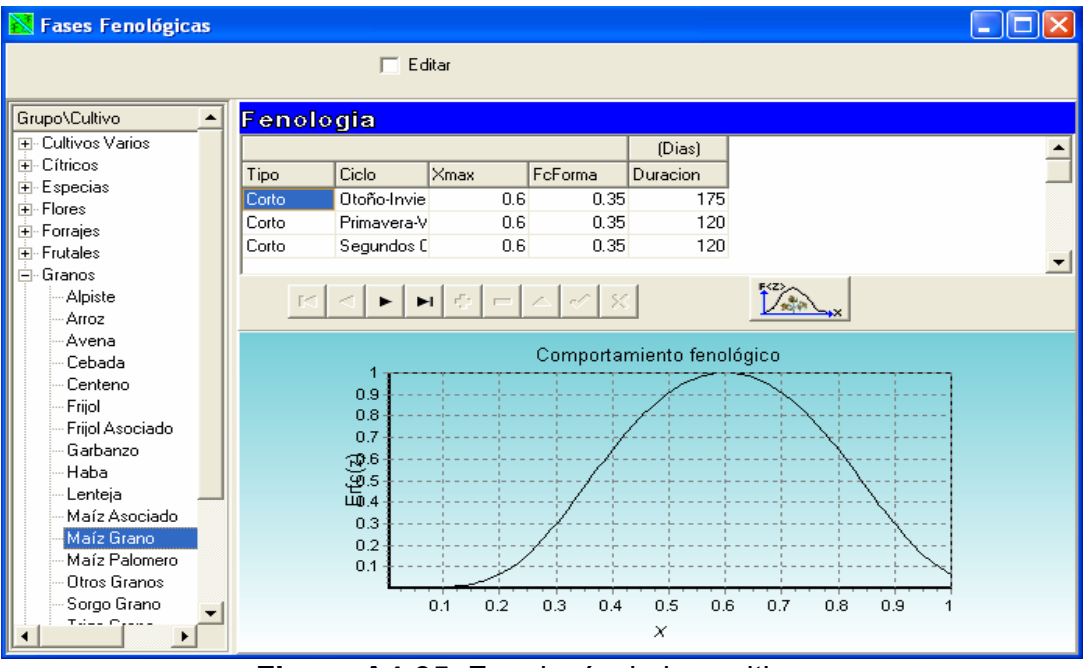

**Figura A4-35**. Fenología de los cultivos.

 $\overline{a}$  $1$  Para revisión completa de esta función consultar capitulo 8.8.1 de la presente tesis.

## *4.8 Menú "Riego"*

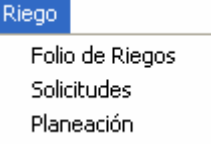

El menú "Riego" tiene las opciones del registro del folio (permiso) de riegos, de las solicitudes de riego y la planeación del riego (Figura A4-36).

**Figura A4-36**.Menú "Riego".

A continuación se describen las opciones del menú "Riego"

### **4.8.1 Opción "Folio de riegos" del menú "Riego"**

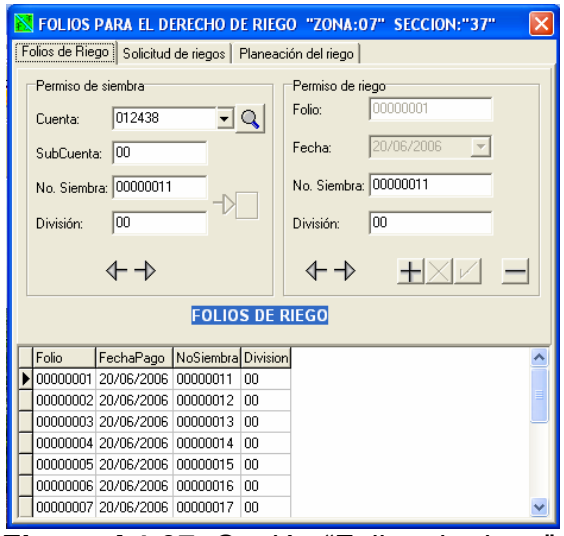

La opción "Folios de riego" permite registrar los permisos de riego para cada siembra establecida (Figura A4-37), si no se le registra folio a alguna siembra, no podrá regar. Se puede acceder a esta opción con el siguiente botón:

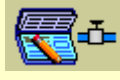

**Figura A4-37**. Opción "Folios de riego".

# **4.8.2 Opción "Solicitudes de riego" del menú "Riego"**

Las solicitudes (Figura A4-38) de riego son peticiones que se realizan al módulo de riego para suministrar agua a las parcelas con cultivos. Se puede acceder a esta opción con el siguiente botón:  $\mathscr{G}$ .

| Tr(A)                               |
|-------------------------------------|
|                                     |
|                                     |
|                                     |
|                                     |
|                                     |
| ⊁                                   |
| $Tr = 50$                           |
|                                     |
|                                     |
|                                     |
|                                     |
|                                     |
|                                     |
|                                     |
|                                     |
|                                     |
|                                     |
|                                     |
|                                     |
| Lámina (cm)<br>17.3<br>17.3<br>17.3 |

**Figura A4-38**. Solicitudes de riego.

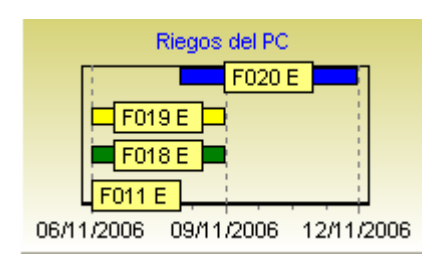

**Figura A4-39**. Solicitudes por punto de control.

Para cada punto de control se pueden visualizar las solicitudes de riego que se tienen y el estado en el cual se encuentran. La Figura A4-39 muestra las solicitudes del punto de control "0060" (ver Figura A4- 38) F011, F018, F019 y F20, siendo "F" el Folio y la letra "E" indica que se encuentran en estado de espera (otras opciones del estado son:  $R \rightarrow$  Riego, C  $\rightarrow$ Cancelada).

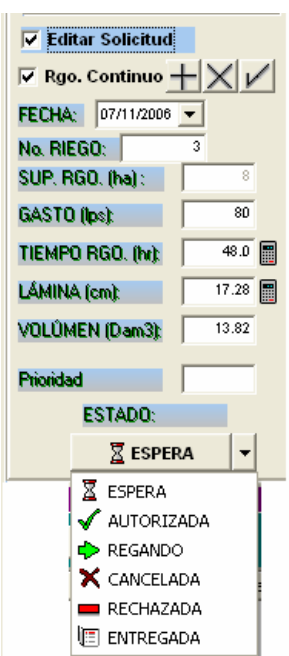

Cada solicitud se encuentra en modo de solo lectura y para poder modificarla, se activa la opción de la casilla siguiente: E Editar Solicitud , con esta opción se determina el tiempo y gasto de riego y con el botón ( $\Box$ ) se estima la lámina o tiempo de riego, dependiendo de los datos que se tengan. Cada solicitud presenta uno de siete estados posibles que son (Figura A4-40) : **Espera**: el riego ha sido recientemente solicitado y aun no se ha determinado si se procede o no. **Autorizada**: el riego ha sido contemplado para aplicar en algún día de la semana. **Regando**: el riego se esta aplicando. **Cancelada**: el riego se estaba aplicando pero por alguna razón ya no se continuo. **Rechazada**: el riego no fue autorizado. **Entregada**: el riego ya fue aplicado.

**Figura A4-40**. Solicitudes de riego.

Cuando la solicitud de riego ha sido procesada se procede a generar los registros para cada día de riego, para ello se ocupa el siguiente botón ( $\mathbb{R}$ ) y se pueden eliminar dichos registros con el siguiente botón ( $\frac{\mathbb{E}[\mathbf{f}]}{n}$ ). Cuando el riego se esta aplicando, se procede a llevar el registro del avance diario del riego. Si no existe cambio entre la solicitud y el seguimiento del riego, se puede pasar la solicitud completa como riego desarrollado, para ello se ocupa el siguiente botón (2008). El registro del avance de

riego se puede editar pulsando la siguiente casilla ( $\sqrt{\frac{2 \text{ fdtar Riego}}{n}}$ ), como lo muestra la Figura A4-41.

|                                                              | <b>DESGLOSE DEL RIEGO SOLICITADO</b> |  |
|--------------------------------------------------------------|--------------------------------------|--|
| Editar Riego                                                 |                                      |  |
|                                                              | <b>DESGLOSE DEL RIEGO SOLICITADO</b> |  |
| <br><b>Editar Riego</b><br>;,,,,,,,,,,,,,,,,,,,,,,,,,,,,,,,, |                                      |  |

**Figura A4-41**. Botones para el manejo de solicitudes de riego sin procesar y procesada.

## **4.8.3 Opción "Planeación" del menú "Riego"**

En esta opción se puede consultar las características de la red de distribución y para ejecutar la acumulación y distribución de riegos (Figura A4-42).

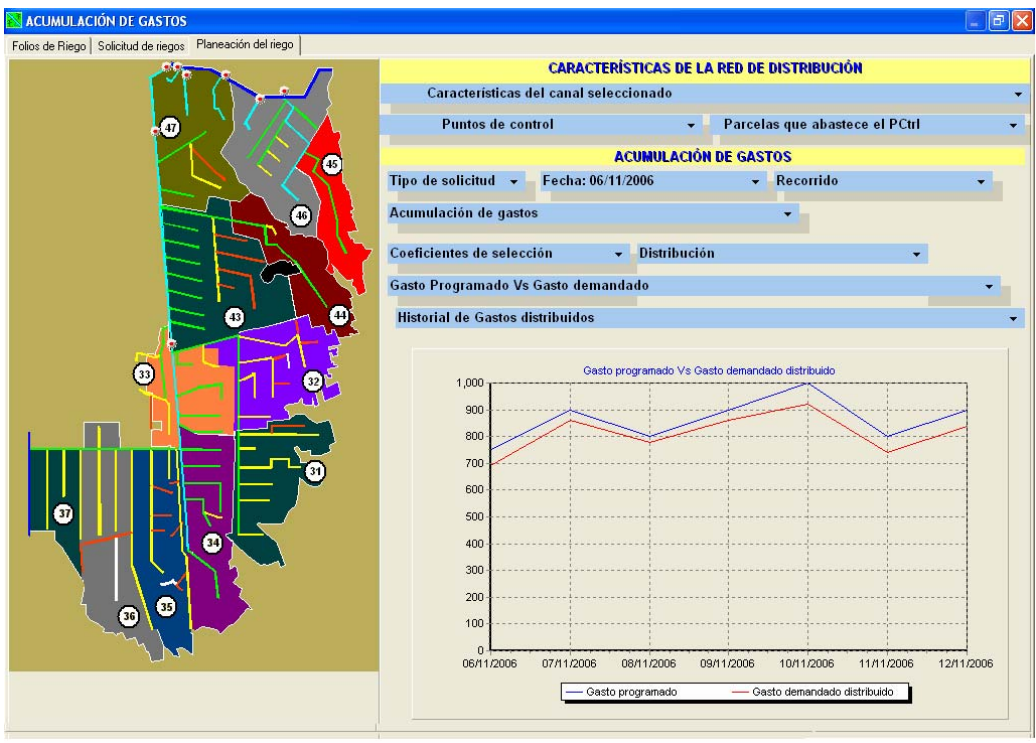

**Figura A4-42**. Opciones de la pantalla de planeación de riegos.

Para acumular los gastos se selecciona la fecha y el tipo de solicitud por integrar. Una vez integrados los gastos se puede consultar por sección, canal y toma parcelaria los gastos, volúmenes, avances, tiempos y láminas de riego para la semana seleccionada en una forma de árbol jerárquico (Figura A4-43).

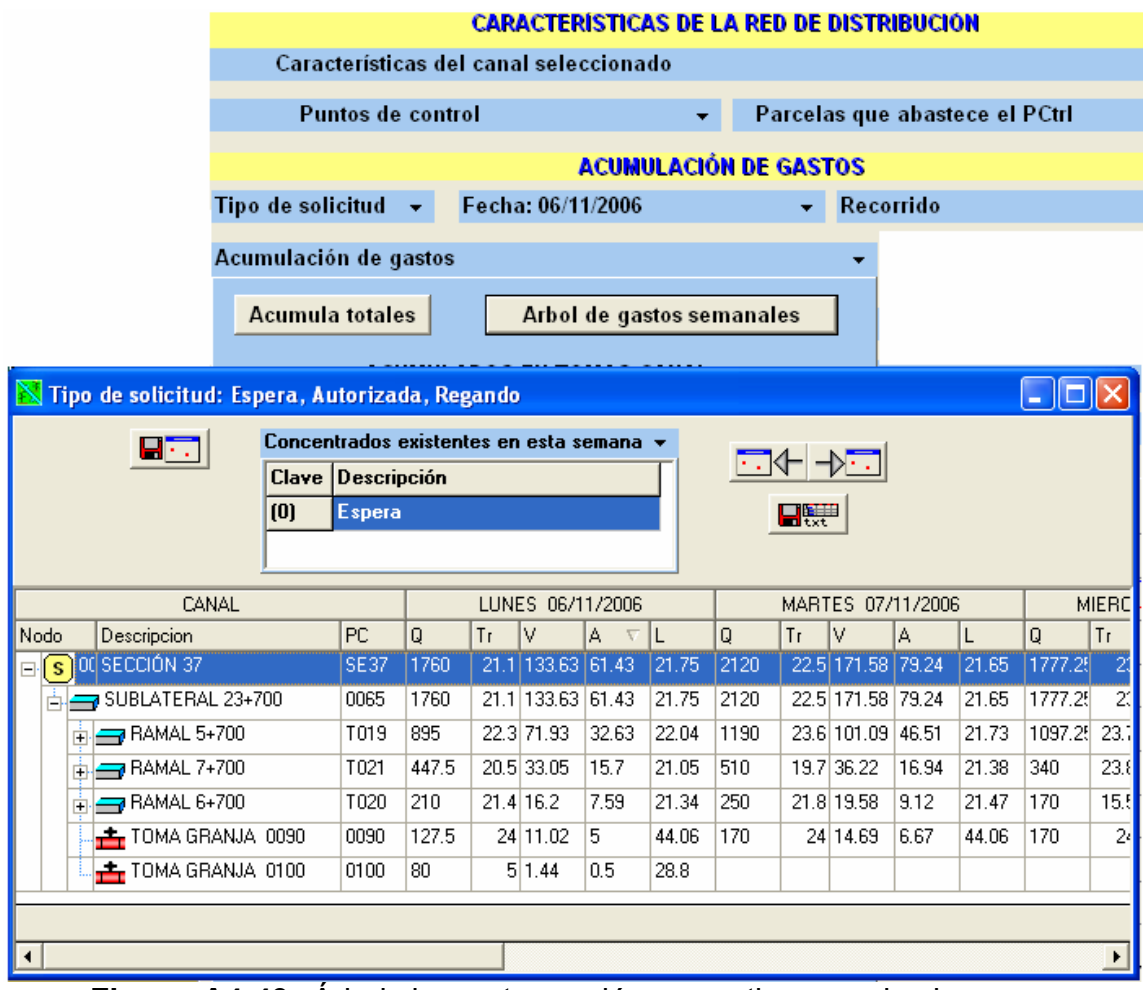

**Figura A4-43**. Árbol de gastos, volúmenes, tiempos de riego, avances y láminas de riego.

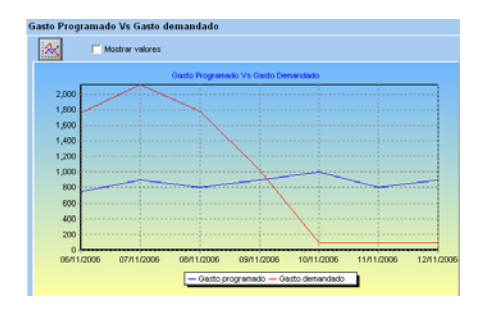

Los gastos integrados de las solicitudes de riego se pueden comparar con los gastos programados del plan de riegos mediante la gráfica de la Figura A4-44.

**Figura A4-44**. Comparación de gastos programados con los demandados.

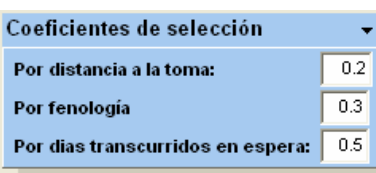

**Figura A4-45**. Coeficientes de prioridad de riego.

Una vez acumulados los gastos, se procede a realizar la distribución de riegos a lo largo de la semana, para que se ajusten al plan de riegos, para ello se deben proporcionar los coeficientes de prioridad de riegos, los cuales son los siguientes (Figura A4-45):

**Por distancia a la toma**: proporciona un valor de prioridad mayor a las parcelas mas alejadas a la toma parcelaria.

**Por fenología**: proporciona un valor de prioridad mayor a las parcelas que tienen cultivos en una fase fenológica más crítica.

**Por días transcurridos en espera**: proporciona un valor de prioridad mayor a las parcelas que tienen mas tiempo en espera.

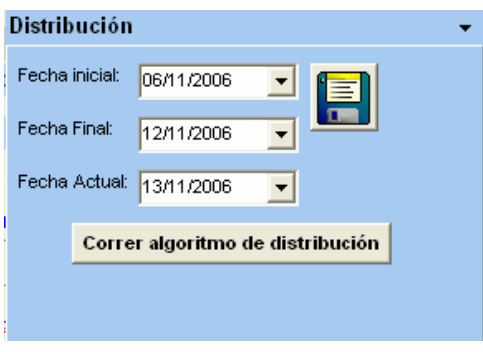

Después de seleccionar los coeficientes de cultivos, se procede a determinar la fecha del primer día de la semana y por último se ejecuta el algoritmo (Figura A4-46).

**Figura A4-46**. Intervalo de

fechas de acumulación de riegos.

Al ejecutar el algoritmo de distribución se genera la tabla de la Figura A4-47 en donde se puede comparar los riegos sin distribuir y los ya distribuidos.

| <b>Historial de Gastos distribuidos</b> |              |               |                 |          |                            |                               |         |              |               |           |          |  |  |
|-----------------------------------------|--------------|---------------|-----------------|----------|----------------------------|-------------------------------|---------|--------------|---------------|-----------|----------|--|--|
|                                         |              |               |                 |          |                            | <b>RIEGOS NO DISTRIBUIDOS</b> |         |              |               |           |          |  |  |
|                                         | Lunes        | Martes        | Miercoles       | Jueves   | Viernes                    | Sabado                        | Domingo |              |               |           | ۸        |  |  |
|                                         | 00000030     | 00000030      | 00000030        | 00000030 |                            |                               |         |              |               |           | $\equiv$ |  |  |
| $\overline{c}$                          | 00000023     | 00000023      | 00000023        | 00000023 | 00000023                   | 00000023                      |         |              |               |           |          |  |  |
| 3                                       | 00000020     | 00000020      | 00000020        | 00000020 | 00000020                   |                               |         |              |               |           |          |  |  |
| 4                                       | 00000007     | 00000007      | 00000007        |          |                            |                               |         |              |               |           |          |  |  |
| 5                                       | 00000026     | 00000026      | 00000026        | 00000026 |                            |                               |         |              |               |           |          |  |  |
| 6                                       | 00000015     | 00000015      | 00000015        | 00000015 |                            |                               |         |              |               |           |          |  |  |
| 7                                       | 00000028     | 00000028      | 00000028        | 00000028 |                            |                               |         |              |               |           |          |  |  |
| 8                                       | 00000004     | 00000004      |                 |          |                            |                               |         |              |               |           |          |  |  |
| 9                                       | 00000025     | 00000025      | 00000025        | 00000025 |                            |                               |         |              |               |           |          |  |  |
| 10                                      | 00000003     | 00000003      | 00000003        | 00000003 |                            |                               |         |              |               |           |          |  |  |
|                                         |              |               |                 |          | <b>RIEGOS DISTRIBUIDOS</b> |                               |         |              |               |           |          |  |  |
|                                         | <b>LUNES</b> | <b>MARTES</b> | MIERCOLE JUEVES |          | <b>VIERNES</b>             | <b>SABADO</b>                 | DOMINGO | <b>LUNES</b> | <b>MARTES</b> | $ME \sim$ |          |  |  |
|                                         | 00000030     | 00000030      | 00000030        | 00000030 |                            |                               |         |              |               |           | ≣        |  |  |
| 2                                       | 00000023     | 00000023      | 00000023        | 00000023 | 00000023                   | 00000023                      |         |              |               |           |          |  |  |
| 3                                       | 00000020     | 00000020      | 00000020        | 00000020 | 00000020                   |                               |         |              |               |           |          |  |  |
| 4                                       | 00000007     | 00000007      | 00000007        |          |                            |                               |         |              |               |           |          |  |  |
| 5                                       | 00000026     | 00000026      | 00000026        | 00000026 |                            |                               |         |              |               |           |          |  |  |
| 6                                       | 00000015     | 00000015      | 00000015        | 00000015 |                            |                               |         |              |               |           |          |  |  |
| 7                                       | 00000028     | 00000028      | 00000028        | 00000028 |                            |                               |         |              |               |           |          |  |  |
| 8                                       | 00000004     | 00000004      |                 |          |                            |                               |         |              |               |           |          |  |  |
| 9                                       |              | 00000025      | 00000025        | 00000025 | 00000025                   |                               |         |              |               |           |          |  |  |
| $\overline{a}$<br>≺<br>ШI               |              |               |                 |          | 00000000                   |                               |         |              |               | ⊁         |          |  |  |
|                                         |              |               |                 |          |                            |                               |         |              |               |           |          |  |  |

**Figura A4-47**. Riegos no distribuidos y riegos distribuidos.

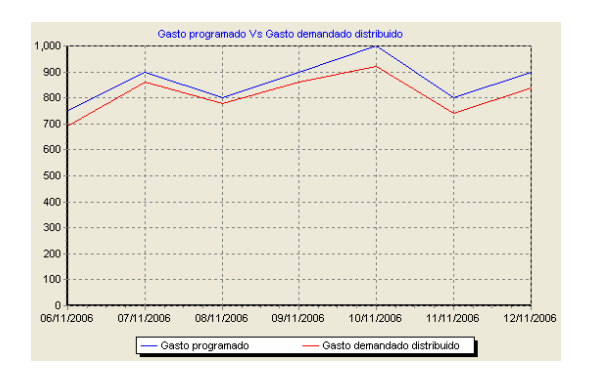

Una vez finalizada la distribución se muestra la grafica de comparación de gastos (Figura A4-48) programados y los gastos demandados y distribuidos a lo largo de la semana.

**Figura A4-48**. Comparación de los gastos programados y los demandados.

# *4.9 Menú "Hidrometría"*

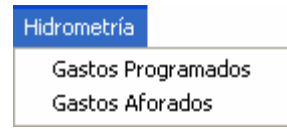

**Figura A4-49**. Menú "Hidrometría".

El menú "Hidrometría" contiene las opciones para registrar los gastos programados y los gastos aforados (Figura A4-49).

A continuación se describen las opciones del menú "Hidrometría".

### **4.9.1 Opción "Gastos Programados" del menú "Hidrometría"**

Los gastos programados son capturados directamente del plan de riegos del año agrícola actual. La Figura A4-50 muestra la pantalla donde se consultan, capturan o modifican los gastos programados. Se puede acceder a esta opción con el botón siguiente: .

| <b>GASTOS PROGRAMADOS: MÓDULO SANTA ROSA</b> |                         |               |                                                                                                    |     |      |                                       |     |     |             |     |         |      |                   |            |                |                  |                                   |     |              |               |     | IE             |
|----------------------------------------------|-------------------------|---------------|----------------------------------------------------------------------------------------------------|-----|------|---------------------------------------|-----|-----|-------------|-----|---------|------|-------------------|------------|----------------|------------------|-----------------------------------|-----|--------------|---------------|-----|----------------|
|                                              |                         |               |                                                                                                    |     |      | <b>GASTO SOLICITADOS MENSUALMENTE</b> |     |     |             |     |         |      |                   |            |                |                  |                                   |     |              |               |     |                |
|                                              | <b>I</b>                |               |                                                                                                    |     |      |                                       |     |     |             |     |         |      | AÑO: 2006 MES: 10 |            |                |                  |                                   |     |              |               |     |                |
| Años y mes                                   | Punto de control        |               |                                                                                                    |     |      |                                       |     |     |             |     |         |      |                   |            |                |                  | GASTOS DE LOS DIAS DEL MES (M3/S) |     |              |               |     | Mensual(m3/s)  |
| $=$ $A$ NO 2006-2007                         | Nombre                  |               | $\overline{c}$                                                                                             | 3   | 4    | 5                                     | lБ  |     | l 8         | l9  | 10      | 11   | 12                | 13         | 14             | 15               | 16                                | 17  | 18           | 19            | 20  | Q prom. Mens   |
| $-12006$                                     | B. DER. 18+570          | 03            | .03                                                                                                    | .04 | .04  | .04                                   | .04 | .04 | $\bigcap$ 4 |     | .04     |      |                   |            |                | .03 <sub>1</sub> | .04                               | .04 | .04          | .04           | .04 | .04            |
| OCTUBRE                                      | B. DER. 20+124          |               |                                                                                                    |     |      |                                       |     |     |             |     |         |      |                   |            |                |                  |                                   |     |              |               |     | .06            |
| NOVIEMBRE                                    | T.D. DER. 23+600        |               | n <sub>6</sub>                                                                                             | .06 | .06  |                                       | .06 | .06 | .06         | .06 | .06     | .06  | .03               |            | .02            | .02              | .03                               | .02 |              |               |     | .05            |
| <b>DICIEMBBE</b>                             | T.D. DER. 23+820        |               |                                                                                                    |     |      |                                       |     |     |             |     |         |      |                   |            |                |                  |                                   |     |              |               |     |                |
| 2007<br>Ξ                                    | T.D. DER. 24+060        |               |                                                                                                    |     |      |                                       |     |     |             |     |         |      |                   |            |                |                  |                                   |     |              | .02           | .05 | .04            |
| <b>ENERO</b>                                 | T.D. DER. 26+400        | .05           | .05                                                                                                    | .05 | .05  | .05                                   | .05 | .05 | .05         | .05 | .05     | .05  | .05               | .05        | .05            |                  |                                   |     |              |               |     | .05            |
| <b>FEBRERO</b><br>MARZ0                      | T.D. DER 28+000         | .05           | .05                                                                                                    | .05 | .05% | .05                                   | .05 | .05 | .05         | .05 | $.05 -$ | .05% | .05               | .05        | .05            |                  |                                   |     |              |               |     | .05            |
| ABRIL                                        | LAT. 19+116             |               |                                                                                                    |     |      |                                       |     |     |             |     |         |      | .06               | .04        | .06            | .04              | .05                               | .08 | .06          | .06           | .12 | .07            |
| MAYO                                         | LAT. 21+540             |               |                                                                                                    |     |      |                                       |     |     |             |     |         |      | .05               | .05        | .05            |                  |                                   |     |              | .06           | .06 | .08            |
| <b>JUNIO</b>                                 | LAT. 24+060             |               |                                                                                                    |     |      |                                       |     |     |             |     |         |      |                   |            |                |                  |                                   |     |              |               |     | .06            |
| JULIO                                        | LAT. 25+340             | $\mathcal{A}$ | 6                                                                                                    | 6   | .6   | .6                                    | .5  | .5  | .5          | -ĥ  | 6       | .6   | .6                | $\sqrt{5}$ | $\overline{5}$ | $.5\phantom{0}$  | .7                                | .8  | $\mathbf{8}$ | $\mathbf{.8}$ | .8  | .74            |
| <b>AGOSTO</b>                                | LAT. 19+060             |               | .06                                                                                                    | .06 | .06  | .06                                   | .06 | .06 | .06         | .06 | 06      | .06  | .06               |            |                |                  | .05                               | .03 |              | .05           | .05 | .06            |
| <b>SEPTIEMBRE</b>                            | B. IZQ. 1+500           |               |                                                                                                    |     |      |                                       |     |     |             |     |         |      |                   |            |                |                  |                                   |     |              |               |     |                |
|                                              | T.D. IZQ. 3+600         |               |                                                                                                    |     |      |                                       |     |     |             |     |         |      |                   |            |                |                  |                                   | .02 | .06          | .06           | .04 | .05            |
|                                              | T.D. IZQ. 3+800         |               |                                                                                                    |     |      |                                       |     |     |             |     |         |      |                   |            |                |                  |                                   | .06 | .06          | .06           | .04 | .06            |
|                                              | P.C. 4+500              |               | 10.86 11.96 9.78 9.88 8.78 7.28 6.88 6.78 7.18 6.48 7.28 8.08 7.08 7.38 8.18 10.96 11.36 12.36 13.46 13.28 |     |      |                                       |     |     |             |     |         |      |                   |            |                |                  |                                   |     |              |               |     | 9.67           |
|                                              |                         |               |                                                                                                    |     |      |                                       |     |     |             |     |         |      |                   |            |                |                  |                                   |     |              |               |     |                |
|                                              |                         |               | 1.41 2.83 0.64 0.74 9.58 8.04 7.64 7.54 8.00 7.34 8.10 8.98 7.77 8.11 8.77 1.85 2.43 3.40 4.63 4.48        |     |      |                                       |     |     |             |     |         |      |                   |            |                |                  |                                   |     |              |               |     |                |
|                                              | $\overline{\mathbf{A}}$ |               |                                                                                                    |     |      |                                       |     |     |             |     |         |      |                   |            |                |                  |                                   |     |              |               |     | $\overline{ }$ |
|                                              |                         |               |                                                                                                    |     |      |                                       |     |     |             |     |         |      |                   |            |                |                  |                                   |     |              |               |     |                |

**Figura A4-50**. Opción "Gastos programados".

## **4.9.2 Opción "Gastos Aforados" del menú "Hidrometría"**

Los gastos aforados son aquellos que se miden directamente en puntos específicos de la red de conducción. Los gastos se pueden capturar en un solo día o en registros por hora para un día. Se pueden comparar mediante una gráfica (Figura A4-51) los gastos programados y los gastos aforados por fecha y punto de control. Se puede acceder a esta opción con el siguiente botón:  $\blacksquare$ 

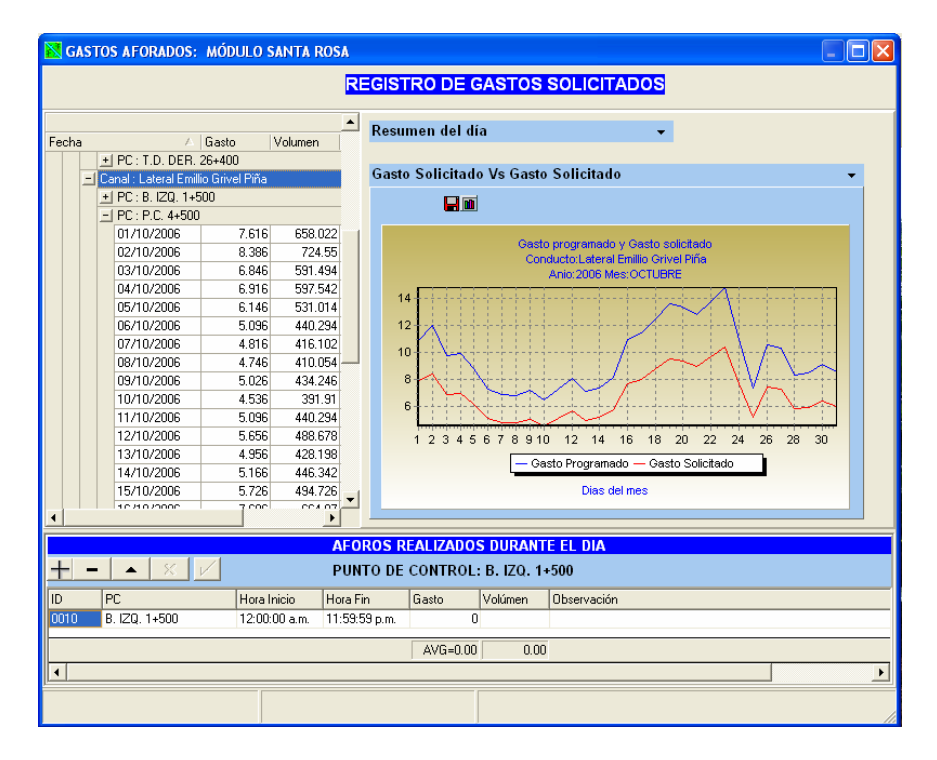

**Figura A4-51**. Opción "Gastos Aforados".

# *4.10 Menú "Reportes"*

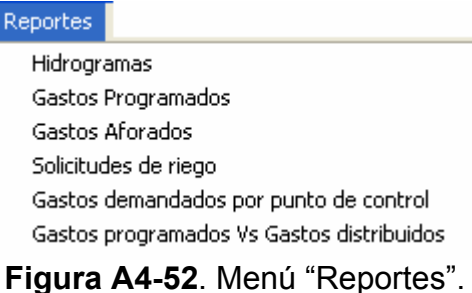

El menú "Reportes" contiene las opciones para generar las salidas del sistema, las cuales comprenden hidrogramas, gastos y solicitudes de riego (Figura A4-52).

A continuación se describen las opciones del menú "Reportes".

#### **4.10.1 Opción "Hidrogramas" del menú "Reportes"**

Los hidrogramas son gráficas de barras (Figura A4-53) que muestran los gastos solicitados por sección, canal o punto de control a lo largo de la semana de riego. Se puede acceder a este reporte mediante el siguiente botón: **ELL**I.

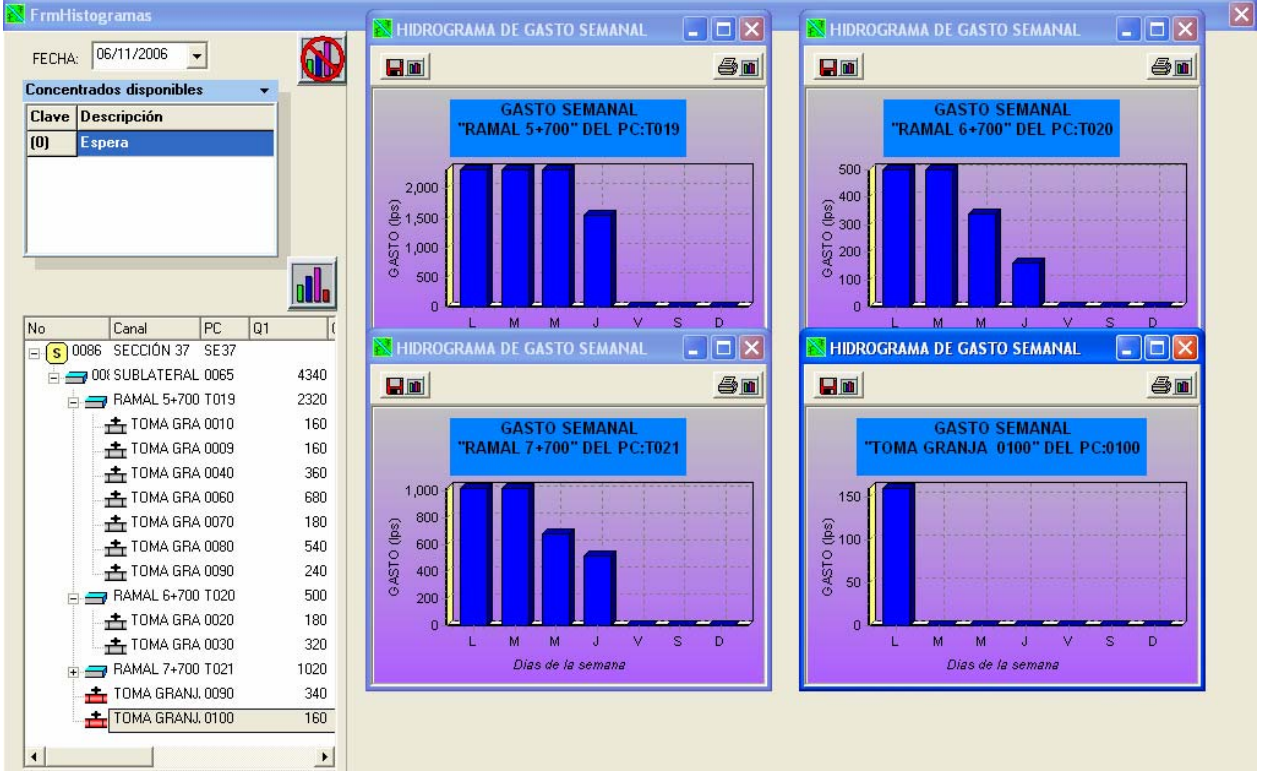

**Figura A4-53**. Hidrogramas de gastos por toma parcelaria, punto de control y canal.

## **4.10.2 Opción "Gastos programados" del menú "Reportes"**

Los gastos programados del plan de riegos se pueden reportar por mes y punto de control en formato EXCEL (Figura A4-54). Se puede acceder a este reporte con el

| siguiente botón ( <b>EUP</b> ). |                      |     |   |                                    |      |                           |       |       |       |                                                                                             |             |       |      |       |             |             |                   |  |
|---------------------------------|----------------------|-----|---|------------------------------------|------|---------------------------|-------|-------|-------|---------------------------------------------------------------------------------------------|-------------|-------|------|-------|-------------|-------------|-------------------|--|
| <b>REPORTES</b>                 |                      |     |   |                                    |      |                           |       |       |       |                                                                                             |             |       |      |       |             |             | $\blacksquare$ ok |  |
|                                 |                      | 图→日 |   |                                    |      | <b>GASTOS PROGRAMADOS</b> |       |       |       |                                                                                             |             |       |      |       |             |             |                   |  |
| Años y mes                      | A                    | B   | С | D                                  | E.   | F                         | G     | H     |       | J                                                                                           | К           |       | м    | N     | $\mathbf 0$ | P           | Q                 |  |
| AÑO 2006-2007                   |                      |     |   |                                    |      |                           |       |       |       |                                                                                             |             |       |      |       |             |             |                   |  |
| $-12006$                        | 8                    |     |   |                                    |      | Dia 1                     |       | Dia 2 |       | Dia 3                                                                                       |             | Dia 4 |      | Dia 5 | Dia 6       |             | Dia               |  |
| <b>OCTUBRE</b>                  | 9                    |     |   | Punto de control                   | Q    | v                         | 0     | v     | 0     | v                                                                                           | $\Omega$    | ν     | Q    | v     | Q           | v           | Q                 |  |
| NOVIEMBRE                       | 10                   |     |   | Canal: Valle del Fuerte            |      |                           |       |       |       |                                                                                             |             |       |      |       |             |             |                   |  |
| <b>DICIEMBRE</b>                | 11                   |     |   | <b>B. DER. 18+570</b>              | 0.03 | 2.59                      | 0.03  | 2.59  | 0.04  | 3.46                                                                                        | $0.04$ 3.46 |       | 0.04 | 3.46  | 0.04        | 3.46        | 10.04             |  |
| 2007<br>Ξ                       | 12                   |     |   | B. DER. 20+124                     |      |                           |       |       |       |                                                                                             |             |       |      |       |             |             |                   |  |
| <b>ENERO</b>                    | 13                   |     |   | T.D. DER. 23+600                   |      |                           | 0.06  | 5.18  | 0.06  | 5.18                                                                                        | $0.06$ 6.18 |       |      |       | 0.06        | 5.18        | 10.06             |  |
| <b>FEBRERO</b>                  | 14                   |     |   | T.D. DER. 23+820                   |      |                           |       |       |       |                                                                                             |             |       |      |       |             |             |                   |  |
| MARZ0                           | 15                   |     |   | T.D. DER. 24+060                   |      |                           |       |       |       |                                                                                             |             |       |      |       |             |             |                   |  |
| ABRIL                           | 16                   |     |   | T.D. DER. 26+400                   | 0.05 | 4.32                      | 10.05 | 4.32  | 0.05  | 4.32                                                                                        | 0.05        | 4.32  | 0.05 | 4.32  | 0.05        | 4.32        | 0.05              |  |
| MAYO                            | 17                   |     |   | T.D. DER 28+000                    | 0.05 | 4.32                      | 10.05 | 4.32  | 10.05 | 4.32                                                                                        | 0.05        | 4.32  | 0.05 | 4.32  | 0.05        | 4.32 0.05   |                   |  |
| <b>JUNIO</b>                    | 18                   |     |   | LAT. 19+116                        |      |                           |       |       |       |                                                                                             |             |       |      |       |             |             |                   |  |
| JULIO                           | 19                   |     |   | LAT. 21+540                        |      |                           |       |       |       |                                                                                             |             |       |      |       |             |             |                   |  |
| AGOSTO                          | 20                   |     |   | LAT. 24+060                        |      |                           |       |       |       |                                                                                             |             |       |      |       |             |             |                   |  |
| <b>SEPTIEMBRE</b>               | 21                   |     |   | LAT. 25+340                        |      | $0.40$ 34.56              |       |       |       | 0.60   51.84   0.60   51.84   0.60   51.84   0.60   51.84   0.50                            |             |       |      |       |             | 43.20 0.50  |                   |  |
|                                 | 22                   |     |   | LAT. 19+060                        |      |                           | 0.06  | 5.18  | 0.06  | 5.18                                                                                        | $0.06$ 6.18 |       | 0.06 | 5.18  | 0.06        | $5.18$ 0.06 |                   |  |
|                                 | 23                   |     |   | <b>SUBTOTAL</b>                    |      |                           |       |       |       | $0.53$ 45.79 0.85 73.44 0.86 74.30 0.86 74.30 0.80 69.12 0.76 65.66 0.76                    |             |       |      |       |             |             |                   |  |
|                                 | 24                   |     |   | Canal: Lateral Emillio Grivel Piña |      |                           |       |       |       |                                                                                             |             |       |      |       |             |             |                   |  |
|                                 | 25                   |     |   | B. IZQ. 1+500                      |      |                           |       |       |       |                                                                                             |             |       |      |       |             |             |                   |  |
|                                 | 26                   |     |   | T.D. IZQ. 3+600                    |      |                           |       |       |       |                                                                                             |             |       |      |       |             |             |                   |  |
|                                 | 27                   |     |   | T.D. IZQ. 3+800                    |      |                           |       |       |       |                                                                                             |             |       |      |       |             |             |                   |  |
|                                 | 28                   |     |   | P.C. 4+500                         |      |                           |       |       |       | 10.88 340.03 11.98 035.0 9.78 344.99 9.88 353.63 8.78 758.59 7.28 328.99 6.88 $\rightarrow$ |             |       |      |       |             |             |                   |  |
|                                 | $\blacktriangleleft$ |     |   |                                    |      |                           |       |       |       |                                                                                             |             |       |      |       |             |             |                   |  |

**Figura A4-54**. Reporte de gastos programados por año y mes.

## **4.10.3 Opción "Gastos Aforados" del menú "Reportes"**

Los gastos aforados se pueden reportar por mes y punto de control en formato EXCEL (Figura A4-55). Se puede acceder a este reporte con el siguiente botón ( $\frac{1}{2}$ ,

| REPORTES                    |    |               |                                    |       |      |             |       |           |       |          |      |       |      |      |       |          |  |
|-----------------------------|----|---------------|------------------------------------|-------|------|-------------|-------|-----------|-------|----------|------|-------|------|------|-------|----------|--|
| 图→日                         |    |               | <b>GASTOS AFORADOS</b>             |       |      |             |       |           |       |          |      |       |      |      |       |          |  |
| Años y mes                  |    | $\Delta$<br>B | C<br>D                             | E     | F    | G           | H     |           | J     | K.       | L    | м     | N    | 0    | P     | Q        |  |
| $-. A \bar{N}0 2006 - 2007$ | £. |               | <b>MES: OCTUBRE</b>                |       |      |             |       |           |       |          |      |       |      |      |       |          |  |
| $-.2006$                    |    |               |                                    |       |      |             |       |           |       |          |      |       |      |      |       |          |  |
| OCTUBRE                     | 7  |               |                                    |       |      |             |       |           |       |          |      |       |      |      |       |          |  |
| -NOVIEMBRE                  | 8  |               |                                    | Dia 1 |      |             | Dia 2 |           | Dia 3 | Dia 4    |      | Dia 5 |      |      | Dia 6 | Dia      |  |
| <b>LDICIEMBRE</b>           | 9  |               | Punto de control                   | 0     | ν    | 0           | v     | $\Omega$  | ν     | $\Omega$ | v    | 0     | v    | 0    | v     | $\Omega$ |  |
| $-2007$                     | 10 |               | Canal: Valle del Fuerte            |       |      |             |       |           |       |          |      |       |      |      |       |          |  |
| <b>ENERO</b>                | 11 |               | B. DER. 18+570                     | 0.02  | 0.02 | 0.03        | 0.03  | 0.03      | 0.03  | 0.03     | 0.03 |       | 0.03 |      |       |          |  |
| -FEBRERO                    | 12 |               | B. DER. 20+124                     |       |      |             |       |           |       |          |      |       |      |      |       |          |  |
| -MARZO                      | 13 |               | T.D. DER. 23+600                   |       | 0.04 | 0.04        | 0.04  |           | 0.04  | 0.04     | 0.04 | 0.04  | 0.04 | 0.04 | 0.02  |          |  |
| -- ABRIL                    | 14 |               | T.D. DER. 23+820                   |       |      |             |       |           |       |          |      |       |      |      |       |          |  |
| - MAYO                      | 15 |               | T.D. DER. 24+060                   |       |      |             |       |           |       |          |      |       |      |      |       |          |  |
| -JUNIO                      | 16 |               | T.D. DER. 26+400                   | 0.04  | 0.04 | 0.04        | 0.04  | 0.04      | 0.04  | 0.04     | 0.04 | 0.04  | 0.04 | 0.04 | 0.04  | 0.04     |  |
| i-Julio                     | 17 |               | T.D. DER 28+000                    | 0.04  | 0.04 | 0.04        | 0.04  | 0.04      | 0.04  | 0.04     | 0.04 | 0.04  | 0.04 | 0.04 | 0.04  | 0.04     |  |
| - AGOSTO                    | 18 |               | LAT. 19+116                        |       |      |             |       |           |       |          |      |       |      |      | 0.04  | 0.03     |  |
| <b>L. SEPTIEMBRE</b>        | 19 |               | LAT. 21+540                        |       |      |             |       |           |       |          |      |       |      |      | 0.04  | 0.04     |  |
|                             | 20 |               | LAT. 24+060                        |       |      |             |       |           |       |          |      |       |      |      |       |          |  |
|                             | 21 |               | LAT. 25+340                        | 0.28  | 0.42 | 0.42        | 0.42  | 0.42      | 0.35  | 0.35     | 0.35 | 0.42  | 0.42 | 0.42 | 0.42  | 0.35     |  |
|                             | 22 |               | LAT. 19+060                        |       | 0.04 | 0.04        | 0.04  | 0.04      | 0.04  | 0.04     | 0.04 | 0.04  | 0.04 | 0.04 | 0.04  |          |  |
|                             | 23 |               | <b>SUBTOTAL</b>                    | 0.03  | 0.60 | $0.05$ 0.61 |       | 0.05 0.54 |       | 0.05     | 0.54 | 0.05  | 0.61 | 0.05 | 0.64  | 0.04     |  |
|                             | 24 |               | Canal: Lateral Emillio Grivel Piña |       |      |             |       |           |       |          |      |       |      |      |       |          |  |
|                             | 25 |               | B. IZQ. 1+500                      |       |      |             |       |           |       |          |      |       |      |      |       |          |  |
|                             | 26 |               | T.D. IZQ. 3+600                    |       |      |             |       |           |       |          |      |       |      |      |       |          |  |
|                             | 27 |               | T.D. IZQ. 3+800                    | 0.30  |      |             |       |           |       |          |      |       |      |      |       |          |  |

**Figura A4-55**. Reporte de gastos aforados por año y mes.

#### **4.10.4 Opción "Solicitudes de riego" del menú "Reportes"**

Las solicitudes de riego se pueden reportar en formato EXCEL para la semana de riego actual, lo mismo con los riegos en proceso (Figura A4-56). Se puede acceder a este reporte con el siguiente botón (**BEE**).

|                              |                                     |                  | <b>REPORTE DE SOLICITUDE DE RIEGO Y/O RIEGOS EN PROCESO</b>   |                                                                                     |                |                         |          |      |            |      |               |          |               |        |         |                  |          |              |           |               |             |          |            |              | - 10       |  |
|------------------------------|-------------------------------------|------------------|---------------------------------------------------------------|-------------------------------------------------------------------------------------|----------------|-------------------------|----------|------|------------|------|---------------|----------|---------------|--------|---------|------------------|----------|--------------|-----------|---------------|-------------|----------|------------|--------------|------------|--|
|                              | <b>Ladith Plane</b><br><b>TANKS</b> | <b>Transport</b> | Periodo de reportes<br>Fecha día lunes:<br>Fecha día domingo: | $06/11/2006$ $\rightarrow$<br>12/11/2006                                            |                |                         |          |      |            |      | Solicitudes   |          |               |        |         |                  |          |              |           | <b>Riegos</b> |             |          |            |              |            |  |
|                              | <b>THE INCORPORT</b><br>А           | B                | с                                                             | D                                                                                   | ▩→⊟<br>Ε       | F                       | G        | H    |            |      | $\kappa$      |          | м             | N      | $\circ$ | P                | Q        | $\mathsf{B}$ | s         |               | U           | v        | W          | $\times$     | Y          |  |
|                              |                                     |                  |                                                               |                                                                                     |                |                         |          |      |            |      |               | L        |               |        |         |                  |          |              |           |               |             |          |            |              |            |  |
| $\overline{\mathbf{c}}$<br>з |                                     | Zona: 07         |                                                               | <b>DEMANDA DE RIEGOS</b><br>ASOC. DE USUARIOS PROD. AGRIC. STA. ROSA MOD.III-1 A.C. |                |                         |          |      |            |      |               |          |               |        |         |                  |          |              |           |               |             |          |            |              |            |  |
| $\overline{4}$               |                                     | Sección: 37      |                                                               | DISTRO DE RIEGOS 075 RÍO FUERTE, SINALOA                                            |                |                         |          |      |            |      |               |          |               |        |         |                  |          |              |           |               |             |          |            |              |            |  |
| 5                            |                                     |                  | Ciclo: Otoño-Invierno                                         | Gastos solicitados: Semana del                                                      |                |                         |          |      |            |      | 06/11/2006    |          | al 12/11/2006 |        |         |                  |          |              |           |               |             |          |            |              |            |  |
| 6                            |                                     |                  |                                                               |                                                                                     |                |                         |          |      | 06/11/2006 |      |               |          | 07/11/2006    |        |         |                  |          | 08/11/2006   |           |               |             |          | 09/11/2006 |              |            |  |
| $\overline{7}$               | Cuenta Scta                         |                  | Usuario                                                       | Cultivo                                                                             |                | Sup Rgo.                |          |      | Lunes      |      |               |          |               | Martes |         |                  |          |              | Miércoles |               |             |          |            | Jueves       |            |  |
| 8                            |                                     |                  |                                                               |                                                                                     | Rgo.           |                         | $\Omega$ | A    | Tr         | v    | L.            | $\Omega$ | Δ             | Tr.    | v       | г                | $\Omega$ | A            | Тr        | v             | L.          | $\Omega$ | A          | Tг           | v          |  |
| $\mathbf{s}$                 | Conducto:                           |                  | SUBLATERAL 23+700                                             |                                                                                     |                |                         |          |      |            |      |               |          |               |        |         |                  |          |              |           |               |             |          |            |              |            |  |
| 10                           | PC:                                 |                  | '0090'                                                        |                                                                                     |                |                         |          |      |            |      |               |          |               |        |         |                  |          |              |           |               |             |          |            |              |            |  |
| 11                           | 012478                              | 00               | BAEZ ESPINOZAJOSEFA                                           | Trigo Grano                                                                         | 10             | з                       | 80       | 2.5  | 18         | 5.18 | 20.74         | 80       | 3.33          | 24     | 6.91    | 20.74            | 80       | 3.33         | 24        | 6.91          | 20.74       | 80       | 0.83       | 6            | 1.73       |  |
| 12                           | 012479                              | 00               | BORQUEZ PARRA MARTIN                                          | <b>E</b> ote                                                                        | 10             | з                       | 90       | 2.5  | 18         | 5.83 | 23.33         | 90       | 3.33          | 24     | 7.78    | 23.33            | 90       | 3.33         | 24        | 7.78          | 23.33       | 90       | 0.83       | 6            | 1.94       |  |
| 13                           | Conducto:                           |                  | SUBLATERAL 23+700                                             |                                                                                     |                |                         |          |      |            |      |               |          |               |        |         |                  |          |              |           |               |             |          |            |              |            |  |
| 14                           | PC:<br>012486                       | 01               | '0100'<br>PARRA BUELNA ALFREDO                                | Arroz                                                                               | 0.6            | з                       | 80       | 0.6  | 5          | 1.44 | 28.8          |          |               |        |         |                  |          |              |           |               |             |          |            |              |            |  |
| 15<br>16                     | Conducto:                           |                  | RAMAL 5+700                                                   |                                                                                     |                |                         |          |      |            |      |               |          |               |        |         |                  |          |              |           |               |             |          |            |              |            |  |
| 17                           | PC:                                 |                  | 'nnne'                                                        |                                                                                     |                |                         |          |      |            |      |               |          |               |        |         |                  |          |              |           |               |             |          |            |              |            |  |
| 18                           | 012438                              | 00               | SANCHEZ ISLAS GUILLERMO                                       | Maiz Grano                                                                          | 10             | 3                       | 80       | 2.5  | 18         | 5.18 | 20.74         | 80       | 3.33          | 24     | 6.91    | 20.74            | 80       | 3.33         | 24        | 6.91          | 20.74       | 80       | 0.83       | 6            | $1.73 - 1$ |  |
| 19                           | Conducto:                           |                  | RAMAL 5+700                                                   |                                                                                     |                |                         |          |      |            |      |               |          |               |        |         |                  |          |              |           |               |             |          |            |              |            |  |
| 20                           | PC:                                 |                  | '0010'                                                        |                                                                                     |                |                         |          |      |            |      |               |          |               |        |         |                  |          |              |           |               |             |          |            |              |            |  |
| 21                           | 012445                              | 01               | QUINTERO GARCIA JESUS                                         | Acelga                                                                              | 10             | з                       | 80       | 2.5  | 18         | 6.18 | 20.74         | 80       | 3.33          | 24     | 6.91    | 20.74            | 80       | 3.33         | 24        | 6.91          | 20.74       | 80       | 0.83       | 6            | $1.73 - 1$ |  |
| 22                           | <b>Conducto:</b>                    |                  | RAMAL 5+700                                                   |                                                                                     |                |                         |          |      |            |      |               |          |               |        |         |                  |          |              |           |               |             |          |            |              |            |  |
| 23                           | PC:                                 |                  | '0040'                                                        |                                                                                     |                |                         |          |      |            |      |               |          |               |        |         |                  |          |              |           |               |             |          |            |              |            |  |
| 24                           | 012430                              | nn.              | APODACA QUINTERO DORA                                         | Sandia                                                                              | 10             | з                       | 90       | 2.5  | 18         | 5.83 | 23.33         | 90       | 3.33          | 24     | 7.78    | 23.33            | 90       | 3.33         | 24        | 7.78          | 23.33       | 90       | 0.83       |              | 1.94       |  |
| 25                           | 012433                              | 00               | MEZA GARCIA TRINIDAD                                          | Ajo                                                                                 | 10             | э                       | 90       | 2.5  | 18         |      | 5.83 23.33    | 90       | 3.33          | 24     |         | 7.78 23.33       |          | 90 3.33      | 24        | 7.78          | 23.33       | 90       | 0.83       | 6            | 1.94       |  |
| 26                           | Conducto:                           |                  | RAMAL 5+700                                                   |                                                                                     |                |                         |          |      |            |      |               |          |               |        |         |                  |          |              |           |               |             |          |            |              |            |  |
| 27                           | PC:<br>012385                       | 00               | '0060'<br>FIGUEROA RABAGO FRANCISCA                           | Cebolla                                                                             | 10             | з                       |          |      |            |      |               |          |               |        |         |                  | 90       | 0.97         | 7         | 2.27          | 23.33       | 90       | 1.94       | 14           | 4.54       |  |
| 28<br>29                     | 012386                              | 00               | LOPEZ CECENA BERNARDO                                         | Cártamo                                                                             | 10             | 3                       | 90       | 2.5  | 18         | 5.83 | 23.33         | 90       | 3.33          | 24     | 7.78    | 23.33            | 90       | 3.33         | 24        | 7.78          | 23.33       | 90       | 0.83       | 6            | 1.94       |  |
| 30                           | 012387                              | 00               | PENUELAS TORRES SERGIO                                        | Cebada                                                                              | 10             | $\overline{3}$          | 80       | 2.5  | 18         | 5.18 | 20.74         | 80       | 3.33          | 24     | 6.91    | 20.74            | 80       | 3.33         | 24        | 6.91          | 20.74       | 80       | 0.83       | $\mathbf{B}$ | 1.73       |  |
| 31                           | 012388                              | 00               | PENUELAS TORRES SERGIO                                        | Maiz Grano                                                                          | $\overline{r}$ | $\overline{\mathbf{3}}$ | 80       | 2.29 | 18         | 5.18 | 22.63         | 80       | 3.05          | 24     | 6.91    | 22.63            | 80       | 1.65         | 13        |               | 3.74 22.63  |          |            |              |            |  |
| 32                           | Conducto:                           |                  | RAMAL 5+700                                                   |                                                                                     |                |                         |          |      |            |      |               |          |               |        |         |                  |          |              |           |               |             |          |            |              |            |  |
| 33<br>34                     | PC:<br>012333                       | 00               | '0070'<br><b>FLORES LOERA TOMASA</b>                          | Jitomate (Toma                                                                      | 10             | з                       | 90       | 2.5  | 18         | 5.83 | 23.33         | 90       | 3.33          | 24     |         | 7.78 23.33       |          | 90 3.33      | 24        | 7.78          | 23.33       | 90       | 0.83       | 6            | 1.94       |  |
| 35                           | Conducto:                           |                  | RAMAL 5+700                                                   |                                                                                     |                |                         |          |      |            |      |               |          |               |        |         |                  |          |              |           |               |             |          |            |              |            |  |
| 36                           | PC:                                 |                  | '0080'                                                        |                                                                                     |                |                         |          |      |            |      |               |          |               |        |         |                  |          |              |           |               |             |          |            |              |            |  |
| 37                           | 012330                              | 00               | CARRILLO CASTILLO RAMONA VDA                                  | Maiz Grano                                                                          | 9              | 3                       | 90       | 2.7  | 18         | 5.83 | $21.6$ 90 3.6 |          |               | 24     |         | 7.78 21.6 90 2.7 |          |              | 18        |               | $5.83$ 21.6 |          |            |              |            |  |
| $\sim$<br>$\blacksquare$     |                                     |                  | where the comments of                                         |                                                                                     |                |                         |          |      |            |      |               |          |               |        |         |                  |          |              |           |               |             |          |            |              |            |  |

**Figura A4-56**. Reporte de solicitudes de riego y riegos en proceso por parcela, punto de control, conducto y sección.

### **4.10.5 Opción "Demandas en puntos de control" del menú "Reportes"**

Se pueden reportar las demandas en puntos de control y entrega del módulo de riego para la semana de riego actual, en formato EXCEL (Figura A4-57). Se puede acceder a este reporte con el siguiente botón ( **1966**).

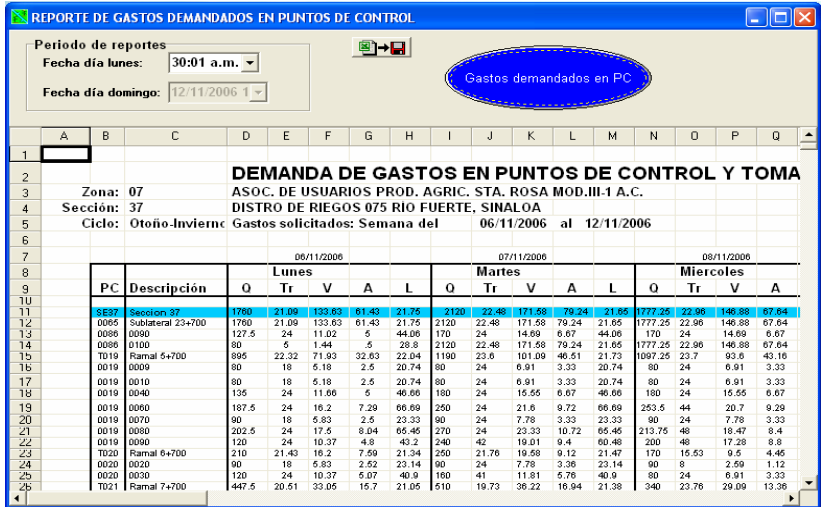

**Figura A4-57**. Reporte de gastos demandados en puntos de control administrados por el módulo de riego.

#### **4.10.6 Opción "Gasto programado y gasto demandado" del menú "Reportes"**

Para cada punto de control del módulo se puede generar el reporte que compara los gastos programados y los gastos demandados distribuidos (Figura A4-58). Se puede

acceder a este reporte con el siguiente botón ( $\frac{|\mathcal{X}_n|}{n}$ ).

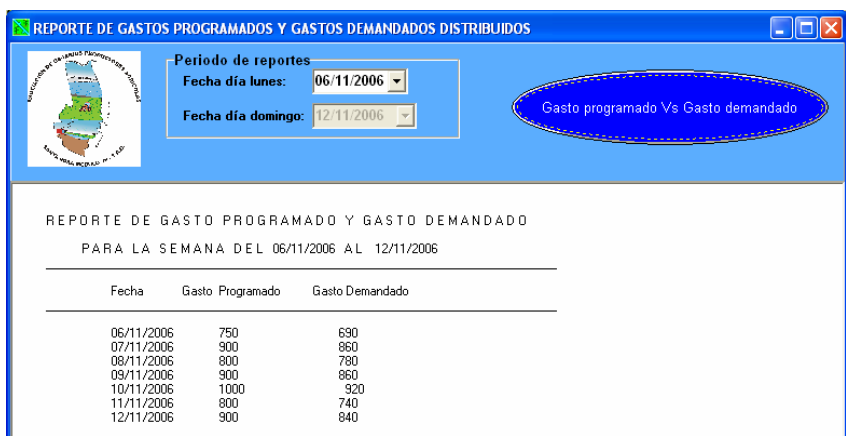

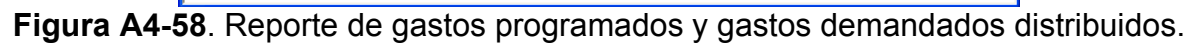